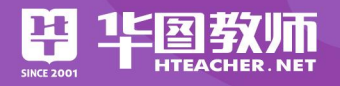

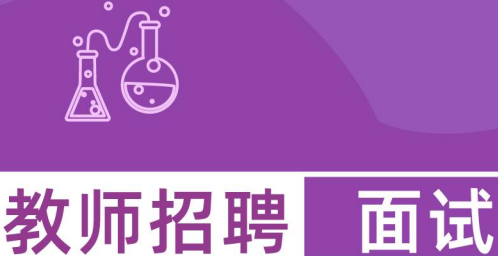

# 试讲说课 往年题库

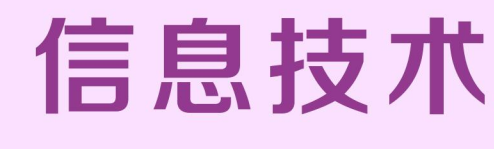

 $Z$ 

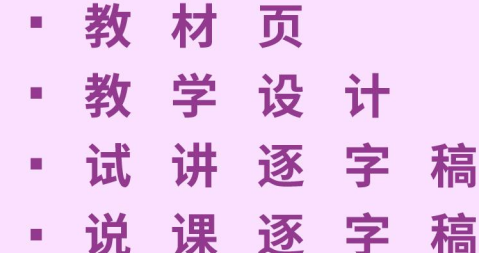

华图教师教研院编著

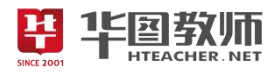

# 目录

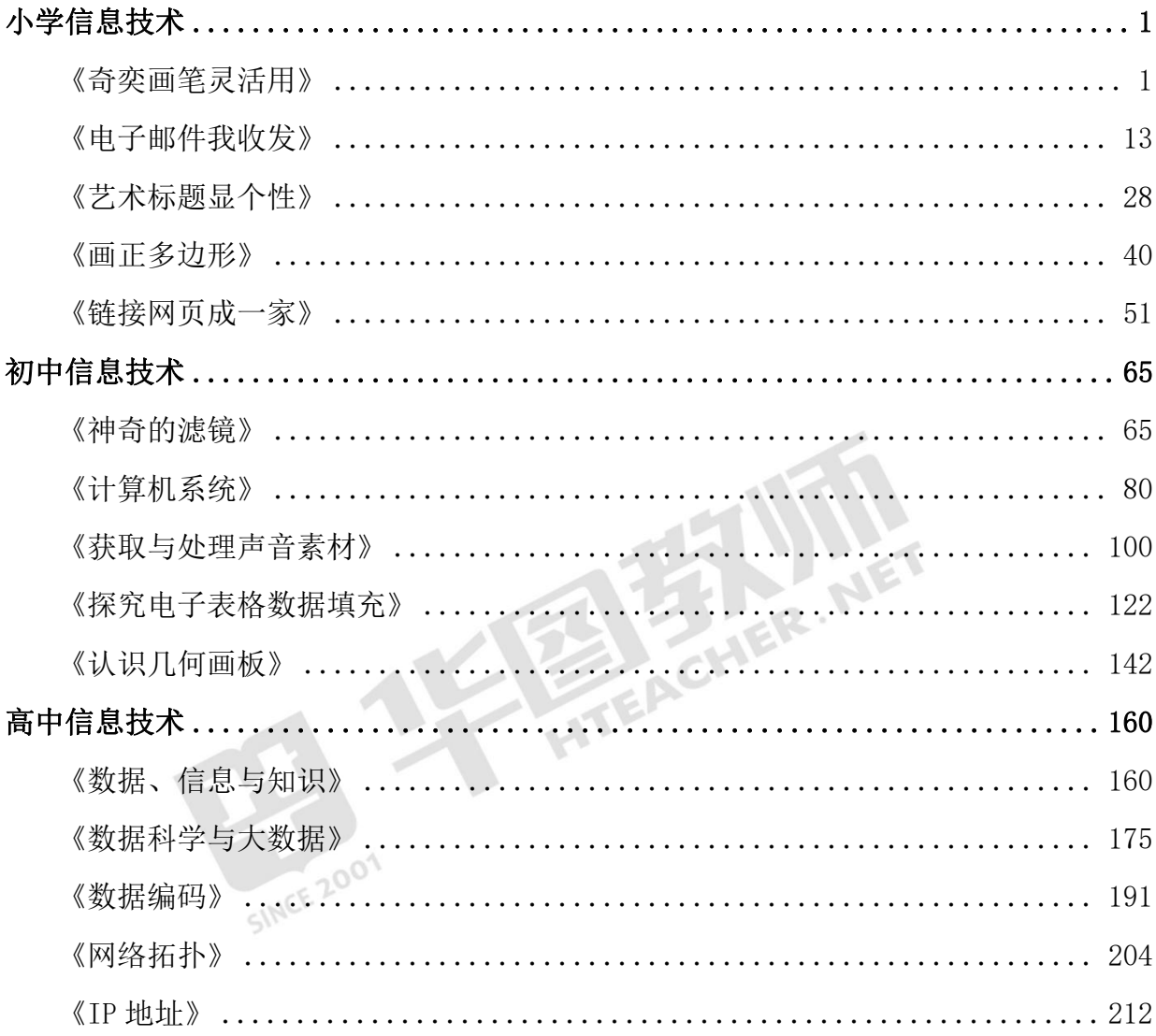

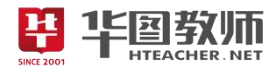

# <span id="page-2-0"></span>小学信息技术

#### <span id="page-2-1"></span>《奇奕画笔灵活用》

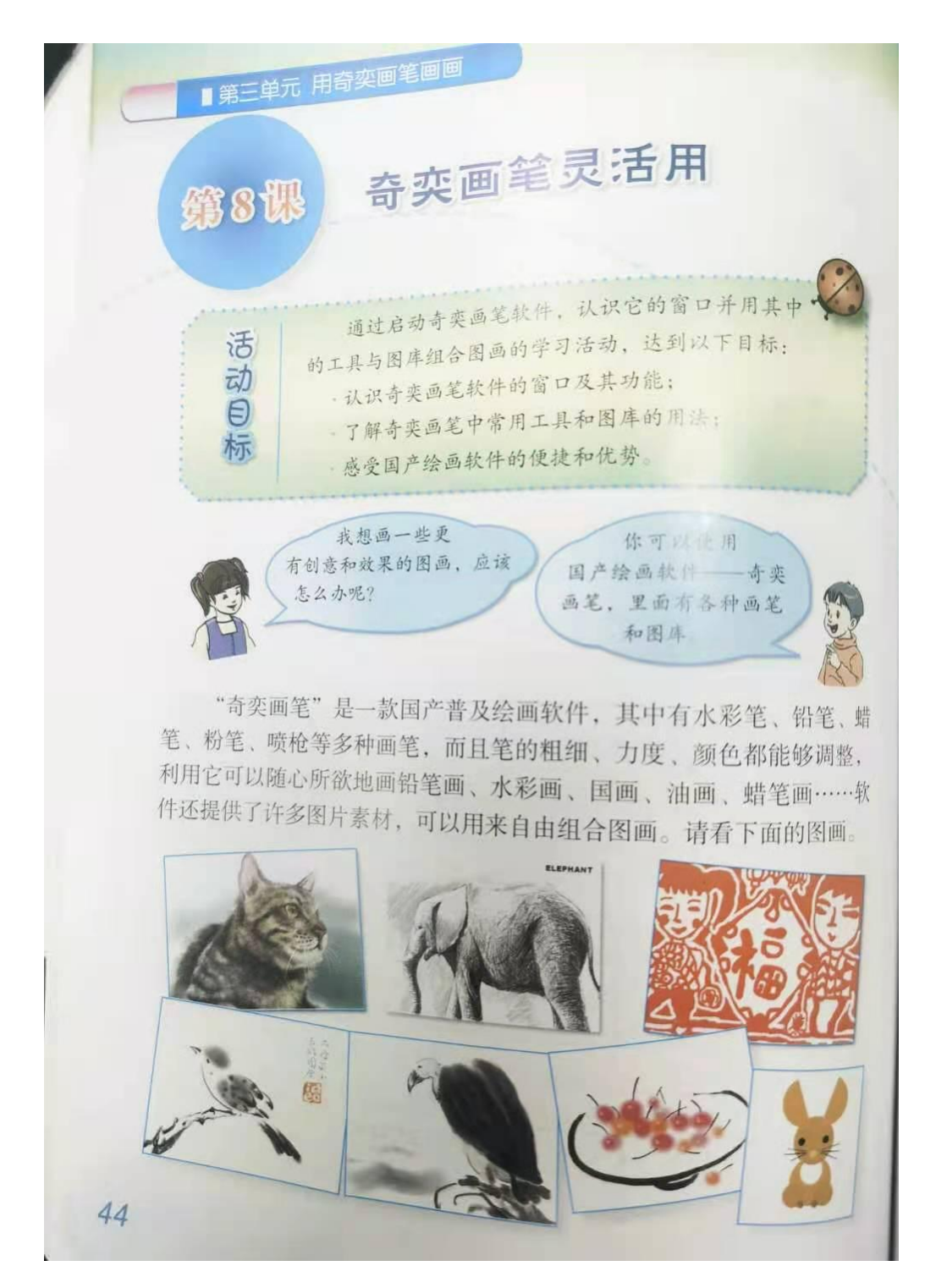

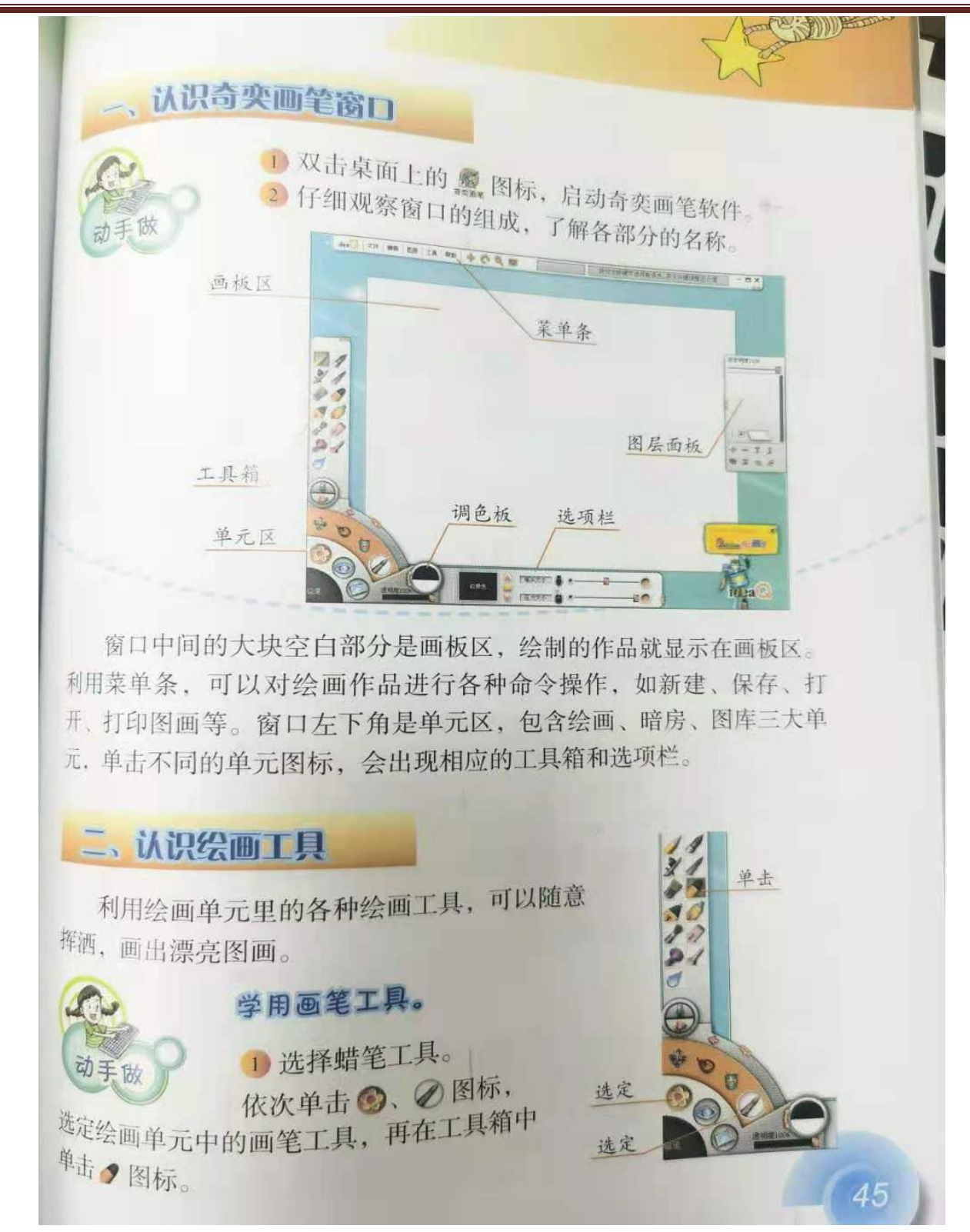

半半图教师

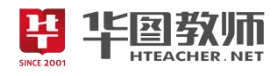

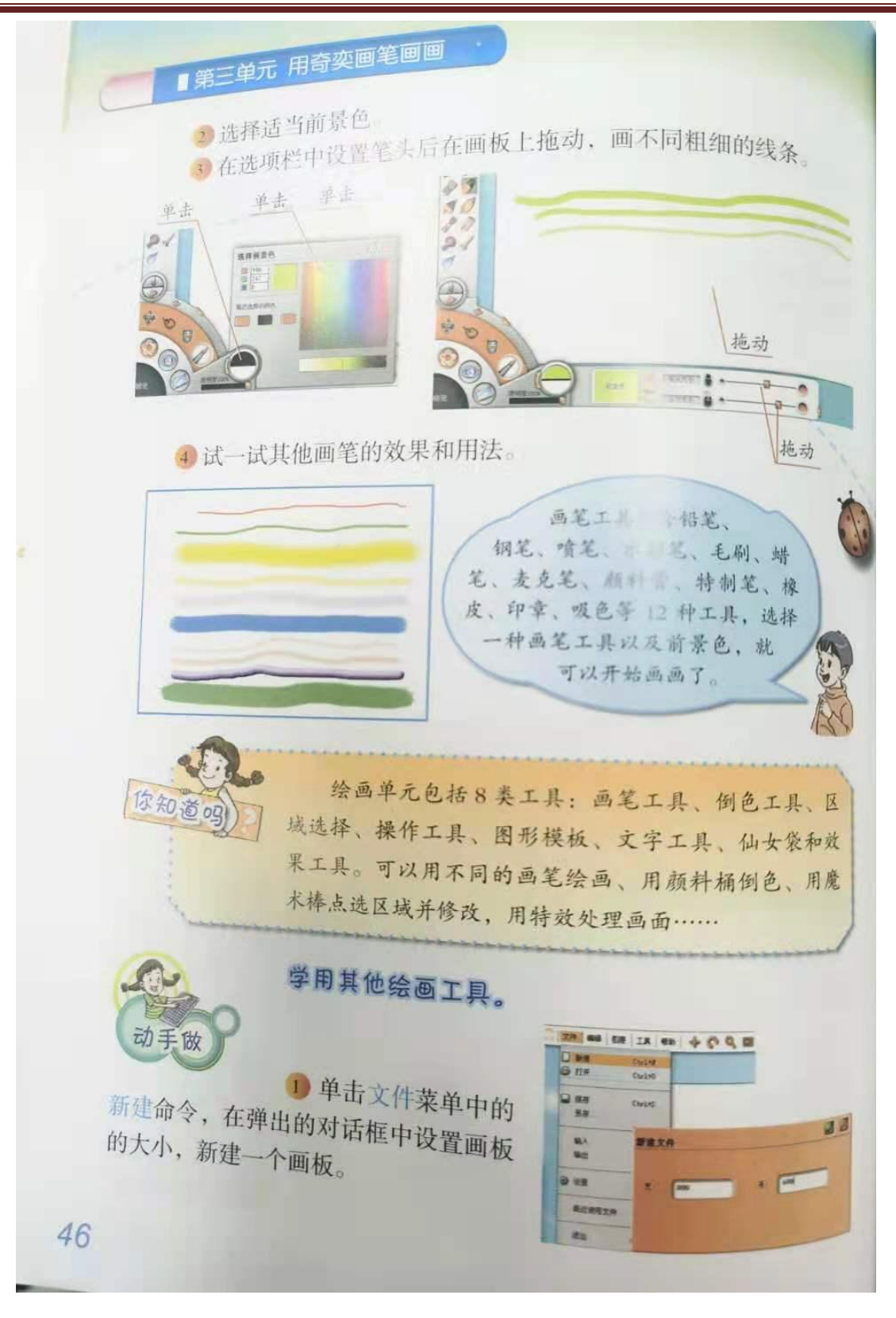

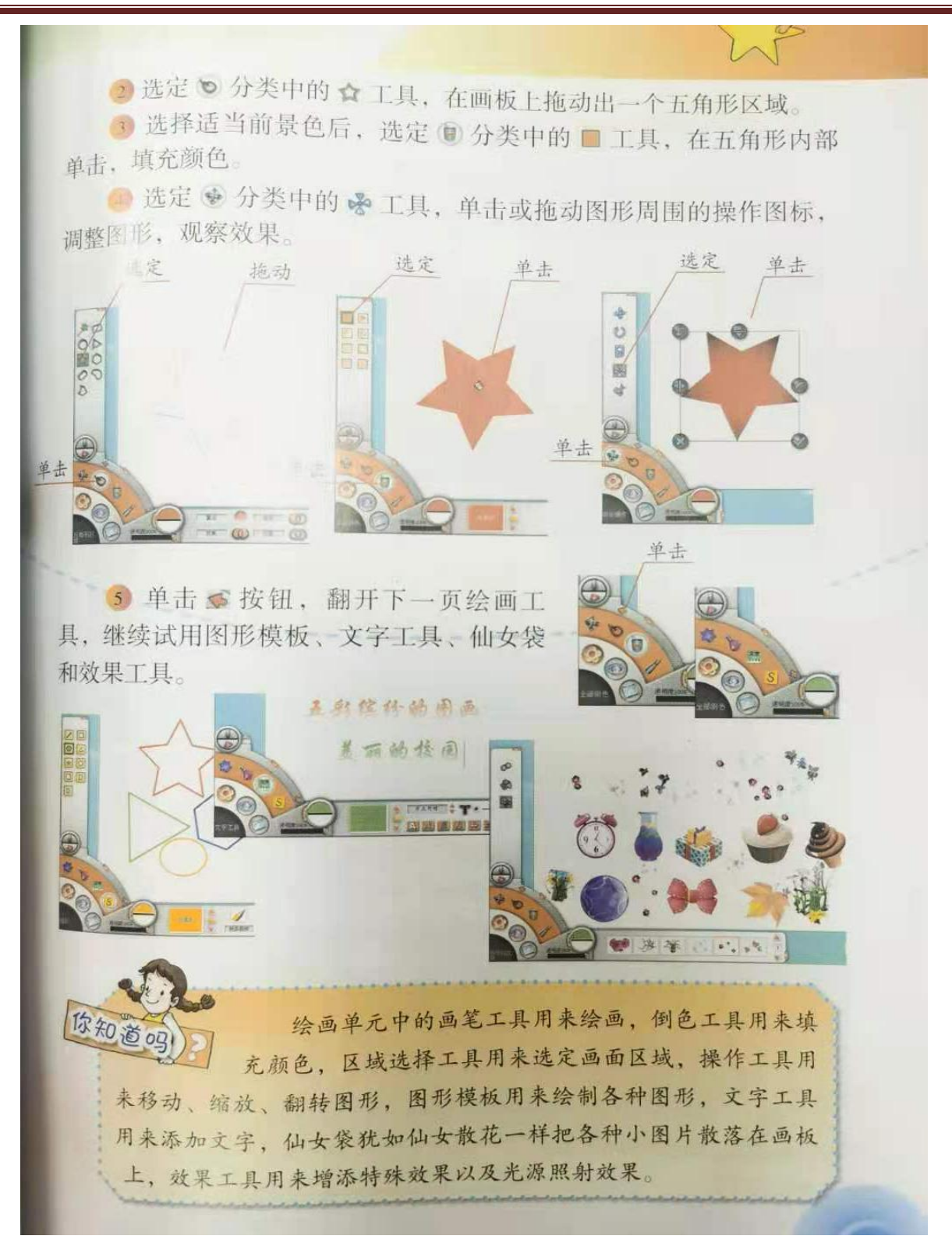

华国教师

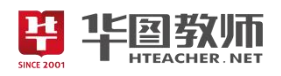

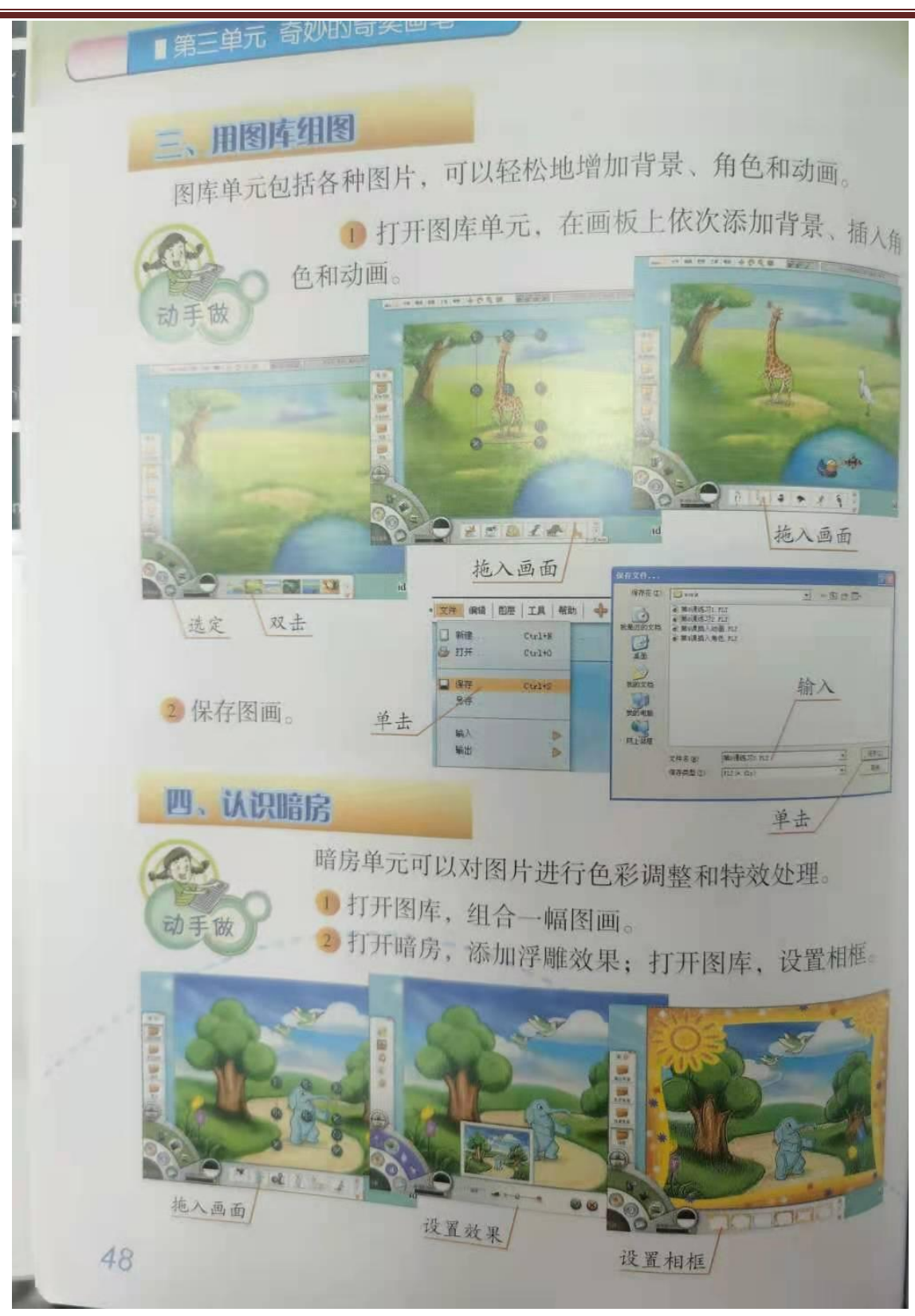

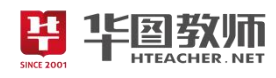

#### 《奇奕画笔灵活用》教学设计

一、教学目标

1.认识奇奕画笔软件的窗口及其功能;了解奇奕画笔中常用工具和图库的用法;感受国产绘画软件的 便捷和优势。

2.通过独立思考,团队合作,亲自体验绘画,提高自主探究能力、沟通交流能力和动手操作能力。 3.通过本节课的学习,培养创新意识和对信息技术课程的兴趣。

二、教学重点

认识绘画工具。

三、教学难点

用图库组图。

四、教学过程

(一)导入

谈话法导入:"同学们想要用计算机画画吗?我们有一款国产绘画软件——奇奕画笔!里面有各种各样<br>笔和图库,现在我们一起开始学习吧!"<br>(二)新授<br>任务 1: 奇奕画笔窗口 的画笔和图库,现在我们一起开始学习吧!"

(二)新授

任务 1:奇奕画笔窗口

演示讲解:奇奕画笔窗口组成——菜单条、画板区、工具箱、单元区、图层面板、调色板、选项栏。

窗口大块空白部分是画板区,绘制的作品显示在画板区。利用菜单条,可以对绘画作品进行各种命令 操作,如新建、保存、打开、打印图画等。窗口左下角是单元区,包含绘画、暗房、图库三大单元,单击 不用的单元图表,会出现相应的工具箱和选项栏。

任务 2: 认识绘画工具

演示讲解:利用绘画单元里的各种绘画工具,可以随意挥洒,画出漂亮图画。绘画单元包括 8 类工具: 画笔工具、倒色工具、区域选择、操作工具、图形模板、文字工具、仙女袋和效果工具。可以用不同的画 笔绘画、用颜料桶倒色、用魔术棒点选区域并修改,用特效处理画面……

学生尝试操作。

任务 3: 用图库组图和认识暗房

图库单元包括各种图片,可以轻松地增加背景、角色和动画。

暗房单元能够对图片进行色彩调整和特效处理。

讲解演示,学生实际操作。

(三)巩固练习

1.继续使用奇奕画笔中的绘画工具、图库和暗房,总结它们的用法。

2.发挥想象,组合几幅图画并适当添加效果

(四)小结

学生自由说一说自己在本节课的收获。总结:知道了奇奕画笔的组成,能够用奇奕画笔进行简单的图 形组合。

(五)作业

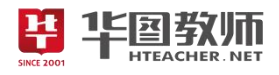

将自己使用奇奕画笔做出来的图像分享给爸爸妈妈看一看。

五、板书设计

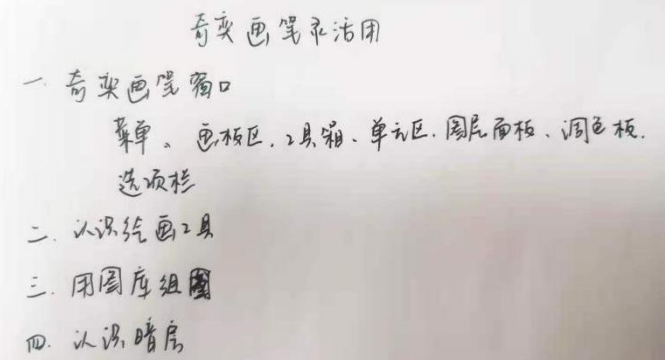

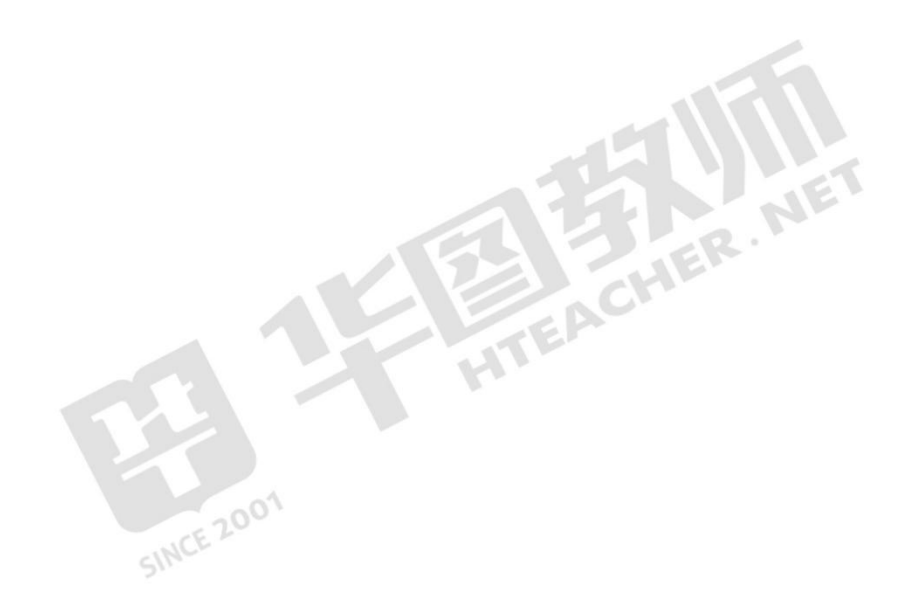

《奇奕画笔灵活用》试讲稿

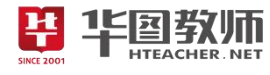

一、导入

师:上课!同学们好!

生:老师好!

师:同学们,之前我们学习了如何用计算机来打字,上网。那么同学们想用计算机来画画吗?

生:想!

师:学会了用计算机画画,那么以后我们就可以用计算机制作出非常多精美的图片了呢!既然同学们 都想学,那么我们有一款国产绘画软件——奇奕画笔!里面有各种各样的画笔和图库,现在我们一起开始 学习吧!

二、新授

任务 1:奇奕画笔窗口

师:奇奕画笔师国产普及软件,里面有各种各样的画笔,并且提供给大家很多的图片素材,我们也可 以自己去画图,也可以将图画进行组合!那么这个软件到底长什么样子呢,请同学们跟我一起来看一下。

学生认真听讲。

师:首先我们双击打开软件大家能看到最大空白部分就是画板区,绘制的作品就显示在画板区;上面 是菜单条,利用菜单条可以对绘画作品进行各种命令操作,比如新建、保存等操作;左下角是单元区,有 绘画、暗房、图库三个单元,每个单元都有其不同的功能。现在大家大爱界面一起来看看吧!

学生操作,认识软件窗口。

师:好,那么接下来我们一起来看看如何对我们的文件进行命令操作。新建,随意画上一笔,保存, 关闭软件;再次打开软件,在菜单条中,打开,选择我们刚刚保存的文件,打开。同学们试试吧!

学生操作。

任务 2:认识绘画工具

师:刚刚我们认识了软件界面,接下来我们来学习绘画工具。在这个绘画单元中共有 8 种绘画工具, 分别是画笔工具、倒色工具、区域选择、操作工具、图形模板、文字工具、仙女袋和效果工具。我们可以 选择蜡笔工具,选择前景色,然后在画板上拖动,就能画出粗细不同的线条啦,现在同学们开始试试吧!

学生操作。

师:嗯!看到同学们画的都很不错,有很多同学选择的不是老师的蜡笔工具,而是水彩笔、铅笔等, 非常好!大家可以充分发挥想象力!

师:好,那么除了画笔外,我们可以用其他绘画工具,比如我们可以选择五角星,再选择前景色,就 能画出五角星。这时我们发现这个五角星是空心的,那么我们可以对他进行上上色!该怎么做呢?

生:选择填充桶,填充颜色。

师:看来大家看书看的都很认真!没错,我们能用倒色工具填充桶进行倒色;接着我们可以对图形进 行调整;出国不喜欢五角星,我们还能够翻页绘画工具,试用其他的绘画工具比如文字工具,仙女袋等。 现在大家来试试吧!

学生操作。

师:老师发现,同学们的学习能力和想象能力都非常优秀!

任务 3: 用图库组图和认识暗房。

师:现在大家学习了如何用鼠标去画图。刚刚老师说了,除了鼠标画图外,我们奇奕画笔还能有什么

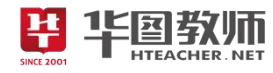

功能呀?

生:用图片进行组图。

师:对的,我们有图库单元,还有暗房单元。首先是图库单元,里面包含了各种图片,我们能够轻松 的用这些图片添加背景、角色和动画。打开图库单元,选定一张图当作背景,再选择其他的图形,拖入画 面里,组合成一张新的图形,就可以了。

学生操作。

师:那现在我们再看看暗房,暗房是在我们学习的图库基础上的,因为它可以对我们制作的图片进行 色彩调整和特效处理。比如我们打开刚刚的图像,打开暗房单元,设置效果"浮雕",就完成了浮雕特效。 是不是很好看? 现在大家一起来试试吧!

学生操作,教师巡视。

三、巩固

师: 现在同学们已经学会了如何用奇奕画笔制作图像了! 那接下来的时间就交给大家, 利用刚刚所学 到的知识,大家随意组合几幅图画并添加效果!最后我们一起来展示一下作品互相分享交流一下。同学们 一定要充分发挥你们的想象力哦,比一比谁做的图像最好看吧!

学生操作,教师巡视。

师: 哇老师看到同学们都好认真啊,老师看到很多同学都已经完成了在小声交流了呢, 非常好。那么 现在就让我们一起看看大家的成果吧!

生 1:我这个是动物园,里面有老虎、狮子、猴子和大象!我使用了油画效果,感觉像是一幅美丽的油 画。

师: 哇!很好, 想象力非常丰富, 这个油画特效非常出彩!给你点个大拇指!

生 2:我这个是我们学校,有操场,五星红旗,还有很多学生,我用水彩笔画了蓝天和白云,另外装了 相框! 2001

师: 这个非常好! 蓝天白云学校……添加了相框, 感觉就像是用相机拍出来的一样真实!

师:看来大家都很好的完成了作品,能够用奇奕画笔制作出非常精美的图像了。

四、小结

师:好,本节课的主要内容到这里就全部完成了。现在老师想问一问同学们,这节课你都学会了哪些 内容呢?

生:奇奕画笔的窗口组成、绘画工具和图库,还有暗房的使用!

师:特别好!希望同学们多加练习,能够把奇奕画笔使用的更灵活,制作出更加精美的图片。

五、作业

师: 那么本节课到这里就结束了,请同学们回家后,把自己用奇奕画笔制作的图片给想给爸爸妈妈看 看好不好?下课!

生:老师再见!

六、板书设计

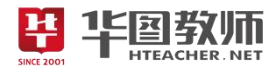

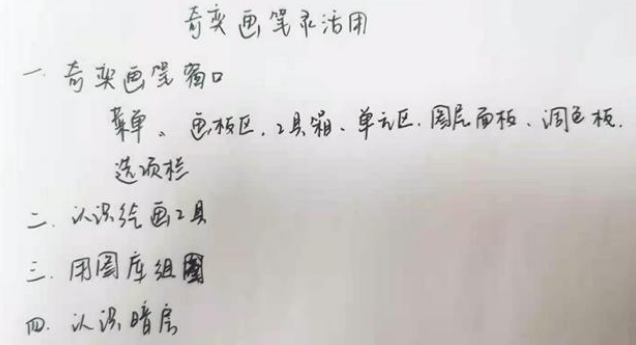

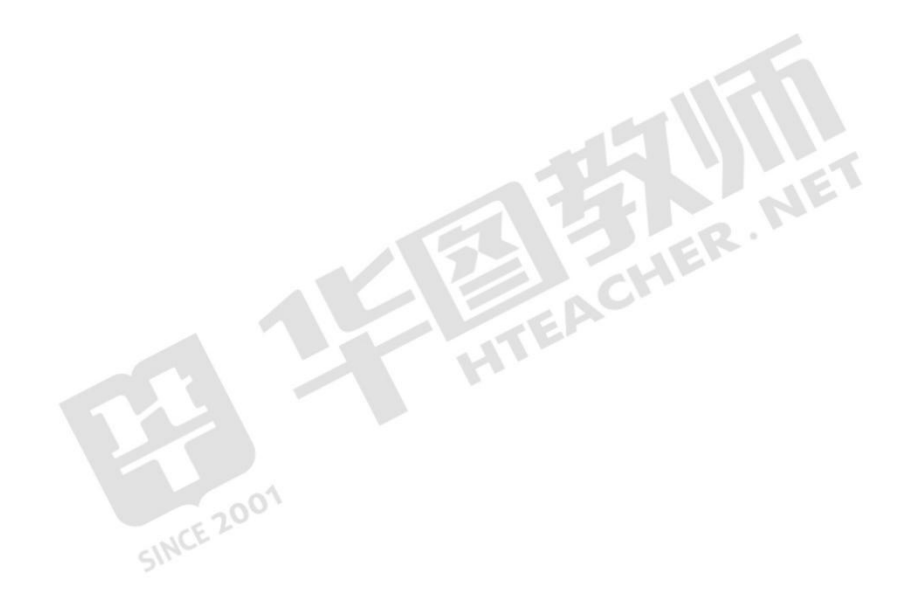

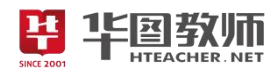

#### 《奇奕画笔灵活用》说课稿

一、说教材

《奇奕画笔灵活用》是九年义务教育人教版小学教材信息技术第二册的内容,是三年级的教学内容。 本节课主要介绍一款全新的软件奇奕画笔,在此之前学生并没有对此相关了解,主要是介绍软件界面和使 用方法,有一定的趣味性。通过本节课的学习,为后续的电脑绘画打下基础。

根据以上对教材的分析和新课改的要求,我确定了如下的教学目标:

1.认识奇奕画笔软件的窗口及其功能;了解奇奕画笔中常用工具和图库的用法;感受国产绘画软件的 便捷和优势。

2.通过独立思考,团队合作,亲自体验绘画,提高自主探究能力、沟通交流能力和动手操作能力。

3.通过本节课的学习,培养创新意识和对信息技术课程的兴趣。

根据教材内容和教学目标,我制定了如下重难点:

教学重点:认识绘画工具。

教学难点:用图库组图。

二、说学情

三年级的学生正处在生长发育的关键时期,他们的模仿能力强,好奇心强,也喜欢表现自己,同时, 此时的学生形象思维占主导地位,他们深层次的理解能力还有所欠缺。所以在教学中要进行一些带有模仿 性的练习,以激发学生的学习兴趣,并且能更好的帮助学生理解其中蕴含的意义。

三、说教法

由于本节课面对的对象是三年级的学生,并且之前没有对奇奕画笔的任何基础,基于以上对教学内容、 学情的分析和新课改的要求,本课我主要采取如下的教法:演示法和讲练结合法,通过教师演示,学生再 进行操作,讲练结合,达到培养能力,养成良好习惯的目的。

四、说学法

授之以鱼,不如授之以渔,最有价值的知识就是关于方法和能力的知识。首先,教师应创造一种语言 氛围,让学生在生动、直观的环境中学习新知识,在学会并掌握课本知识的基础上,学会运用实践操作, 从而达到发展思维能力,培养自主学习、探究学习能力的目的。因此,在学法上我将采用探索思考法和实 际操作法。

五、说教学过程

围绕以上的教学目标和教学重难点,我预设了如下的教学过程:

(一)导入

由于本节课是用电脑绘画的第一节课,所以首先我会用谈话法导入新课。比如"同学们大家好!现在 我们要学习一个全新的方向,那就是用计算机进行绘画!我们国产有一款功能非常强大的绘画软件《奇奕 画笔》,里面有各式各样的画笔和图库!大家想不想学习呀?"直接清晰明了地导入本节课的主题《奇奕画 笔灵活用》。这种方法导入,增强学生对信息技术学科的参与热情,真正投入到本节课中来。

(二)新授

本节课分为三个环节,分别是奇奕画笔窗口、认识绘画工具和用图库组图。

任务 1: 奇奕画笔窗口

平华图教师

我将使用演示法进行演示讲解奇奕画笔的窗口组成,每个部分所在位置以及它们的功能。接着我会让 学生打开奇奕画笔,分别找出这些窗口组成部分的位置;接着我会给学生演示如何对奇奕画笔的绘画作品 进行命令操作,如"新建、保存、打开、打印图画"等,再让学生进行操作。通过演示法以及学生的实际 操作,提高它们认真听讲的好习惯,培养他们的动手操作能力。

任务 2: 认识绘画工具

我会讲解绘画单元中的 8 种绘画工具以及它们的用法,并演示用不同的绘画工具能够随意画出漂亮的 图画,接着让学生进行操作。通过实际操作绘画工具,满足孩子们的好奇心,让他们充分体验动手制作的 快乐。

任务 3: 用图库组图和认识暗房

首先我会解释图库中有很多图片资源供使用,我们能用图库中的图片任意的增加背景、角色和动画; 接着我会演示操作打开图库单元,依次添加背景、角色和动画;然后我会解释暗房的功能,即能够给图片 进行色彩调整和特效处理,并演示;最后让学生亲自操作。通过讲练结合,学生能够快速的了解软件的功 能,充分吸收本节课的知识,同时给予他们表扬和鼓励,肯定他们的能力,增强自信心。

(三)巩固练习

新授部分结束后,我会让学生继续使用奇奕画笔中的绘画工具、图库和暗房,并总结它们的用法;组 合几幅图画并适当添加效果;最后展示作品并交流学习心得。学生充分发挥它们的想象,积极主动的去完 成作品,并对本节课的内容进行巩固练习,使得学生巩固了方法,熟练了操作,形成了技能,充分实现知 识的整合,学生也将获得成功进行分享,感受收获的喜悦。

(四)小结

练习结束后,我会让学生来说说这节课都学会了什么,有什么新的收获,了解学生的学习效果,有助 于查缺补露,完善本节课,让学生为下节课的学习做好准备和积淀。<br>(五)布置作业

(五)布置作业

最后,我会布置一份作业,让同学们将自己使用奇奕画笔制作出的图像分享给爸爸妈妈看看,体验成 いちゃく しょうしょう かいしょう かいしん かいしん かいしん かいしん かいしゅう しゅうしゅう かいしゅう しゅうしゅう しゅうしゅう しゅうしゅう

六、说板书设计

以上是我的说教学过程,最后说一下板书设计。为了突出重点,突破难点,帮助学生清晰明了的把握 本节课的内容,我主要设计板书如下。这样设计板书,简明扼要,重点清晰,一目了然。

> 看变 画 驾 衣 洁 用 一音变画瓷窗口 葬单。 画板区、小泉箱、单元区、周尾面板、调色板。 法顽格 二、认识统画工具 三、用周应组圈 四. 认识,暗房

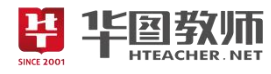

#### <span id="page-14-0"></span>《电子邮件我收发》

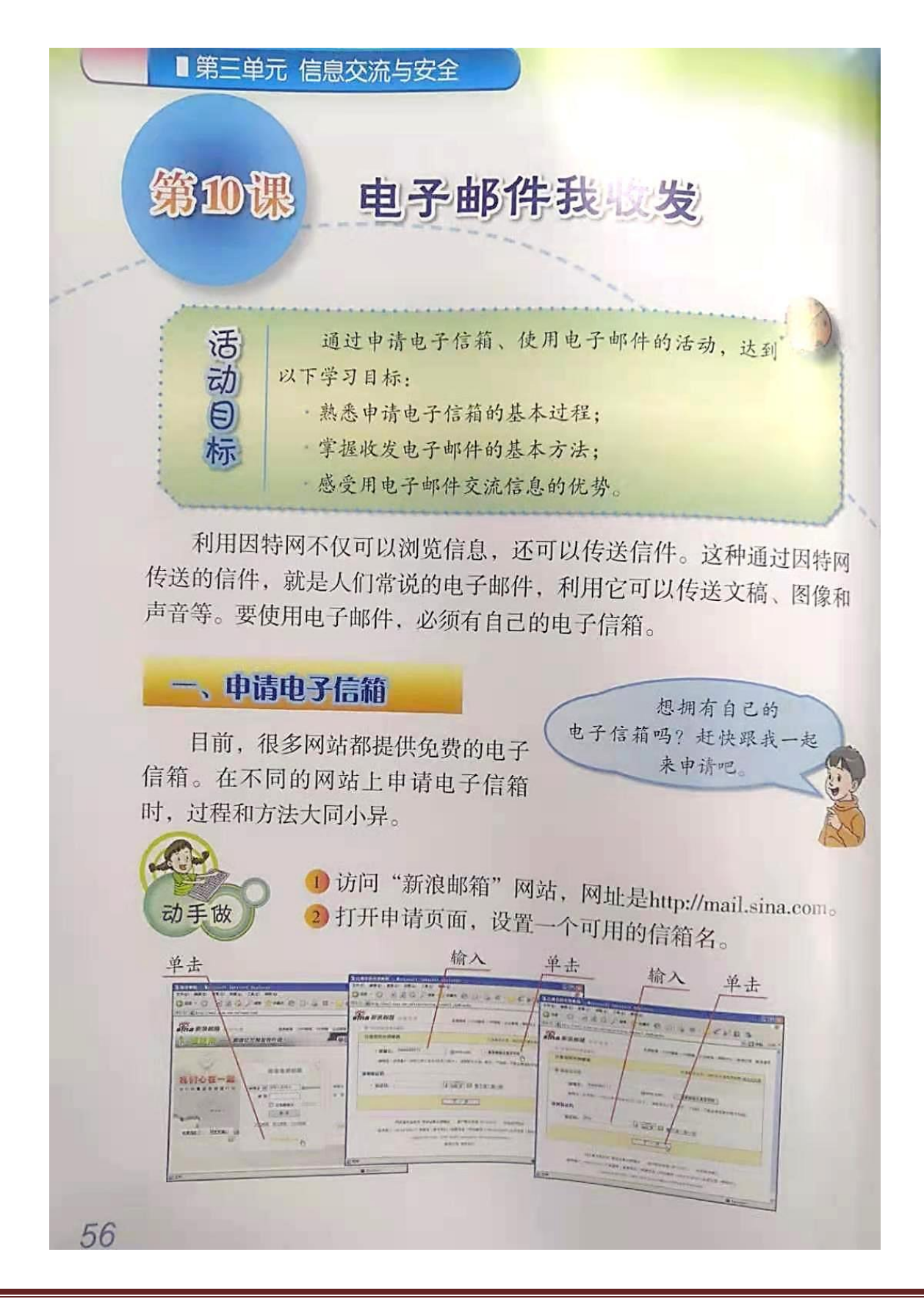

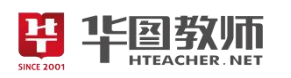

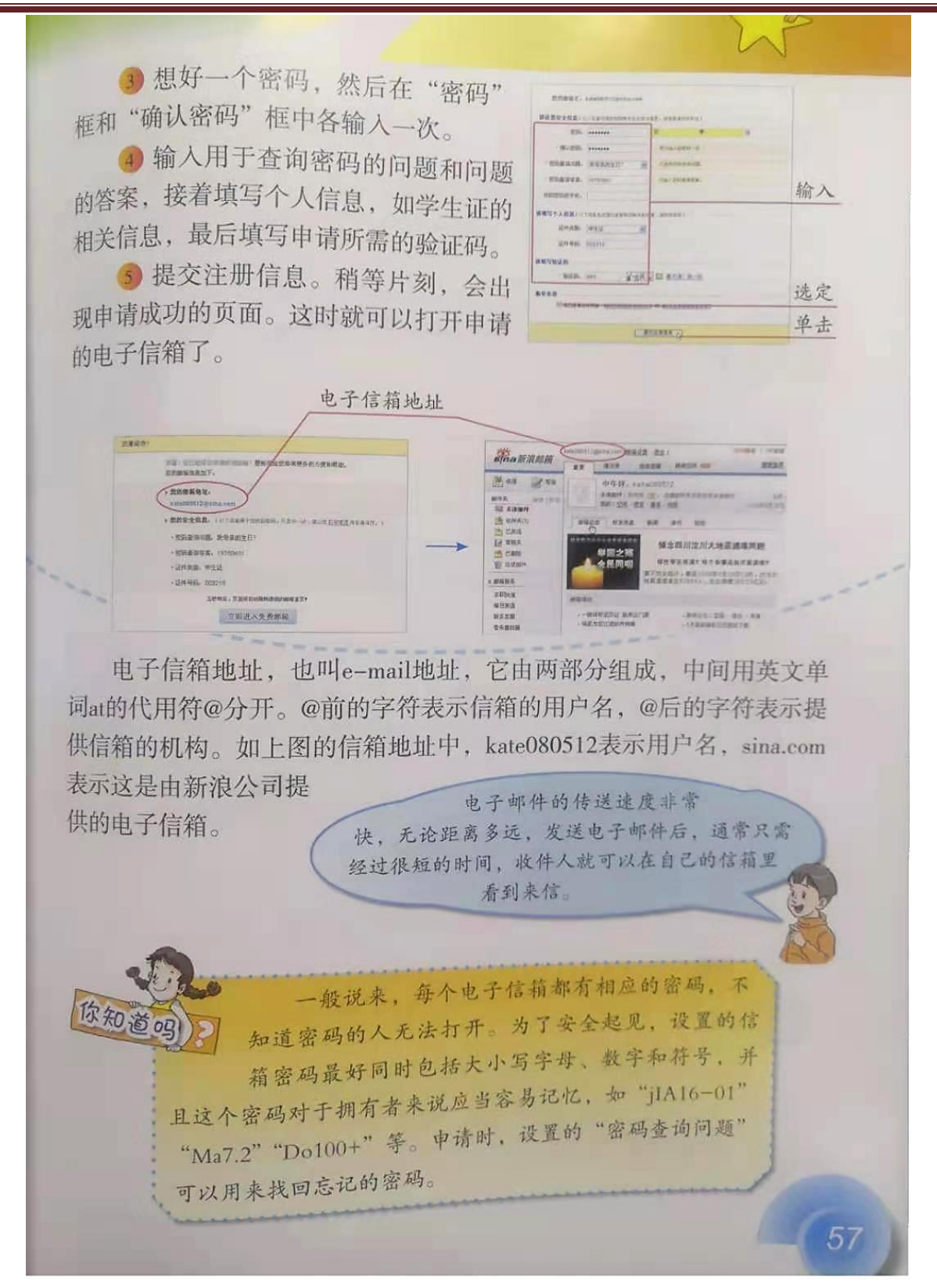

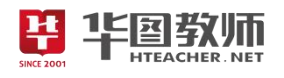

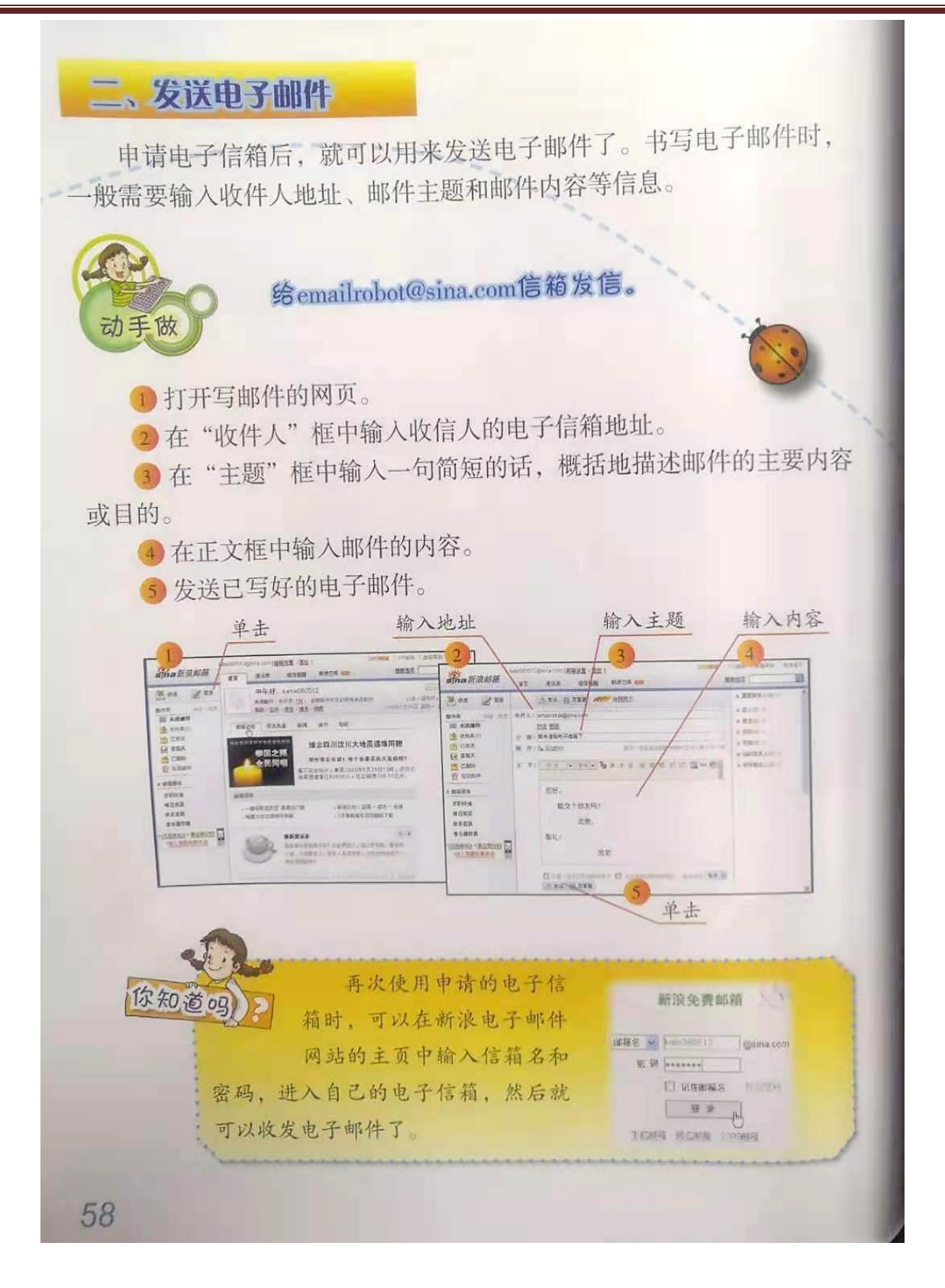

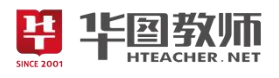

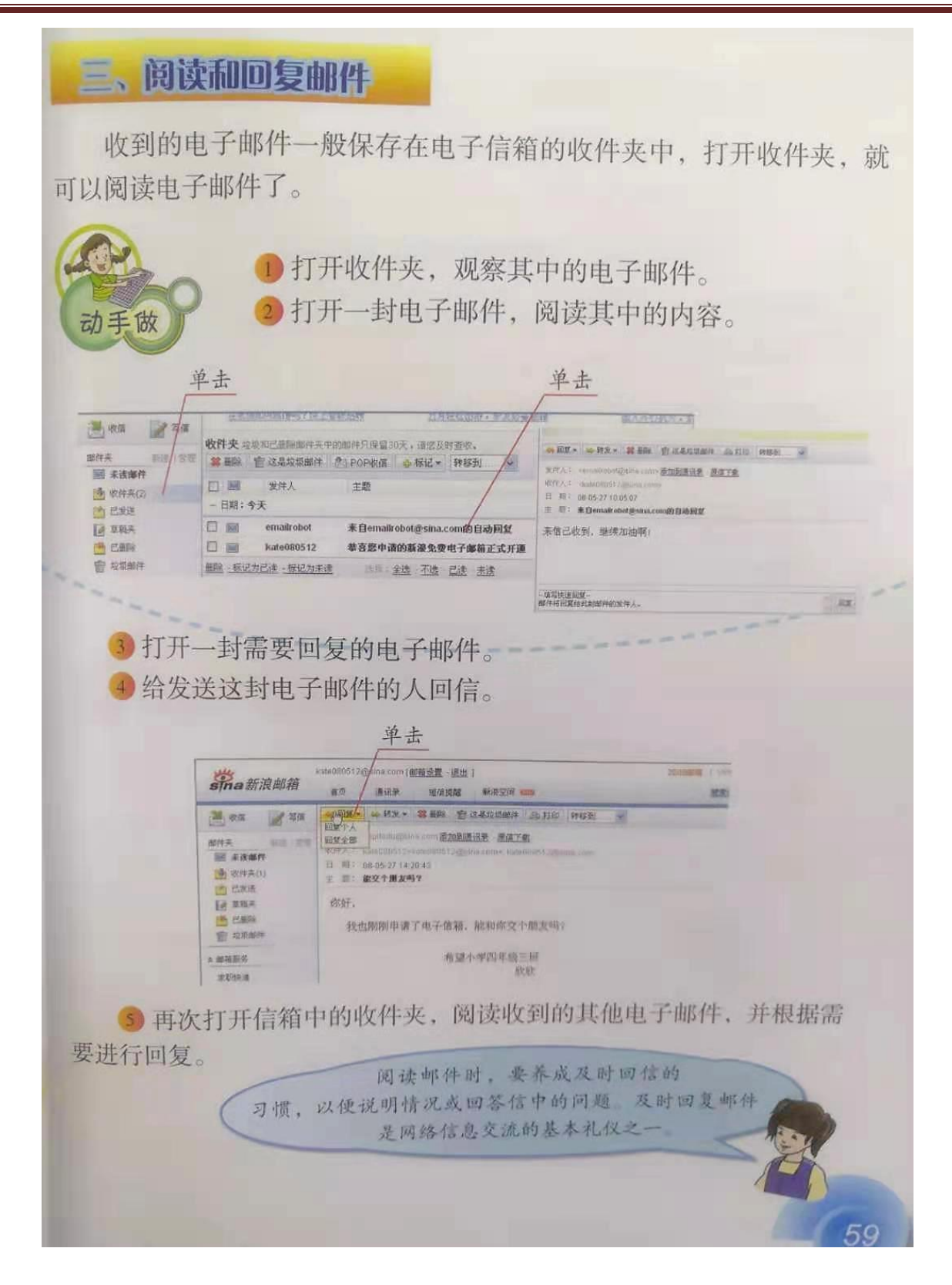

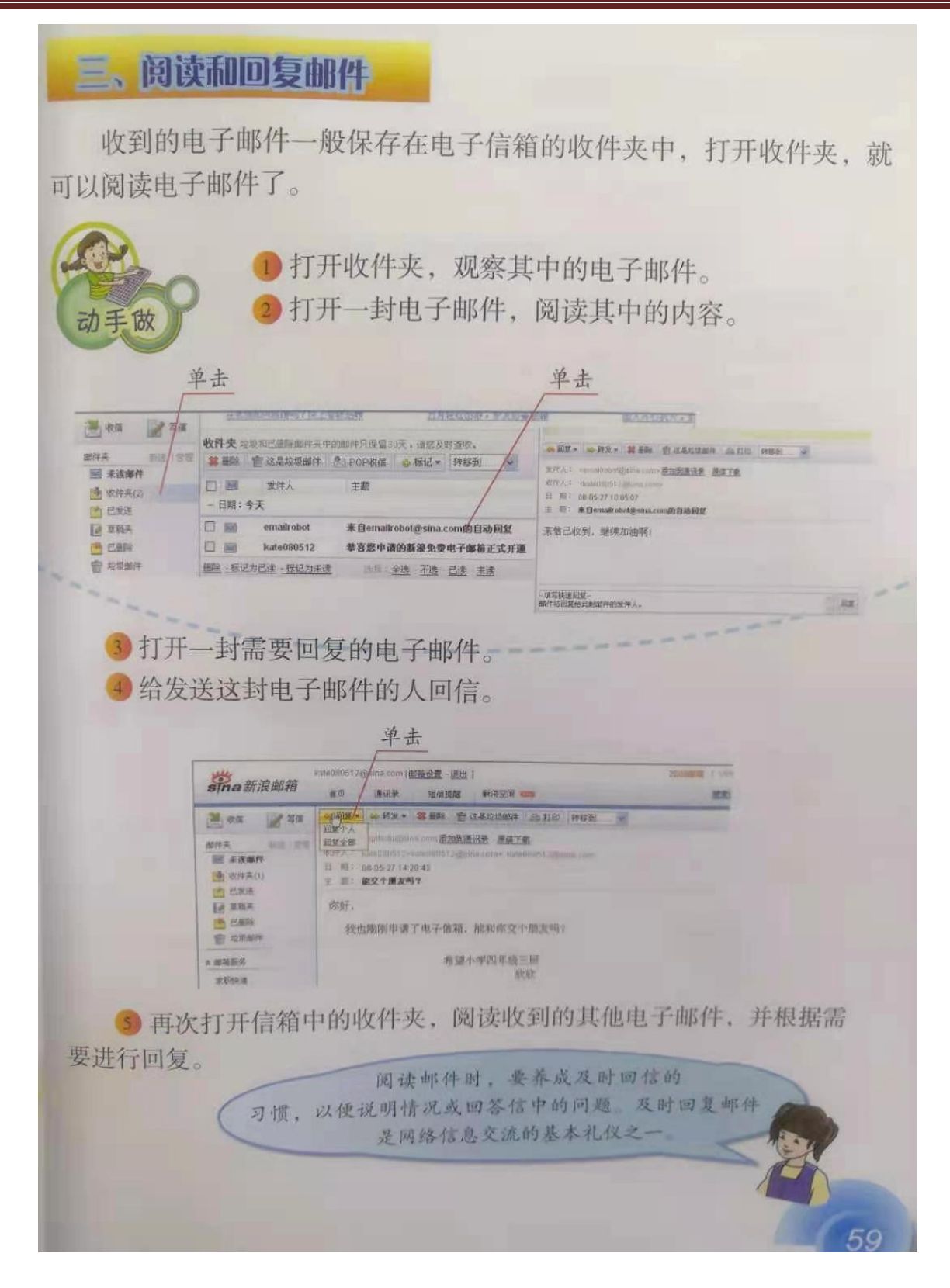

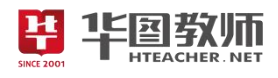

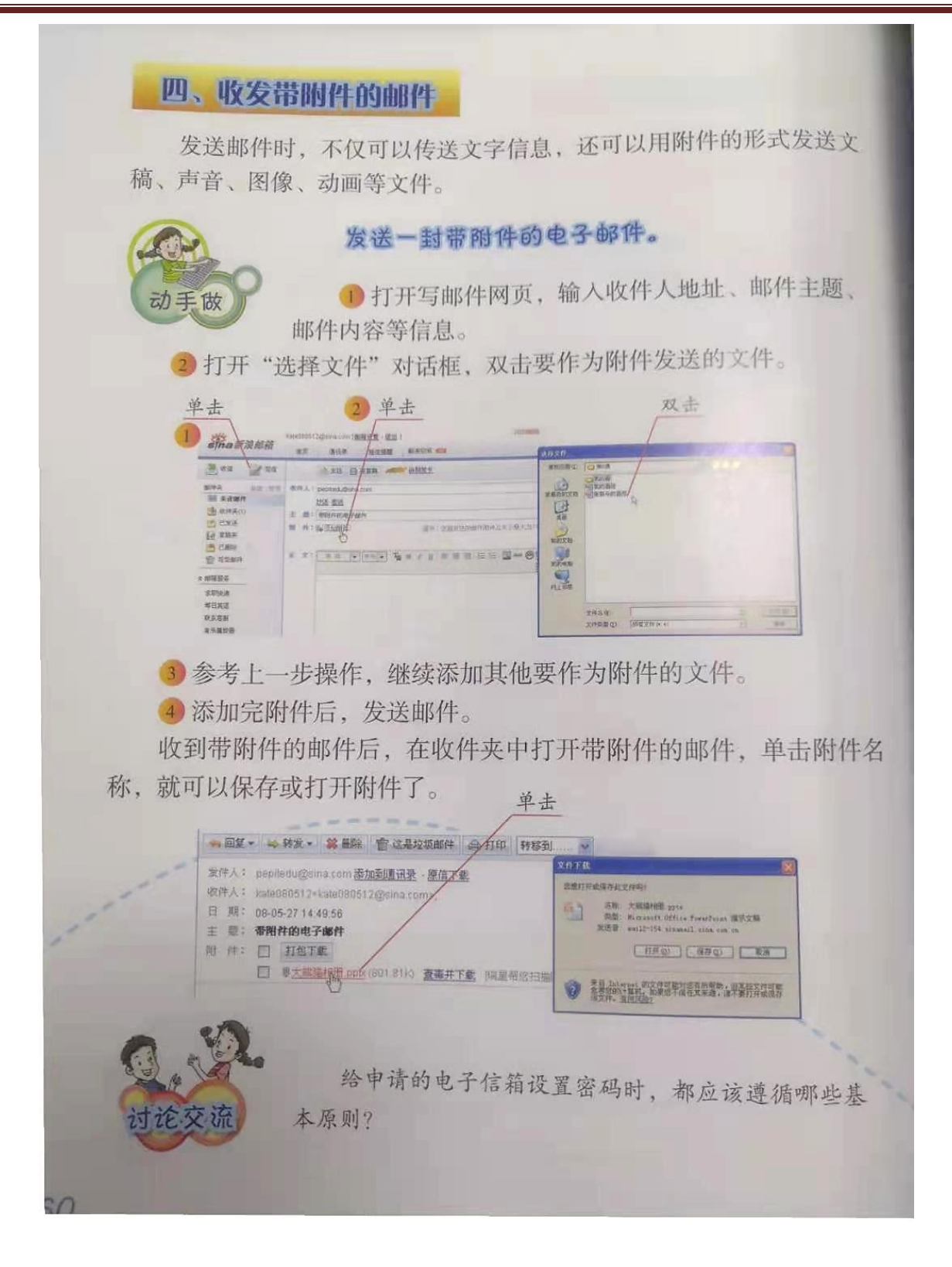

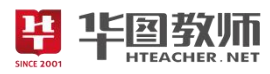

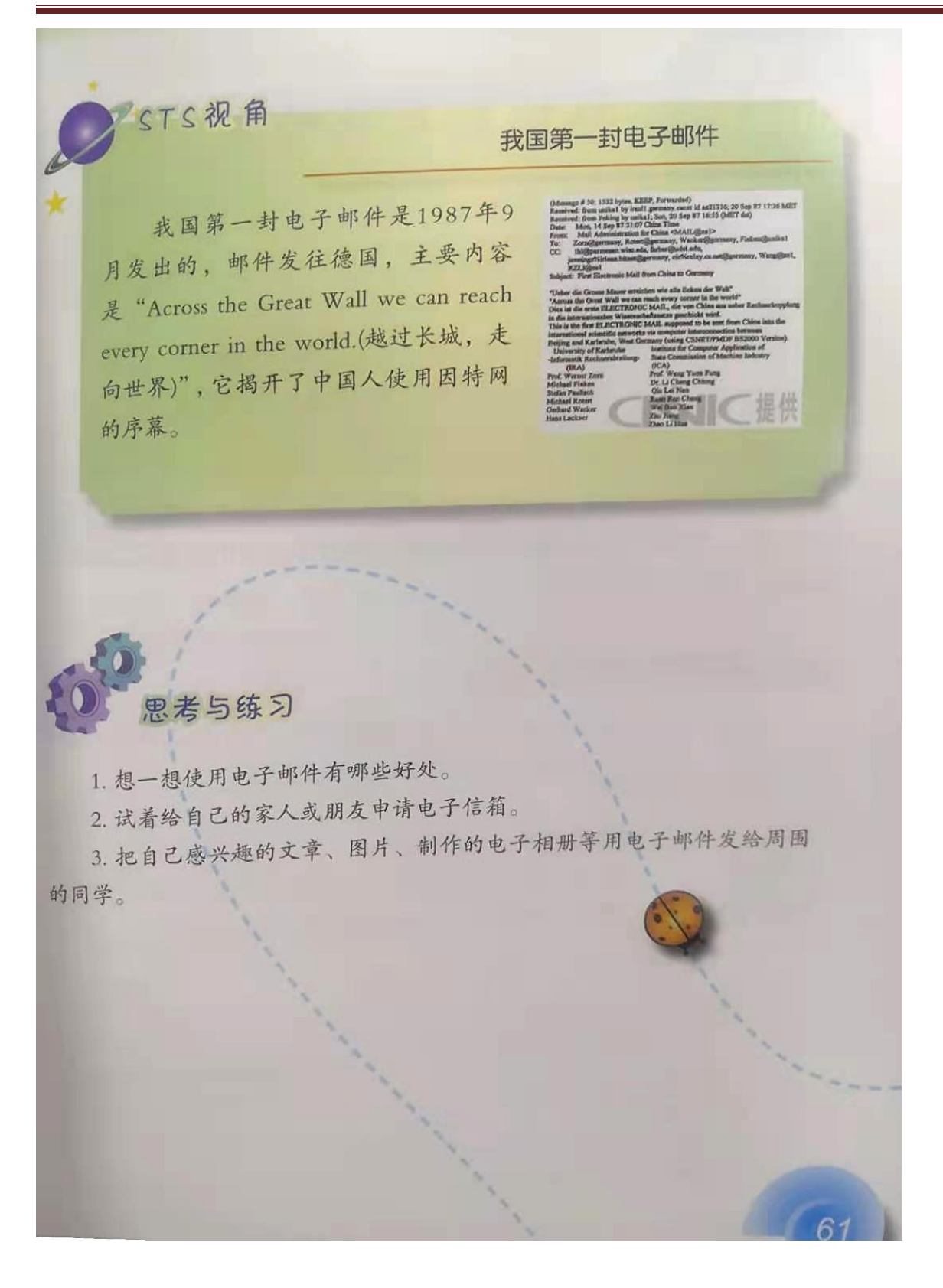

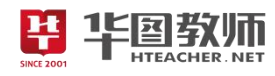

#### 《电子邮件我收发》教学设计

一、教学目标

1.学生熟悉申请电子信箱的基本过程;掌握收发电子邮件的基本方法;学生能够感受用电子邮件交流 信息的优势。

2.通过自主探究和小组合作的方式,能够熟练地掌握利用电子邮件来发送信息。

3.通过学习发送电子邮件,引导学生体验到信息技术所带来的便捷性,从而激发学生学习计算机的浓 厚兴趣。

二、教学重点

1.学生熟练掌握发送电子邮箱的过程并熟悉申请请电子信箱的基本过程;

2.掌握收发电子邮件的基本方法。

三、教学难点

1.学生能熟练掌握发送带有附件的电子邮件的过程;

2.感受用电子邮件交流信息的优势。

四、教学过程

(一)情境导入,激发兴趣

以谈话导入的方式导入新课,以快乐的"六一"儿童节,把快乐和收获与远方的亲人或朋友分享为情 境,并提问学生古代传递信息和现代通信方式分别是什么?引导学生说出电子邮件的重要性。从而导入课 题。

(二)任务驱动,探索新知

任务 1:申请电子邮箱

①利用教师演示的教学方法以"新浪邮箱"为例,进行申请电子邮件的演示,首先,访问"新浪邮箱" 网站, 网址是 http://mail.sina.com 并按照提示设置密码以及填写个人信息, 比如: 学生证的相关信息, 最 后提交注册信息。

②学生以自主探究的形式按照书上的要求自己尝试登陆邮箱读取信件,并鼓励学生进行展示,教师强 调注意事项:每个电子信箱都有相应的密码,不知道密码的人无法打开。为了安全起见,设置的信箱密码 最好同时包括大小写字母、数字和符号,并且这个密码对于拥有者来说应当容易记忆的。

③在此基础上,帮助学生拓展一些小知识:电子邮箱的地址的组成,有两部分组成,中间用英文单词 at 的代用符@分开,@前表示信箱的用户名,@后表示提供信箱的机构。

任务 2:发送电子邮件

引导学生以自主探究的形式,给好朋友或者同桌之间发一份电子邮件,教师强调注意邮件地址不要写 错。

任务 3:阅读和回复邮件

教师给学生的邮箱里面发送了一封《感恩的心》的邮件,引导学生查看,顺势提示学生回复一条邮件, 并讲解阅读邮件时,要养成及时回信的习惯,以便说明情况或回答回信中的问题。及时回复邮件是网络信 息交流的基本礼仪之一。

任务 4:收发带附件邮件

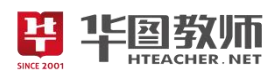

①在上一个任务的基础上给学生的邮件中带有声音以及动画,以此作为基础,来引出 E-mail 除了能够 传递文字信息,还可以传递各种格式的文件的功能。

②以小猪佩琪想要给他的弟弟乔治发《感恩的心》这首歌曲和 Flash 作为情境,一点一点的引出附件 的含义,以及如何添加附件,学生通过小组为单位,独立尝试在邮件中添加附件。教师提示:可以在发送 电子邮件中,直接选择附件,选取文件即可。

(三)巩固新知,交流评价

引导学生好朋友分享一下自己喜欢的歌曲或者图片以附件的形式发送,或者自己结合语文知识来创作 一首歌词,送给好朋友。

(四)归纳总结,深入理解

师生共同总结。

(五)分层作业,课后拓展

学生利用今天学到的知识为自己家人或者朋友申请一个电子邮箱,把自己感兴趣的文章、图片、制作 的电子相册等用电子邮件发给周围的同学。

#### 五、板书设计

第10條 的3邮件栈版版

个否1:毕晓学2曲编

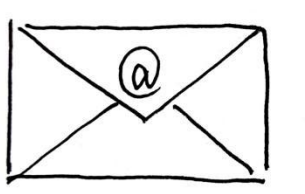

@\*\*\*\*\*\*\*\*\*\*\*\*\*\*\*\* @ 历新不信研究机构

人名苏入 : 发展的上脚下 13.3万:1周詠,1月发明行 个场心: 4文发带的环境户体 文本、周片节市的认识神服

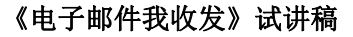

一、情境导入,激发兴趣

师:上课!同学们好!请坐!

师:同学们,快乐的"六一"儿童节已经结束了,大家开心吗?那你一定有很多的收获了,那愿意把 它们与你远方的亲人或朋友分享吗?

生:愿意!

师:同学们你们知道古代是用什么来传递信息吗?

生:烽火狼烟,信鸽,鸿雁传书等通信方式。

师:现代又哪些通信方式?

生:写信、打电话、发电报、发送电子邮件。

师:大家知道的可真多, 电子邮件是利用网络传递信息, 是一种环保的发送的信件的方式, 利用因特 网不仅可以浏览信息,还可以传送信件。这种通过因特网传送的信件,就是人们常说的电子邮件,利用它 可以传送文稿、图像和声音等。要使用电子邮件,必须有自己的电子信箱。今天我们开始从如何申请一个 免费的电子信箱学起吧!

二、任务驱动,探索新知

任务 1:申请电子邮箱

师:目前,很多网站都提供免费的电子信箱。在不同的网站上申请电子信箱时,过程和方法大同小异。 今天我们以"新浪邮箱"为例,首先,访问"新浪邮箱"网站,网址是 http://mail.sina.com。大家要记住, 接下来可以打开申请页面,设置一个可用的信箱名。接下来要按照提示设置密码以及填写个人信息,比如: 学生证的相关信息,最后提交注册信息就可以了。

现在我们以个人为单位,按照书上的要求自己尝试登陆邮箱读取信件,老师看大家的小脑袋都抬起来 了,想必大家都已经做完了,那么现在有谁想为大家展示一下呢?好,最后一排的女生你来展示一下。

生:(学生演示) SINCE

师: 嗯,完成很流畅啊! 请回。这里大家要注意一下,我们设置的邮箱密码一定要记住,一般说来, 每个电子信箱都有相应的密码,不知道密码的人无法打开。为了安全起见,设置的信箱密码最好同时包括 大小写字母、数字和符号,并且这个密码对于拥有者来说应当容易记忆的。在这里老师给大家拓展一些小 知识,申请完电子邮箱之后,你将会有一个电子邮箱的地址,也叫 e-mail 地址,他是有两部分组成,中间 用英文单词 at 的代用符@分开。@前后的字符表示什么呢?大家猜测一下。好,举手最高的女生你来说。

生:@前表示信箱的用户名,@后表示提供信箱的机构。

师:这位同学的猜测完全正确。请坐。

任务 2:发送电子邮件

师: 电请电子信箱后, 就可以用来发送电子邮件了。书写电子即件时, 一般需要输入收件人地址, 邮 件主题和邮件内容等信息。那么现在大家以自主探究的形式,给你的好朋友或者同桌之间发一份电子邮件, 现在开始吧!(巡视:大家一定要注意邮件地址不要写错!而且要注意收发地址是否对应。)

师:老师看到大家都已经操作结束了,哪个同学想来展示一下呢?好,你来!边展示边叙述一下操作 步骤。

生:首先打开写邮件的网页,在"收件人"框中输入收信人的电子信箱地址。在正文框中输入邮件的

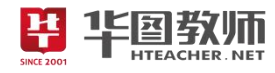

内容。这样就可以发送电子邮件了。

师: 操作的非常的熟练,而且这位同学还做了一首诗给他的朋友,非常棒,大家给予他掌声鼓励,请 回。

任务 3:阅读和回复邮件

师:那么现在大家可以看到登陆邮箱之后,大家是不是看到老师给大家的邮箱里面发送了一个邮件啊, 一封未读的题目《感恩的心》的邮件,现在大家来看一下老师给你们发送了什么呢?

生:是一封信,还加了动画和音乐。

师:回答正确,请坐。那么大家阅读完之后要给老师回复一条邮件哦!阅读邮件时,要养成及时回信 的习惯,以便说明情况或回答回信中的问题。及时回复邮件是网络信息交流的基本礼仪之一。

任务 4:收发带附件邮件

师:同学刚才老师给大家发的电子邮件里面有声音和动画,大家喜欢吗?

生:喜欢。

师: 其实 E-mail 除了能够传递文字信息,还可以传递各种格式的文件。现在小猪佩琪想要给他的弟弟 乔治发《感恩的心》这首歌曲和 Flash,那么该怎么做呢,现在以小组单位,大家讨论一下如何帮助小猪佩<br>琪呢?<br>师:好,哪个小组来回答一下?第二组的同学来说。<br>生:可以添加一个附件。<br>生:可以添加一个附件。 琪呢?

师:好,哪个小组来回答一下?第二组的同学来说。

生:可以添加一个附件。

师:那么什么是附件呢?

生:附件就是附件文件的意思,可以将文本,图片声音以及视频等文件通过邮件形式进行发送。

师: 非常棒,那么大家讨论一下如何发送一封带有附件的邮件啊?老师给一点小提示:可以在发送电 子邮件中,直接选择附件,选取文件就可以了。现在大家开始以小组的形式开始探究吧!我看大家讨论的 差不多了,好,现在我们请最积极的第四小组来上前面进行一下展示。

师:这个小组展示的很好,请回。团队合作共同帮助小猪佩琪解决了问题,但是大家注意一下啊,电 子邮件一次发送的附件量是有限制的,不同网站的邮箱中一次发送附件的最大量也是不同的。大家要牢记。

三、巩固新知,交流评价

师:看了这么多大家是不是都有了自己想法了,那么现在大家给自己的好朋友分享一下自己喜欢的歌 曲或者图片以附件的形式发送,或者自己结合语文知识来创作一首歌词,送给你的好朋友。现在我们就开 始大胆的创作吧!

师:好,大家可以走出座位互相看一看各自的电子邮件,看你最喜欢哪种创意?

生 1:最喜欢第一小组同学的创意,因为写了一篇有关于校园生活的日志。

生 2: 喜欢第二小组的邮件,因为他们小组发送的邮件是有声音的。

师:大家完成的非常不错,老师给你点一个大大的赞。拥有了电子邮箱,就可以通过网络与远距离的 朋友进行通信,交流。我看大家都完成非常好,操作非常的流畅,老师准备把大家遇到的问题和解决问题 的方法制作成一个申请邮箱的帮助文档,发送给大家。

四、归纳总结,深入理解

师:这节课大家表现的非常好,学的都很快,大家收获到了什么呢?谁来说一下?

生:了解了电子邮件的收发,以及发送,带有附件的电子邮件。

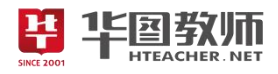

师:总结的非常棒,请坐。

五、分层作业,课后拓展

师: 希望课后大家可以利用今天学到的知识为自己家人或者朋友申请一个电子邮箱, 把自己感兴趣的 文章、图片、制作的电子相册等用电子邮件发给周围的同学。这节课就上到这里,下课!

板书设计:

# 第10條 易3邮件我败发

个元1:毕晓母2师额

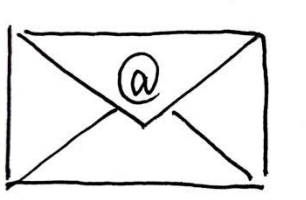

@解 的语称的用户名 @ 历新不信领和布

14元》:发展的时间 13.若3=1匍琢,同发哪行 个场心、收发带附件的件图 文本、国片节系、以及神报、

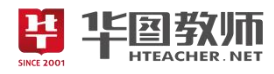

#### 《电子邮件我收发》说课稿

一、说教材

做好教材的分析是备好课、上好课的前提条件。《电子邮件我收发》是人民教育出版的信息技术教材四 年级上册第十课的内容。在此之前学生已经学会了利用浏览器上网,对于演示文稿的制作也有掌握。学习 本节内容又为之后学习删除邮件、拒绝接收电子邮件打下了坚实的基础,因此本节内容在教材中具有承上 启下的地位。

根据上述教材分析,考虑到学生已有的认知结构及心理特征,特制定如下教学目标:

1.学生熟悉申请电子信箱的基本过程;掌握收发电子邮件的基本方法;学生能够感受用电子邮件交流 信息的优势。

2.学生通过自主探究和小组合作的方式,能够熟练地掌握利用电子邮件来发送信息。

3.通过学习发送电子邮件,引导学生体验到信息技术所带来的便捷性,从而激发学生学习计算机的浓 厚兴趣。

基于以上对教材和教学目标的分析,本节课的教学重难点如下:

教学重点:学生熟练掌握发送电子邮箱的过程并熟悉申请请电子信箱的基本过程;掌握收发电子邮件 的基本方法。

教学难点:学生能熟练掌握发送带有附件的电子邮件的过程;感受用电子邮件交流信息的优势。

二、说学情

现代教育理强调"任何教学活动都必须以满足学习者的需要为出发点和落脚点。"所以在教学之始,我 分析一下学情。本课的教学对象小学四年级学生,学生已经初步了解了网络的初步应用,掌握了利用浏览 器上网的基本技能,为本节课的学习打下了良好的基础。而且年龄阶段的学生处在由儿童期向少年期转变 期的阶段,他们思维活跃,爱表现,希望得到老师的表扬,对课堂教学的活动形式较感兴趣,同时,他们 对课堂教学的内容的要求也更高,更注重学习内容是否有意义因此本节课的教学应在课堂上多激发学生的 学习兴趣,让他们体会到收获的喜悦,进一步培养学生的信息素养。

三、说教法

本课主要采取"情境法"、"比较发现法"、"任务驱动法"等教学方法。注重从分调动学生的学习积极 性和自主学习能力,变被动接受为主动获取,力促课堂教学在生动有趣、愉悦的气氛中展开。

四、说学法

在学法上,本课教学的过程中,巧妙设计,学生带着一个个任务通过课堂讨论、相互合作、实际操作 等方式,自主学习、合作探究,使学生在完成任务的过程中不知不觉实现知识的传递、迁移和融合。

五、说教学过程

(一)情境导入,激发兴趣

课堂开始,我会以谈话导入的方式导入新课,以快乐的"六一"儿童节,把快乐和收获与远方的亲人 或朋友分享为情境,并提问学生古代传递信息和现代通信方式分别是什么?引导学生回答出现代通信方式 电子邮件不仅是最方便的形式而且还是一种环保的发送的信件的方式。通过谈话导入,激发学生的学习兴 趣,使学生在情境中主动地、积极地接受任务,从而乐学。

(二)任务驱动,探索新知

任务 1:申请电子邮箱

在本任务中,我会利用教师演示的教学方法以"新浪邮箱"为例,进行申请电子邮件的演示,首先, 访问"新浪邮箱"网站,网址是 http://mail.sina.com 并按照提示设置密码以及填写个人信息, 比如: 学生 证的相关信息,最后提交注册信息。在教师演示后,会引导学生以自主探究的形式按照书上的要求自己尝 试登陆邮箱读取信件,并鼓励学生进行展示,在学生展示的过程中,我会强调注意事项:每个电子信箱都 有相应的密码,不知道密码的人无法打开。为了安全起见,设置的信箱密码最好同时包括大小写字母、数 字和符号,并且这个密码对于拥有者来说应当容易记忆的,在此基础上,我会给学生拓展一些小知识:电 子邮箱的地址的组成,有两部分组成,中间用英文单词 at 的代用符@分开,@前表示信箱的用户名,@后 表示提供信箱的机构。

本环节使用演示教学法,让学生认真观察然后自己动手制作动画,从而加深学生印象。

任务 2:发送电子邮件

在电子邮件的任务中我会引导学生以自主探究的形式,给好朋友或者同桌之间发一份电子邮件,并强 调注意邮件地址不要写错。在学生操作的过程中教师巡视。在此环节中,任务是课堂的"导火线",以自主 探究的形式充分发挥学生的主观能动性,有利于学生更好的掌握知识。

任务 3:阅读和回复邮件

教师在学生的邮箱里面发送一封未读的,名字叫《感恩的心》的邮件,引导学生查看,顺势提示学生 回复一条邮件,并讲解阅读邮件时,要养成及时回信的习惯,以便说明情况或回答回信中的问题。及时回 复邮件是网络信息交流的基本礼仪之一。不仅有利于电子邮件的兴趣中学习,而且加深了学生的印象。

任务 4:收发带附件邮件

通过上个任务发送给学生的邮件中带有声音以及动画,充分调动学生的兴趣,以此作为基础,来引出 其实 E-mail 除了能够传递文字信息,还可以传递各种格式的文件。以小猪佩琪想要给他的弟弟乔治发《感 恩的心》这首歌曲和 Flash 作为情境,一点一点的引出附件的含义,以及如何添加附件,学生通过小组为 单位,独立尝试在邮件中添加附件。同时,我会给一点提示:可以在发送电子邮件中,直接选择附件,选 取文件即可,并且帮助操作遇到困难的同学。最后我会指定一名同学上台演示操作。在操作过程中我会强 调:电子邮件一次发送的附件量是有限制的,不同网站的邮箱中一次发送附件的最大量也是不同的。这样 做不仅有利于学生培养团队合作的意识还激发了学生的思维。从而促使学生去自我探索、自主学习和团体 协作达到掌握操作和使用目的。

(三)巩固新知,交流评价

为了更好的巩固本节课的知识点,我会引导学生好朋友分享一下自己喜欢的歌曲或者图片以附件的形 式发送,或者自己结合语文知识来创作一首歌词,送给好朋友,之后鼓励学生大胆的走出座位互相观看其 他小组同学的电子邮件,并通过学生的评价交流起到进行互相学习的作用。此环节有利于学生把本节课的 知识点融会贯通,更好的掌握重点。

(四)归纳总结,深入理解

在此环节,我会让学生交流分享自己在本节课上的学习收获,不拘泥于形式,引导学生回忆本节课的 操作要点。增强学生对发送电子邮件操作要领的掌握。

(五)分层作业,课后拓展

课后我会让学生利用今天学到的知识为自己家人或者朋友申请一个电子邮箱,把自己感兴趣的文章、 图片、制作的电子相册等用电子邮件发给周围的同学,进而使学生充分体会到信息技术在生活中的重要作

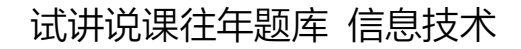

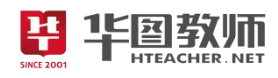

用。

六、说板书设计

个元1 : 毕晓母2曲编

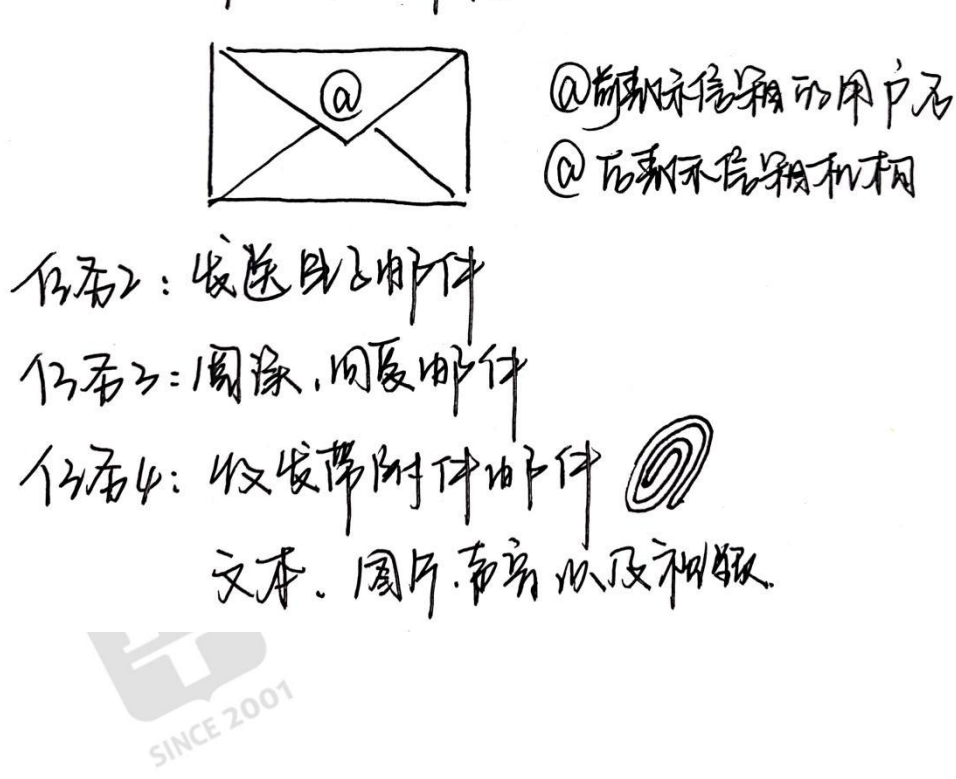

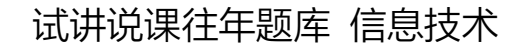

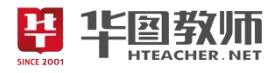

<span id="page-29-0"></span>《艺术标题显个性》

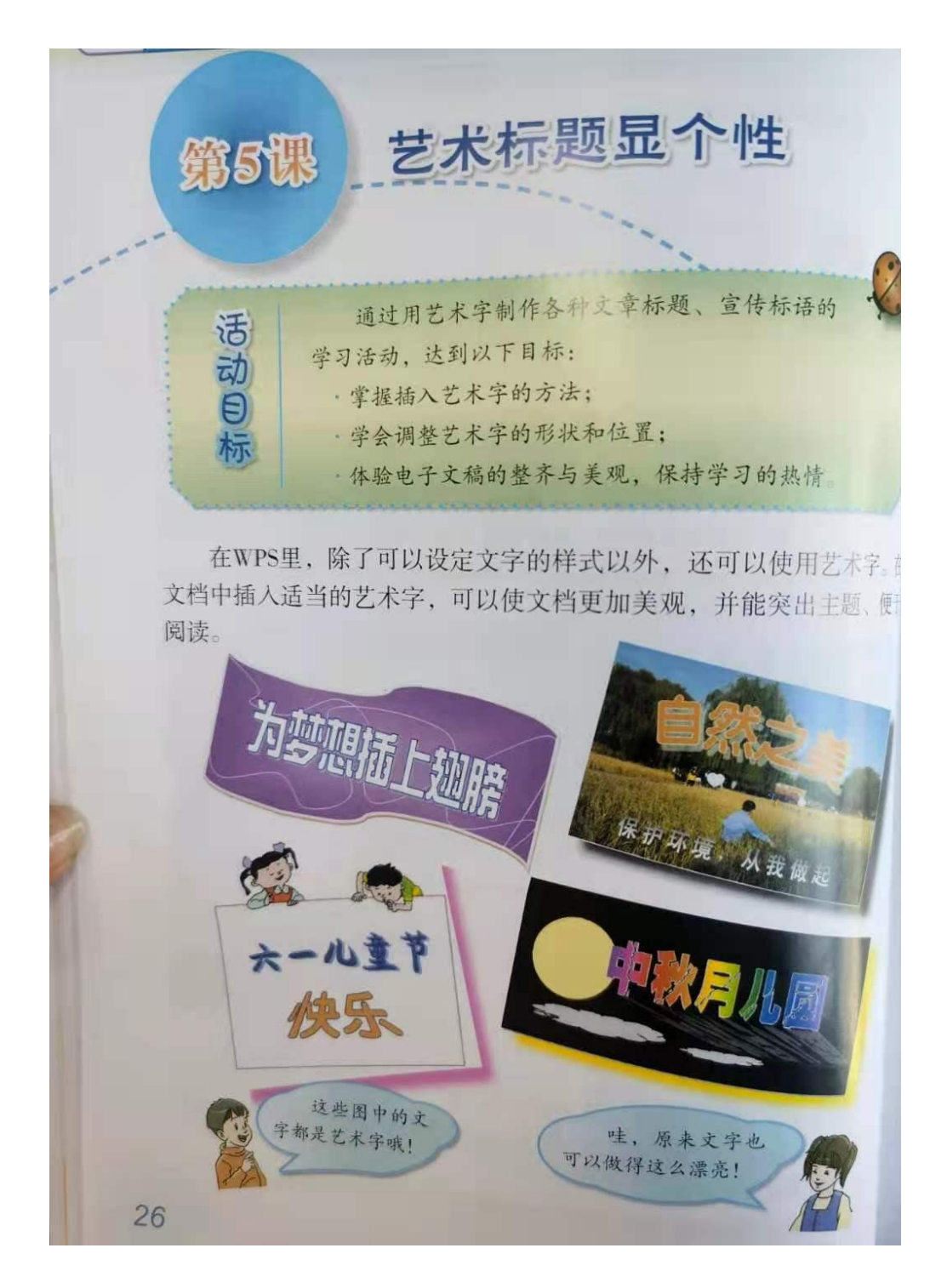

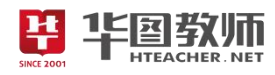

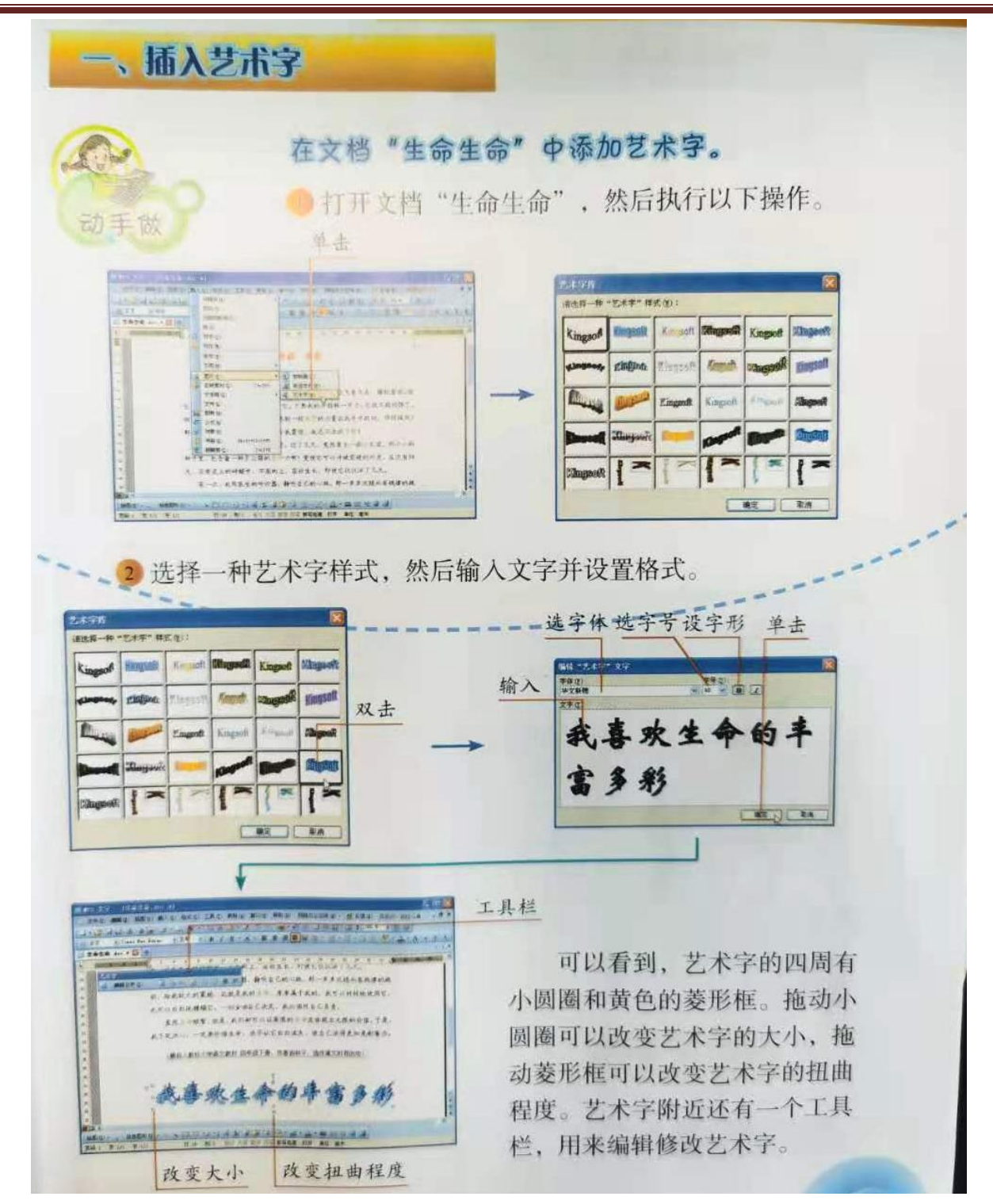

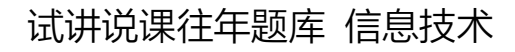

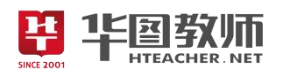

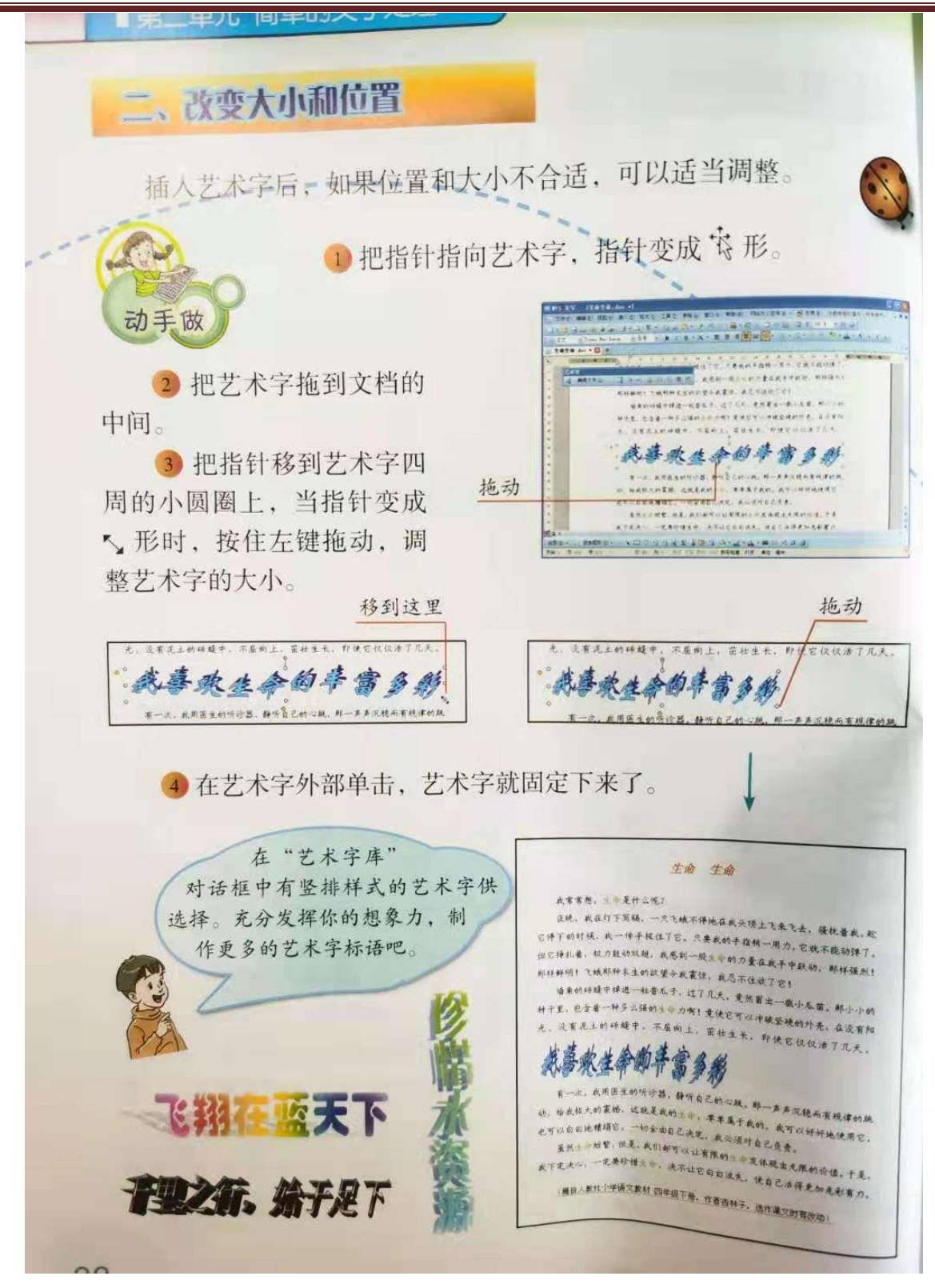

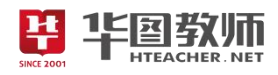

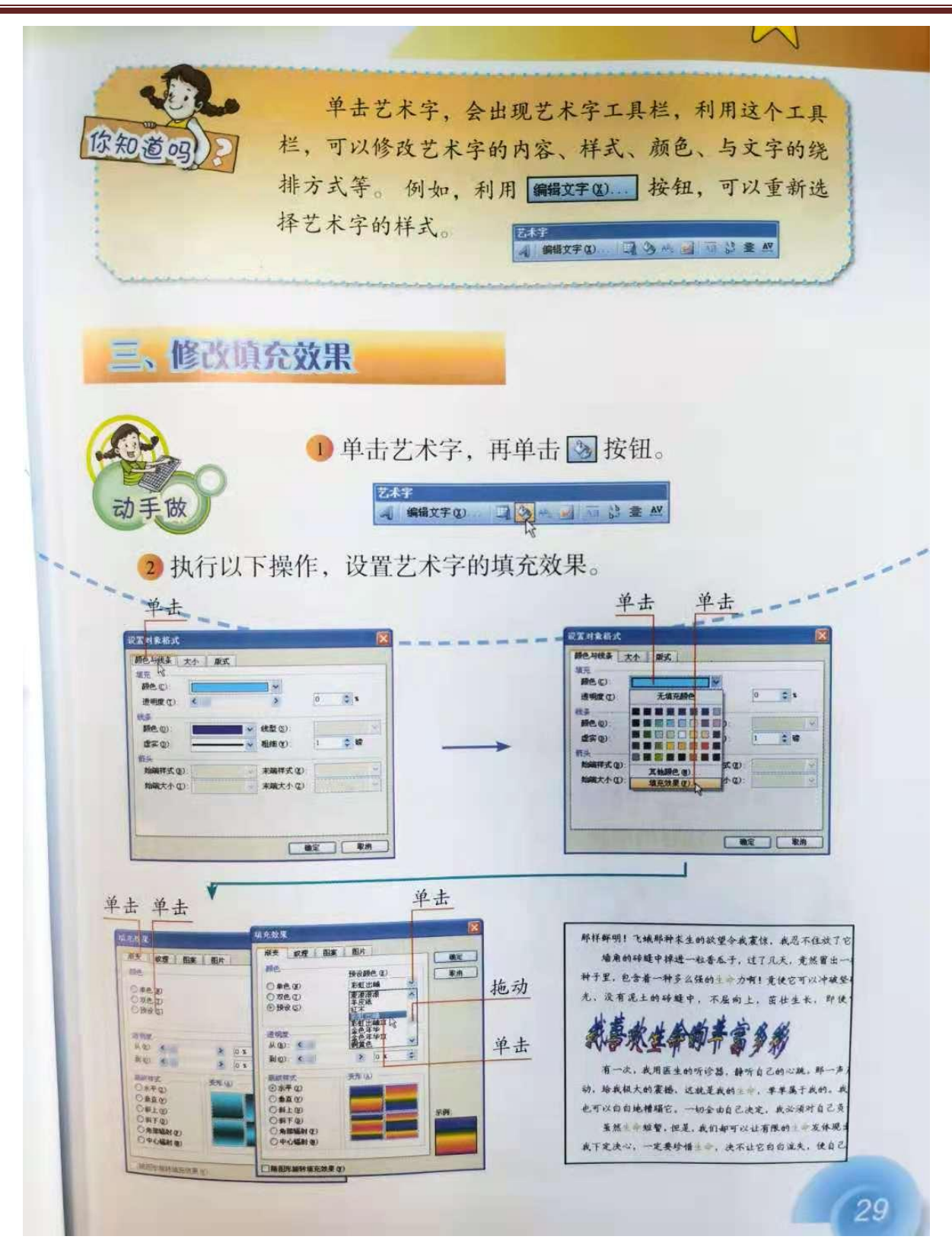

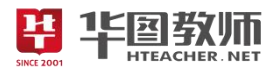

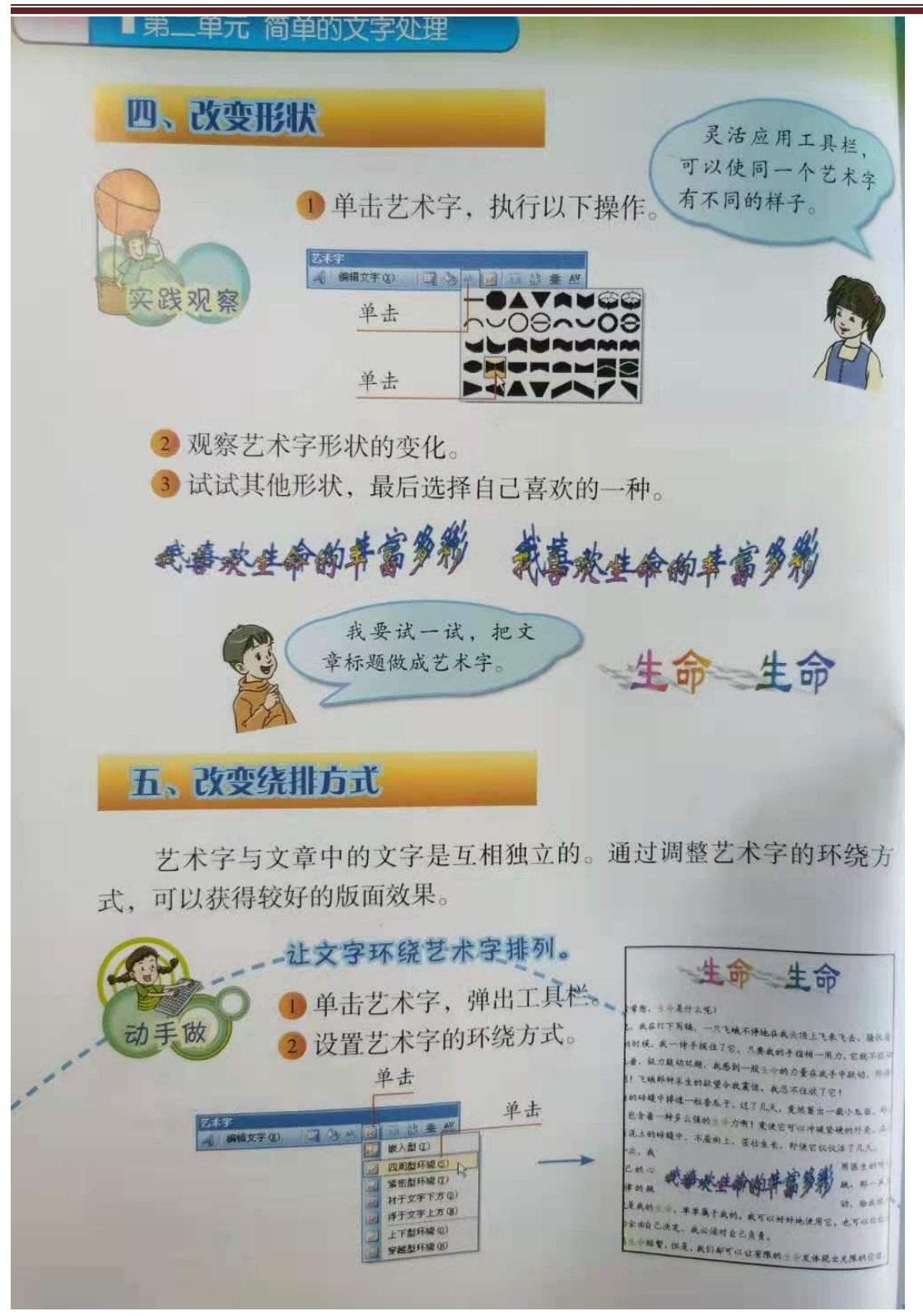

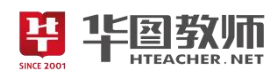

#### 《艺术标题显个性》教学设计

一、教学目标

1.学生掌握插入艺术字的方法、熟悉艺术字工具栏中工具按钮的功能及使用方法。

2.通过自主探究小组合作,培养自我探究、主动学习、自我创新的能力。

3.学生自我展示、自我激励、体验成功,在不断尝试中激发求知欲。

二、教学重点

使学生掌握插入艺术字的方法并能够根据需要修改艺术字。

三、教学难点

使学生正确使用"艺术字"工具栏。

四、教学过程

(一)导入

展示师生在课前搜集的包含有艺术字的广告画,报纸标题,各种商品包装。学生认识到艺术字的"美", 并提出学习任务。

利用学生对美好事物的向往,激发学生的学习兴趣,使学生在情境中主动地、积极地接受任务,从而<br>。<br>(二)新授<br>任务 1.<sup>括 N サ A ウ</sup> 乐学。

(二)新授

任务 1: 插入艺术字

1.打开 Word, 单击"插入"菜单栏的"图片"菜单,单击子菜单中的"艺术字"。

2.在"'艺术字'库"对话框中,选择你喜欢的式样,单击"确定"按纽。

3.在弹出的"编辑'艺术字'文字"栏中,输入你最喜欢或熟悉的诗句。

4.选择好字体和字号,单击"确定"按纽。

通过以上操作,学生感受到成功的乐趣。

提问:单击'视图'菜单栏中的工具栏有什么发现?

学生会发现工具栏中也可以进入"艺术字"的设计。

提问: 你还能找到另外的方法吗?

学生自主操作并全班演示,教师适时指导并即时肯定成绩。

任务 2:调整艺术字

1.小组讨论:在"艺术字"工具栏中还有哪些奇特的功能。(改变大小和位置、修改填充效果、改变形 状、改变绕排方式)

2.学生操作实践。

3.教师巡视指导。

4.小组汇报,集体讨论交流并修改自己的作品。

这个环节是本课的重点部分,利用提出任务,学生小组自主探究的方式进行学习激发学生求知欲,从 而促使学生去自我探索、自主学习和团体协作达到掌握操作和使用目的。

(三)巩固练习

1.请同学们打开自己以前保存的文档,运用艺术字的功能修饰自己的作品。

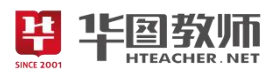

2.展示作品并交流学习心得。

在这里给学生一个熟悉的作文题目,可以增加学生的学习的积极性,不仅培养了学生获取信息及写作 的能力,而且还激发学生创作的积极性,使学生自觉地愉快地创作。

(四)小结

学生自由说一说自己在本节课的收获以及还存在的不足,了解学生的学习效果,有助于查缺补露,完 善本节课。

(五)布置作业

用艺术字制作广告牌。

SINCE 2001

五、板书设计

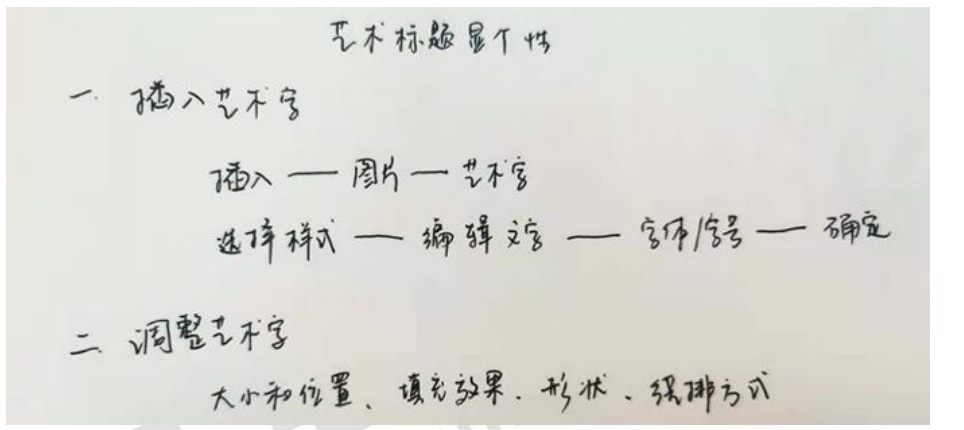
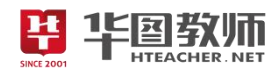

#### 《艺术标题显个性》试讲稿

一、导入

师:上课!同学们好!

生:老师好!

师:上课之前呢,老师想请同学们看一下大屏幕。老师搜集了很多广告画、报纸标题、商品包装……。 同学们看一看,这上面的文字都有什么样的特征呀?

生:这些文字有特效,更加精美,跟我们平时书本上见到的文字不一样。

师:没错,这种特殊的字体就是艺术字,那大家想不想自己尝试制作艺术字?

生:想。

师:好,本节课我们就来学习,艺术标题显个性,让我们来一起给文章添加一个艺术字吧!

二、新授

任务 1: 插入艺术字

师:同学们课本打开26页,请仔细观看老师演示,然后老师会给大家时间进行操作。文章中插入适当 的艺术字能够使文档更加美观,并且突出主题便于阅读。打开文档,选中标题,插入菜单选择图片中的艺 术字,选择一款我们喜欢的样式,确定后编辑文字"生命生命",然后选择字体、字号,最后确定。大家可 以看到艺术字就这样生成了,那么我们可以看到,我们能够对艺术字进行编辑,改变大小或者改变扭曲程<br>度。<br>学生认真听讲。<br>师:好,接下来请同学们操作 度。

学生认真听讲。

师:好,接下来请同学们操作一下吧。

(学生操作,老师巡视。)

师:同学们发现没有,插入艺术字除了这种方法之外,还有什么别的方法插入艺术字?你们在"视图" 工具栏发现了什么? 201

生:"视图"工具栏中可以进入艺术字的设计。

师: 非常好!

任务 2:调整艺术字

师:现在大家已经学会了如何插入艺术字,我们知道,插入艺术字时会出现一个艺术字工具栏,那么 这个工具栏中包含哪些奇特的功能呢?现在大家以 4 人为一小组,针对这个问题展开讨论。

学生讨论,教师巡视。

师:同学们在讨论过程中一定要勇敢的说出自己的想法,大胆的表现出来,互帮互助,共同完成。…… 好,老师看大家已经完成的差不多了,现在大家一起来进行展示,每组可以展示一个功能。

组1:改变大小和位置。如果位置不合适可以进行调整,当指针指向艺术字时,指针变成"十字箭头" 形,这时候,我们可以拖动艺术字到指定位置;将指针移到艺术字四周的小圆圈上,拖动调整艺术字大小。

组 2:修改填充效果。单击艺术字,在单击上面的油桶按钮,会出现设置对象格式对话框,我们可以选 择线条与颜色,修改艺术字的填充效果,也可以选择颜色中的"填充效果",设置渐变、纹理、图案、图片 等填充效果。

组 3:改变形状。点击艺术字工具栏中"Abc"图标,能出现很多形状格式,每一形状格式都能够使艺 术字展现出不一样的变化。

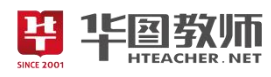

组 4:改变绕排方式。艺术字和文章中的文字相互独立,如果想把艺术字插入到文章里,能使版面效果 更好。在艺术字工具栏中设置艺术字的环绕方式,有嵌入型、四周型、紧密型、上下型、穿越型、浮于文 字上方、衬于文字下方。我们可以根据需要,选择不同的绕排方式。

师: 非常好!每组的操作都很具体,讲解也很详细。老师看到大家能够积极的交流分享, 感到非常的 欣慰。艺术字工具栏的功能非常强大,灵活运用工具来,可以使艺术字展示出不同的样子。

三、巩固

师:现在请同学们打开上节课保存的文档,用艺术字功能进行修饰。等同学们完成后,我们全班一起 来评一评,看谁做的更好看!

学生动手操作,给文章添加艺术字。

师:有没有哪位同学敢于展示自己的?

同学纷纷举手。

师: 请 XX 同学来介绍一下你的文章吧!

XX 生:……

师:非常好!这位同学想法很独特,整体版面看起来非常精美华丽!还有哪位同学愿意展示一下吗?…… 好,XX,你来!

XX 生:……

师:这位同学的声音很洪亮,他把艺术字小小的穿插在文字当中,突出重点,低调又不失品味呢。

四、小结

师:好,本节课的主要内容到这里就全部完成了。现在老师想问一问同学们,这节课你都学会了哪些 内容呢?

生 1: 插入艺术字!

生 2:不仅能够插入艺术字,还能够对艺术字的格式进行调整。

师: 非常棒!文字是人们常用的表达方式,有时候我们为了吸引注意或者突出意义,会想办法让文字 更加的漂亮,艺术字就是非常的实用的方法,它能够让文字生动起来,让我们的文档更加的精美。

五、作业

师: 那么本节课到这里就结束了,请同学们回家后,用艺术字制作一个广告牌,什么主题都可以,但 必须是积极向上。好的,下课!

生:老师再见!

六、板书设计

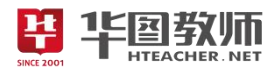

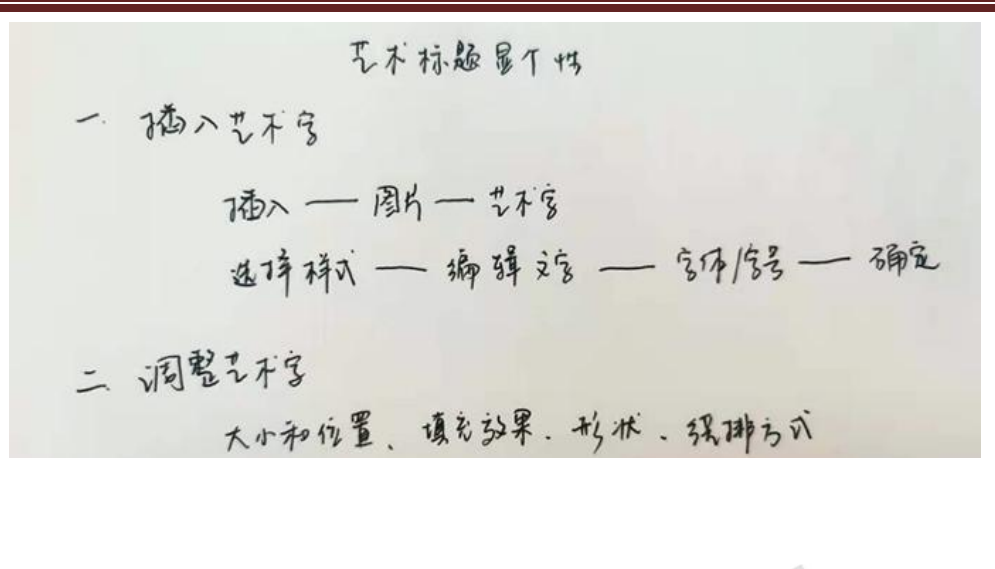

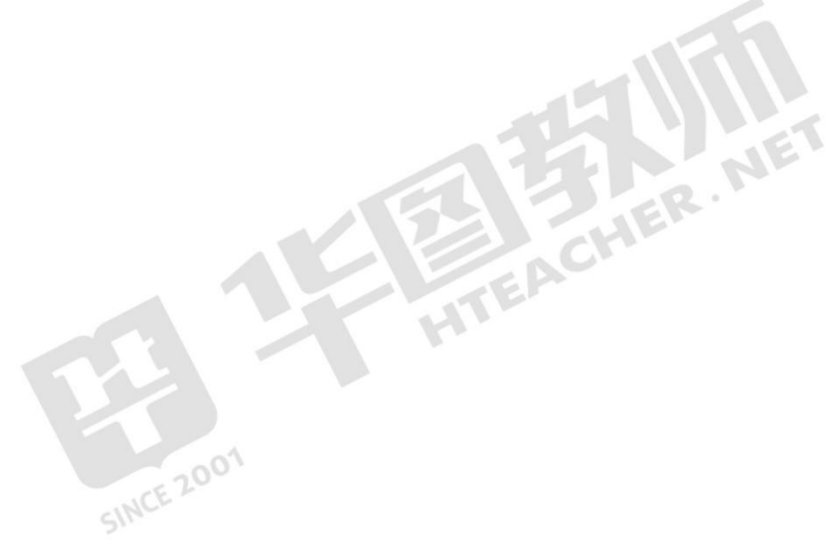

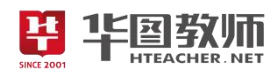

#### 《艺术标题显个性》说课稿

一、说教材

《艺术标题显个性》是九年义务教育人教版小学教材信息技术第四册的内容,是四年级的教学内容。 本节课是在学生掌握了插入剪贴画、图片的方法,并能够使用"图片"工具栏上的按钮调整图片属性的基础 上学习的,也为今后学习表格的装饰、幻灯片的制作等奠定基础。

根据以上对教材的分析和新课改的要求,我确定了如下的教学目标:

1.学生掌握插入艺术字的方法、熟悉艺术字工具栏中工具按钮的功能及使用方法。

2.通过自主探究小组合作,培养自我探究、主动学习、自我创新的能力。

3.学生自我展示、自我激励、体验成功,在不断尝试中激发求知欲。

根据教材内容和教学目标,我制定了如下重难点:

教学重点:使学生掌握插入艺术字的方法并能够根据需要修改艺术字。

教学难点:使学生正确使用"艺术字"工具栏。

二、说学情

小学生对计算机充满好奇和向往,每次都会早早在机房前排长队等待老师到来。他们聪明伶俐,朝气 蓬勃,处于形象思维阶段,好奇心强,善于模仿,所以在教学过程中要进行带有模仿秀、表演性的练习, 激发学生对学习这门课的兴趣,并帮助他们理解其中蕴含的意义。

三、说教法

在整个教学过程中,我充分利用了演示法和任务驱动法,为了更好地突出重点,突破难点我把"探究 ——合作——创新"的思想渗透在整个教学过程中,使学生在明确目标任务的前提下,充分发挥主体作用, 发现方法、解决问题,最大限度地发挥学生的学习积极性。

四、说学法

"授之以鱼不如授之以鱼",本节课指导学生采用的学法是自主探究法、小组讨论法。学生带着问题出 发,通过独立思考,自主探究,小组讨论合作后,再进行演示操作,使学生在完成任务的同时,实现学习 知识的整合,进而提高自身能力。

五、说教学过程

围绕以上的教学目标和教学重难点,我预设了如下的教学过程:

(一)导入

良好的导入能开启学生的心扉,营造愉悦的学习氛围,激发学生学习兴趣。本节课我主要采用创设情 景导入法。首先我会展示师生在课前搜集的包含有艺术字的广告画,报纸标题,各种商品包装。让学生认 识到艺术字的"美"导入今天的课题《艺术标题显个性》。利用学生对美好事物的向往,激发学生的学习兴趣, 使学生在情境中主动地、积极地学习。

(二)新授

本节课分为两个环节,分别是插入艺术字和调整艺术字。

任务 1: 插入艺术字

由于先前学生并没有接触过艺术字,所以针对这部分内容我会先演示一遍,让学生明白艺术字的插入 方法是: 打开 word——插入菜单——图片菜单——艺术字; 接着选择自己喜欢的样式——确定; 编辑文字

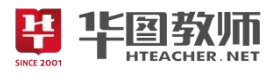

——选择字体、字号——确定。详细的讲解能够让学生清晰明了的了解插入艺术字的具体步骤。接着我会 把时间交给学生,让学生通过操作,感受到成功的乐趣,我也会给予一定的鼓励和表扬,让学生在轻松的 氛围下,自我激励、自我发现、体验成功。

随后我会提问"在'视图'工具栏能发现什么?",引导学生积极思考,开发思维,同时让学生了解插入艺 术字的另一种方式,让学生在"学与做"活动中以旧带新,习得并运用电脑知识。

任务 2:调整艺术字

接下来我会对全班同学进行分组,抛出任务"在'艺术字'工具栏中还有哪些奇特的功能呢?",引导学生 在小组内互帮互助,共同完成该部分的内容,了解艺术字工具栏还可以改变艺术字大小和位置、修改填充 效果、改变形状、改变绕排方式等。等讨论结束后,我会让小组分别上来展示每一个功能,分享他们的讨 论成果,并给予相应的表扬。本环节我利用提出任务,引导学生小组自主探究的方式进行学习激发学生求 知欲,从而促使学生去自我探索、自主学习和团体协作达到掌握操作和使用目的。

(三)巩固练习

新授部分结束后,我会让学生打开自己以前保存的文档,运用艺术字功能修饰自己的作品,最后展示 作品并交流学习心得。充分发挥他们的想像能力和动手能力,放手让学生自主探究学习的办法,实现学会 学习、提高能力和陶冶情操的完美结合。

(四)小结

练习结束后,我会让学生来说说这节课都学会了什么,有什么新的收获,了解学生的学习效果,有助 于查缺补露,完善本节课,使得学生巩固了方法,熟练了操作,形成了技能。

(五)布置作业

最后,我会布置一份作业,请学生回去用艺术字制作一个广告牌。

六、说板书设计

以上是我的说教学过程,最后说一下板书设计。为了突出重点,突破难点,帮助学生清晰明了的把握 本节课的内容,我主要设计板书如下。这样设计板书,简明扼要,重点清晰,一目了然。

\n
$$
\begin{array}{r}\n 7.7 \text{ } \text{F} \cdot \text{F} \cdot \text{F} \cdot \text{F} \\
\text{F} \cdot \text{F} \cdot \text{F} \cdot \text{F} \\
\text{F} \cdot \text{F} \cdot \text{F} \cdot \text{F} \cdot \text{F} \\
\text{F} \cdot \text{F} \cdot \text{F
$$

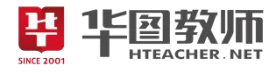

#### 《画正多边形》

22 第1单元 画简单的图形 第8课 画正多边形 目标 学会用 REPEAT 命今画正多边形。 学会用 REPEAT 命令画圆。 刘刚内单活个一面 , 08 Q3 00 T5 00 Q3 公合人 離 @ 前面画正方形时,给出了这样的命令: FD 60 RT 90 FD 60 RT 90 FD 60 RT 90

FD 60 RT 90

在这一组命令中, 实际上只用了 FD 60 和 RT 90 这两条命令, 它们被重复使用了4次。

实际画图时很多命令往往是重复的,为了把相同的命令简化, 可以使用重复命令。

一、REPEAT 命令

对于需要多次重复执行的命令,不必像上面那样反复输入,可 用重复命令来完成。重复命令也叫 REPEAT 命令,命令的格式是:

REPEAT 重复次数[命令组]

中括号里的命令组是需要重复执行的一些命令。

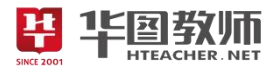

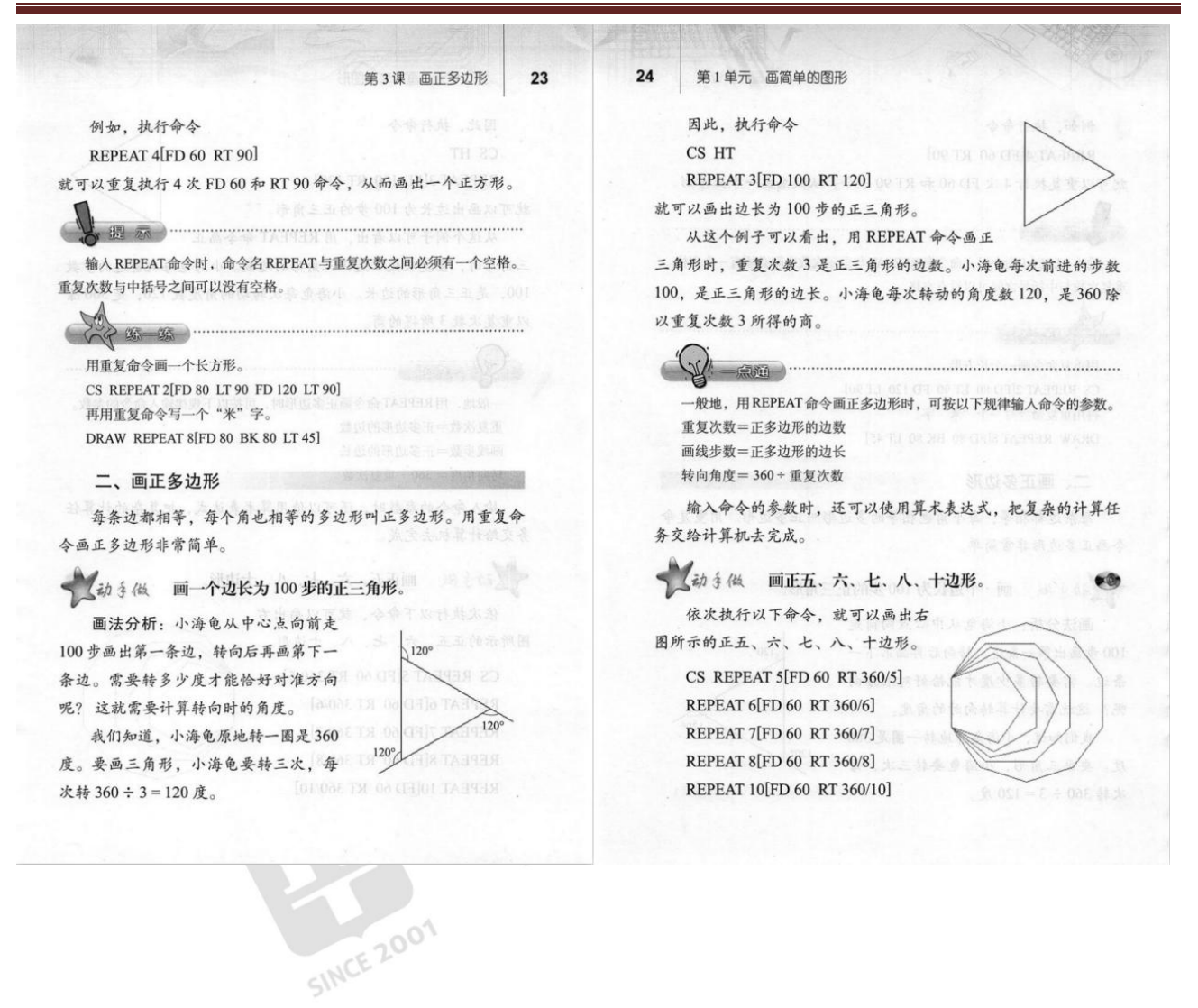

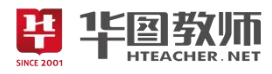

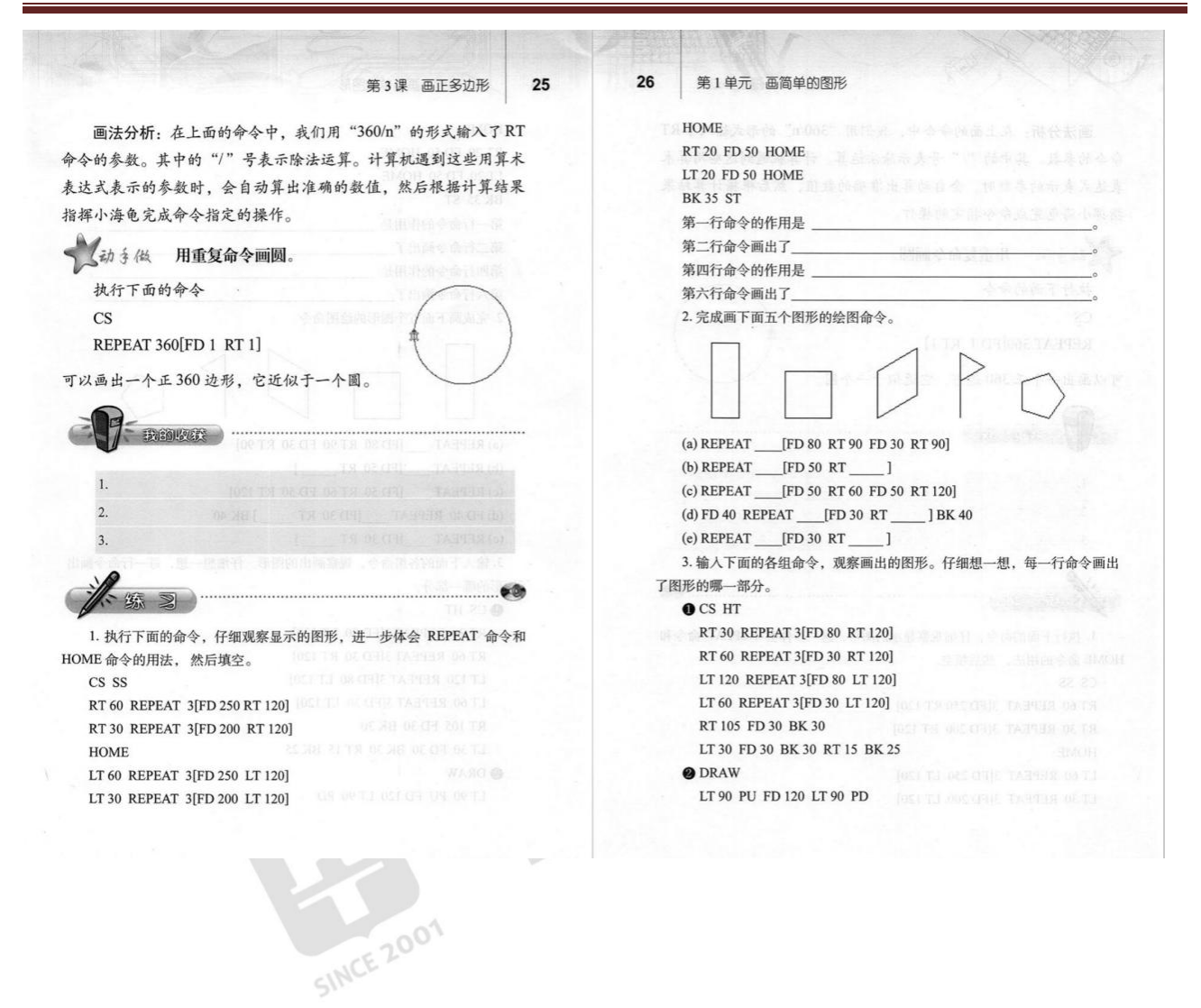

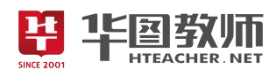

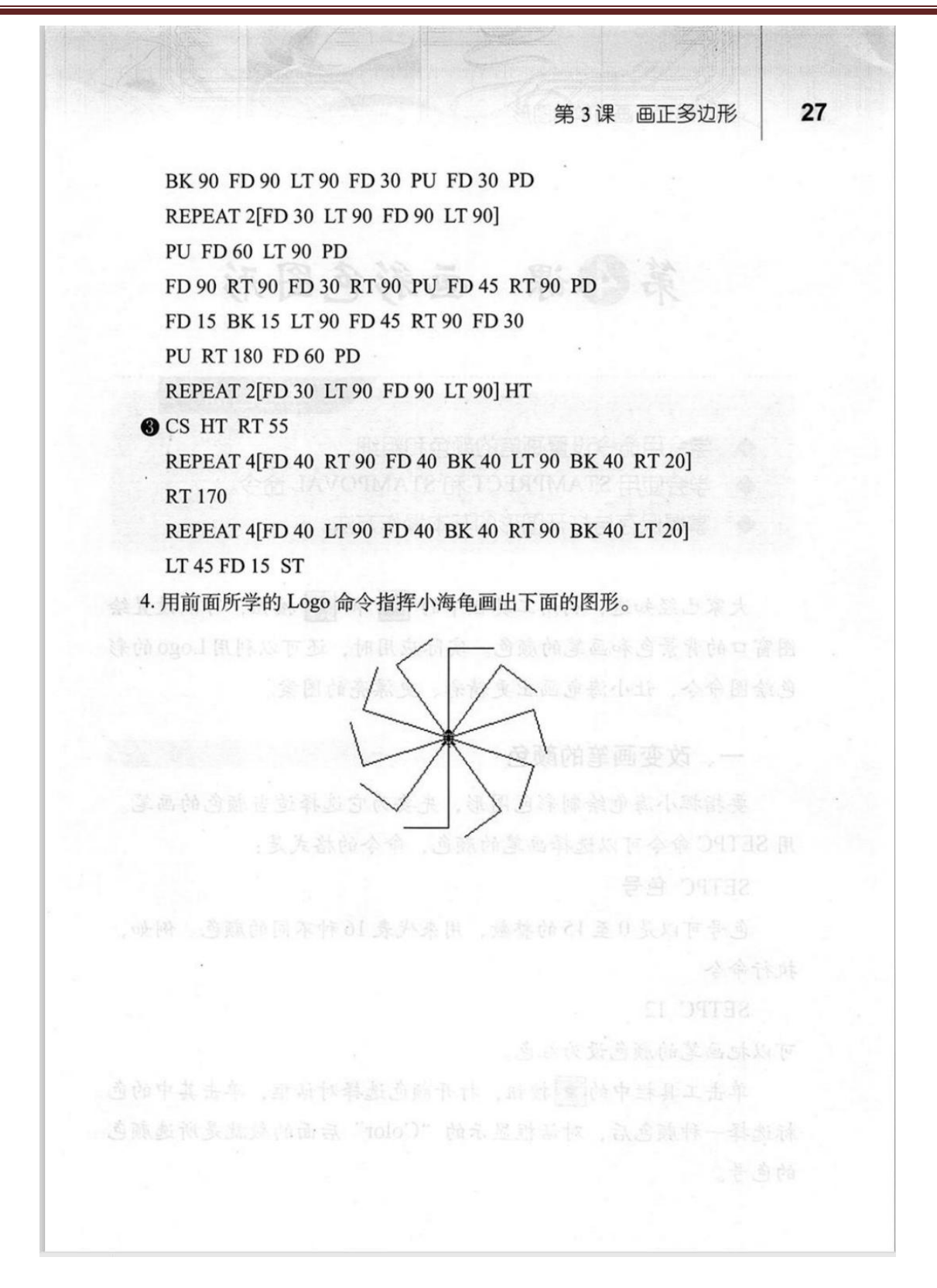

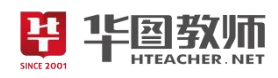

### 《画正多边形》教学设计

一、教学目标

1.掌握重复命令的基本格式;能用重复命令简化规则图形的画图命令。

2.通过教师演示、讲授、启发引导和自己尝试、小组合作相结合的方式,学会利用 logo 软件编写正多 变形命令。

3.学生在自我展示、自我激励之中体验成功,进而激发学生学习信息技术的兴趣以及求知欲。

二、教学重点

理解 REPEAT 命令,会用 REPEAT 命令画正多边形、画圆。

三、教学难点

熟练掌握 REPEAT 命令。

- 四、教学过程
- $(-)$ 导入

情境导入: 画图的小海龟今天腿受伤了,没有办法一直跑呀跑跑呀跑,有什么办法可以帮帮他嘛, 讲 而引出重复指令。

- (二)新授
- 1.自主探究,解决问题
- 师:讲解重复命令。
- 师:画边长为 90 的正三角形。
- 生:自主探究使用重复命令画边长为 90 的正三角形。

2.团结合作,共同进步

- 师:后来小海龟又接到了新的任务,要画出正五六七八九十边形。
- 生:组内合作,共同解决画正五六七八九十形。
- 师:归纳总结,讲解方法。
- 师:那圆可以画出来吗?
- 生:探究画圆。
- (三)巩固练习
- 师:展示一个图形,尝试画出。
- (四)学生小结
- 学生进行总结,教师对其进行补充,归纳总结。
- (五)布置作业
- 发现生活中一些正多边形,尝试画出来它。
- 五、板书设计

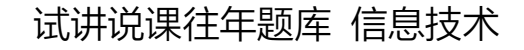

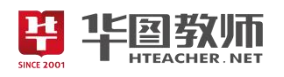

画正多边形 小主复命令 不画应三角形 3.画在云,天仙人、九十边间 4.画图 **EXAGRER , NET** SINCE 2001

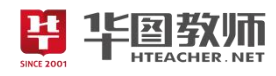

#### 《画正多边形》试讲稿

一、导入

师:上课,同学们好。上次帮我们画图的小海龟为了躲避大鲨鱼,腿受伤了,没有办法像之前那样一 直跑啊跑啊跑,但是还要接受各种画图的任务,今天他接到了任务,让他画一些正多边形,你们有什么方 法可以让小海龟少走一些路吗?

生:可以使用重复命令。

师:对,我们可以使用重复命令来帮助小海龟。今天我们就来学习《画正多边形》。

(板书题目)

二、新授

师:工欲善其事必先利其器,想要帮助小海龟,就要先掌握这个本领,我们来学习重复命令是怎么使 用的。

师: 对于需要多次重复执行的命令,可以用重复命令来完成。重复命令也叫 repeat 命令, repeat 命令 的格式是这样的:(板书格式)repeat 重复次数【命令组】,这个中括号当中的命令是需要重复执行的一些 命令。比如说,让小海龟执行命令 repeat 4【FD 60 RT 90】就可以重复执行 4 次 FD 60 和 RT 90 命令, 从而可以画出一个正方形。同学们都明白了吗?

生:明白了。

师:大家的领悟能力真的是超强啊。现在请同学们接受第一个任务,帮助小海龟画出一个边长为 100 步的正三角形,请同学们自行阅读课本,使用重复命令帮助小海龟完成这一任务。给大家十五分钟的时间, 十五分钟后请同学跟大家分享一下你是怎么做的。

师:时间到。哪位同学来告诉大家你是怎么做的。

生:执行命令

 $CS HT$ 

#### REPEAT 3[FD 100 RT 120]

就可以画出边长为 100 步的正三角形。

师: 这位同学的操作步骤十分明朗,思路也是非常的清晰,那你在做的时候是怎么思考的呢?

生:小海龟原地转一圈是 360 度,要画三角形,小海龟需要转三次,每次转 360/3=120 度。

师: 说的非常对,请坐。想要解决这个问题,先要确定要求, 首先画一个边长为 100 的正三角形, 正 三角形,那可以用什么命令?

生: repeat。

师:对,边长 100 步是什么意思呢?

生:就是要从中心点向前走 100 步画出第一条边,转向后再画下一条边。

师:看来大家都注意到了这些细节,还要注意命令名 repeat 与重复次数之间必须有有一个空格,重复 次数与中括号之间可以没有空格。

师: 现在大家和老师一起,再来做一遍这个任务吧!执行命令

CS HT

#### REPEAT 3[FD 100 RT 120]

大家都做对了吗?

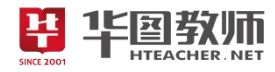

生:做对了。

师: 那看来小海龟的第一个任务可以完成了。从这个例子里我们可以总结出, 当用 repeat 命令画正多 边形时,有这么几个规律:

重复次数=正多边形的变数

画线步数=正多边形的边长

转向角度=360/重复次数。

那如果命令的参数需要计算,而且计算起来很复杂怎么办?

生:可以用算术表达式。

师:是的,输入命令的参数时,可以使用算术表达式,把复杂的计算任务交给计算机完成。

师:小海龟的第一个任务已经顺利完成了,他也掌握了这个方法,用这个方法画出了这样一个图片(展 示图片)。大家看这个图是什么样子?

生:是由正五六七八九十边形组成的一个大图形。那这个应该怎么做呢?现在同学们前后四人为一个 小组,组内讨论如何使用 repeat 命令画出这些图形。

H

师:哪个小组的代表愿意给大家示范一下你们是怎么做的?<br>生: (上台示范)。<br>师: 他们做的对不对?<br>生: 对。

生:(上台示范)。

师:他们做的对不对?

生:对。

师:做的非常对,要完成这个任务我们需要执行这样一个指令:

CS REPEAT 5 FD 60 RT 360/5]

REPEAT 6 FD 60 RT 360/6

REPEAT 7[FD 60 RT 360/7]

**REPEAT 8 [FD 60 RT 360/8]** 

REPEAT 10 [FD 60 RT 360/10]

师: 在这个指令当中, "360/n"的形式输入了 RT 命令的参数。其中"/"表示的是除法运算。计算机 遇到这些用算术表达式表示的参数时,会自动算出准确的数值,然后根据计算结果指挥小海龟完成命令指 令的操作。

师:同学们圆满的完成了这个任务,现在小海龟还有最后一个任务:小海龟要去帮别人画一个圆,怎 么画呢?还可不可以使用 repeat 命令?

生:可以。

师:那怎么用呢?

生:可以画出一个正 360 边形,它就近似于一个圆。

师:那命令是什么呢?

生:CS

REPEAT 360[FD 1 RT 1]

师: 这位同学说的非常对, 想要用 repeat 命令来画圆, 可以画一个正 360 边形, 它近似于一个圆。大 家今天的任务都完成的非常棒,老师要给大家点个赞!

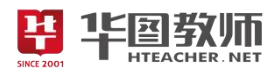

三、巩固

师:同学们都掌握的这么扎实,老师想要考考大家。大家用今天学到的 repeat 命令,开动你们的大脑, 画出自己喜欢的图形,给小海龟的事务所设计一个 logo。完成后组内选出最喜欢的,来向大家展示。

- 师:恭喜三组的同学取得了这次设计大赛的冠军。
- 四、小结
- 师:快乐的学习时光总是短暂的,那今天我们都学了哪些知识呢?
- 生:使用 repeat 命令画出各种正多边形。
- 师:看来大家的收获都非常丰富呢。
- 五、作业
- 师:发现生活当中的正多边形,尝试着画出来。
- 师:同学们,再见!
- 六、板书设计

画正多边形 小主気命を 入画区三角形 3. 画在云, 天, 九. 八. 九. 之州 4.画图

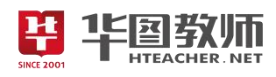

#### 《画正多边形》说课稿

一、说教材

《画正多边形》是人教版六年级上册第一章第三节的内容。本节本课要求学生掌握重复命令的基本格 式;能用重复命令简化规则图形的画图命令。在学习本课之前,学生已经初步掌握了小海龟左转命令,右 转命令。通过本节的学习,能为后续的更深入地学习打下基础,因此起到了承上启下的重要作用。

根据以上对教材的分析和新课改的要求,我确定了如下的教学目标:

1.掌握重复命令的基本格式;能用重复命令简化规则图形的画图命令。

2.通过教师演示、讲授、启发引导和自己尝试、小组合作相结合的方式,学会利用 logo 软件编写正多 变形命令。

3.愿意使用课件,自主学习;能认识信息技术在生活中的作用,加强对信息技术这门课程的热爱。

根据教材内容和教学目标,我把本课的教学重点确定为理解 REPEAT 命令,会用 REPEAT 命令画正多 边形、画圆。

依据学生的身心发展和认知结构,我将本课的教学难点确定为熟练掌握 REPEAT 命令。

二、说学情

奥苏伯尔认为:"影响学习的最重要的因素,就是学习者已经知道了什么,要探明这一点,并据此进行 教学。"因而,在教学之始,必须了解学生的现状如何。

六年级的学生思维活跃,有着强烈的好奇心和探索欲望,注意力的目的性增强,保持时间更为持久, 课堂主动参与度较高,因此本节内容教学多采用自主探究、合作讨论与交流的形式,以提升学生的参与度。

三、说教法

教必有法,而无定法。只有方法得当,才会有效。我采用直观教学法、任务驱动法,从感知模仿迁移 运用,这样利于学生理解操作方法,更能运用方法去实践,从而培养学生对于信息获取、分析和处理能力。<br>四、说学法

四、说学法

心理学家皮亚杰说: "一切真理都要让学生去获得,由他重新发明,而不是草率地传递给他",因此我 在教学中引导学生用"问一问,说一说,做一做"的方法来完成本节课的学习任务。

良好的开端是成功的一半,以上所有环节都是为了教学过程所做的准备,为了更进一步的激发学生的 积极性,下面开始说教学过程。

五、说教学过程

(一)创设情境,激趣导入

课伊始,我将创设这样一个情境: 画图的小海龟今天腿受伤了,没有办法一直跑呀跑, 然后提问: 有 什么办法可以让他每次画正多边形时不用一直跑呢?引出重复指令。通过这样的导入使学生从兴趣出发去 学习,激发学生的参与热情,同时为学生的自主探究提供一个良好的活动空间。

(二)新授

1.自主探究,解决问题

课题引出之后,接下来进入新授环节,在本环节伊始,我会讲解重复命令的使用方法,在此基础之上, 我将发布第一个任务:现在小海龟接到一个任务,要画一个边长为90的正三角形,同学们,快用重复命令 帮他完成任务吧!学生通过阅读课本、自主思考很快就可以完成这一任务。请学生回答问题,其他同学补

充,随后我会肯定学生探究成果,增强其自信心,采用师生问答强调画三角形需要小海龟转几圈,同学生 共同操作这一任务。最后我将总结出用 repeat 命令画正多边形时的规律: 重复次数为正多边形的边数, 画 线步数是正多边形的边长,转向角度为 360/重复次数。在这个环节中,学生利用了多种方法进行探究,了 解解决问题的多种途径,其发散思维能力得到充分发挥。

2.团结合作,共同进步

华国教师

学生掌握了计算机如何对字符编码及其转变后,其自信心、成就感都得到了极大的满足,趁着这股势 头,我会顺势提出下一个问题:"同学们,小海龟在掌握了这个方法之后,自己出门走出了正五、六、七、 八、九、十边形,现在他想问你们他是怎么做到的呢?"

引导学生前后四人为一小组,组内分工合作解决这一问题。完成后请几名小组代表演示操作步骤,其 他小组对其进行补充,教师对其作出积极肯定性评价,并带领大家共同完成这一任务。并提醒学生输入命 令参数时,还可以使用算术表达式,把复杂的任务交给计算机去完成。最后引导学生思考如何用哪个重复 命令画一个圆,来把贪玩的小海龟关起来,学生阅读课本后就会可以画出一个360 边形,就近似于一个圆 了。通过这种分工合作与独立思考相结合的方式,学生的合作能力、动手能力等能力都有了极大的提升, 学生在交流中就可以学到知识,在快乐中掌握技能。

(三)巩固

为巩固所学知识,我会引导学生利用本节所学知识,组内选出最佳作品进行展示,并讲解自己的操作 方法,这样学生自评、互评,养成正确的评价观,正确评价同伴作品,总结新知。

(四)小结

课程至此,已接近尾声,接下来进入课堂小结的环节,运用师生问答的方式梳理知识,帮助学生将本 节课的知识系统化、条理化,形成知识网络。

(五)作业

根据学生对本节课的知识掌握情况,我将设置一个开放性的作业:发现生活中一些正多边形,尝试画 出来他。

六、说板书设计

为了清晰、扼要的展现本节课的知识点,让学生抓住重点、突破难点,我设计了这样的板书:

画正多边形 小主复命令 入画应三角形 3. 画在云, 天仙人, 九. 4.画图

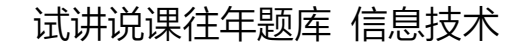

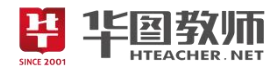

《链接网页成一家》

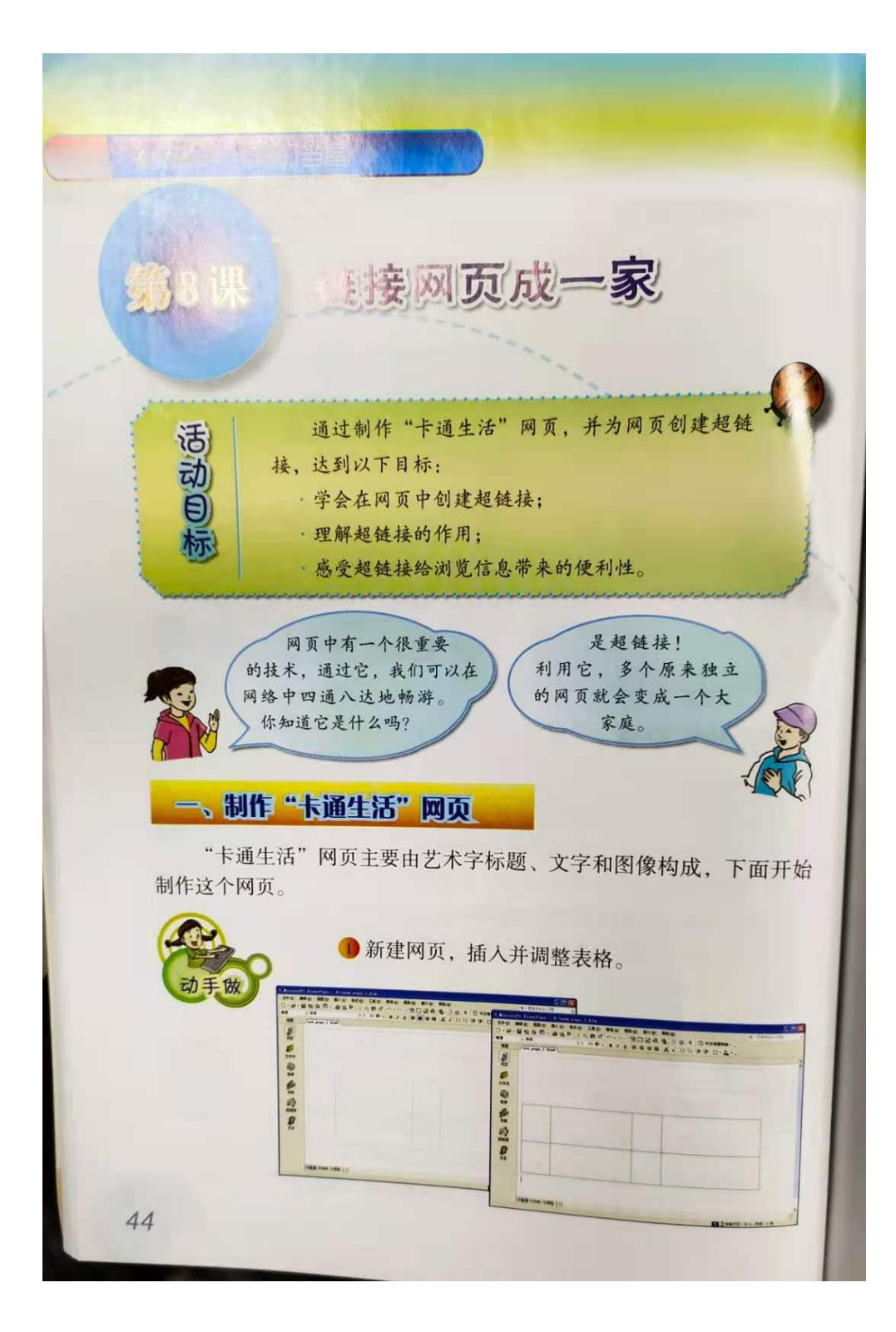

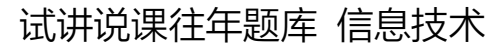

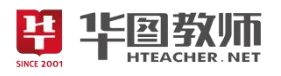

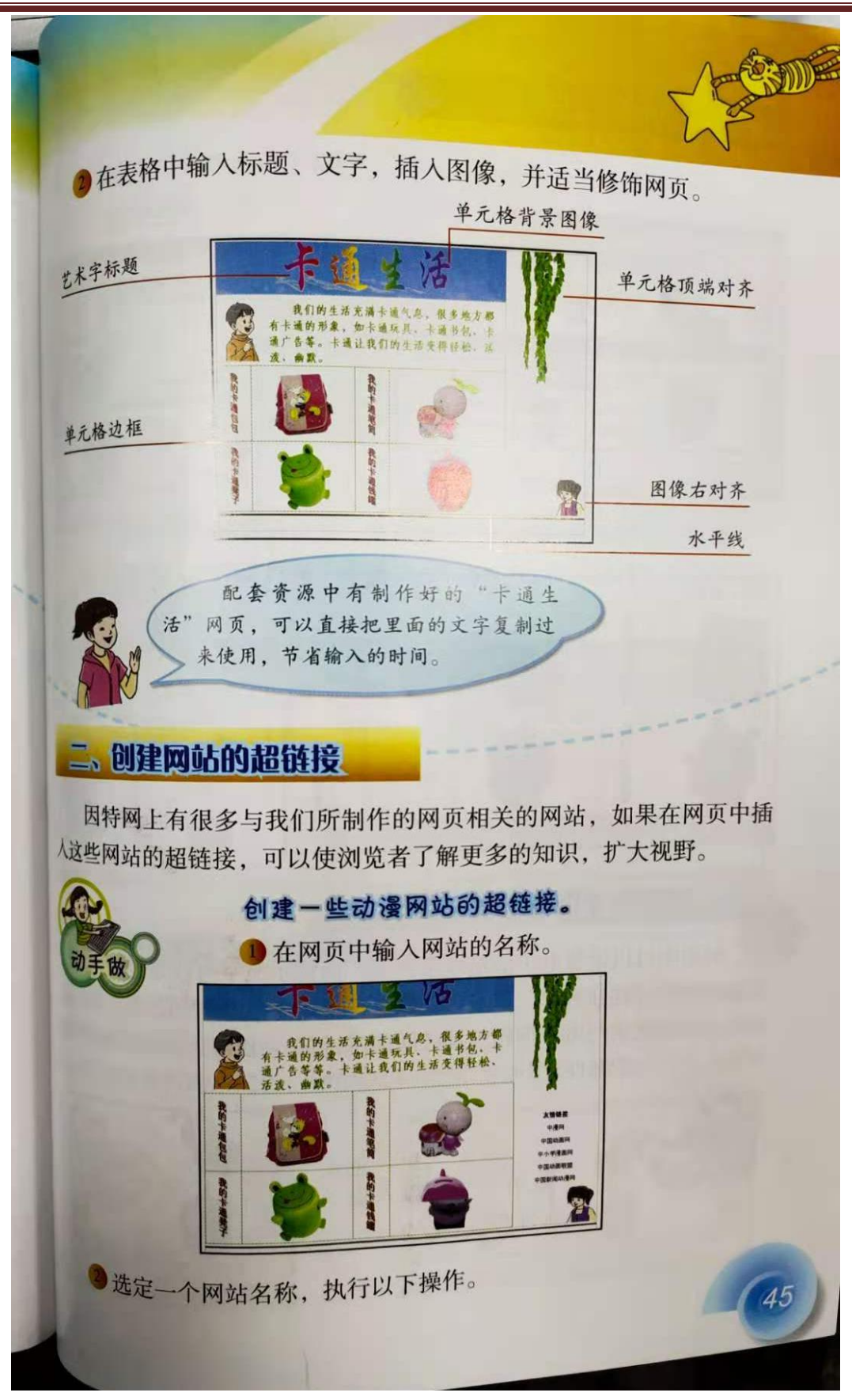

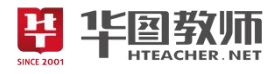

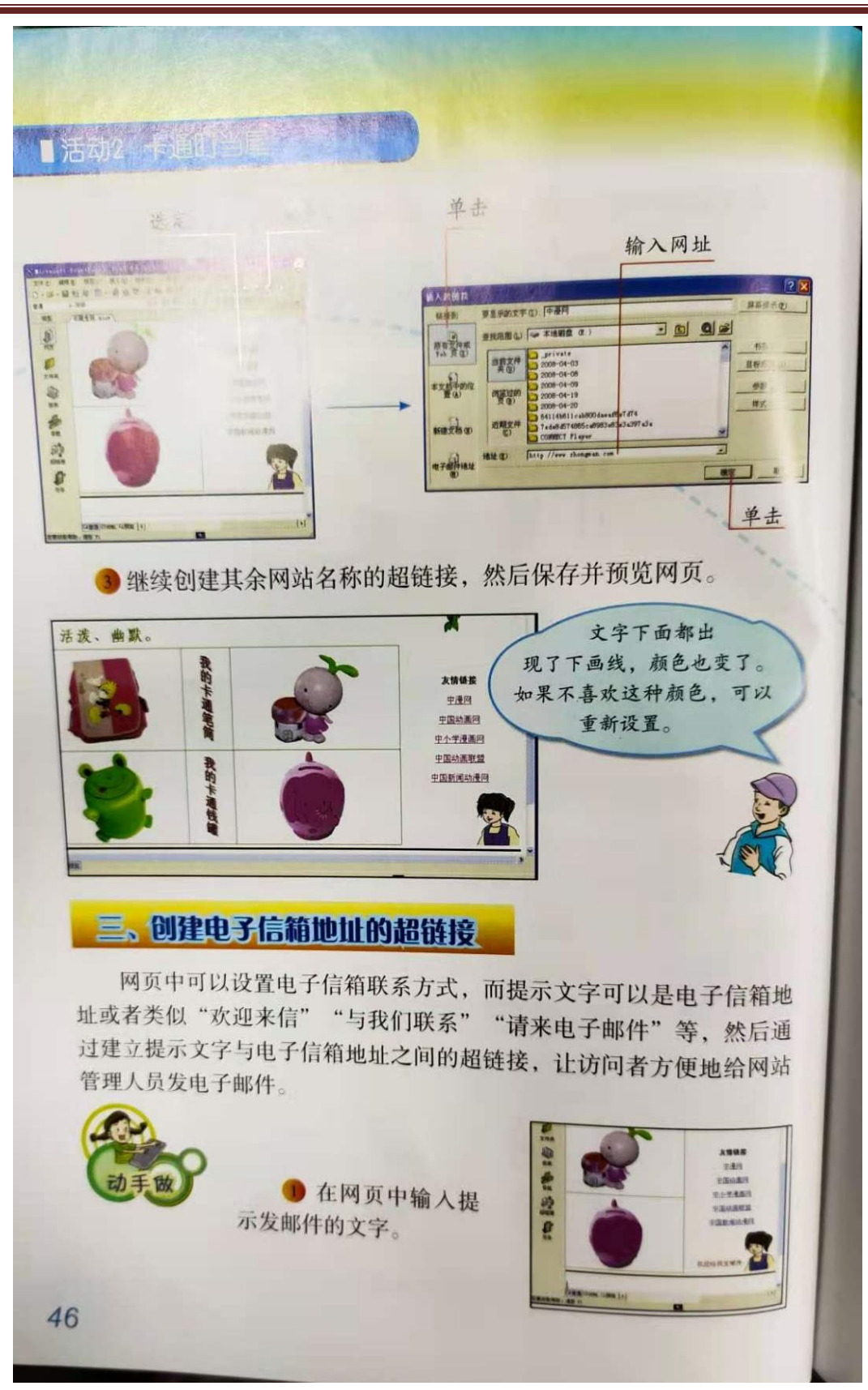

![](_page_55_Picture_0.jpeg)

![](_page_55_Picture_1.jpeg)

![](_page_55_Picture_2.jpeg)

![](_page_56_Picture_1.jpeg)

![](_page_56_Picture_2.jpeg)

![](_page_57_Picture_1.jpeg)

![](_page_57_Picture_23.jpeg)

 $(49)$ 

![](_page_58_Picture_1.jpeg)

#### 《链接网页成一家》教学设计

一、教学目标

1.学生能够学会网页中创建超链接,理解超链接的作用并可以感受超链接给浏览信息带来的便利性。

2.利用任务驱动法,结合实际要求,循序渐进,培养学生实践操作能力,学生通过小组合作探究提升 小组协作交流能力, 以及对加深对 Frontpage 软件的进一步掌握与理解。

3.学生能够提升创新精神和实践能力,体验计算机在制作网页方面独特的魅力。

二、教学重点

学会网页中创建超链接,理解超链接的作用。

三、教学难点

感受超链接给浏览信息带来的便利性。

四、教学过程

(一)情境导入,激发兴趣

问题导入法,提问学生现代的人们办公离不开电脑,而电脑办公离不开上网,请同学们仔细观察老师将 鼠标指向某一栏目时鼠标发生了什么变化?引导学生进行尝试,接着提问那你们知道为什么会出现这种现 象吗?引起学生兴趣,导入本节课题《链接网页成一家》。<br>(二)任务驱动,探索新知<br>

(二)任务驱动,探索新知

任务 1: 制作"卡通生活"网页

根据之前所学的网页的相关知识,制作"卡通生活"网页,主要由艺术字标题、文字和图像构成。学 生可以发挥自己的想法进行配色,提示创新应该符合大众审美。新建网页-插入并调整表格,并对网页进行 修饰。可以使用配套资源中的文字复制过来使用,节省时间。

任务 2: 创建网站的超链接 。

在网页中插入网站的链接,可以使浏览者了解更多的知识,扩大视野。教师操作演示创建一些动漫网 站的超链接。

首先在网页中输入网站的名称,然后选定一个网站的名称,单击插入超链接图标,在弹出的对话框单 击原有文件或 Web 页, 地址栏输入网站的地址, 单击确定就完成了一个网站超链接的插入。学生进行操作, 将所有网站超链接插入完成,然后保存并预览网页。提示文字下方都出现了下划线,颜色也变了,如果不 喜欢这种颜色可以根据自己喜好改变颜色。

任务 3:创建电子信箱地址的超链接

学生小组尝试探究在网页中设置电子信箱联系方式,输入提示文字可以是电子信箱地址或者类似"欢 迎来信""与我们联系""请来电子邮件"等,然后尝试按照创建网页超链接的方法,创建电子信箱地址的 超链接。请学生分享操作放法。输入提示发邮件的文字"欢迎给我发邮件"——选定文字,单击插入超链 接按钮,点击电子邮件地址,在对话框输入电子邮箱地址,注意输入的格式。(mailto:itedu@sina.con)。 然后保存并预览网页检查操作。

任务 4:创建网页文件的超链接

引导学生思考如何将制作完成的两个网页利用超链接关联起来。学生尝试操作在"卡通生活"网页中 链接两个完成的网页分别是"卡通叮当屋"和"卡通频道",按照之前的步骤创建超链接。

![](_page_59_Picture_1.jpeg)

(三)巩固新知,交流评价

学生利用本节课所学知识,完成"图书网站"的制作。完成之后组内同学互相展示作品,同时听取其 他同学的意见和建议并修改作品,选取组内最优秀的作品进行全班展示。

(四)归纳总结,深入理解

引导学生总结本节课所学内容,教师进行补充。

(五)分层作业,课后拓展

布置开放型作业,上网查找 Frontpage 超链接相关的感兴趣的知识下节课进行分享。

#### 五、板书设计

![](_page_59_Figure_9.jpeg)

![](_page_60_Picture_1.jpeg)

一、情境导入,激发兴趣

师:上课,同学们好,请坐!

生:略。

师:现代的人们办公离不开电脑,而电脑办公离不开上网,请同学们仔细观察老师将鼠标指向某一栏目时 鼠标发生了什么变化?

#### 生:变成了小手的形状。

师:你们知道为什么会出现这种现象吗?

生:不知道。

师: 那么我们今天就一起来学习一下《链接网页成一家》。

二、任务驱动,探索新知

任务 1:制作"卡通生活"网页

师:同学们,大家还记得之前我们学习了什么吗呢?请第一排第五名同学回答一下。

生:学过了利用 Frontpage 创建网页,在 Frontpage 利用表格进行设置网页的格式等。

师: 是的,我们现在都是一个设计师,大家现在发挥自己的奇思妙想开始设计,根据之前所学的网页 的相关知识,制作"卡通生活"网页,主要由艺术字标题、文字和图像构成。大家注意之前学过的知识的 回忆和利用,有哪位同学分享一下吗?

生:略。

师:我看大家都已经完成了,现在哪位同学想来分享一下你的设计呢?来,请最先举手那名同学来展 示一下你的舞台设计。

生:新建网页—插入并调整表格,并对网页进行修饰。可以使用配套资源中的文字复制过来使用,节 省时间。

师:这位同学对之前学过的知识掌握的非常牢固,而且还善于利用已有资源。

任务 2:创建网站的超链接

师: 我们在浏览网页的时候是不是也经常发现一个网页包含其他的网站呢? 其实这是利用超链接实现 的网站之间的链接,在网页中插入网站的链接,可以使浏览者了解更多的知识,扩大视野,大家想不想也 在自己的网页中创建网站的超链接呢?

生:想。

师:下面老师演示操作一下,大家注意看操作步骤,并跟着老师的步骤进行操作。首先在网页中输入 网站的名称,然后选定一个网站的名称,单击插入超链接图标,在弹出的对话框单击原有文件或 Web 页, 地址栏输入网站的地址,单击确定就完成了一个网站超链接的插入。学生进行操作,将所有网站超链接插 入完成,然后保存并预览网页。

生:老师,提示文字的颜色可以换吗?

师:提示文字下方都出现了下划线,颜色也变了,如果不喜欢这种颜色可以根据自己喜好改变颜色。

任务 3:创建电子信箱地址的超链接

师:大家都已经跟上老师的操作了,我们在浏览网页时是不是也经常发现有"联系我们"的字样,我 们单击就可以出现对方的联系方式,现在请大家以小组为单位参考刚刚创建网站超链接的方法创建一下电 子信箱地址的超链接,大家行动起来吧。大家都已经完成了,下面请请第 3 组的同学演示一下你们组的操

![](_page_61_Picture_1.jpeg)

作。

生: 输入提示发邮件的文字"欢迎给我发邮件"一一选定文字,单击插入超链接按钮,点击电子邮件 地址,在对话框输入电子邮箱地址。

师:大家在输入电子信箱地址的时候要注意将地址的格式,(mailto:itedu@sina.con)。然后保存并预 览网页检查操作。

任务 4:创建网页文件的超链接

师:大家学的真快,而且会举一反三,我们设计一个网页的时候也可能会把我们自己设计的网页链接 在一起,大家思考一下该怎样实现呢?

生:也利用本节课学的超链接。

师:现在老师给大家 5 分钟的时间,大家自主探究一下应该怎样实现呢?请最先举手的同学分享一下 你的操作。

生: 首先在"卡通生活"网页中输入"卡通叮当屋"和"卡通频道",然后鼠标右键单击插入超链接, 在对话框单击原有文件或 Web 页, 输入之前的网页, 完成超链接。

师:这位同学步骤讲解的非常详细,而且也很正确。

三、巩固新知,交流评价

师: 为了检验大家的学习成果,现在大家完成"图书网站"的制作,给大家 10 分钟进行制作,我看大 家都基本制作完了。现在大家组内进行互相展示作品,评选出组内最佳进行全班展示。请第 3 组同学分享 一下你们觉得谁做的最好?

生:第 6 组的做的很不错,网页做的很漂亮,配色很好,各部分设计的超链接的跳转也是很流畅的。

师:我们其他组的作品也都是平分秋色,各有千秋的,大家给自己鼓个掌吧。

四、归纳总结,深入理解

师:今天同学们的表现都非常优秀,老师非常满意。有没有同学能来总结一下我们今天所学习的内容? 最后一排中间穿蓝衣服的这位女同学,你来回答一下。

生:今天学习创建网站的超链接,创建电子信箱地址的超链接,创建网页文件的超链接,创建网页文 件的超链接。

师:老师再补充一下,注意配色方案以及电子信箱地址的格式,以及养成对于素材的良好的整理习惯。

五、分层作业,课后拓展

师: 在课程结束前,老师有一个小小的作业,大家在下课回去以后查一下 Frontpage 超链接相关的感 兴趣的知识,在下节课正课开始之前大家可以把查到的结果一起分享。

下课,同学们再见!

六、板书设计

![](_page_62_Picture_1.jpeg)

![](_page_62_Figure_2.jpeg)

**SINCE 2001** 

![](_page_62_Picture_3.jpeg)

![](_page_63_Picture_1.jpeg)

#### 《链接网页成一家》说课稿

一、说教材

《链接网页成一家》选自人民教育出版社小学教材第8课 Frontpage 超链接的操作。主要是利用 Frontpage 实现网站链接, 电子信箱链接和网页文件链接的创建, 使网页实现跳转。本节课在整章起着承 上启下的作用,为以后继续学习 Frontpage 打下基础。

根据上述教材分析,考虑到学生已有的认知结构及心理特征,特制定如下教学目标:

1.学生能够学会网页中创建超链接,理解超链接的作用并可以感受超链接给浏览信息带来的便利性。

2.利用任务驱动法,结合实际要求,循序渐进,培养学生实践操作能力,学生通过小组合作探究,提 升小组协作交流能力,以及对加深对 Frontpage 软件的进一步掌握与理解。

3.学生能够提升创新精神和实践能力,体验计算机在制作网页方面独特的魅力。

基于以上对教材和教学目标的分析,本节课的教学重难点如下:

教学重点:学会网页中创建超链接,理解超链接的作用。

教学难点:感受超链接给浏览信息带来的便利性。

二、说学情

六年级的学生处于形象思维阶段,但是已经有抽象思维的萌芽。他们思维活跃,创新思维和实践能力 都很强,所以本节课我会运用多种教学手段调动学生创造性和积极性,鼓励他们设计自己独一无二的网页, 并尊重学生的个性,制作属于自己的作品。

三、说教法

为了更好地突出本节课的重点、难点,我采用的教法是:任务驱动法和演示法。教师通过设置不同的 任务促进学生的探究与动手操作,通过一个一个的任务一步步的深入来促进本节课。最难的抽象的部分采 用教师演示法,通过演示来使学生突破较难理解的内容,完成舞台背景随音乐变化的脚本编写,使学生作<br>品更加完整。 品更加完整。

四、说学法

为了适应教法,本节课采用的学法是自主探究法和小组合作探究法。对于简单的操作结合之前学过的 Frontpage 内容进行自我探究操作,有利于学生提升独立思考能力、动手能力以及创造能力;对于有点难 度的操作,比如舞台角色脚本的设计,采取同桌两人为以小组进行小组合作探究,有利于学生增强小组协 作能力与交流能力,学会合作与分享,增强凝聚力。

五、说教学过程

(一)情境导入,激发兴趣

我将采用问题导入法来导入新课。首先我会问提问学生现代的人们办公离不开电脑,而电脑办公离不开 上网,请学生仔细观察老师将鼠标指向某一栏目时鼠标发生了什么变化?引导学生进行尝试,接着提问那你 们知道为什么会出现这种现象吗?引起学生兴趣,导入本节课题《链接网页成一家》。

(二)任务驱动,探索新知

充分调动学生的兴趣之后,我将整个新授内容分为四个任务,分别是制作"卡通生活"网页,创建网 站的超链接,创建电子信箱地址的超链接,创建网页文件的超链接,创建网页文件的超链接。

任务 1: 制作"卡通生活"网页

学生根据之前所学的网页的相关知识,制作"卡通生活"网页,主要由艺术字标题、文字和图像构成。

62 好老师 好课程 好服务

![](_page_64_Picture_1.jpeg)

学生可以发挥自己的想法进行配色,提示创新应该符合大众审美。新建网页—插入并调整表格,并对网页 进行修饰。可以使用配套资源中的文字复制过来使用,节省时间。

任务 2:创建网站的超链接

在网页中插入网站的链接,可以使浏览者了解更多的知识,扩大视野。我会操作演示创建一些动漫网 站的超链接。

首先在网页中输入网站的名称,然后选定一个网站的名称,单击插入超链接图标,在弹出的对话框单 击原有文件或 Web 页,地址栏输入网站的地址,单击确定就完成了一个网站超链接的插入。学生进行操作, 将所有网站超链接插入完成,然后保存并预览网页。提示文字下方都出现了下划线,颜色也变了,如果不 喜欢这种颜色可以根据自己喜好改变颜色。

任务 3:创建电子信箱地址的超链接

学生小组尝试探究在网页中设置电子信箱联系方式,输入提示文字可以是电子信箱地址或者类似"欢 迎来信""与我们联系""请来电子邮件"等,然后尝试按照创建网页超链接的方法,创建电子信箱地址的 超链接。请学生分享操作放法。输入提示发邮件的文字"欢迎给我发邮件"——选定文字,单击插入超链 接按钮,点击电子邮件地址,在对话框输入电子邮箱地址,注意输入的格式。(mailto:itedu@sina.con)。 然后保存并预览网页检查操作。

任务 4:创建网页文件的超链接

接着我会引导学生思考如何将制作完成的两个网页利用超链接关联起来。学生尝试操作在"卡通生活" 网页中链接两个完成的网页分别是"卡通叮当屋"和"卡通频道",按照之前的步骤创建超链接,学生完成 作品进行展示分享。

(三)巩固新知,交流评价

我会让学生利用本节课所学知识,完成"图书网站"的制作。完成之后组内同学互相展示作品,同时 听取其他同学的意见和建议并修改作品,选取组内最优秀的作品进行全班展示。

(四)归纳总结,深入理解

师生通过问答的方式进行本节课内容的总结,本节课主要学习创建网站的超链接,创建电子信箱地址 的超链接,创建网页文件的超链接,创建网页文件的超链接,然后我进行补充操作的注意事项,注意配色 方案以及电子信箱地址的格式。

(五)分层作业,课后拓展

我会设置开放性作业,上网查找 Frontpage 超链接相关的感兴趣的知识下节课进行分享。

六、说板书设计

为了清晰、扼要的展现本节课的知识点,然学生抓住重点、突破难点,我设计了这样的板书:

![](_page_65_Picture_1.jpeg)

![](_page_65_Figure_2.jpeg)

![](_page_65_Picture_3.jpeg)

![](_page_66_Picture_1.jpeg)

# 初中信息技术

《神奇的滤镜》

![](_page_66_Picture_34.jpeg)

![](_page_66_Picture_35.jpeg)

制作有水波效呆的图像,如图5-6-2。

![](_page_67_Picture_0.jpeg)

![](_page_67_Picture_1.jpeg)

![](_page_67_Picture_2.jpeg)

图5-6-2 应用水波滤镜效果前后对比图

![](_page_67_Picture_4.jpeg)

 $0.541$ 

1. 单击菜单"文件" | "打开", 在弹出的"打开"对话框中选择教材配套 光盘中的文件"风景1.jpg",单击"打开"按钮。

2. 利用椭圆选框工具在水面中选择一个圆形选区。

3. 单击菜单"滤镜" | "扭曲" | "水波", 在弹出的"水波"对话框中设 置"数量"为100, "起伏"为5, "样式"为"水池波纹", 单击"确定"按钮。 可以看到图像发生了变化,如图5-6-2。

4. 保存图像。

![](_page_67_Picture_9.jpeg)

如果要处理的图像有多个图层,在使用滤镜时,它只对当前图层起作用,如 果当前图层中有选定的区域,则只对选定区域起作用。

# 5.6.2 制作油画效果图

利用滤镜可以使图像产生丰富多彩的效果,滤镜不仅可以单独使用,还可以 组合使用。

![](_page_68_Picture_1.jpeg)

![](_page_68_Picture_2.jpeg)

为图5-6-3添加油画效果, 如图5-6-4。

![](_page_68_Picture_4.jpeg)

![](_page_68_Picture_5.jpeg)

1. 单击菜单"文件" | "打开", 在弹出的"打开"对话框中选择教材配套 光盘中的文件"风景2.bmp",单击"打开"按钮。

2. 在图层浮动窗口的"背景"图层处,单击鼠标右键,选择"复制图层",

在弹出的"复制图层"对话框 中,单击"确定"按钮,此时将 背景图层复制到一个新图层中, 新图层自动成为当前图层。

3. 单击菜单"滤镜" 」"艺 术效果" | "干画笔", 在弹出 的"干画笔"对话框中,设置 "画笔大小"为2, "画笔细节" 为8, "纹理"为2, 如图5-6-5, 然后单击"确定"按钮。

● 4. 单击菜单"滤镜" 」"画 笔描边" | "喷色描边", 在弹 出的"喷色描边"对话框中,设

A Report

![](_page_68_Picture_69.jpeg)

# 华国教师

 $700$ 

试讲说课往年题库 信息技术

 $\blacktriangledown$ 

 $\boxed{12}$ 

 $\sqrt{7}$ 

國

置"描边长度"为12, "喷色半 径"为7. "描边方向"为"左对 角线",如图5-6-6,然后单击 "确定"按钮。

5. 单击菜单"图层" | "图层 样式"| "混合洗项", 在弹出的 "图层样式"对话框中, 设置混合 模式为"叠加",如图5-6-7,使 两个图层以叠加的方式混合。

![](_page_69_Picture_102.jpeg)

![](_page_69_Picture_103.jpeg)

确定

默认值

图5-6-7 "图层样式"对话框 图5-6-8 "纹理化"对话框部分界面

 $\circledast$ 

喷色描边

描边长度(S)

喷色半径(B)

 $\mathbf{o}$ 描边方向(D): 左对角线

6. 单击菜单"图层"!"拼合图像",合并图层。

7. 单击菜单"滤镜" | "纹理" | "纹理化", 在弹出的"纹理化"对话框 中, 设置"纹理"为画布, "缩放"为100%, "凸现"为3, "光照"为右下, 如图5-6-8, 然后单击"确定"按钮。

8. 保存图像。

![](_page_69_Picture_10.jpeg)

![](_page_70_Picture_1.jpeg)

 $211$ 评价

根据实践情况进行自我评价,并填写表5-6-1。

表5-6-1 滤镜操作评价表

b

![](_page_70_Picture_41.jpeg)

![](_page_70_Picture_6.jpeg)

![](_page_71_Picture_0.jpeg)

![](_page_71_Picture_2.jpeg)
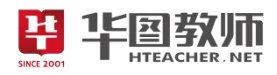

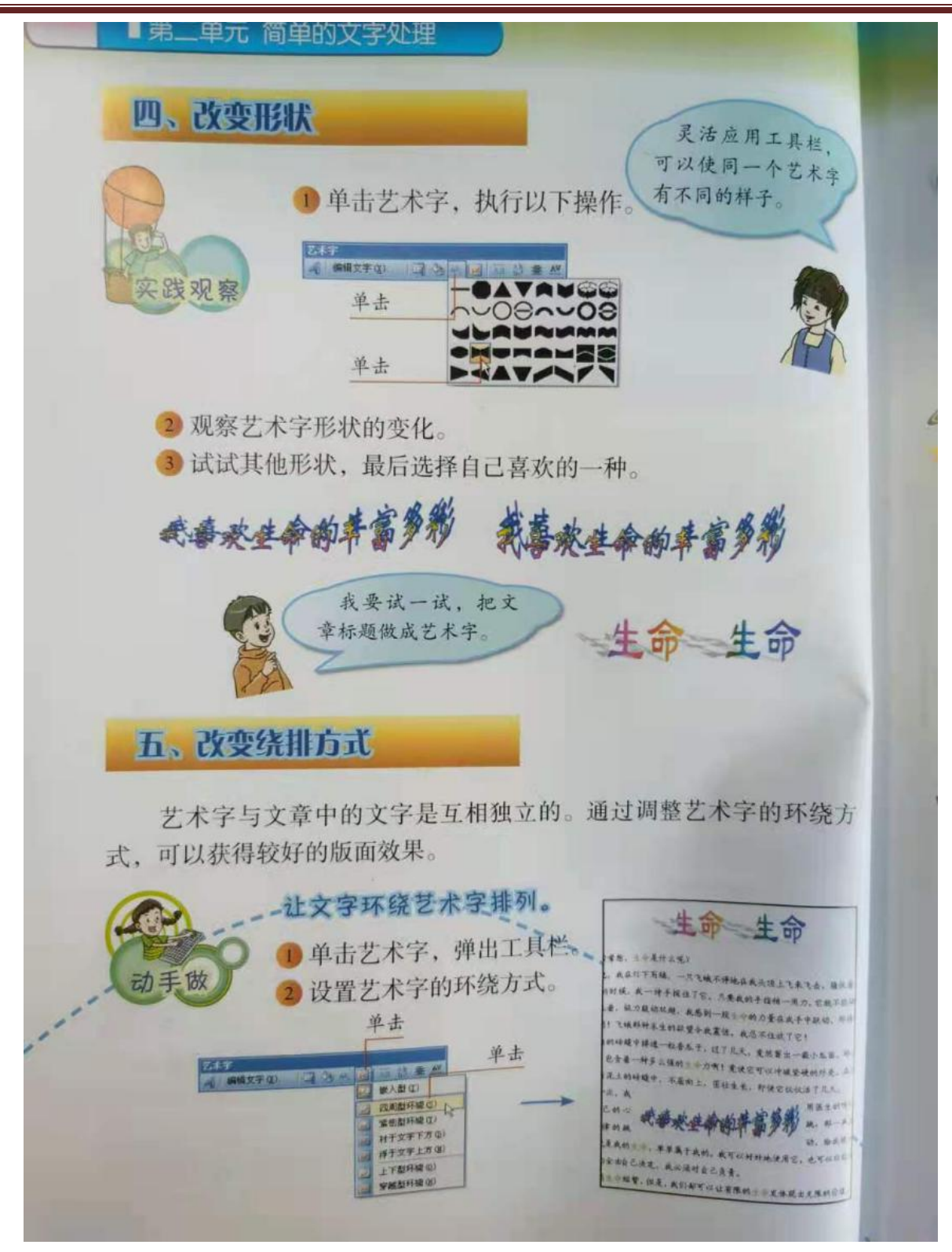

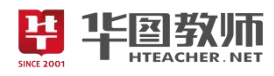

### 《神奇的滤镜》教学设计

一、教学目标

1.学生认识滤镜并能够给图像添加各式各样的滤镜。

2.通过给图像添加滤镜,学生能加深对 Photoshop 软件的理解,同时提高自身动手能力。

3.通过自主探究、小组合作,培养团队合作意识,提高对美的鉴赏能力。

二、教学重点

理解什么是滤镜,如何给图像添加各式各样的滤镜。

三、教学难点

给图像添加滤镜时对图层的操作。

四、教学过程

(一)导入

通过语言营造真实生活中遇到使用滤镜的情况。如:我们在日常生活中会遇到过很多精美的图片,路 上看到的海报,明信片上的风景图等等。那这些图像和我们肉眼所看到的真实场景有没有什么明显区别 呢?……那么同学们知道如何对图像添加艺术效果吗?本节课就来学习如何给图像添加各式各样的滤镜。

(二)新授

任务 1: 认识滤镜

滤镜就是一种图像处理工具,可为图像添加各式各样的艺术效果。在学习添加滤镜之前,要了解滤镜 的位置以及滤镜的种类。

HER.

菜单栏——滤镜

随后,打开一幅图像(水面),让同学们根据书上给出的操作步骤提示,完成对图像添加"水波"滤镜。 同时提醒学生滤镜只对当前层起作用;如果当前图层有选取,则只对当前选取起作用。

完成实践 1: 认识滤镜部分。

任务 2:制作油画效果图

本环节是本节课重点,在了解简单制作滤镜后,对学生抛出问题"如果想要把滤镜进行叠加组合,得 到更丰富多彩的效果,该怎么做呢?"

由于该环节内容是本节课的重难点内容,所以需要老师演示。打开第二张图片,针对给图像添加油画 效果: スペット スペット しんこうしょう しんこうかい かんしゅう かいしん かいしゅう

"背景图层"——右键复制图层——确定

菜单栏"滤镜"——艺术效果——干画笔——画笔大小 2,细节 8,纹理 2——确定

菜单栏"滤镜"——画笔描边——喷色描边——描边长度 12,喷色半径 7, 描边方向左对角线——确 定 アンファイル しんしょう しんしょう しんしょう かいしん しんしゅう しんしゅう

菜单图层——图层样式——混合选项——混合模式"叠加"

菜单图层——拼合图像

菜单"滤镜"——纹理——纹理化:画布,缩放 100%,凸现 3,光照右下——确定

保存。

老师演示完毕,学生分组进行讨论,完成实践 2 中的内容。

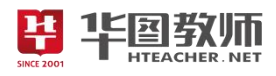

(三)巩固练习

待学生完成后,打开一幅彩色图像,带领学生依次使用"艺术效果"、"扭曲"、"模糊"等滤镜,观察 图像变化,完成试一试中的内容。

(四)小结

学生对本节课学习内容进行总结归纳,老师进行补充。

SINCE 2001

(五)作业

开放性作业。尝试给图像添加自己喜欢的滤镜,制作出属于自己的精美的图像。

五、板书设计

神奇的诡谲 一、认识滤镜 藜羊衫 -- 滤罐 ☆ 二、吊台混淆 蒎锑 - 苏利果 - \*\*\*… - 确定 (图尾1)、 : 旅镜 - 画笔描边 - \*\*\*… - 磁视 (图完2) 周尻— | 圆层样式 - 混合选项 - 叠加 后并围层 流镜── 32 魂 ── 故碑n : 画巾 , 缩让 100% .... 一确 W

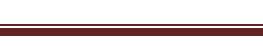

### 《神奇的滤镜》试讲稿

一、导入

19国教师

师:同学们,在日常生活中,我们见过很多精美的图片,比如路上看到的海报,明信片上的风景图等 等。那这些图片,跟我们肉眼见到的真实场景有什么区别吗?

生:更加精美,颜色更鲜艳……

师:那我们用手机等拍照设备能不能拍出类似明信片上的这种效果呢?

生:恐怕不能。感觉像是加了某种特效。

师:是的,同学们说的这种"特效"就是滤镜,那么同学们知道如何给图像添加滤镜吗?

学生自主回答。

师:好,本节课我们就来学习,如何给图像添加格式各样的滤镜。

二、新授

任务 1: 认识滤镜

师:滤镜其实就是一种图像处理工具,像是一种特殊的镜片,通过滤镜能够为图像加各式各样的艺术 效果。打开 Photoshop 软件界面,我们可以清楚的看到菜单栏中的滤镜栏,里面有各式各样的滤镜供选择, 每一种滤镜,都能制作不同的艺术效果。

学生认真听讲。

师:现在请同学们打开书本,阅读 92 页内容,针对我们之前学过对 Photoshop 的基本操作,完成实 践 1, 制作有水波纹效果的图像。<br> 学生自主探究阅读, 并讲行操作. 数师巡视

学生自主探究阅读,并进行操作,教师巡视。

师:好,同学们仔细观察。在你们添加滤镜时有什么需要注意的地方吗?

生:要选中添加的地方。

师:没错,如果当前图层有选取,那么滤镜对该选区起作用;如果没有选区,那么只对当前图层起作 用。

任务 2:制作油画效果图

师:现在我们完成了给图像添加水波纹滤镜,大家都已经掌握简单滤镜的制作了吗?

生:是的。

师: 非常好。那如果想要添加多种滤镜, 对滤镜进行叠加组合, 从而得到更加丰富多彩的效果, 该怎 么做呢?

生 1:直接添加?

生 2:多创建几个图层,每个图层添加一种滤镜?

师: 嗯……同学们差不多已经找到方法了。本部分是这节课的重点内容,所以老师会先进行演示,大 家认真看。1.打开第二张图片,为它添加油画效果;2.复制背景图层;3.选择滤镜中的艺术效果,干画笔, 画笔大小 2,细节 8,纹理 2;4.选择滤镜中的画笔描边,喷色描边,长度 12,半径 7,描边方向为左对角 线;5.选中图层,右键图层样式,混合选项,模式"叠加";6.合并图层;7.滤镜中的纹理,纹理化,画布, 缩放 100%,凸现 3,光照右下;最后确定。

学生认真观看演示。

师:现在请同学们以 4 人为一小组,针对老师刚刚演示过的部分,进行讨论,共同完成实践 2 中的内

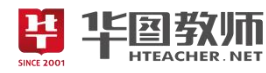

容。

学生讨论合作完成实践 2, 老师巡视。

师:老师巡视一圈,看到大家完成的都很不错!有很多同学愿意主动的去帮助那些程度薄弱的同学, 这让老师感到非常开心!同学间只有互帮互助,才能共同进步。

三、巩固

师:现在请同学们随意打开一幅电脑中的图像,对其进行添加滤镜,任何滤镜都可以,使你的图像变 得更加精美。等同学们完成后,我们全班一起来评一评,看谁做的更好看!

学生动手操作,自由对图像进行添加滤镜。

师:有没有哪位同学敢于展示自己的?

同学纷纷举手。

师: 请 XX 同学来讲解一下你的图像吧!

XX 生:……

师: 非常好!这位同学想法很独特, 做出的风景图也非常精美!还有哪位同学愿意展示一下吗?……

好,XX,你来!

XX 生:……

师:这位同学的声音很洪亮啊,他制作出的湖面图波光粼粼,夕阳的余晖洒在湖面上,美极了!

四、小结

师:好,本节课的主要内容到这里就全部完成了。现在老师想问一问同学们,这节课你都学会了哪些 内容呢?

生1:添加滤镜!在菜单栏的滤镜栏里,有很多种,模糊、扭曲、素描……

生 2:不仅能够添加了滤镜,而且能添加多种滤镜进行叠加!

师:嗯!那我们添加或者叠加滤镜时,要注意些什么呀?

生:提前选中选区,或者是要添加的图层!叠加图层滤镜要在图层样式的混合选项里,模式选择叠加! 师: 非常棒! 滤镜是一种很重要的图像处理工具, 给图像添加给式各样的滤镜, 能够达到丰富的艺术 效果,看来同学们都已经掌握本节课的重点内容了。

五、作业

师: 那么本节课到这里就结束了,请同学们回家后,可以找一张自己喜欢的照片,给它添加自己喜欢 的滤镜!下节课我们一起来看看谁做的最好看!好的,下课!

生:老师再见!

板书设计:

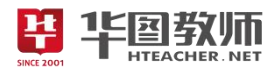

神奇的诡谲 一、认识滤镜 素单栏 -- 滤罐 ☆こ漏ら浪浪 蒎锑 — 艺术3课 — xxx…— 确定 (图瓦1)<br>:虎谦 — 画篇描边— xxx…— 确定 (圆瓦2)〉 气并 周尻 — 1割尻栲式 — 泥台盗项 — 叠加 后并固层 :总镜—— 纹理 —— 纹理化:画市, 缩让100%…… -- 确定 **FILER CHER. NET** SINCE 2001

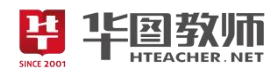

### 《神奇的滤镜》说课稿

一、说教材

《神奇的滤镜》是山西经济出版社初中信息技术第一册第 5 章第 6 节的内容。学生通过之前的学习, 已经初步了解 Photoshop 的基本操作。本节课的主要内容是使用 Photoshop, 给图像添加滤镜, 使之展现 出各种各样的艺术效果。通过本课的学习,提高学生的动手操作能力以及提高学生审美的意识和用信息技 术创造美的意识。

根据以上对教材的分析和新课改的要求,我确定了如下的教学目标:

1.学生认识滤镜并能够给图像添加各式各样的滤镜。

2.通过给图像添加滤镜, 学生能加深对 Photoshop 软件的理解, 同时提高自身动手能力。

3.通过自主探究小组合作,培养团队合作意识,提高对美的鉴赏能力。

根据教材内容和教学目标,我制定了如下重难点:

教学重点:理解什么是滤镜,如何给图像添加各式各样的滤镜。

教学难点:对图像添加滤镜时对图层的操作。

二、说学情

七年级的学生,在这之前已经对信息技术课程相关知识有了一定了解,Photoshop 软件界面和简单的 基本操作也已经有所掌握。那么老师要在学生原有的基础上加以提升,层层递进,让学生在实践中积累操 作经验,提高自己的动手能力。但是学生之间存在一定的差异性,老师要多多注意营造交流学习的氛围。

三、说教法

信息技术课是以培养学生的信息素养为宗旨。以培养学生的获取信息、处理信息、运用信息的能力。 强调学生的自主学习和探究学习。因此,对于信息技术教学,我注意更新教学观念和学生的学习方式,化 学生被动学习为主动愉快学习。为了更好地突出本节课的重点、难点,我采用的教学方法是:任务驱动法、 探究式教学法和演示法。

四、说学法

"授之以鱼不如授之以鱼",本节课指导学生采用的学法是自主探究法、小组讨论法。学生从"接受任务 ——探索思考——讨论尝试——合作完成任务",体现出学生主体、教师主导的教学理念,实现学习知识的 整合,提高学生自身能力。

五、说教学过程

围绕以上的教学目标和教学重难点,我预设了如下的教学过程:

(一)导入

上课前我会采用创设情境法,通过语言营造真实生活中遇到使用滤镜的情况。比如"我们在日常生活中 会遇到过很多精美的图片,路上看到的海报,明信片上的风景图等等。那这些图像,和我们在日常生活中 所看到的有没有什么明显区别吗?"待学生回答后,我会接着提问"那么同学们知道如何对图像添加艺术效 果吗?"随后导入本节课课题《神奇的滤镜》。通过这样的导入使学生从兴趣出发去学习,激发学生的参与 热情,同时为学生的自主探究提供一个良好的活动空间。

(二)新授

本节课分为两个环节,分别是认识滤镜和制作油画效果图。

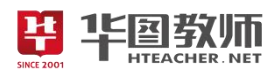

任务 1: 认识滤镜

本环节我将采用的是探究式教学法和任务驱动法来进行。

首先通过课前导入,我会引入滤镜的概念,即滤镜就像是一种特殊的镜片,通过滤镜能达到各种特殊 的艺术效果;接着,我会让同学们阅读课本 92 页内容并在电脑上进行自主操作,操作之前我会将一些重点 操作步骤进行讲解,比如我会让学生在菜单中找到滤镜,还有讲解在 Photoshop 打开图片后要先选中选区, 并向学生说明使用滤镜只对当前层起作用,如果在当前图层有选区,那么只对选定区域起作用;随后我会 采用任务驱动法,让同学们按照课本完成"实践 1"中的部分,制作有水波纹效果的图像。通过学生已储备 的书本知识和生活经验,设置一个个任务,让学生在学习任务中,自己思考,主动探究,以"任务驱动"的 方式发展能力。而我在整个过程中起到组织、引导、协调、控制、咨询的作用。

任务 2:制作油画效果图

本环节我讲采用演示法和分组讨论探究法来进行。

通过上一环节,同学们已经了解了简单的滤镜制作,我会向学生抛出问题"现在我们已经学习了简单的 滤镜制作,但是如果我们想要把滤镜进行叠加组合,从而得到更加丰富多彩的效果,该怎么做呢?"。接着 我会给学生进行分组,探究讨论知识点二的内容。由于本环节内容稍有难度,所以我先会采用演示法,针 对实践 2 中的内容进行演示讲解,学生听讲。演示完毕后,我会让学生进行分组进行探究讨论,完成实践 2 的内容,制作油画效果图。让学生通过实践,培养学生的动手操作能力;自己去发现、探索与体会,培 养学生的自学能力。

(三)巩固练习

带学生全部完成后,我会让学生尝试完成"试一试"中的内容,对本节课内容加以巩固练习,最后学生 之间可以互相评一评,提高多媒体鉴赏水平,从而提升自身的信息素养。

(四)小结

小结部分我会请学生上来对本节课所学内容进行总结归纳,其他学生进行补充,协助学习。

(五)布置作业 51

最后,在下课前,我会布置开放式作业:学生回家后可尝试在图像上添加自己喜欢的滤镜,制作出属 于自己的精美的图像。

六、说板书设计

为了清晰、扼要的展现本节课的知识点,然学生抓住重点、突破难点,我设计了这样的板书:

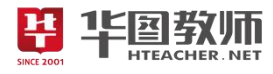

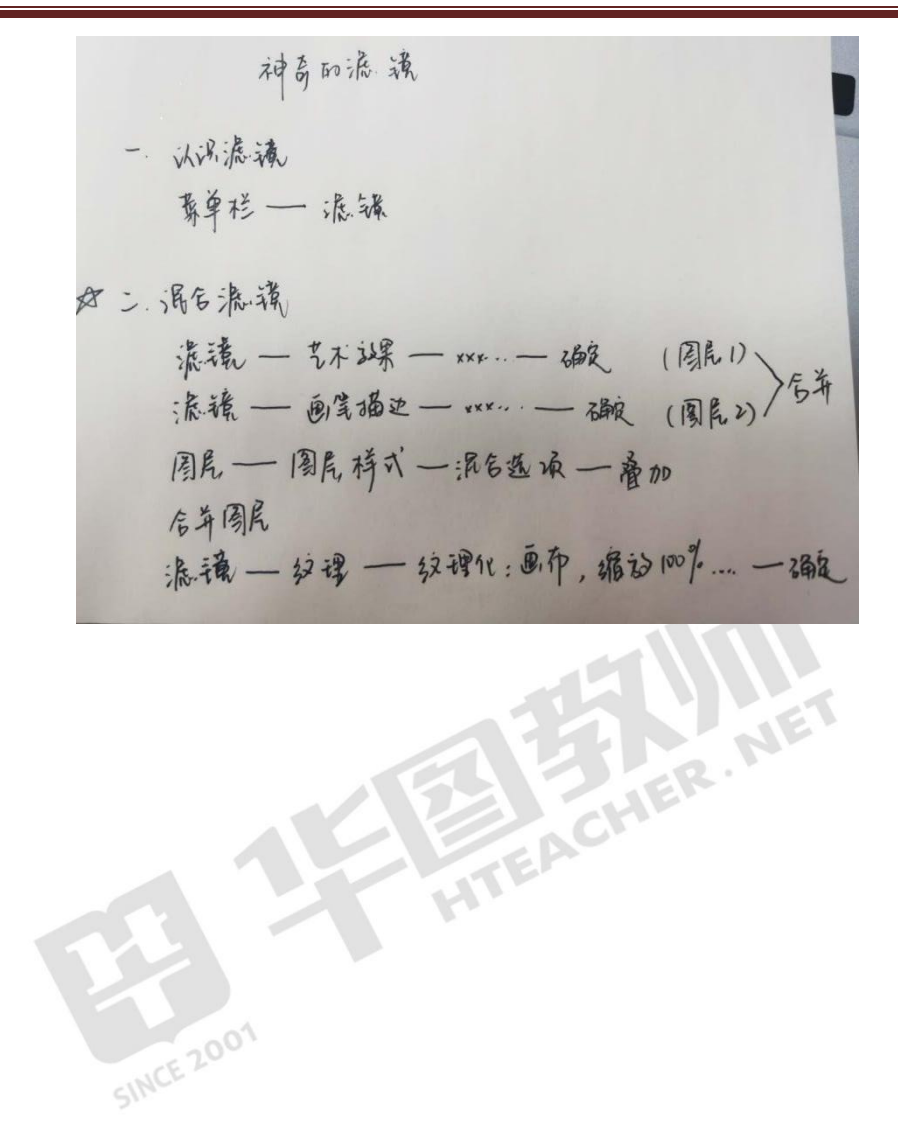

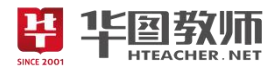

《计算机系统》

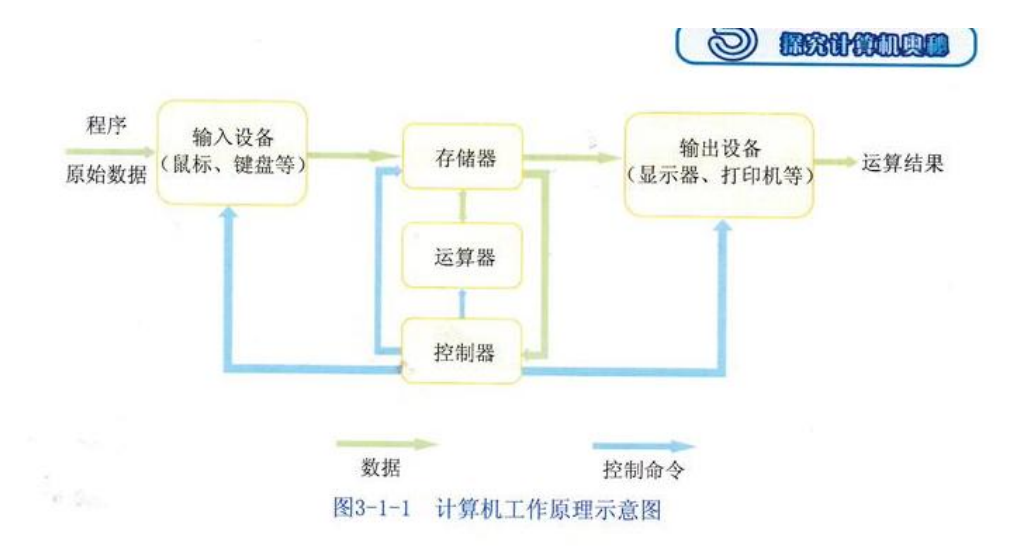

计算机的输入设备(如鼠标、键盘等)相当于我们人类获取信息的器官(如眼、 耳、鼻、舌等);输出设备(如显示器、打印机等)相当于我们表达信息的器官(如 嘴、手等);运算器、控制器相当于大脑中负责运算和控制的部分;存储器相当于 大脑中掌管记忆的部分, 以及我们使用的存储信息的物品(如笔记本等)。

我们把运算器和控制器合称为CPU(Central Processing Unit), 它在计算 机中的地位相当于人类的大脑, 指挥着其他部件统一协调工作。

在计算机的工作过程中, 利用存储器中已经存储的相应的运算规则, 计算机 能够脱离人的直接干预, 高速、自动地进行工作, 完成指定的任务, 因而它是一 种智能化工具。

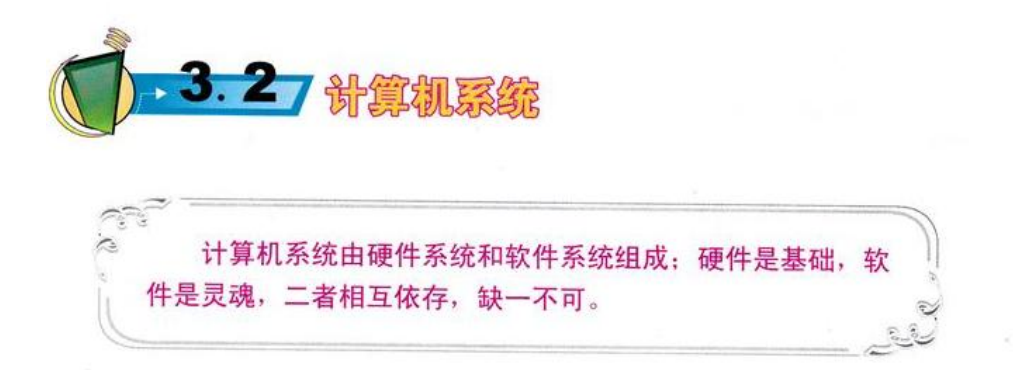

计算机硬件系统是组成计算机的各种设备的总称,只有硬件的计算机是无法 运行的。如果说计算机硬件相当于钢琴, 那么计算机软件就相当于曲谱。没有钢

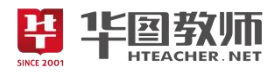

琴,再好的曲谱也无法演奏;而没有曲谱,钢琴只能是一个摆设。计算机系统软 硬件之间的关系, 也与此类似。没有了软件的管理, 再好的硬件设备也只是摆 设,没有丝毫的价值。

一个完整的计算机系统如图3-2-1所示。

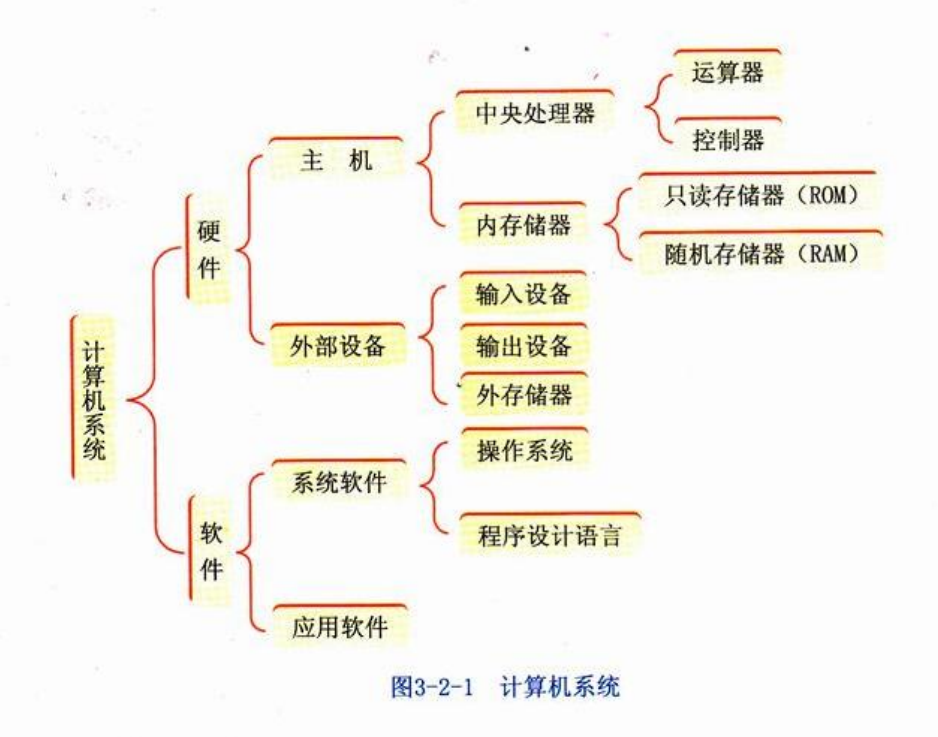

## 3.2.1 初探硬件家族

通过前面的学习, 我们了解了计算机是由运算器、控制器、存储器、输入设 备及输出设备五大部分组成。随着信息技术的飞速发展, 计算机硬件逐步实现了 集成化和标准化。下面, 我们从使用的角度来了解计算机的硬件组成。

### 1. 输入设备

输入设备(如图3-2-2)的作用是将外部的各种信息、命令转变为数字信息 输入到计算机的存储器中。常用的输入设备有键盘、鼠标、扫描仪、手写板、数 码相机、麦克风、摄像头等。

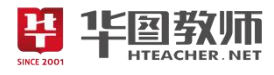

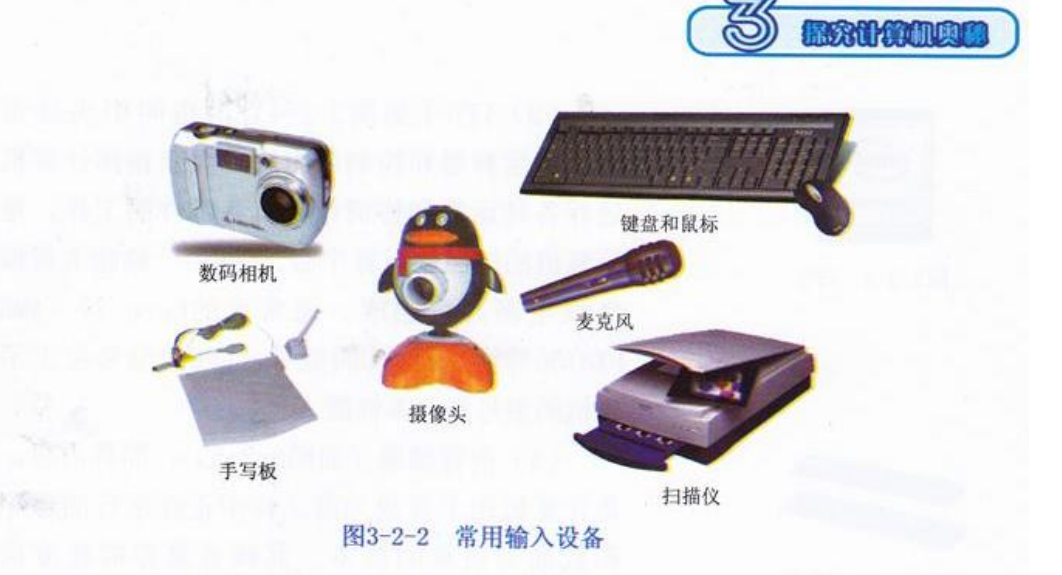

## 2. 主机

主机是计算机系统最重要的组成部分。打开主机箱,我们可以看到许多部件, 如主板、CPU、内存、显卡、声卡等。

(1) 主板(如图3-2-3), 它是主机的骨架, 在它上面有CPU插槽、内存储器 插槽、扩展槽等各种插槽。计算机中的大多数部件都在它上面插着,如CPU、内存 条、显卡、声卡等。其余部件,如光驱、硬盘,则是通过数据线与它相连。

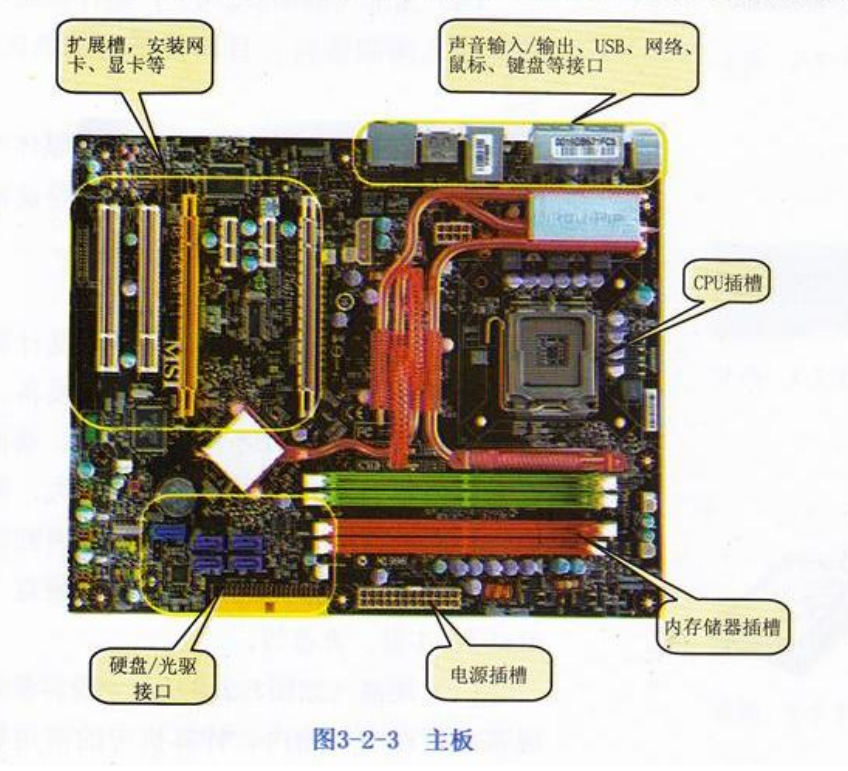

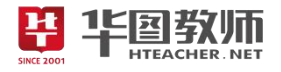

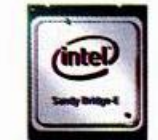

图3-2-5 内存条

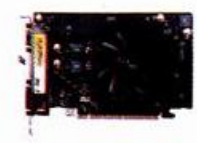

图3-2-6 显卡

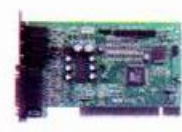

图3-2-7 声卡

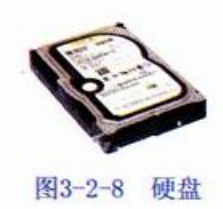

(2) CPU (如图3-2-4), 也叫中央处理 器, 由运算器和控制器组成, 负责指挥计算机 进行各种运算和协调计算机各部件的工作,是 计算机的控制和运算中心。CPU由一块超大规模 集成电路芯片制成。通常说的Core i7、AMD FX8150等就是指CPU的型号, CPU的型号决定了 整机的型号和基本性能。

(3) 内存储器(如图3-2-5), 简称内存, 是计算机用于存放当前工作中正在运行的程序 和数据等信息的设备。其特点是存取速度快 (CPU可以直接访问), 但是容量相对较小。内 存储器分为只读存储器 (Read Only Memory, ROM) 和随机存储器 (Random Access Memory, RAM)两种。内存的速度与容量直接影响计算机 的性能,目前的主流产品是DDR内存。

(4) 显卡 (如图3-2-6), 是计算机主机与 显示器之间的接口,目前常使用的是PCI-E显 卡。

(5) 声卡 (如图3-2-7), 是多媒体电脑的 部件之一, 是主机与音箱、麦克风等设备的接 口,用于输入、记录和输出音频信息。

#### 3. 外存储器

外存储器, 又叫辅助存储器, 是计算机存 放需长期保存的程序和数据信息的设备。其特 点是存取速度慢(CPU不能直接访问, 访问时需 要先将内容调入内存中), 但容量大, 即使掉 电, 里面的内容也不会丢失, 除非遇到物理损 坏或病毒破坏。常见的外存储器有硬盘(hard disk)、U盘、光盘等。

(1) 硬盘 (如图3-2-8), 一般容量较大, 通常固定在主机箱内。计算机中的常用软件一

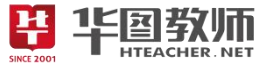

般都存放在硬盘上。硬盘按其接口类型来分,。 常用的有IDE、SATA和SCSI三种。个人计算机中 一般使用IDE或SATA硬盘, SCSI硬盘一般用于服 务器中。容量和转速是衡量硬盘质量的主要指 标,选购时一般应选择容量较大、转速较高 的。目前,常见的硬盘容量有750GB、1TB、 1.5TB、2TB、3TB等。移动硬盘(如图3-2-9) 是以硬盘为存储介质, 强调便携性的新型存储 产品,具有容量大、轻巧便捷、可靠性高等优 点。移动硬盘多采用USB(通用串行总线接 口)、IEEE1394等传输速度较快的接口,能够 以较高的速度与计算机进行数据传输。目前, 常见的移动硬盘容量有250GB、320GB、750GB、 1TB、2TB、3TB等。

(2) U盘 (如图3-2-10), 也称为优盘, 它 通过USB接口与主机相连。它的读写速度快,体 积小,携带方便,是目前比较流行的移动存储 设备。常见的有USB2.0与USB3.0两种接口类 型, 其容量有2GB、4GB、8GB、16GB、32GB等。

目前, 常用的MP3 (如图3-2-11)、MP4 (如图3-2-12) 等也可以作为U盘来使用。

(3) 光盘 (如图3-2-13), 是采用光学方 式记忆的外存储设备, 其特点是存储容量大、 信息能长期保存。光盘有只读式光盘,如CD-ROM光盘和DVD光盘, 也有刻录式光盘, 如CD-R(可写不可擦)和CD-RW (可擦也可写)。刻 录光盘时需要配备光盘刻录机。光盘驱动器简 称光驱, 是从光盘读取数据的设备, 数据传输 率是衡量光驱性能的主要技术指标,选购时一 般应选择倍数较高的。

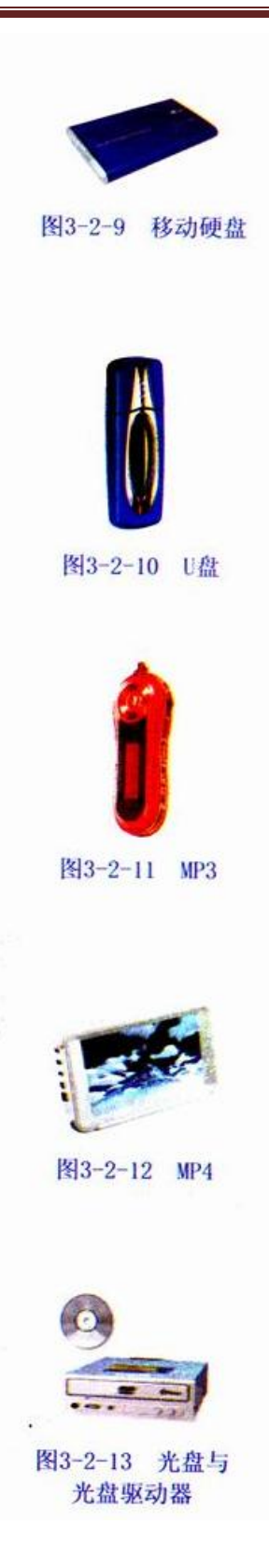

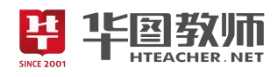

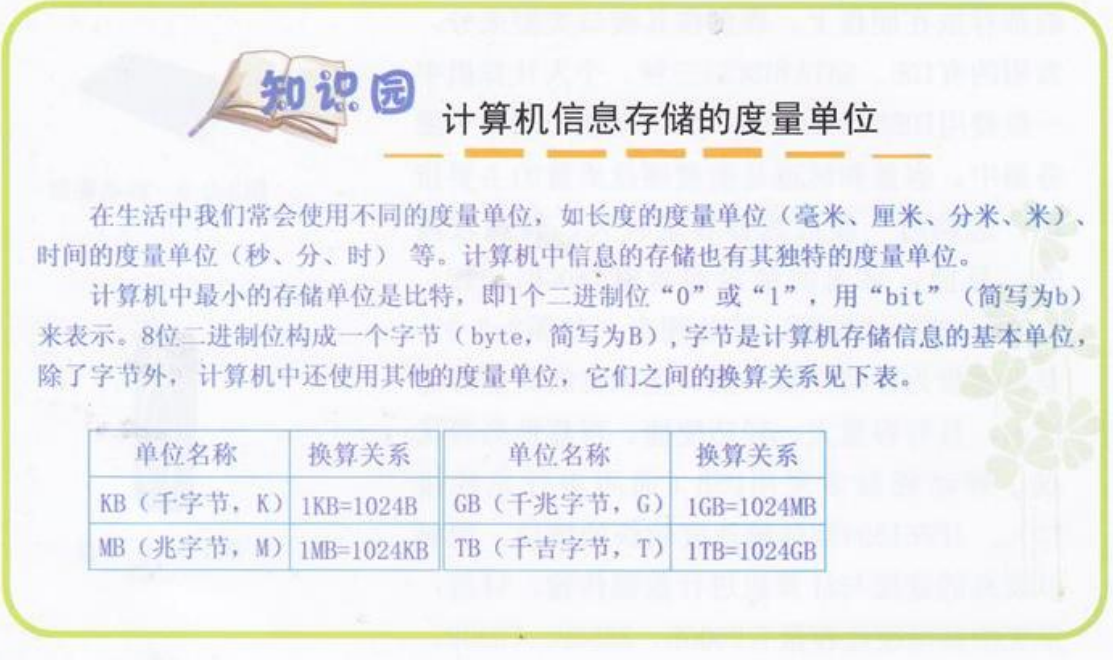

## 4. 输出设备

输出设备是把计算机中的信息变为人们所熟悉的形式呈现出来的设备。常见 的输出设备有显示器、打印机、绘图仪、音箱、磁盘驱动器等(如图3-2-14)。

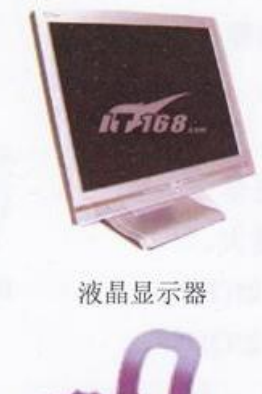

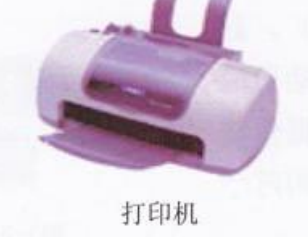

图3-2-14 常见的输出设备

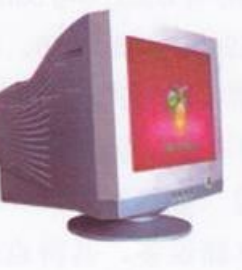

阴极射线管显示器

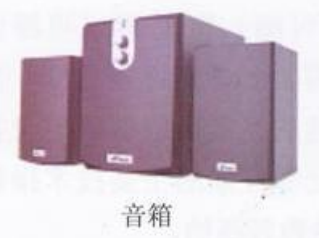

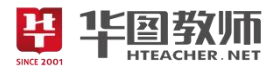

(1) 显示器。显示器是计算机最基本的输出设备。按显示方式分类, 有CR1 (Cathode Rav Tube) 阴极射线管显示器和LCD (Liquid Crystal Display) 液 晶显示器等。

(2) 打印机。利用打印机, 可以将计算机中的文字、图形、图像等信息输 出到纸面上。常见的打印机有针式、喷墨式、激光式、热升华式等类型。

(3) 音箱。音箱通过音频线与主机中的声卡相连接, 是计算机音频信息的 输出设备。

计算机的输入、输出设备称为计算机的外部设备,简称外设。计算机的外 部设备是人与计算机进行信息交流的桥梁。

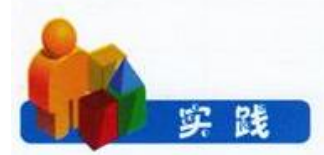

结合计算机硬件组成的基本知识, 以小组为单位, 合作完成一台多媒体个 人计算机(如图3-2-15)所需的硬件配置表。

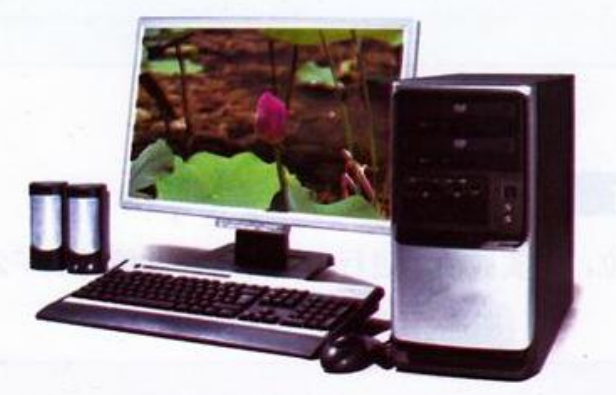

图3-2-15 多媒体个人计算机

可以通过查阅相关资料、网站, 或前往当地电子市场进行调查研究。要 求:

1. 了解计算机中各配件的功能、型号及性能。

2. 了解目前主流计算机的配件型号、品牌以及最新发展动态。

3. 了解当地计算机配件的具体价格情况。

小组成员分工合作, 每人负责一个方面的专项调查, 最后经过小组讨论, 共同完成表3-2-1。

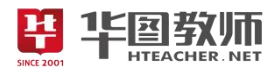

| 设备名称             | 主要作用   | 生产公司及型号                   | 选配理由 | 参考价格 | 资料来源 |
|------------------|--------|---------------------------|------|------|------|
| CPU              |        |                           |      |      |      |
| 主板               |        |                           |      |      |      |
| 内存               |        | <b>BOUGH</b>              |      |      |      |
| 机箱和电源            |        | <b>Algun</b> Strait Const |      |      |      |
| 硬盘               |        |                           |      |      |      |
| 显示器<br>$\sim$    | ØU     |                           |      |      |      |
| 显卡               |        |                           |      |      |      |
| <b>单质点</b><br>声卡 |        |                           |      |      |      |
| 音箱               |        |                           |      |      |      |
| 键盘、<br>鼠标        |        |                           |      |      |      |
| 光驱               |        |                           |      |      |      |
| 打印机              |        |                           |      |      |      |
| 摄像头              | $-122$ |                           |      |      | ٠    |
| 调制解调器            |        |                           |      |      |      |
|                  |        |                           |      |      |      |

表3-2-1 多媒体个人计算机硬件配置表

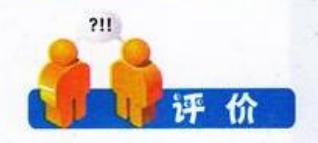

以小组为单位, 对实践活动进行自我评价, 并填写表3-2-2。

表3-2-2 硬件配置评价表

| 评价项目 | 评价内容                                              |  | 评价等级 |               |  |
|------|---------------------------------------------------|--|------|---------------|--|
|      |                                                   |  | B    | $\mathcal{C}$ |  |
| 硬件配置 | 能够根据不同硬件设备的特点, 配置合理, 尽可能地考<br>虑到硬件之间的兼容性, 实现配置最优化 |  |      |               |  |
| 具备功能 | 充分考虑到实际中的需求,能够具备多种功能                              |  |      |               |  |
| 性价比  | 能够选择合适的产品型号, 以较少的资金实现最佳的性<br>能与价格比                |  |      |               |  |
| 资料来源 | 搜索的资源真实可靠, 内容丰富, 具有权威性                            |  |      |               |  |
| 团结协作 | 与小组其他成员分工明确, 各尽其职, 相互配合, 积极<br>参与,团结协作效果好         |  |      |               |  |

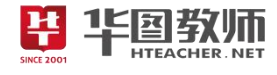

时尚电脑用品

化妆盒鼠标。如今,携带笔记本电脑工作的女孩 子越来越多了,针对这些人的特点,目前市场上出现 了一款非常有创意的鼠标。它不仅可以用来操作电 脑,还可以给女孩子当化妆盒。从外表看,这只是一 款非常普通的鼠标, 打开盖子后, 你便会发现它暗藏 玄机: 内置了一盒粉饼和一个小化妆镜。另外, 你还 可以把粉饼取出来,换上自己喜欢的护肤品。

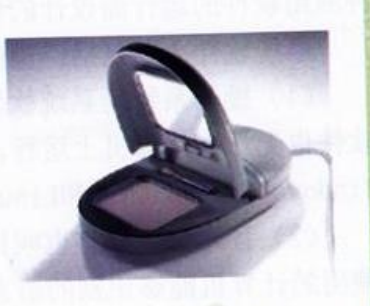

带充电设备的笔记本电脑携带包。一家美国公司 THE READ TO A THE READ AND THE READ OF THE READ APC (American Power Conversion) 在我国推出一种笔记本电脑携带包。此产品是世

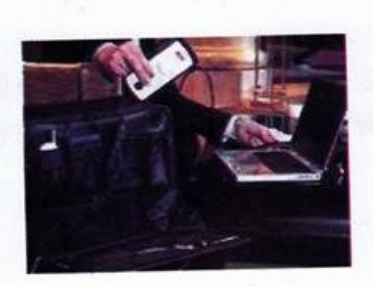

知识园

界上第一个带充电设备的笔记本电脑携带包。有了这 种集成的电源系统, 出差人员以后再也不必携带大体 积的变压器以及电源适配器了。携带包备有可拆卸溢 出盒, 在设计上保证个人物品的安全可靠, 并且得到 很好的隐藏。此外,携带包还配有一个名片夹,保护 各种商用卡片不会弯曲损坏。

可佩戴眼镜式显示屏。很多人都曾经拥有这样 一个梦想: 仅仅随身携带一个

17英寸的显示屏,通过它

可以随时查看互联网上的信息,收发电子邮件,甚至观 看电影。现在, 这一梦想不再是遥不可及。Kopin公司 的科学家们已经研发出生产超小型可佩戴眼镜式显示 屏的方法。这种超小型显示屏对角线长度不足半英 寸, 但用户佩戴上以后就好像在眼前两英尺处出现了 一个实物大小的屏幕。同时,这种电子眼镜还可以无线 方式同掌上设备相连。

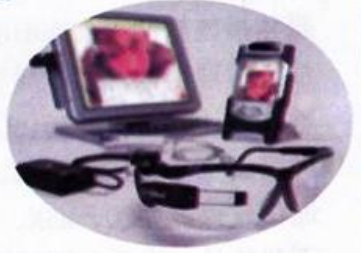

# 3.2.2 浅析软件系统

计算机软件是指为运行、管理和维护计算机,以及为各种实际应用而编制的 程序和资料的总和。程序是人们为解决具体问题,用计算机所能识别的语言编制 的指令序列。

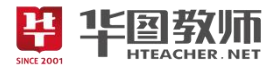

软件按用涂可分为系统软件和应用软件两大类。

1. 系统软件

系统软件是面向计算机系统,为了更好地使用计算机的软硬件资源,支持各 种应用软件的运行而设计的程序集合, 俗称运行平台或运行环境。

系统软件主要包括: 操作系统、程序设计语言、系统诊断程序等。

(1) 操作系统是系统软件的核心, 没有操作系统, 计算机就无法启动, 其他 软件也无法在计算机上运行。目前, 常见的操作系统有Windows XP、Windows7、 Windows Vista、UNIX和Linux等。

(2) 程序设计语言也叫计算机语言, 是人们设计各种系统软件和应用软件时 使用的计算机能够识别的语言, 它是人与计算机进行信息交流的媒介。

当前较为流行的程序设计语言一般都采用面向对象的可视化编程方式, 如 Visual Basic、Visual C、Delphi语言等。

2. 应用软件

应用软件是指面向用户, 为解决具体的应用问题而开发和研制的软件。应用 软件运行在系统软件之上, 运用系统软件提供的平台完成工作, 具有实用性和专 用性的特点。

常见的应用软件有:

文字处理软件: 如Word、WPS等。

图像处理软件: 如Photoshop、CorelDraw、Firework等。

媒体播放软件: 如Media Player、暴风影音、QQ影音、千千静听等。

信息管理软件: 如学籍管理软件、图书管理软件等。

辅助设计软件: 如AutoCAD、Flash、3DSMAX等。

网络浏览器: IE浏览器、360浏览器、搜狗浏览器、遨游浏览器等。

通信软件: 如QQ、MSN、飞信等。

下载软件: 迅雷、网际快车、QQ旋风等。

随着信息技术的不断发展和计算机在社会生活中的广泛使用, 应用软件的种 类不断增多, 功能日益完善, 软件的综合性和集成性逐步增强, 不再局限于处理 单一任务。虽然各种软件的用途不同, 运行环境也有差异, 但操作方法上有较多 的相似之处。掌握了一般应用软件的基本使用方法, 使用新的软件也会方便 很多。

应用软件一般需要安装在计算机中才能使用。参照软件的安装说明, 运行安 装程序后, 依据屏幕提示可顺利完成软件安装工作。

卸载应用软件可以使用"控制面板"中的"添加或删除程序"进行。有些应

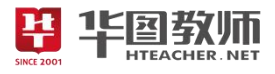

用软件自带卸载程序, 运行卸载程序后就可以卸载相应的软件。注意, 不能通过 简单地直接删除安装后的应用软件文件的方法卸载软件。这样做,系统注册表中 的相关信息并未删除,长此以往,会造成计算机系统性能降低,容易产生故障。

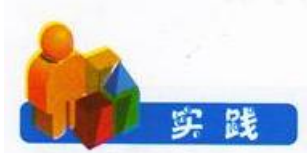

一台计算机若要满足不同的工作要求, 常常需要安装各种软件。请同学们根 据各自的需求,结合实际使用中的经验,设计一份多媒体计算机软件配置清单。 要求:

1. 能够满足日常使用的需要, 如文字处理、数据处理、图形图像处理、媒体 播放以及系统维护、防病毒等。

2. 尽可能地搜集具有同样功能的多种软件,并分析比较它们之间的优缺点。

如果条件许可, 可以实际安装一台计算机。小组成员分工合作, 经过小组讨 论后,共同完成表3-2-3。

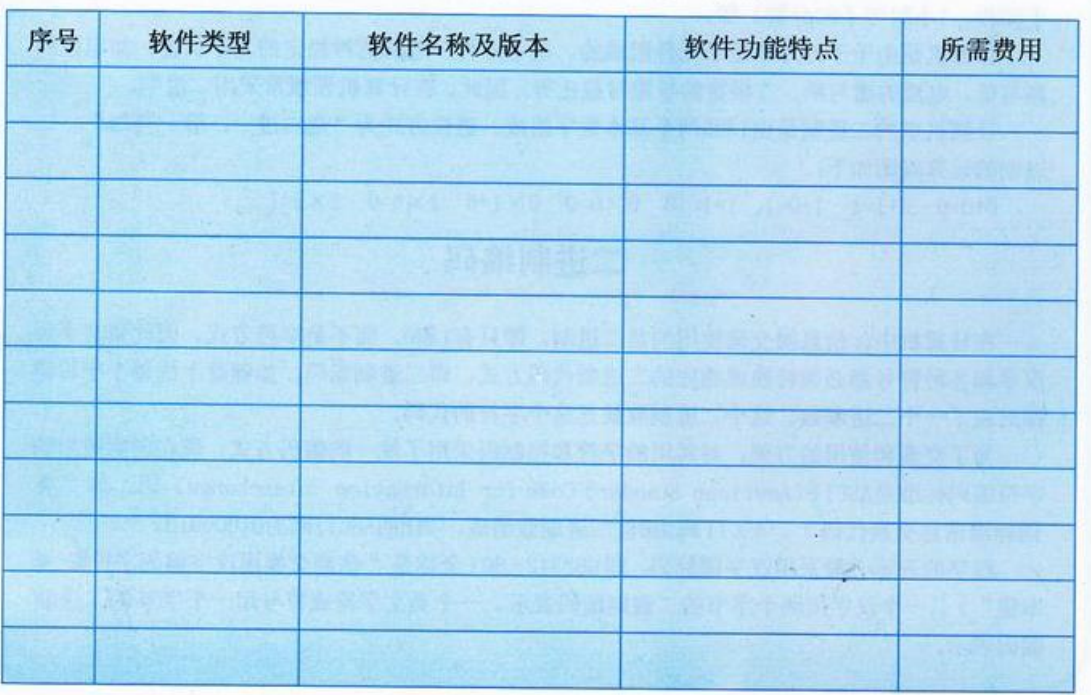

表3-2-3 多媒体个人计算机软件配置表

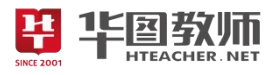

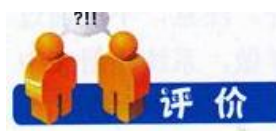

## 以小组为单位, 对实践活动进行自我评价, 并填写表3-2-4。

表3-2-4 软件配置评价表

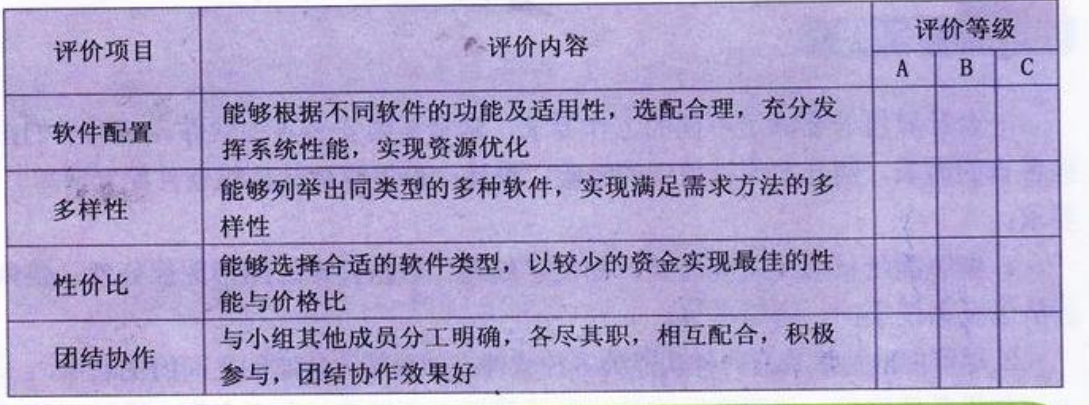

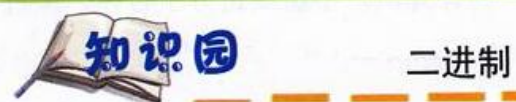

在生活中, 我们习惯使用十进制, 即由0~9十个数字组成, 采用"逢十进一"的运算规则。 当然也有其他的进制,如十二进制(1年有12个月、12件物品称为一打)、六十进制(1分钟等 于60秒、1小时等于60分钟)等。

计算机是由千千万万个电子元件组成的,电子元件一般有两种稳定的工作状态,如电位的 高与低、电流的通与断、二极管的导通与截止等,因此,在计算机领域常采用二进制。

计算机里的二进制是由1和0两个基本数字组成,进位方式为"逢二进一,借一当二"。二 讲制的运算规则如下:

0+0=0 0+1=1 1+0=1 1+1=10 0×0=0 0×1=0 1×0=0 1×1=1

二讲制编码

在计算机中,信息的交流使用的是二进制,即只有1和0,而不是字符方式。因此英文字母、 汉字和各种符号都必须转换成相应的二进制代码方式, 即二进制编码。如键盘上的每个字符键 都对应了一个二进制数,这个二进制数就是这个字符的代码。

为了交流和使用的方便, 对常用的字符和控制码采用了统一的编码方式, 现在国际通用的 字符编码标准是ASCII (American Standard Code for Information Interchange) 码, 即"美 国标准信息交换代码"。ASCII码由8位二进制数组成,如B的ASCII码为01000010。

汉字的表示一般采用汉字国标码, 即GB2312-80(全称是"信息交换用汉字编码字符集-基 本集"),一个汉字用两个字节的二进制编码表示,一个英文字符或符号用一个字节的二进制 编码表示。

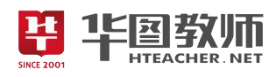

## 《计算机系统》教学设计

一、教学目标

1.学生能够认识计算机中的硬件和软件,并知道它们的作用。

2.通过自主探究,小组合作互帮互助,培养学生的团队精神,提高对计算机的认识。

3.通过对计算机系统的学习,深入了解计算机的奥秘,提高对计算机的兴趣。

二、教学重点

学生掌握计算机硬件和软件的含义和分类,并了解每一部分的作用。

三、教学难点

计算机硬件和软件的概念。

四、教学过程

(一)导入

创设情境、谈话法:"同学们,计算机这个词对我们来说已经不陌生了,它渗透到我们生活中的方方面 面。那么你们知道哪些有关计算机的名词呢?(根据学生回答,教师进行相应总结)。同学们,你们所说的 这些名词有的是计算机硬件,有的是计算机软件,还有的则是计算机的应用。今天我们就要学习计算机系 统的组成。计算机有很多部件,如显示器、主机、键盘等。这些部件在处理信息的过程中各起什么作用呢? 一个完整的计算机系统又是由哪些部分组成的呢?这就是我们今天要学习的内容。"

(二)新授<br>任务 1. 计管切码 2. 分 任务 1: 计算机硬件系统

(1)硬件:指计算机实际设备的总称(即看得见,摸得着的)。

(2)硬件部分按功能分为:控制器、运算器、内外存储器、输入设备、输出设备。

(3)展示计算机相关部件的图片,用实物介绍硬件的组成与作用。

(4)硬件系统的组成结构图和功能作用。

(5)网络传送"硬件分类填空练习题",学生独自或讨论完成练习。选一到两个学生上讲台做练习演 示,教师分析完成情况并总结。

任务 2:计算机软件系统

(1)软件概念:计算机运行所需要的程序、数据和有关资料。

(2)软件系统的组成

软件——系统软件——操作系统:是直接管理和控制计算机系统软硬件资源的一组程序,是用户与计 算机联系的桥梁。

程序设计语言:计算机能够识别的语言

应用软件:为解决具体的应用问题而开发和研制的软件。

分组讨论探究,4 人一小组——计算机软件分为哪几类?分别有哪些?他们的作用又是什么?

(三)巩固练习

计算机软件和硬件的区别?

(1)相辅相成;

(2)软件是计算机的灵魂;

# 平华图教师

## 试讲说课往年题库 信息技术

(3)硬件系统的发展给软件系统提供了良好的开发环境,软件系统给硬件系统提出了新的要求。 (四)小结

- (1)计算机硬件是计算机实际设备的总称;
- (2)计算机软件是计算机运行所需的程序、数据和有关资料;
- (3)完整的计算机系统由硬件和软件组成,缺一不可。

SINCE 2001

(五)作业

去电脑店去看一看、听一听,对实物能够有一个更加清晰的认识。

五、板书设计

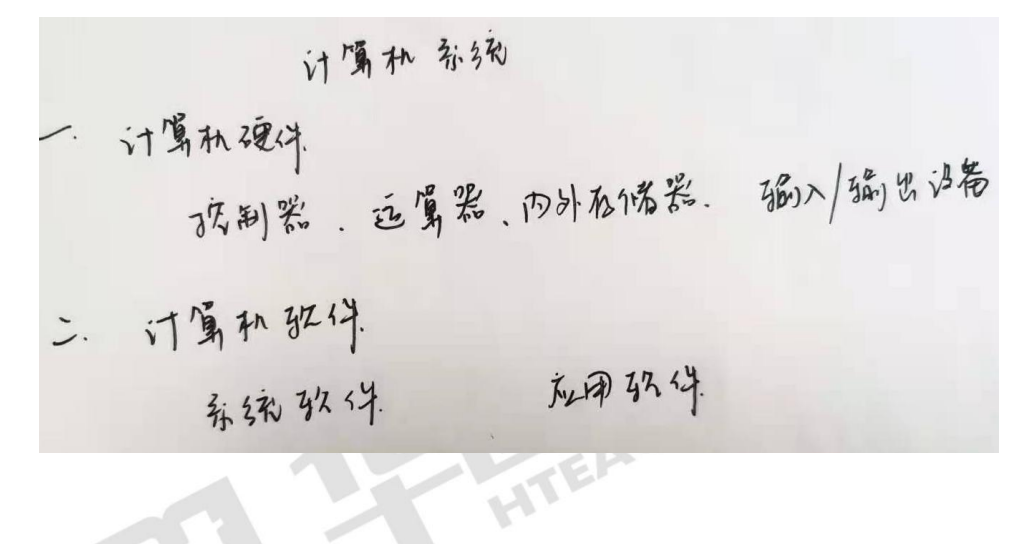

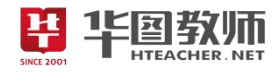

### 《计算机系统》试讲稿

一、导入

师:同学们,上课!

生:老师好!

师:同学们,计算机这个词对我们来说已经不陌生了,它渗透到我们生活中的方方面面。那么你们知 道哪些有关计算机的名词呢?

生:CPU、内存、QQ、新浪微博……

师:同学们,你们所说的这些名词有的是计算机硬件,有的是计算机软件,还有的则是计算机的应用。 今天我们就要学习计算机系统的组成。计算机有很多部件,如显示器、主机、键盘等。这些部件在处理信 息的过程中各起什么作用呢?

学生疑惑。

师:这就是我们今天要学习的内容。

二、新授

任务 1:计算机硬件系统

师:同学们请看大屏幕,我会播放一个视频,有关一个完整计算机拆机视频,大家认真观看。

学生观看视频。视频结束。<br>师: 同学们, 从视频当中你们能看出, 什么具有他 ? 师:同学们,从视频当中你们能看出,什么是硬件?

生:计算机中即看得见,摸得着的设备(组成部件)。

师:是的,(依次展示图片)计算机硬件部分按功能可分为控制器、运算器、内外存储器、输入设备、 输出设备。请同学们自主探究书中有关硬件部分的内容。

学生自主探究,教师巡视。

师:来,请同学们来说说你们知道了些什么?

生:书中给出了输入设备、输出设备、主机和外存储器。其中,输入设备就是将外部的信息、命令输 入到计算中,比如鼠标键盘;输出设备就是将计算机中的信息呈现出来,比如显示器、打印机等;其他部 分就在我们的主机中,包括主板、CPU、内存、显卡、声卡等(一一介绍);外存储器则有硬盘、U 盘、光 盘等(一一介绍)。

师: 非常好,大家看书都看的非常的认真。现在我会传送"硬件分类填空练习题"到大家的桌面上, 请同学们独自或讨论完成练习。

学生完成练习。师生一起完成练习的订正修改。

任务 2:计算机软件系统

师:如果老师现在给你们一个裸机,他的硬件是完善的,但是除了硬件之外什么都没有,你能使用它 进行操作吗?

生:不能。光有硬件是不够的,计算机必须还得有软件才能使用。

师: 没错。请同学们分为 4 人一小组, 针对"计算机软件分为哪几类? 分别有哪些? 他们的作用又是 什么?"进行讨论,一会上来展示你们的谈论结果。

学生分组讨论,老师巡视。

组 1:计算机软件是运行、管理和维护计算机,以及为各种实际应用而用计算机语言编制的程序和资

料的总和。计算机软件分为系统软件和应用软件。操作系统就是最典型的系统软件,是直接管理和控制计

算机系统软硬件资源的一组程序,是用户与计算机联系的桥梁。程序设计语言也叫做计算机语言,能够被 计算机所识别,是人们设计各种软件时使用的语言,当前较为流行的程序设计语言有很多,比如 Visual Basic、 Visual C、Delphi 等等。

组 2:应用软件是面向用户,为解决具体应用问题开发和研制的软件。运行在系统软件之上,分为很多 类,常见的有:文字处理软件如 word、WPS;图像处理软件如 Photoshop 等;媒体播放软件如 Media Player、 暴风影音等;信息管理软件如学籍管理软件等;辅助设计软件如 AutoCAD、Flash 等;网络浏览器如 IE 浏 览器、360 浏览器等;通信软件如 QQ、MSN 等;下载软件如迅雷、网际快车等。

师:非常好!随着信息技术的不断发展和广泛应用,我们的软件种类和功能越来越丰富。但是他们都 需要安装在计算机中才能够使用,我们要按照说明书正确的安装软件和卸载软件,以保护我们的计算机。

生:是的。

**辛 华图教师** 

三、巩固

师:好了,那现在大家已经知道了计算机硬件和计算机软件相关知识。那老师有一个问题问大家。计 算机硬件和计算机软件的区别有哪些?<br>学生安静,思考。<br>生 1:缺一不可?<br>生 2:感觉两者是相互帮助的,相辅相成的……<br>其他同学思考疑惑

学生安静,思考。

生 1:缺一不可?

生 2:感觉两者是相互帮助的,相辅相成的……

其他同学思考疑惑。

师:没错!同学们都很聪明!首先,计算机硬件和软件是相辅相成的,硬件是基础,没有硬件就没有 计算机,然而软件是计算机的灵魂,没有软件,计算机的存在就毫无价值了。

师:两者互相帮助也非常正确。硬件系统的发展给软件系统提供了良好的开发环境,软件系统给硬件 系统提出了新的要求。同学们的回答老师给100分,大家都记住了吗?

生: 记住了! 5NC

四、小结

师:好,本节课的主要内容到这里就全部完成了。现在老师想问一问同学们,这节课你都学会了哪些 内容呢?

生 1: 计算机硬件和计算机软件的概念以及它们的作用!

生 2:计算机硬件和软件的分类!

师: 嗯! 还有就是计算机系统硬件和软件组成缺一不可对不对?

学生点头。

师: 非常棒!本节课非常重要,是计算机的基础,对计算机感兴趣的同学们也可以看看书中"知识园" 中给的二进制编码哦,你们会发现计算机真的很神奇,它认识的,只有"1"和"0"两个数字呢哈哈!

生:啊?哇!

五、作业

师:好,那么本节课到这里就结束了,下课后,感兴趣的同学有空可以去街上的电脑店去看一看,听 一听,亲自感受一下实物,对计算机能有一个更加清晰的认识!下课!

生:好!老师再见!

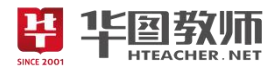

六、板书设计

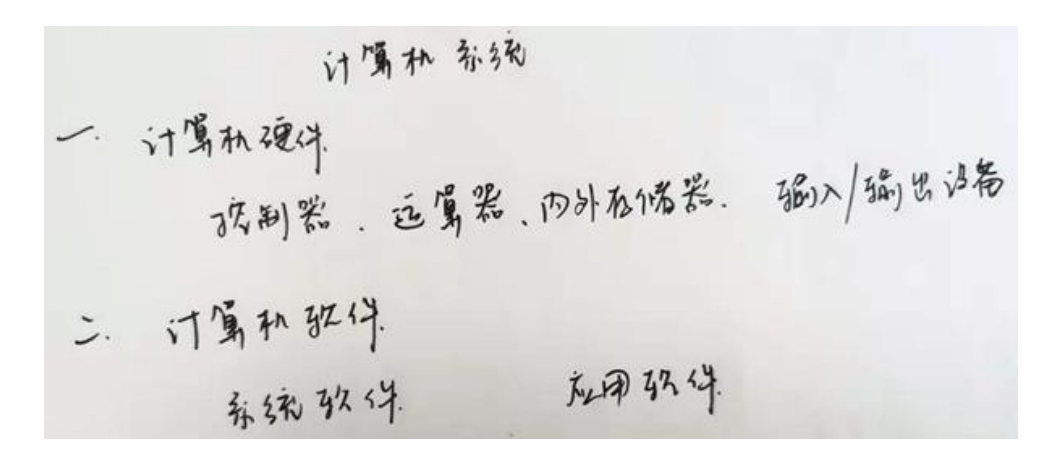

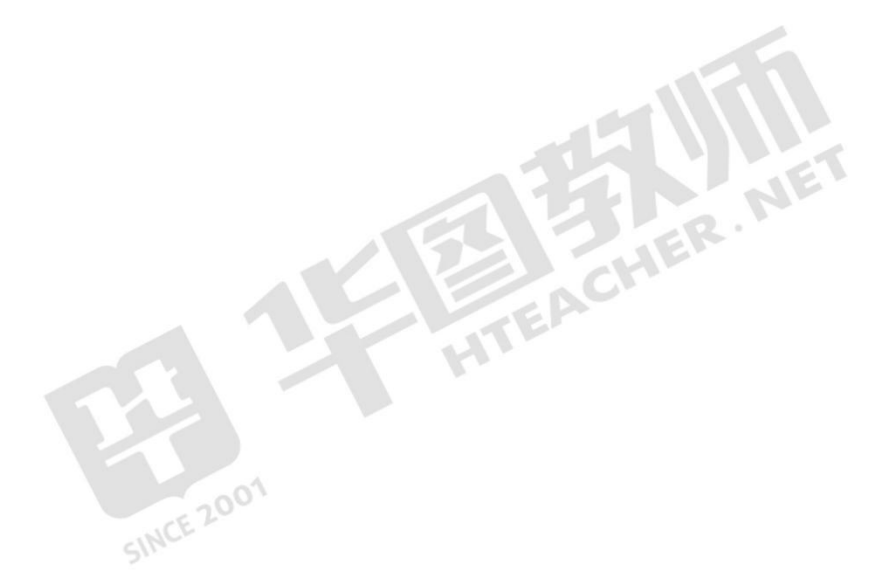

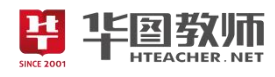

## 《计算机系统》说课稿

一、说教材

《计算机系统》是山西经济出版社第二册第三章第二节的内容。主要是让学生认识计算机中有哪些硬 件和软件,并且他们的作用是什么。学习本节课,能够加深同学们对计算机的了解,为今后计算机相关知 识的学习做铺垫。

根据以上对教材的分析和新课改的要求,我确定了如下的教学目标:

1.学生能够认识计算机中的硬件和软件,并知道它们的作用。

2.通过自主探究,小组合作互帮互助,培养学生的团队精神,提高对计算机的认识。

3.通过对计算机系统的学习,深入了解计算机的奥秘,提高对计算机的兴趣。

根据教材内容和教学目标,我制定了如下重难点:

教学重点:学生掌握计算机硬件和软件的含义和分类,并了解每一部分的作用。

教学难点:联系生活对计算机硬件和软件进行评价。

二、说学情

从身心发展特点来看,初二的学生,正处于抽象逻辑思维发展的关键期,思维灵活敏捷,兴趣不再仅 浮于表面,但思维的深刻性还有所不足,还具有相当程度的具体形象思维。从学生的知识水平来看,初二 虽然有了一定的知识经验,但是运用知识分析问题解决问题的能力有待加强。因此在教学中,应把握此阶 段的特点,采用多样化的教学方法激发学生的学习兴趣。

三、说教法

素质教育要求我们培养具有创新精神、创新能力的一代新人。因此教师要发挥学生主体的作用、激发 学生主动参与的精神,教师只能是组织者、指导者、参与者,是为学生服务的,而学生则是实践者、领悟 者、应用者,是老师服务的对像。在这样的理论指导下,结合本课教材的特点我确定了本课的教法主要采 用:讲授法和分组探究讨论法。

四、说学法

在整个教学中学生将在教师的指导下带着一个个问题,通过课堂实践共同探究、分组合作、实际练习 等方式,逐步完成教学任务,从而使学生在主动学习的过程中不知不觉实现知识的传递、迁移和融合。

五、说教学过程

围绕以上的教学目标和教学重难点,我预设了如下的教学过程:

(一)导入

首先我会用谈话法进行导入,比如我会问学生"你们知道哪些有关计算机的名词?"根据学生回答,我 会进行相应总结,接着我会再问学生"我们所知道的这些计算机名词在处理信息的过程中起什么样的作用 呢?一个完整的计算机系统又是由哪些部分组成的呢?"由此导入新课《计算机系统》。一个个问题引导学 生思考,激发他们对计算机系统的好奇心和求知欲。

(二)新授

本节课分为两个环节,分别是计算机硬件系统和计算机软件系统。

任务 1:计算机硬件系统

本环节我将采用的是自主探究法和直观演示法进行。

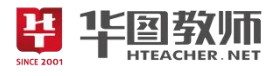

首先,我会在拿出一些计算机硬件实物,或者在多媒体上展示一个完整计算机拆开后有哪些零件的视 频让学生观看。随后引出计算机硬件的概念,即组成计算机的各种设备的总称。接着我会让学生对照课本 上的图片和正文自主探究计算机硬件组成相关内容,当学生对计算机硬件有了一定了解时,我会再次拿出 计算机硬件实物,使用直观演示法来对计算机硬件中不易理解的部分加以补充,如主机中主板部分,引导 学生由浅入深,正确理解与掌握本课时的教学内容,加深学生对计算机硬件的印象。

接着,我会网络传送"硬件分类填空练习题",学生独自或讨论完成练习。选一到两个学生上讲台做练 习演示,以此调动学生学习的积极性,提高综合运用能力。

任务 2:计算机软件系统

本环节我主要采用分组探究讨论法。

了解了计算机相关硬件后,我会询问学生"如果老师现在给你一个裸机,他的硬件是完善的,但是除了 硬件之外什么都没有,你能使用它进行操作吗?",引发学生思考,随后提出光有硬件是不够的,计算机必 须还得有软件才能使用,进而引出软件的概念,即运行、管理和维护计算机,以及为各种实际应用而编制 的程序和资料的总和。这样提问,从应用需求出发,激发学生的学习兴趣与求知欲望,使学生掌握知识并 能加以运用。

随后,我会采用分组探究讨论法,将学生分为 4 人一组,同时抛出问题"计算机软件分为哪几类?分别 有哪些?他们的作用又是什么?",通过小组讨论,发挥小组间的团结协作精神,互帮互学,在愿学、乐学 的氛围中完成本届课的学习任务。讨论结束后学生上来展示,展示结束后,这对学生情况,我会对一些不 易理解的部分使用讲授法加以讲解补充,比如说系统软件中学生没有接触过的程序设计语言,应用软件中 的辅助设计软件等。

最后,我会提醒同学们一些安装应用软件的注意事项,比如要按照说明书正确的安装软件和卸载软件, 以保护我们的计算机。

(三) 巩固练习

带学生全部完成后,我会抛出问题"计算机硬件和软件的区别有哪些?"以此作为巩固练习,使学生在 主动学习的过程中不知不觉实现知识的传递、迁移和融合。

(四)小结

我会请一位同学来总结本节课所学知识,其他同学进行补充,我再进行补充。

(五)布置作业

最后,在下课前,我会布置开放式作业:有空可以去电脑店去看一看、听一听,对实物能够有一个更 加清晰的认识。

六、说板书设计

为了清晰、扼要的展现本节课的知识点,然学生抓住重点、突破难点,我设计了这样的板书:

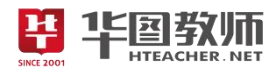

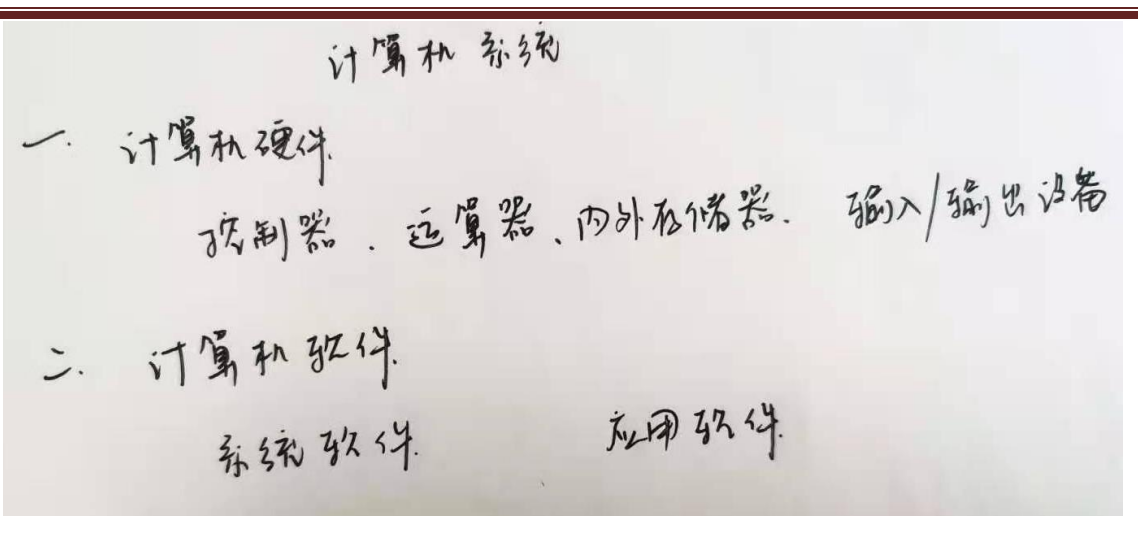

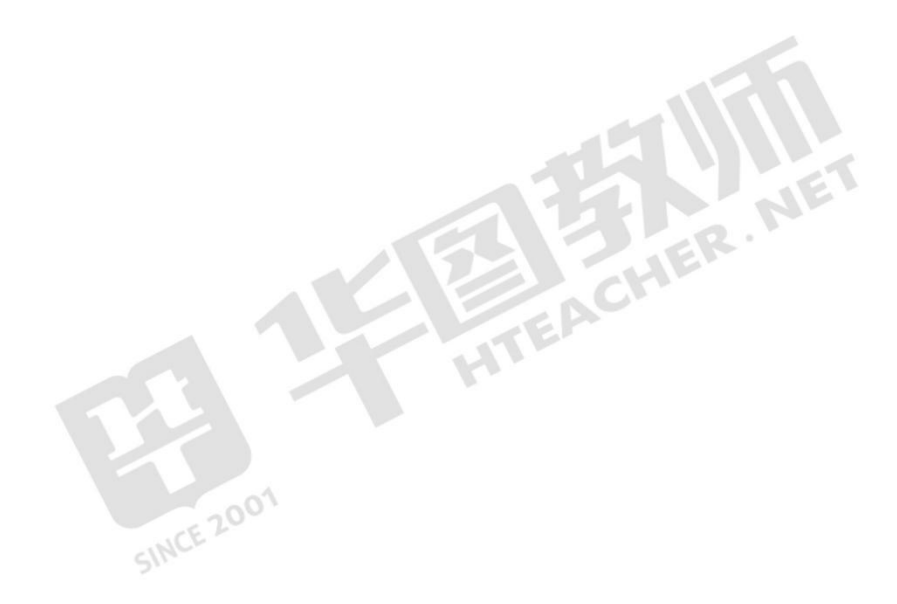

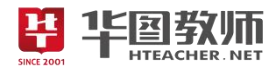

## 《获取与处理声音素材》

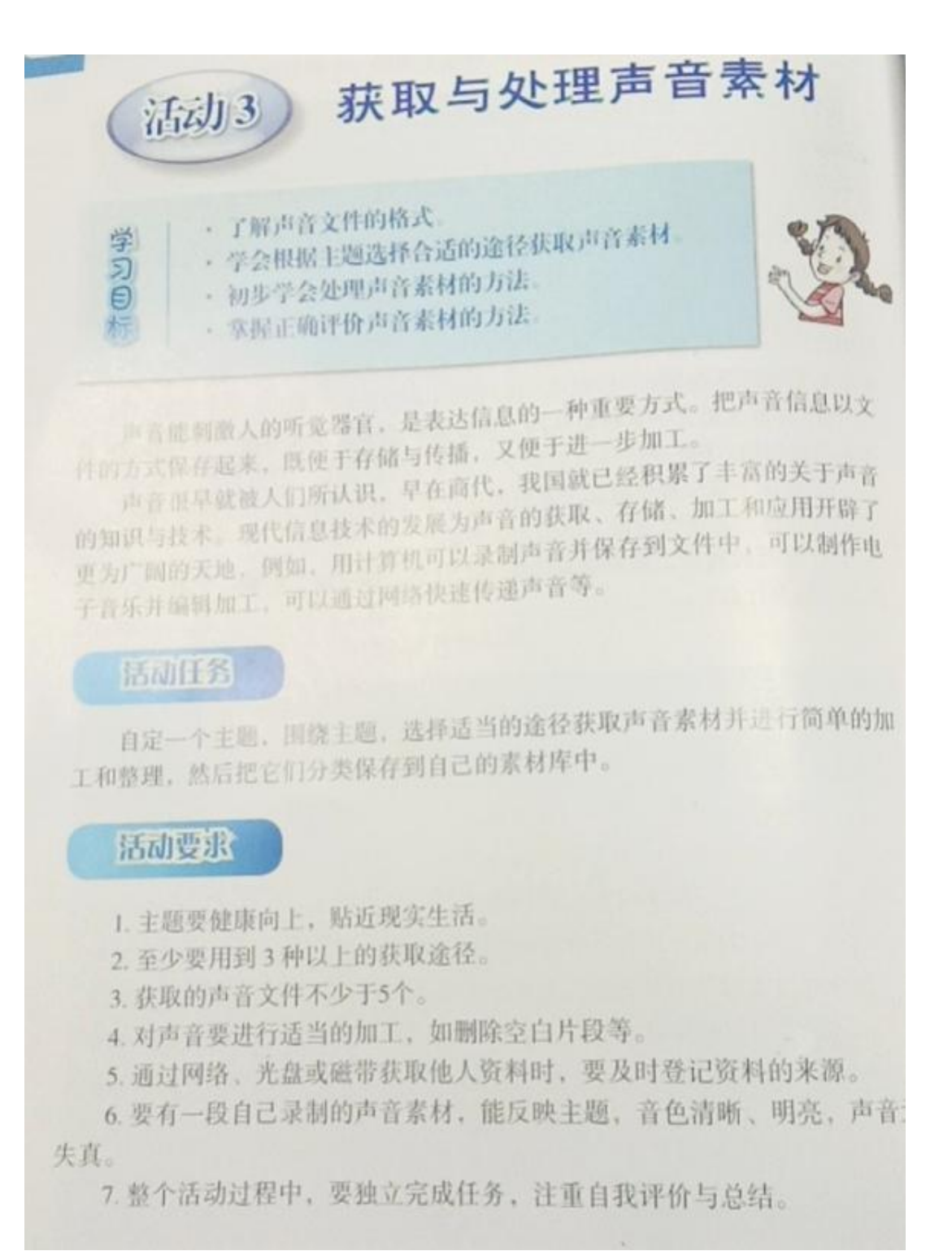

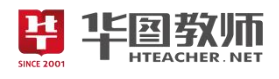

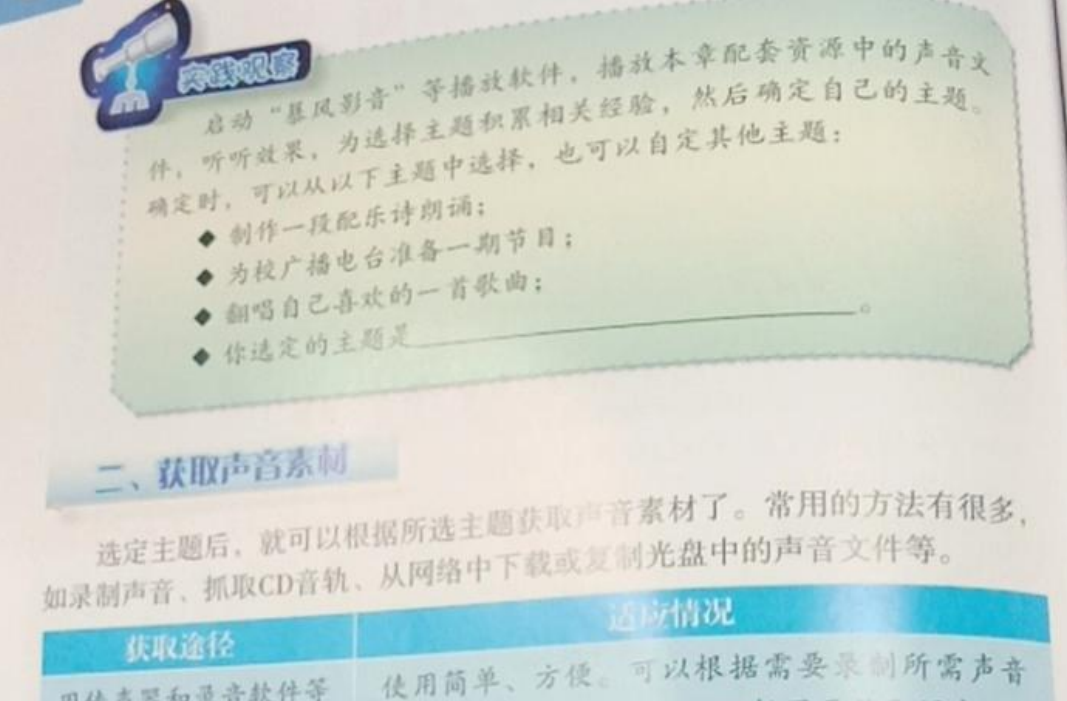

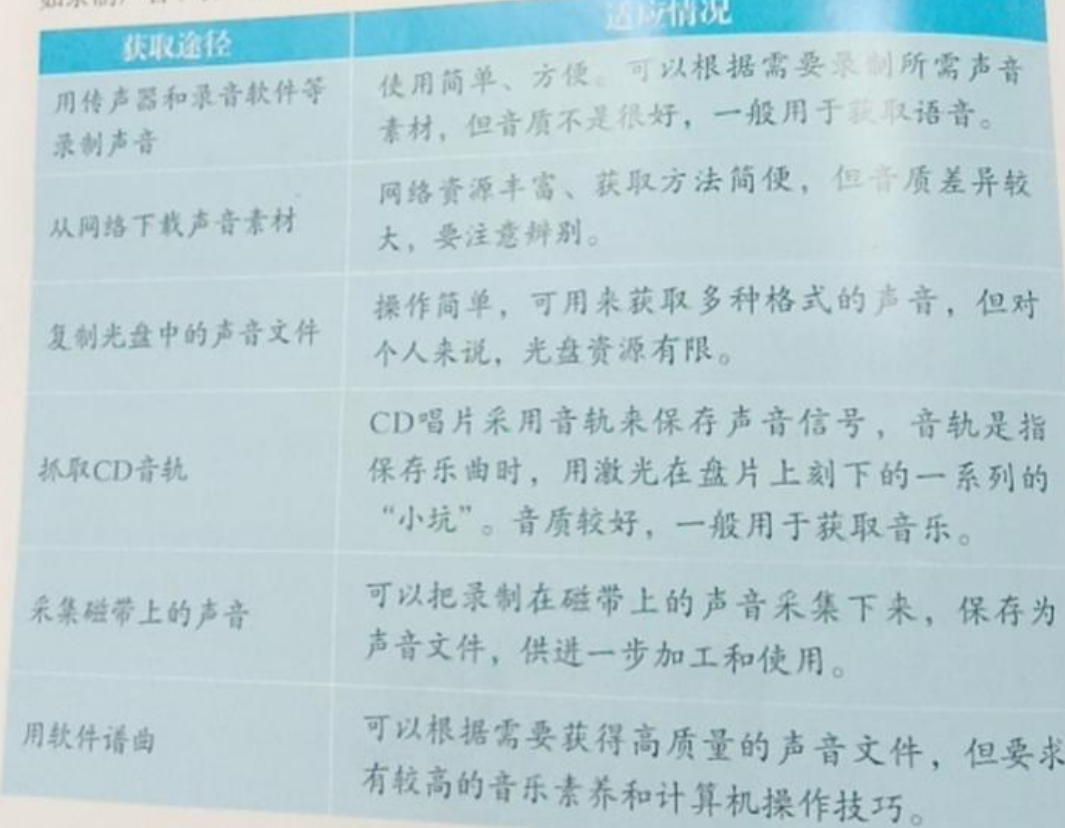

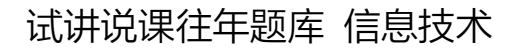

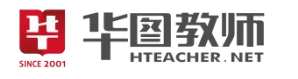

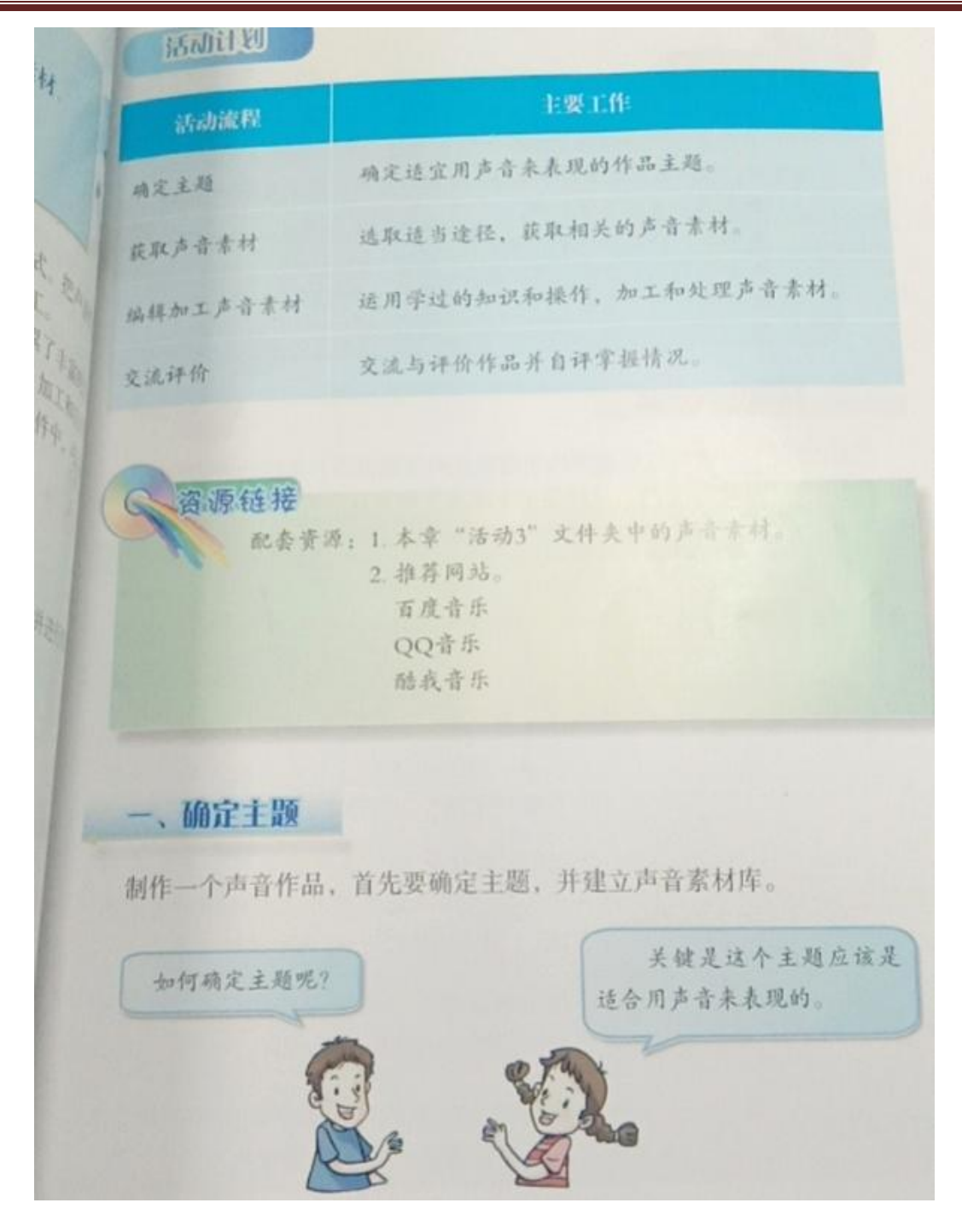

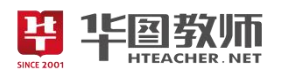

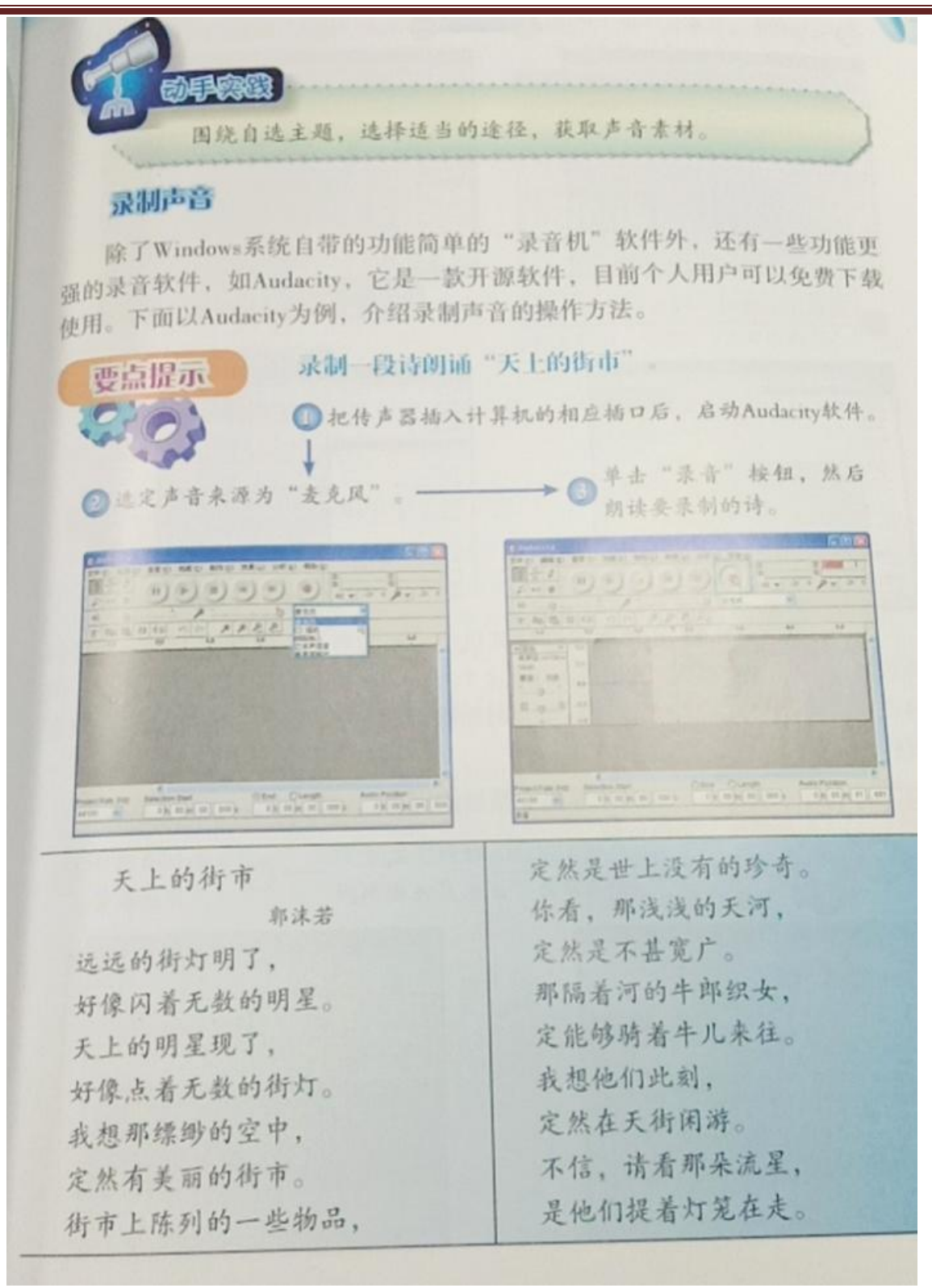

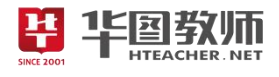

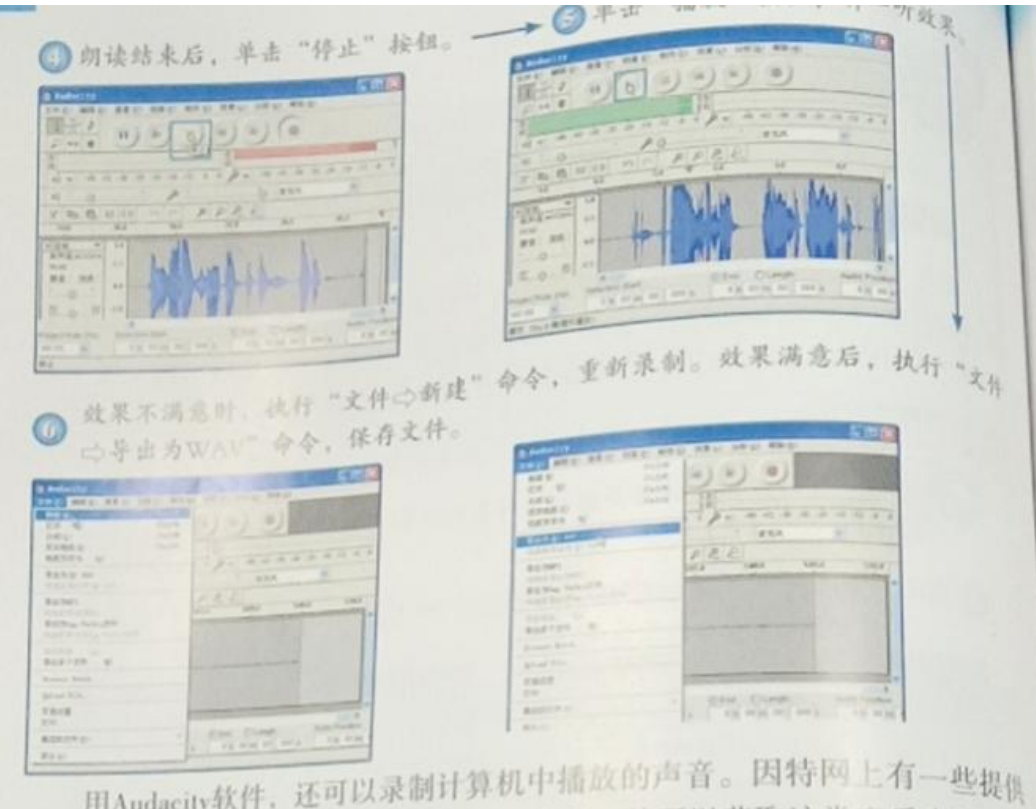

用Audacity队行,还与我们。采用这个方法。就可以获取这类音乐素材,供 自己试听、欣赏了。但在试听后要及时删除录制的声音文件, 注意保护原作者 版权。

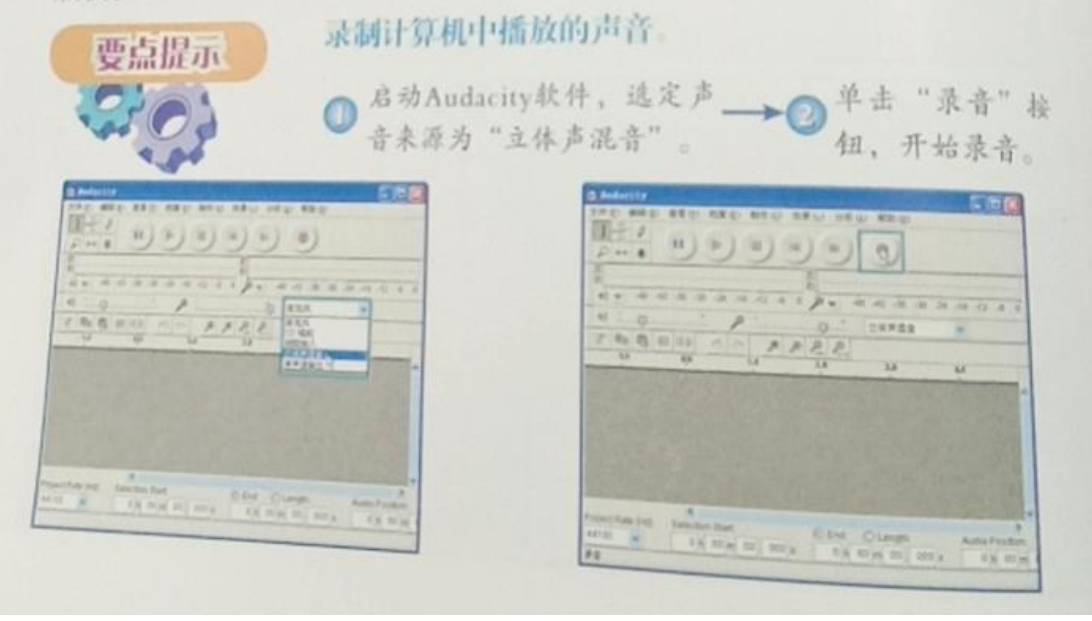

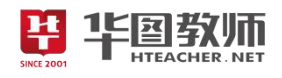

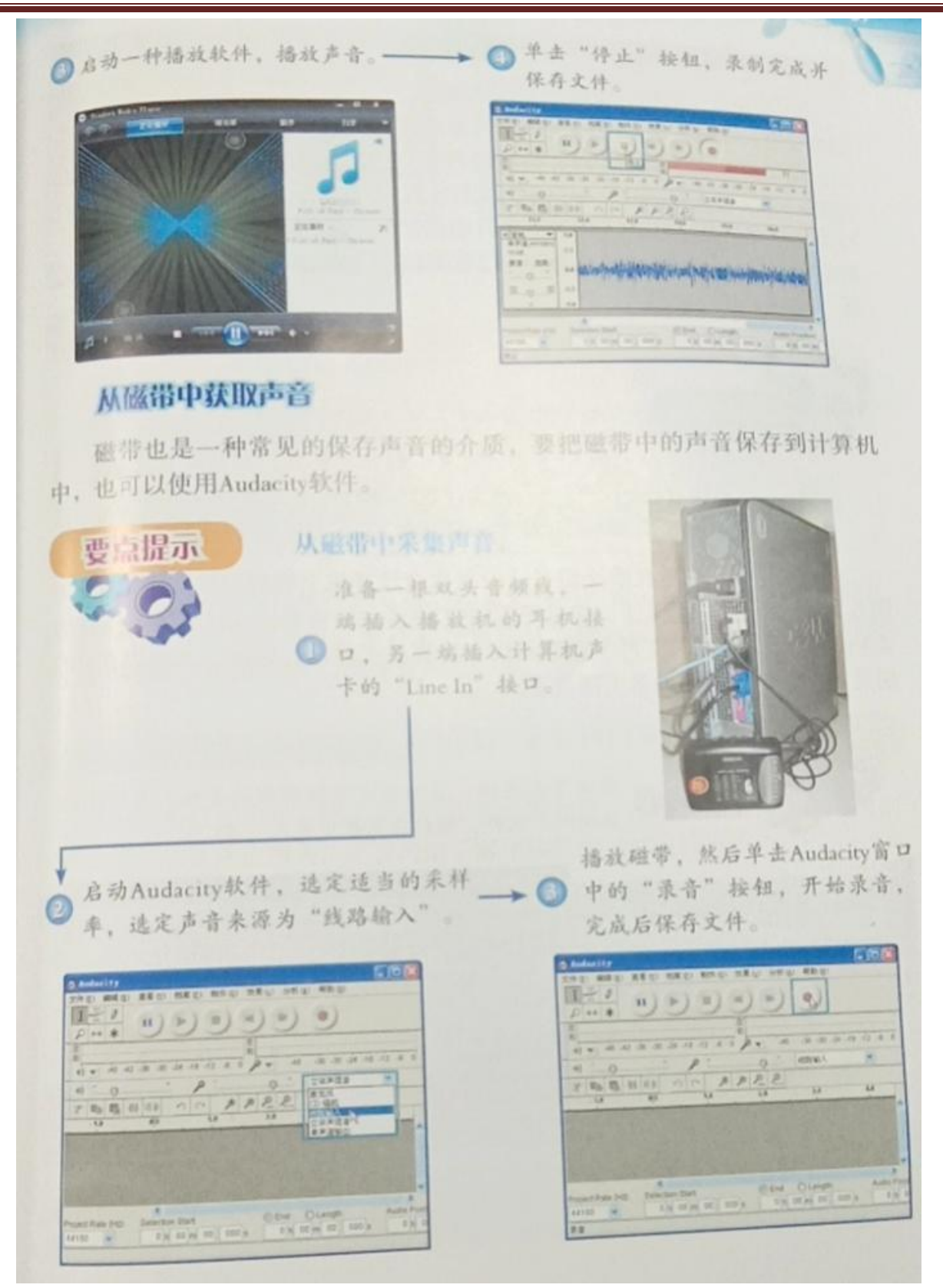

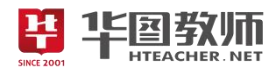

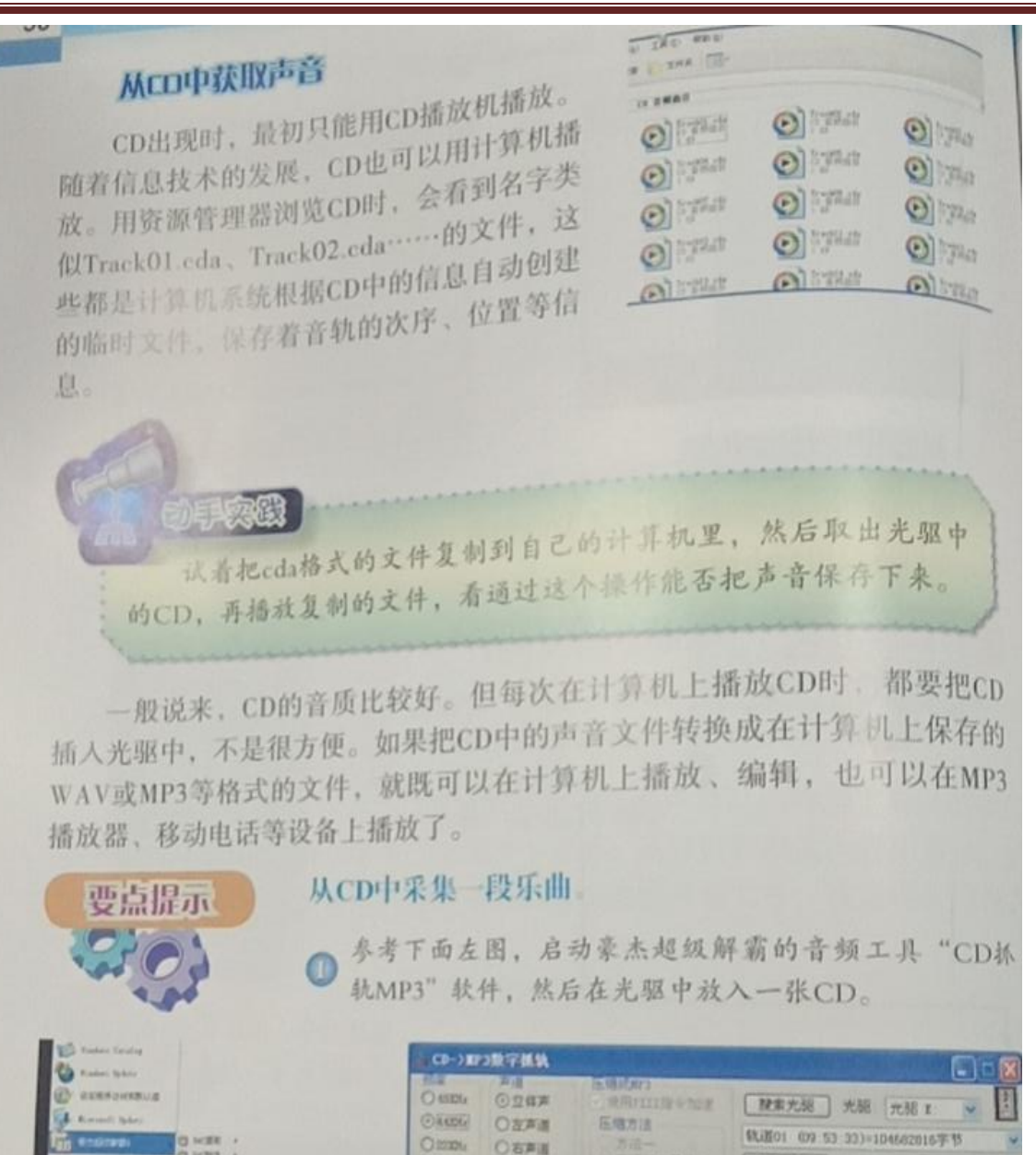

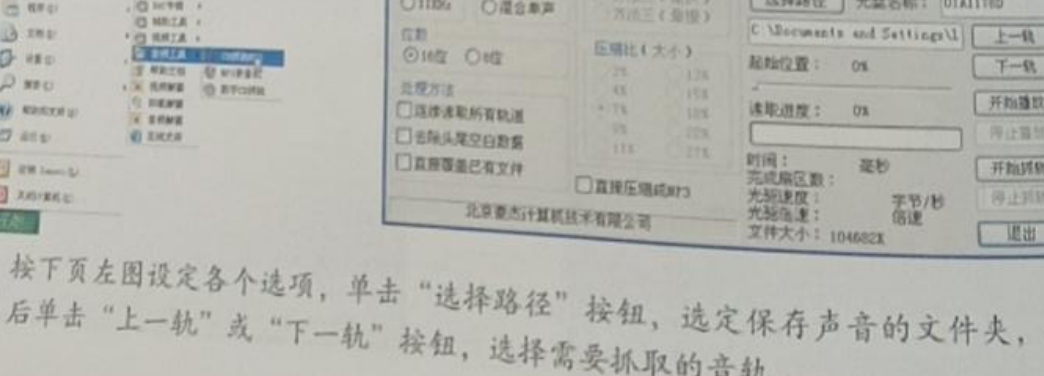
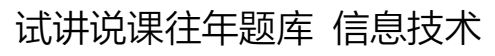

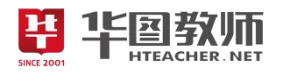

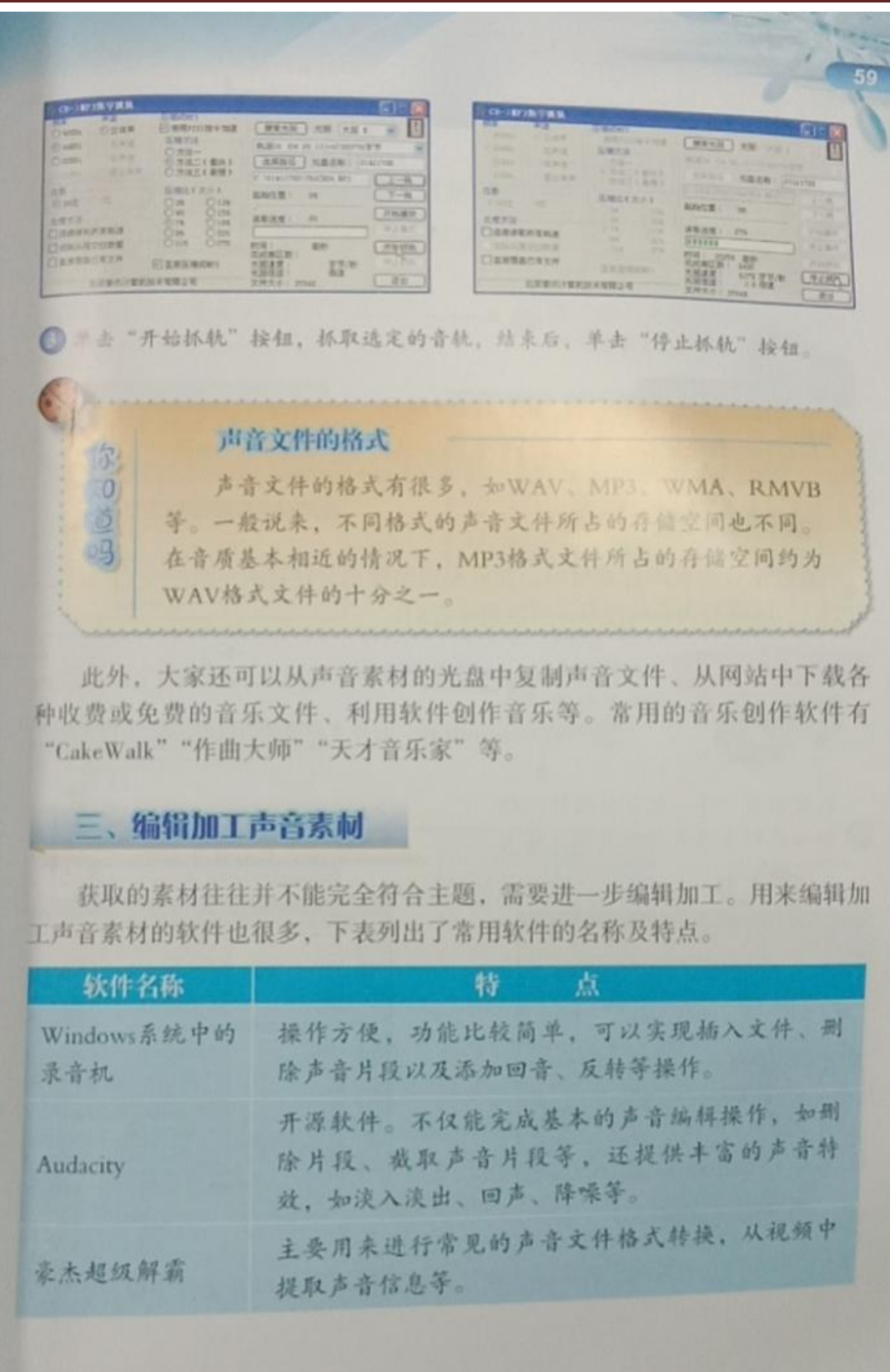

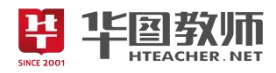

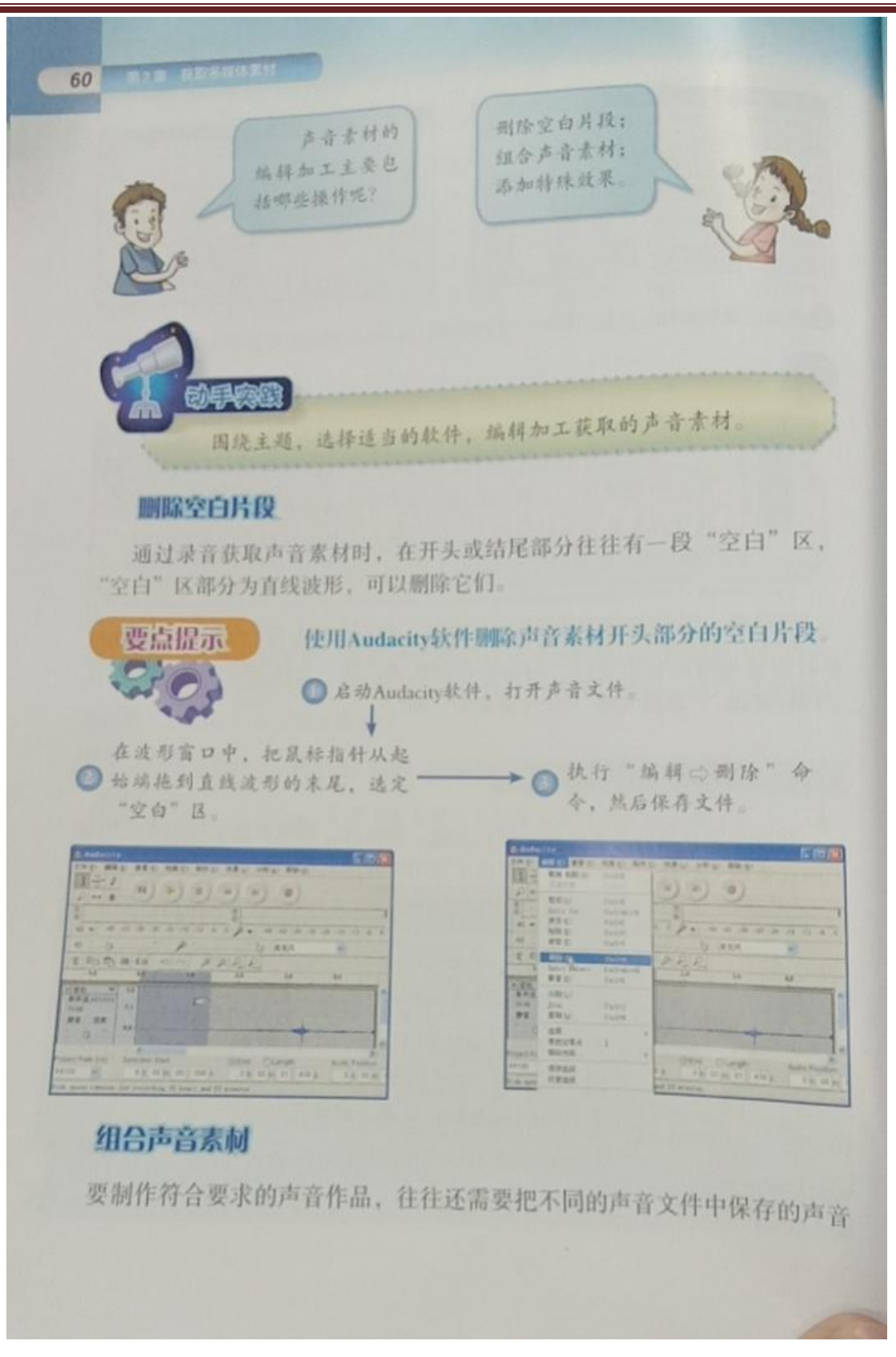

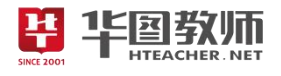

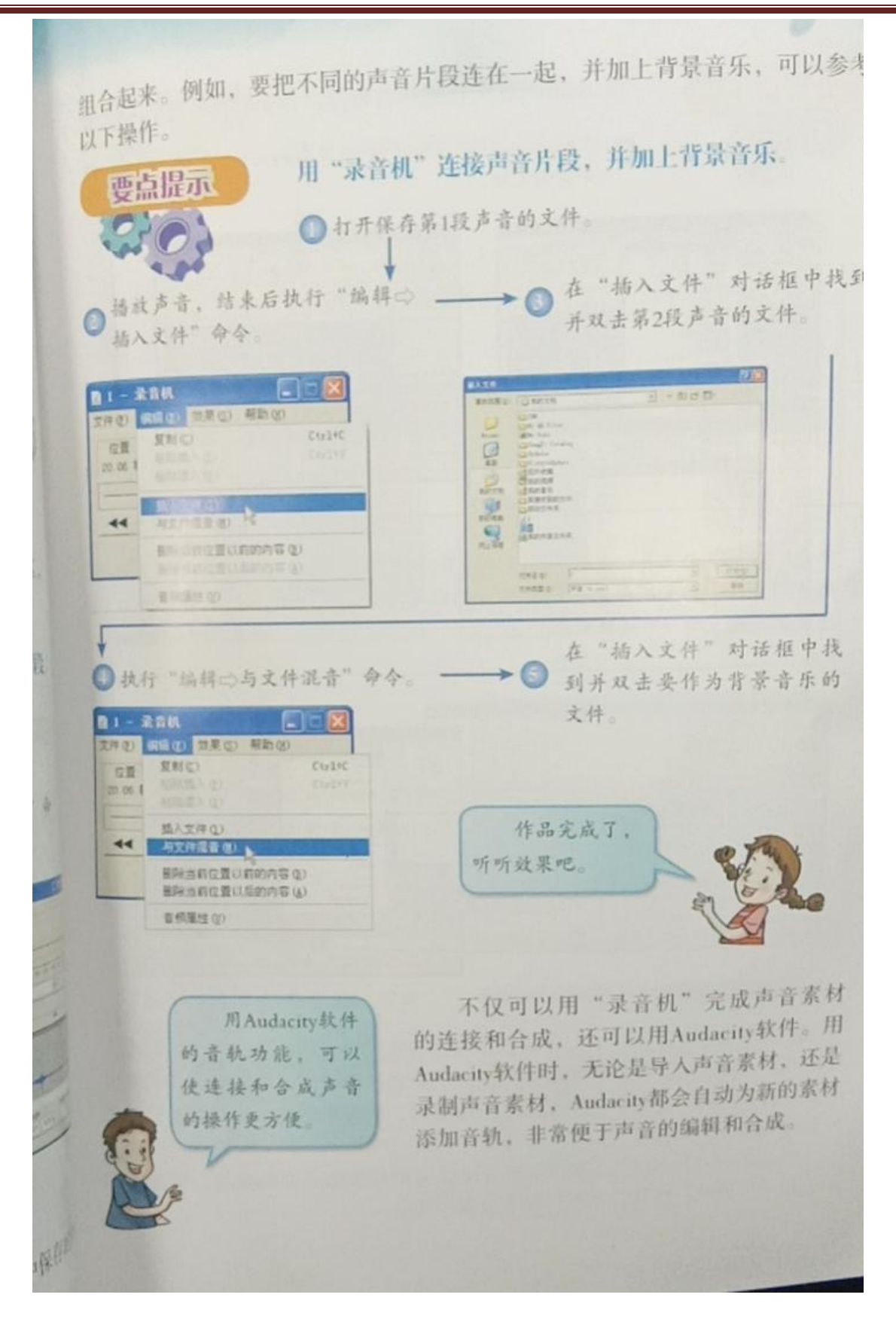

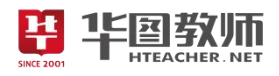

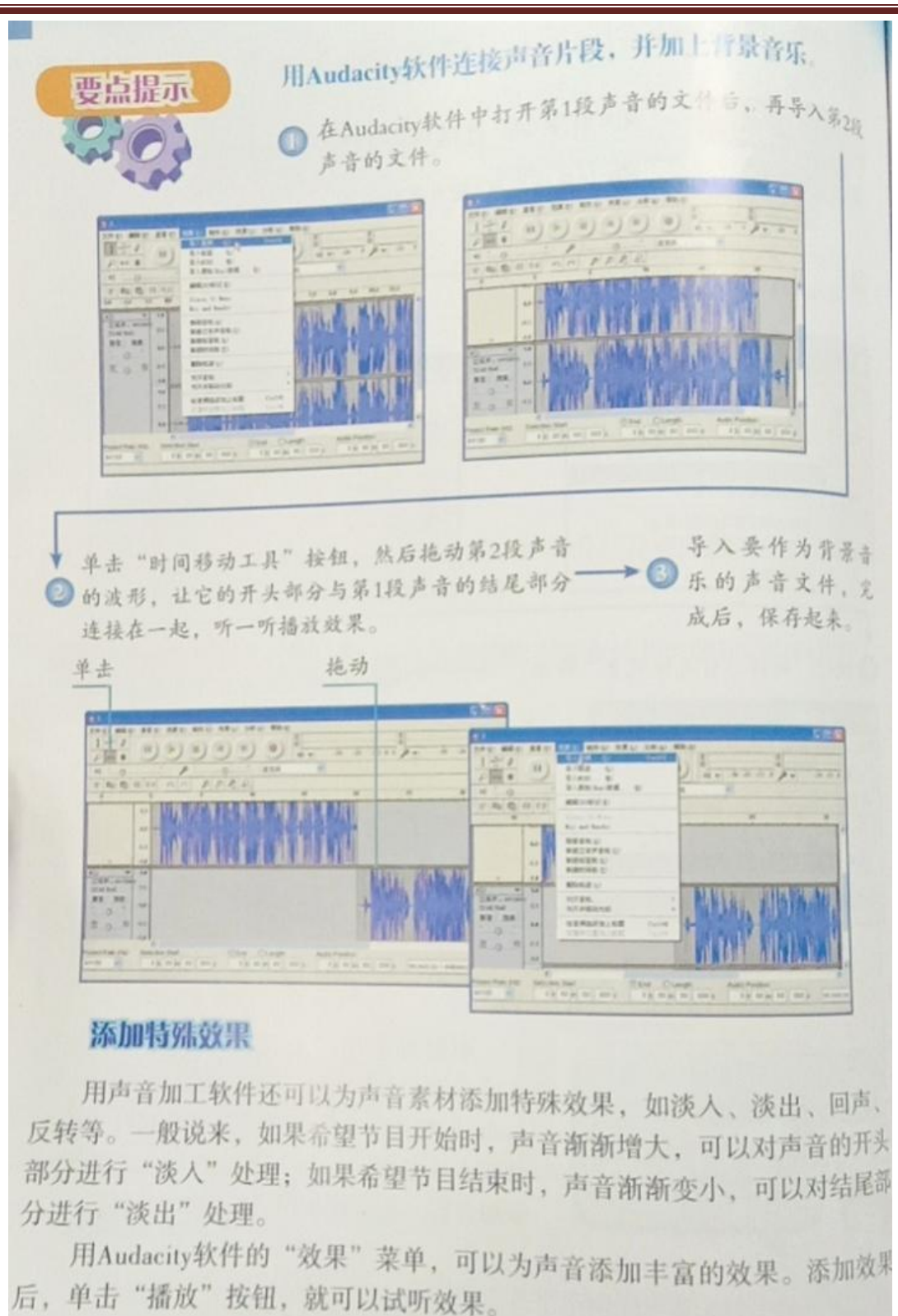

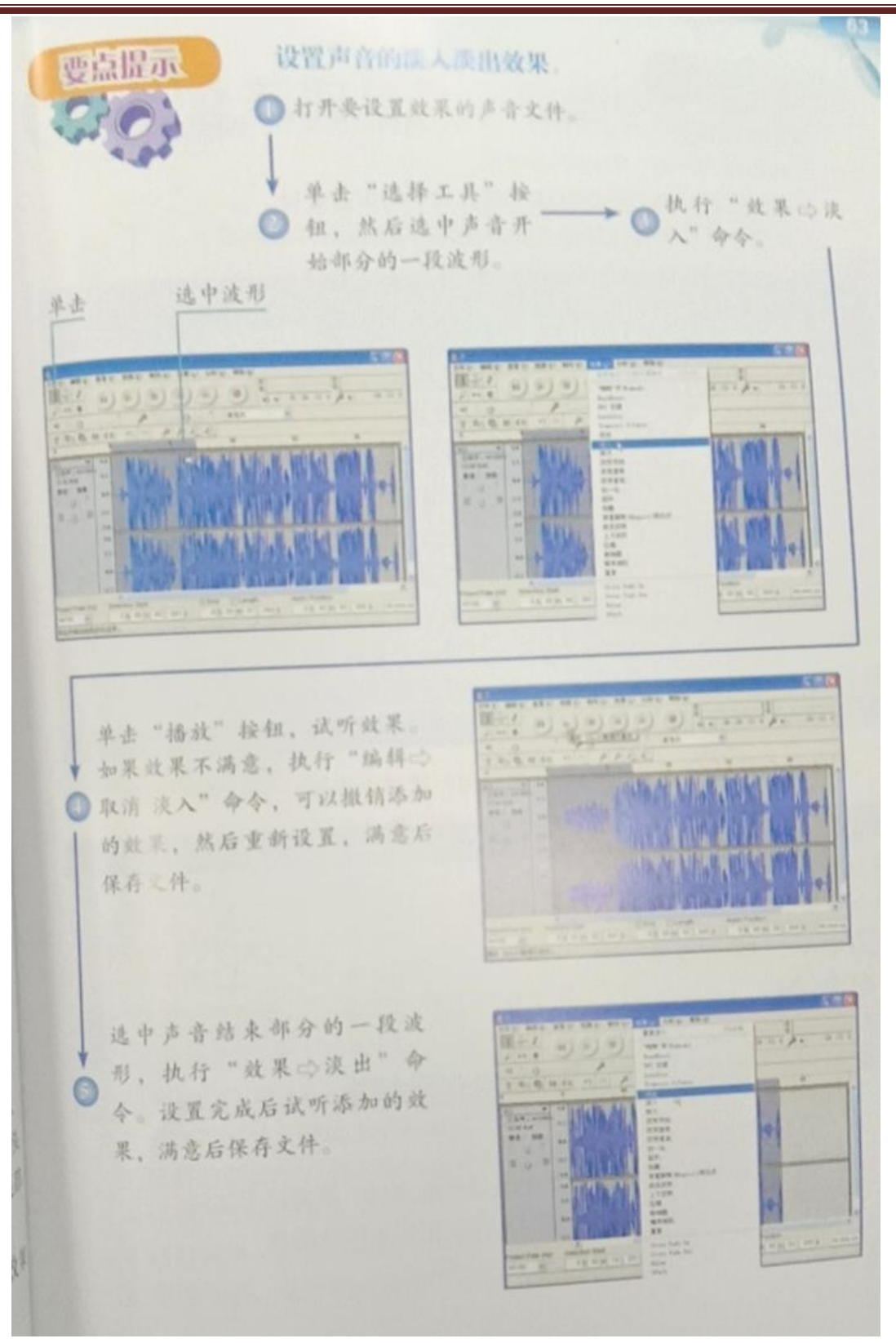

2 华图教师

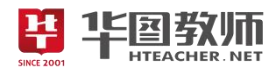

# 交流评价

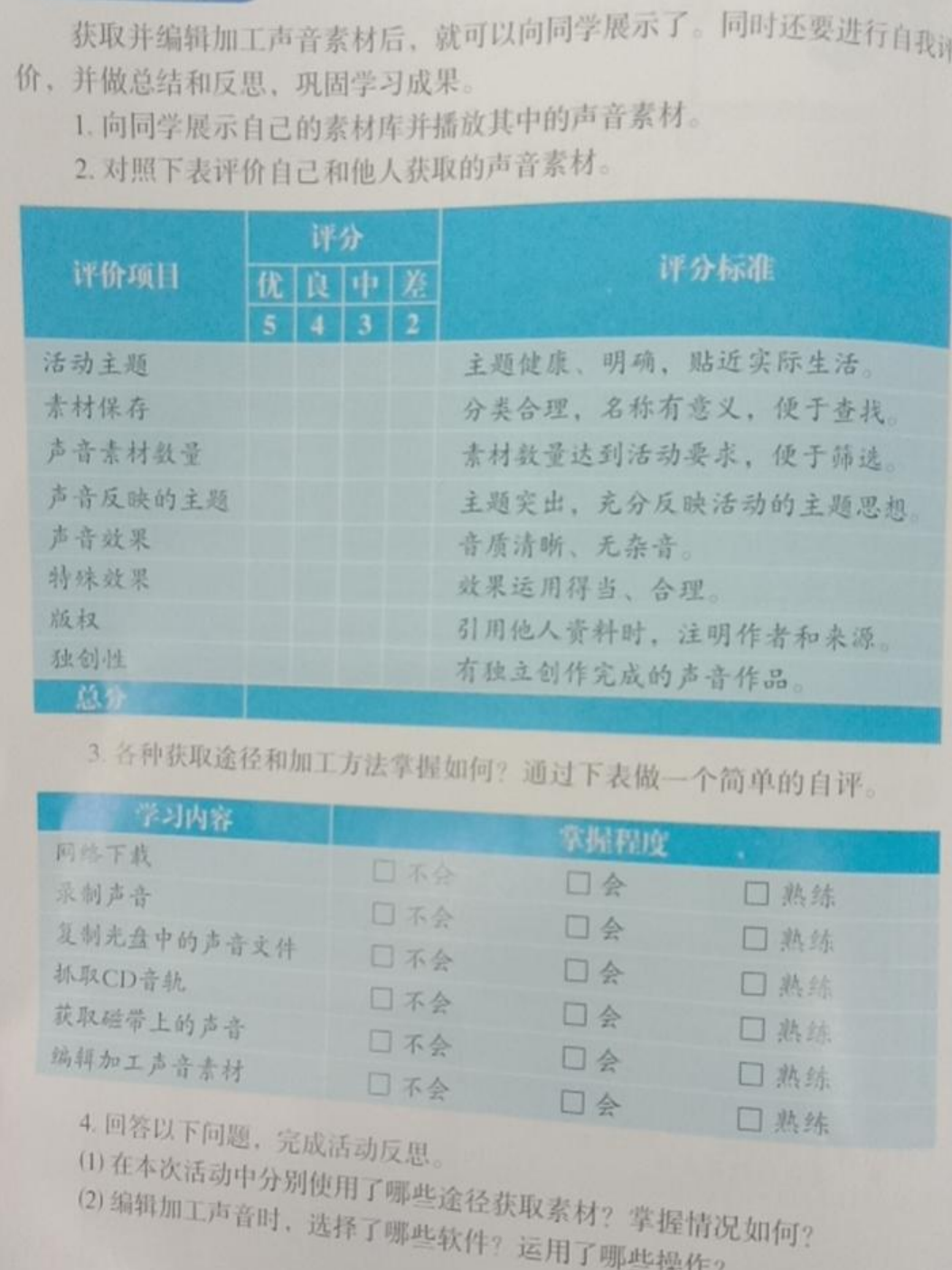

《获取与处理声音素材》教学设计

u

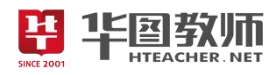

一、教学目标

1.了解声音文件格式;学会根据主题选择合适的途径获取声音素材;初步学会处理声音素材的方法; 掌握正确评价声音素材的方法。

2.利用任务驱动法,从简单软件入手,体验如何充分挖掘软件功能,解决实际问题;寻找功能更强大 的软件,提高处理问题的效率,增强动手能力。

3.通过实践操作感受到,不能只对音乐、音效感兴趣,更要培养自己对音乐的制作与处理能力;体验 计算机文化对陶冶思想情操、丰富文化生活所起的积极作用。

二、教学重点

掌握声音素材的采集和处理等操作。

三、教学难点

掌握组合声音素材,对声音素材进行编辑和加工的方法。

四、教学过程

(一)情境导入,激发兴趣

视频导入:展示两个视频,一则视频具有声音,一则视频静音,根据不同的感受由此作为切入点导入, 即声音能刺激人类的听觉器官,非常重要,但如何获取和处理声音呢?吸引学生兴趣。确定本节课需要做<br>的中心任务——获取与处理声音素材。<br>(二)任务驱动,探索新知<br>任务 1: 确定主题 的中心任务——获取与处理声音素材。

(二)任务驱动,探索新知

任务 1:确定主题

制作一个声音作品,首先需要确定主题,并建立声音素材库,明确确定主题的关键在于适合用声音来 表现。由于初次制作,教师指定主题为配乐诗朗诵。

任务 2:获取声音素材

本环节是本节课铺垫式内容,在确定了主题之后,对学生抛出问题"如何获取声音素材呢?"引发学 生的思考,将学生分成小组,进行声音的录制,可采取喜欢的方式进行获取素材。过程中教师注意巡视。

任务 3:编辑加工声音素材

由于本环节内容为重点和难点内容,所以依旧采用小组讨论的方法,分成小组针对已经采集好的声音 素材进行进一步的加工,并总结编辑加工声音素材的方法。

(三)巩固新知,交流评价

学生完成基本的声音获取和加工后,可以根据个人的爱好自选主题设计更好的声音素材并进行展示。

(四)归纳总结,深入理解

学生对本节课学习内容进行总结归纳,老师进行补充。

(五)分层作业,课后拓展

开放性作业。回家后上网搜索更多的音频信息,学习处理音频的更多方法。

五、板书设计

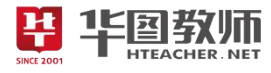

敬 取 气处理声音参林, 一、确定主题: 2. 获取声音表材: 三、编辑加工声音表材: **THEACHER, ME. SINCE 2001** 

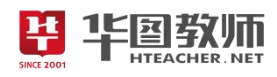

### 《获取与处理声音素材》试讲稿

一、情境导入,激发兴趣

师:今天老师给大家带来了两个视频,大家一起来感受一下这两个视频有什么不同呢?

学生认真观看视频。

师:找位同学来说一下。

生:一个视频有声音,一个视频无声音。

师:没错,那我们更喜欢哪一种呢?

生:有声音。

师:声音能刺激人的听觉器官,也是表达信息的一种重要方式,把声音信息以文件的方式保存起来, 既便于存储与传播,又便于进一步加工。那大家想不想做个加工的声音文件呢?

生:想。

师:那我们今天就来做一个这样的项目——获取与处理加工声音素材。

二、任务驱动,探索新知

任务 1:确定主题

师:我们进行这项活动时需要注意整体的操作流程,在我们的教材上,第一步就是确定主题,那为什 么要确定主题呢?确定主题关键在于什么呢?

学生认真思考。

生:只有确定主题才能进行下一步的操作,关键是确定的这个主题应该是适合用声音来表现的。

师:没错,回答的非常好,现在大家阅读下教材,熟悉下活动任务和流程,以及可以设计为主题的内 容有哪些。

学生自主探究阅读,教师巡视。

师:好,看同学们都抬头了,又没有同学给大家说一下可以制作哪些主题呢?那边手举得最高的同学, 你来说一下吧。

生:可以制作配乐诗朗诵,也可以翻唱自己喜欢的歌曲。

师:你说的非常的棒,请坐。看来大家都很有自己的想法。

师:因为我们是第一次做这个项目,老师给大家确定了一个主题,就是配乐诗朗诵,来熟练一下相关 内容的操作。

任务 2:获取声音素材

师:刚刚我们已经确定了主题,要想做出这样的声音文件我们应该怎么办呢?

生:获取声音素材。

师: 非常好。就是获取声音素材,需要和大家说明的是获取声音素材的方式方法有很多,但是哪一种 适用呢?这是我们需要考虑的问题,现在大家阅读下教材,看看获取声音素材的方式有哪些?等下老师找 同学来回答这个问题。

学生自主阅读教材,教师巡视。

师:大家已经阅读的差不多了,常见的获取声音素材方法有哪些呢?

生1:可以录制声音。

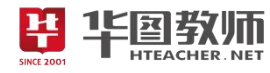

生2: 可以从磁带中获取声音。

生 3: 可以从 CD 中获取声音。

师:大家说的都非常好,老师为你们点赞,那具体我们应该如何操作呢?现在大家前后四人为一个小 组,进行获取声音素材这个环节的操作,采用你们觉得最好的方法来操作,等下老师来找同学分享,现在 开始吧!

学生积极操作,教师巡视指导操作。

师:刚刚老师巡视了一圈,看小组内操作的都非常好,那么有没有哪个小组来分享你们小组的操作呢? 第 4 小组举手最快, 那派个代表和大家分享一下吧!

生:我们组采用的方法是录制声音,我们首先把传声器插入计算机的相应插口后,启动 Audacity 软件。 然后选定声音来源为"麦克风",单击"录音"按钮,然后朗读要录制的诗,朗读结束后,单击"停止"按 钮,单击"播放"按钮,我们就能听到效果了。

师: 非常好,请坐。这一小组的方法非常的直观, 就是录制声音, 老师需要给大家补充的是, 如果效 果不满意的话,我们还可以执行"文件——新建"的命令,重新录制,效果满意后,可以执行"文件—— 导出为 WAV"命令,来进行文件保存。

师:还有其他小组用了不同的操作方法吗?

生:我们小组采用的是从磁带中获取声音,首先我们准备一根双头音频线,一端插入播放机的耳机接 口,另一端插入计算机声卡的"Line In"接口。启动 Audacity 软件,选定适当的采样率,选定声音来源为 "线路输入",播放磁带,然后单击 Audacity 窗口中的"录音"按钮,开始录音,完成后保存文件。

师:这也是是个好方法,请坐。磁带是一种比较常见的保存声音的介质,要把磁带中的声音保存到计 算机中,我们就是用这种方法完成的,非常棒。还有其他方法吗?

生: 我们运用的是从 CD 中获取声音, 首先启动豪杰超级解霸的音频工具"CD 抓轨 MP3"软件, 然 后再光驱中放一个 CD, 然后设置各个选项,单击"选择路径"按钮,选定保存声音的文件夹,然后单击 "上一轨"或"下一轨"按钮,选择要抓取的音轨,单击"开始抓轨"按钮,抓取选定的音轨,结束后, 单击"停止抓轨"按钮。

师:好的,思路非常清晰,请坐。CD 的音质的确师很好,但是由于每次播放 CD 时,都需要插入光驱 中, 就不是很方便了, 但是可以把它的文件转换成计算机保存的 WAV 或 MP3 等格式的文件, 就既可以播 放,又可以编辑了。

师:大家完成的非常好,而且我们也学到了各种各样的方法,其实无论哪一种方法,只要是掌握了它 的操作步骤,都非常地好完成。

任务 3:编辑加工声音素材:

师:大家有没有发现一个问题,我们获取了声音素材后,有没有重新听一下素材?有一些也会有一些 小瑕疵呢?

学生听录制地素材。

生:有的,我们录制的声音有空白的片段。

师:那除了有些小问题,大家在制作这个文件的时候,有没有点自己的小想法呢?

生 1: 我想让不同的声音文件进行组合。

生2:我觉得是不是可以加一些小特效呢,声音逐渐变大的那种感觉。

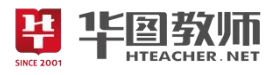

师:大家的想法都非常好,那么针对获取到的素材,有时候可能会不完全符合主题,需要进一步编辑 加工。下载大家按照之前分的小组继续进行加工和编辑吧,可以参考我们的教材,等下老师找同学来展示 你们小组的最终作品。

教师巡视,学生进行小组讨论并操作。

师:老师巡视一圈,看到大家完成的都很不错!有很多同学愿意主动的去帮助那些程度薄弱的同学, 这让老师感到非常开心!同学间只有互帮互助,才能共同进步。

师: 有没有哪组想要给大家展示下你们的成果呢? 四组的同学举手最快, 那就由你们组派个代表来给 大家演示一下吧。

学生展示并进行解说。

生:我们小组进行了删除空白片段的操作,还进行了声音素材的连接和加入背景音乐。

师:非常棒,请回。那么现在老师就来考考大家组内的小伙伴了,删除空白片段具体包括哪些步骤呢?

生: 首先启动 Audacity 软件, 打开声音文件, 然后在波形窗口中, 把鼠标指针从始端拖到直线波形的 末尾,选定"空白"区。最后执行"编辑——删除"命令,然后保存文件。

师: 非常棒。请坐, 那声音素材应该如何进行连接和加入背景音乐呢?

生:首先打开保存第1段声音的文件,然后播放声音,结束后执行"编辑——插入文件"命令,在"插 入文件"对话框中找到并双击第 2 段声音的文件,执行"编辑——与文件混音"命令,在"插入文件"对 话框中找到并双击要作为背景音乐的文件。

师:请坐,这个小组的作品很有特点,有没有其他小组想展示呢?第 2 小组来展示下吧。

学生展示并进行解说。

生:我们进行了声音的淡入淡出效果。首先我们打开要设置效果的声音文件,单击"选择工具"按钮, 然后选中声音开始部分的一段波形,执行"效果——淡入"命令,单击"播放"按钮,试听效果,如果效 果不满意,可以执行"编辑——取消淡入"命令,可以撤销添加的效果,然后重新设置,满意后保存文件。 选中声音结束部分的一段波形,执行"效果——淡出"命令。设置完成后试听添加的效果,满意后保存文件。

三、巩固新知,交流评价

师:大家都掌握的非常好。接下来我们再做个小案例,自行选择自己喜欢的主题进行制作音频作品。 等下老师来找同学来给大家展示她的作品。

学生动手操作,获取并加工声音素材。

师: 有没有同学来给大家展示一下呢? 那边手举得最高的同学, 你来分享你的作品吧。

学生展示操作步骤。

师: 非常好,请回。大家这节课收获满满啊!

四、归纳总结,深入理解

师:今天同学们的表现都非常优秀,老师非常满意。有没有同学能来总结一下我们今天所学习的内容? 最后一排中间穿蓝衣服的这位女同学,你来回答一下。

生:学习了有关于声音素材的获取和加工。

师: 非常好。大家可以在课下时制作更多的小作品。

五、分层作业,课后拓展

师:在课程结束前,老师有一个小小的作业,大家回家后上网搜索更多的音频信息,学习处理音频的

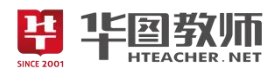

更多方法。在下节课正课开始之前大家可以把查到的结果一起分享哦。好的,同学们,下课! 生:老师再见!

板书设计:

敬 取 气处理 意素材, 一、确定主题: 2. 获取声音表材: 三、编辑加工声音表材: **PARTIER MET** SINCE 2001

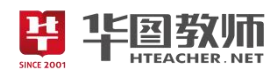

### 《获取与处理声音素材》说课稿

一、说教材

《获取与处理声音素材》选自人民教育出版社初中教材第 2 课的活动 3, 本课为操作课, 是获取多媒 体素材当中非常主要的声音素材处理内容,内容涉及了有关于声音素材的获取以及编辑加工素材。本课要 求学生掌握声音媒体的采集与制作,能综合运用音频处理技术进行制作、编辑及合成音乐。对于后续的多 媒体素材获取课程起到了铺垫作用。

根据上述教材分析,考虑到学生已有的认知结构及心理特征,特制定如下教学目标:

1.了解声音文件格式;学会根据主题选择合适的途径获取声音素材;初步学会处理声音素材的方法; 掌握正确评价声音素材的方法。

2.利用任务驱动法,从从简单软件入手,体验如何充分挖掘软件功能,解决实际问题;寻找功能更强大 的软件,提高处理问题的效率,增强动手能力。

3.通过实践操作感受到,不能只对音乐、音效感兴趣,更要培养自己对音乐的制作与处理能力;体验 计算机文化对陶冶思想情操、丰富文化生活所起的积极作用。

基于以上对教材和教学目标的分析,本节课的教学重难点如下:

教学重点:掌握声音素材的采集和处理等操作。

教学难点: 掌握组合声音素材,对声音素材进行编辑和加工的方法。

二、说学情 しゅうしょう しゅうしょう しょうしょう

学生对于多媒体音频制作软件已有所了解,但如何制作出优秀的音频作品,并且灵活运用音频处理技 术进行专业化的制作、编辑、合成音乐还存在一定难度。这一阶段的初中学生好奇心非常强,并且也对计 算机有着浓浓的兴趣,这些因素都是上课前我需要着手准备的。

三、说教法

创设情境,培养学生的学习兴趣。

在教学过程中,学生往往对直接接触计算机新技术的兴趣很大,愿意操作,而本节课主要涉及到操作 性方面的知识。鉴于此,我在教学中首先演示后,再让学生通过操作计算机来学习新知识,这样学生在信 息技术课的学习中就会感到轻松、愉快,并保持较高的学习热情。在教学内容上,也应力求注意培养学生 的学习兴趣。让学生在比较轻松的学习情景中了解本节的知识,掌握声音的收集及处理方法。

四、说学法

我会设置一个情境任务,先让学生自主尝试,然后互相帮助,教师个别指导,以调动学生主动积极学 习为主,以自主、合作、探究的学习方式,让学生在教师的指导下通过小组合作、实际操作、探究学习等 方式,逐步完成任务,使学生在完成任务的过程中实现知识的迁移。

五、说教学过程(说活动过程)

(一)情境导入,激发兴趣

通过播放多媒体视频,一则视频具有声音,一则视频静音。我会进行提问:"两段视频有什么不同的感 受呢",在学生回答后,根据不同的感受由此作为切入点导入,即声音能刺激人类的听觉器官,非常重要, 但如何获取和处理声音呢?吸引学生兴趣。通过提问创设情景引起学生对学习内容的关注,引入新课。

(二)任务驱动,探索新知

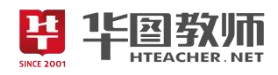

任务 1:确定主题:

本环节我将采用的是自主探究式教学法来进行。

首先通过课前导入,我会提出问题,为什么要确定主题?确定主题的关键是什么,学生自主探究找到 答案。此环节比较简单,可以让学生轻松完成,获得满足感,可以增加学生的学习兴趣。然后由于初次创 作,我会固定主题为配乐诗朗诵,以此作为整体课程的任务活动。

任务 2:获取声音素材:

本环节我将采用小组探究法来进行。

通过上一环节,同学们已经了解了主题,我会向学生抛出问题:"制作这样的作品还需要什么呢?"学 生回答后, 教师讲解获取声音素材的大体方法, 然后将学生每 4 个人分为一组,引导学生小组进行操作, 可以参考教材,完成各种声音素材的获取。

任务 3:编辑加工声音素材:

本环节我将采用小组讨论探究法来进行。

因为具有一定的难度,也是本课程的难点和重点,我会提问:获取到了声音素材后,大家有没有听这 些声音素材?学生回答后,根据声音素材的一些问题再次进行提问,那么如何进行加工和编辑呢?引发学 生思考,按照之前分好的组,学生进行讨论,完成整体的学习,后续由学生展示,进行学习成果检验,从 而达到学成目的。

(三)巩固新知,交流评价

在完成了整体这一节课的学习内容后,安排巩固的过程可以让学生进一步对内容进行加强学习,也会 提升学生的整体操作能力和获得感,这里我会让学生自己确定主题进行音频制作并分享,从而达成巩固知 识的效果。

(四)归纳总结,深入理解

小结部分我会请学生上来对本节课所学内容进行总结归纳,其他学生进行补充。

(五)分层作业,课后拓展

最后,在下课前,我会布置开放式作业:回家后上网搜索更多的音频信息,学习处理音频的更多方法。 六、说板书设计(说活动延伸)

为了清晰、扼要的展现本节课的知识点,让学生抓住重点、突破难点,我设计了这样的板书:

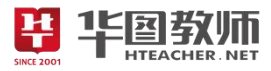

敬 取 气处理声音参村, 一、确定主题: 2. 获取声音表材: 三、编辑加工声音表材: **PALLER METALEMENT** 

SINCE 2001

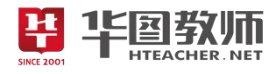

### 《探究电子表格数据填充》

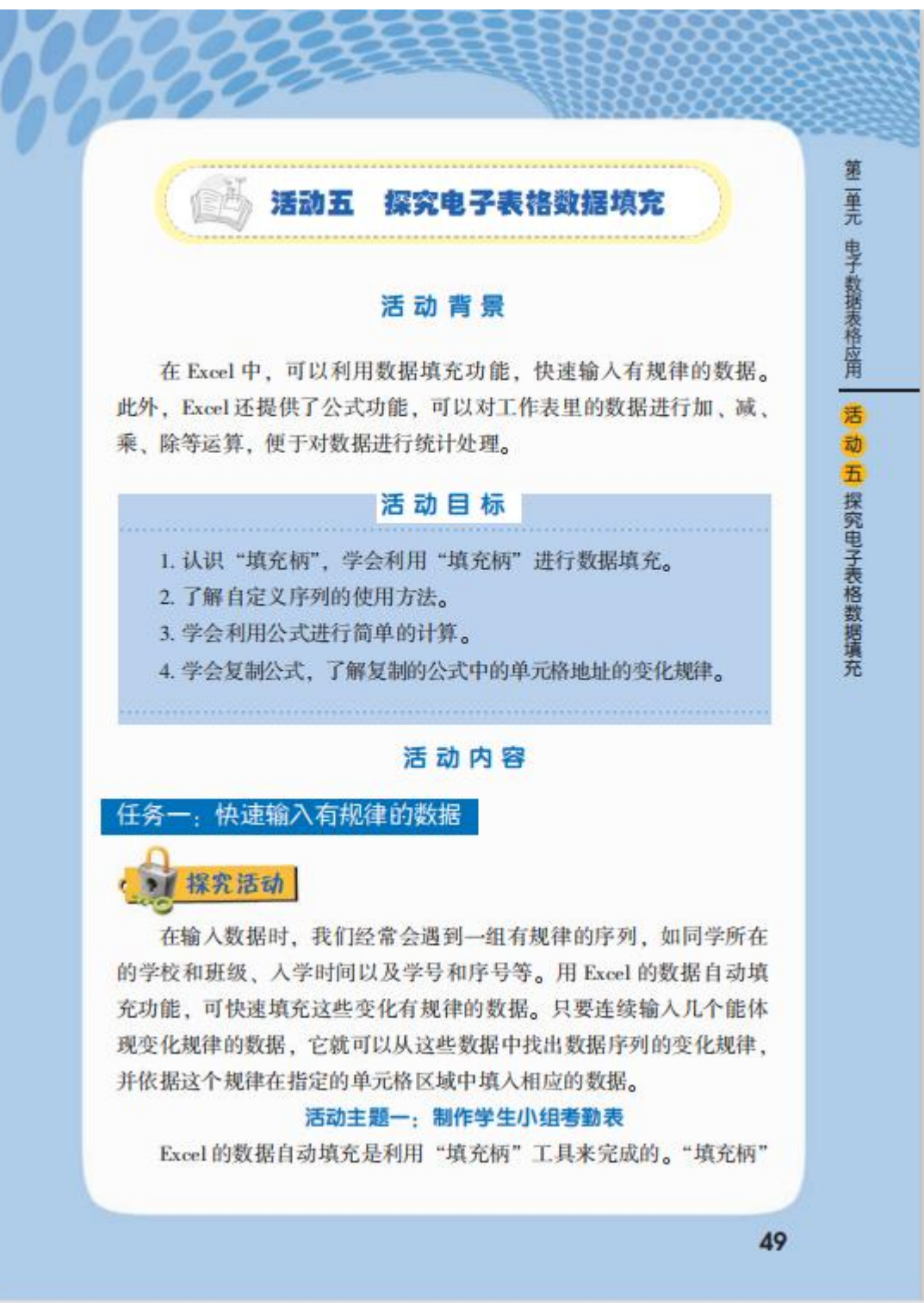

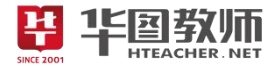

第 蘽

电子数据表格应用

活 动

五 探究电子表格数据填充

是一个位于选定单元格右下角的小黑方块。当鼠标指针指向"填充柄" 时, 鼠标指针变为黑"十"字形, 上下或左右拖拉"填充柄", 即可实 现数据的自动填充。

1. 用 Excel 制作如表 5-1 所示的 "海西中学学生小组考勤表"

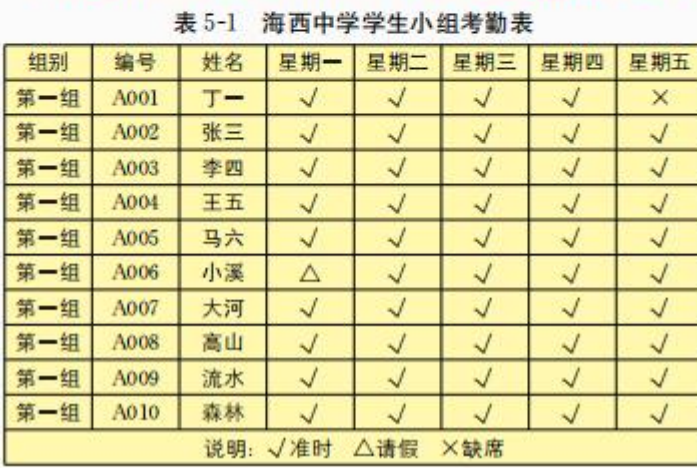

在表 5-1 所示的表格中, 第一列"组别"的同列单元格数据是相 同的,都是"第一组",可直接用"填充柄"依据第一个数据在相邻 单元格中自动填充;第二列"编号"的同列单元格数据依次为 "A001, A002, A003…", "填充柄"将算出相邻两个单元格的差值, 并依此规律自动填充数据;表中的星期序列是 Excel 中预先定义好 的, 只需输入该序列中的某一项值, 利用"填充柄"就可以实现快速 填充自定义序列。

**1** 新建一个工作簿文件, 如图 5-1 所示, 在 Sheet1 工作表 A1 单元格中输入表格的标题。

2 分别在 A2 至 C2 单元格中输入"组别""编号""姓名"。

**⊙** 单击 A3 单元格, 输入"第一组", 填充 A4:A12 单元格区 域,如图 5-1 所示。

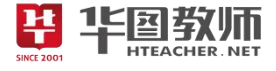

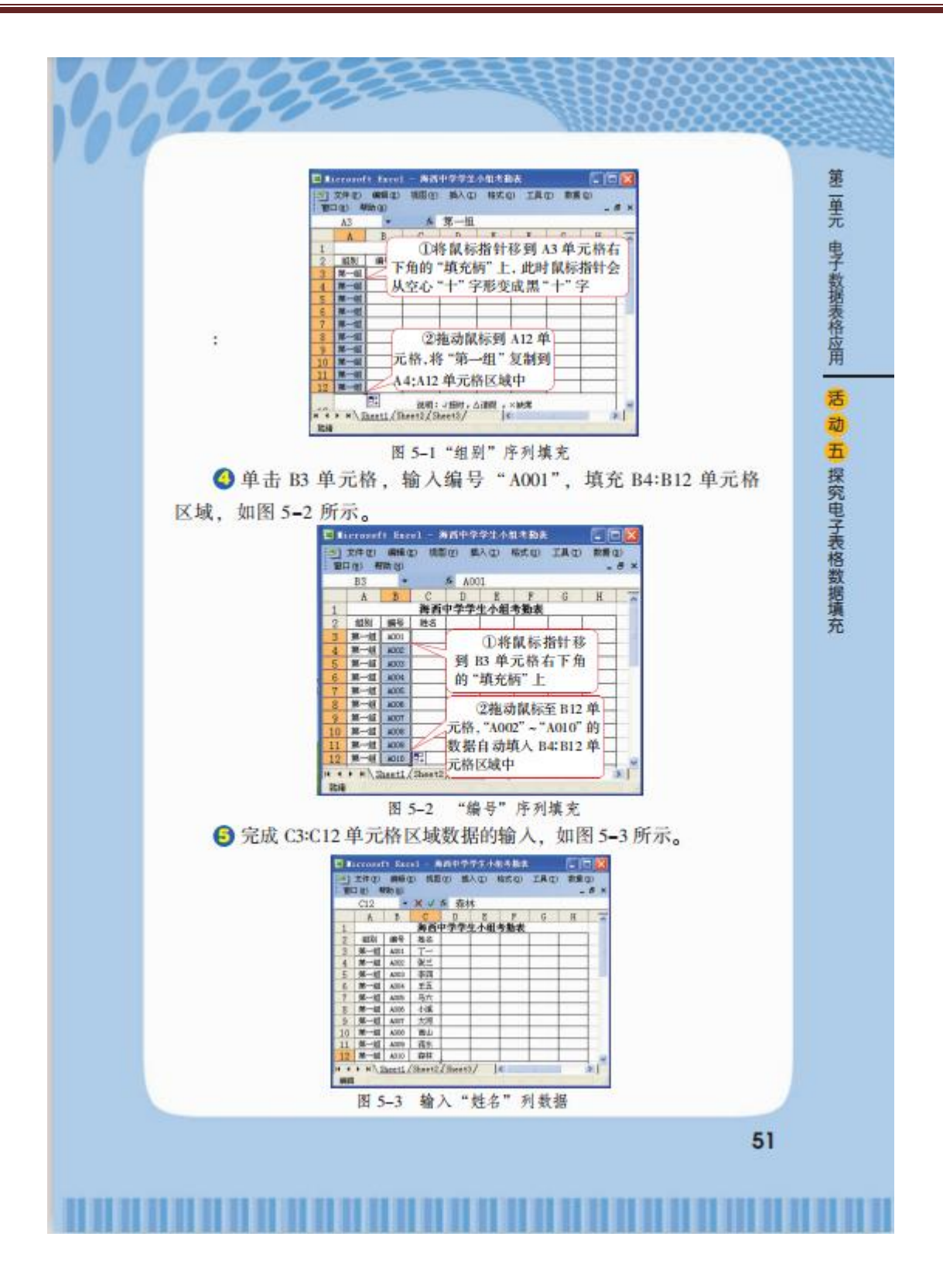

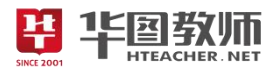

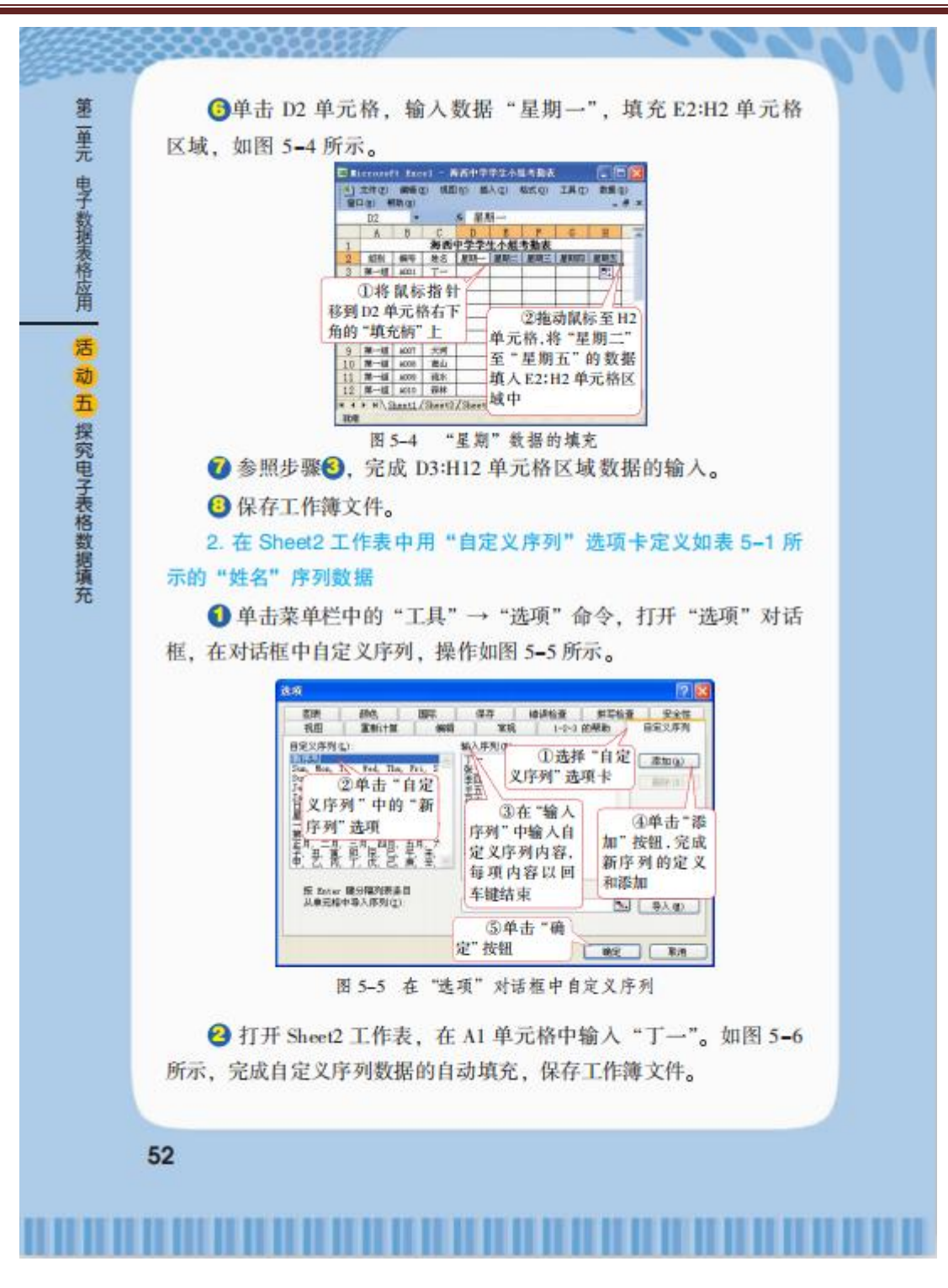

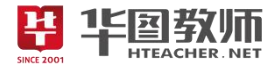

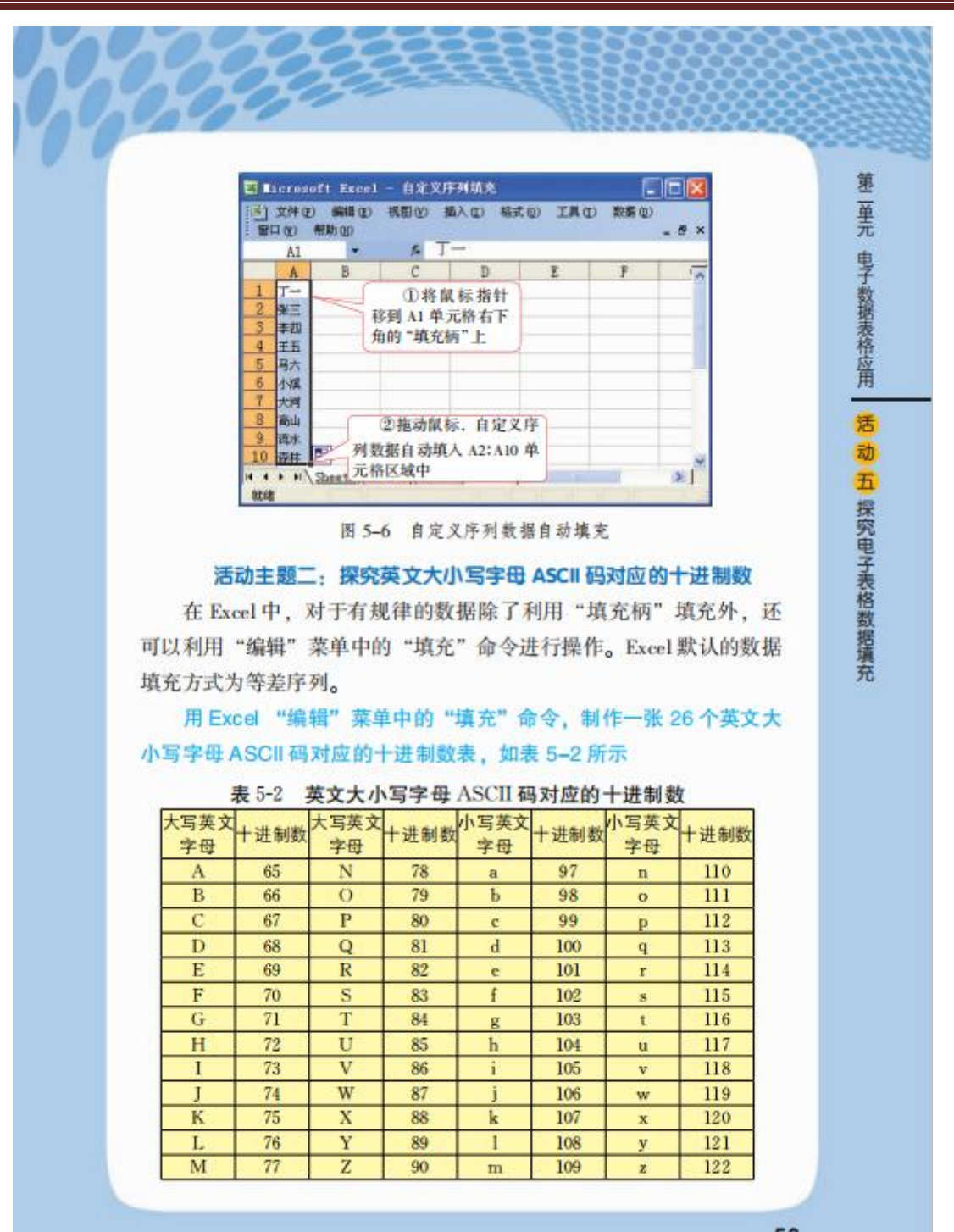

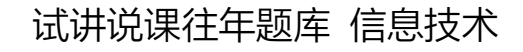

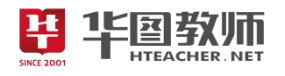

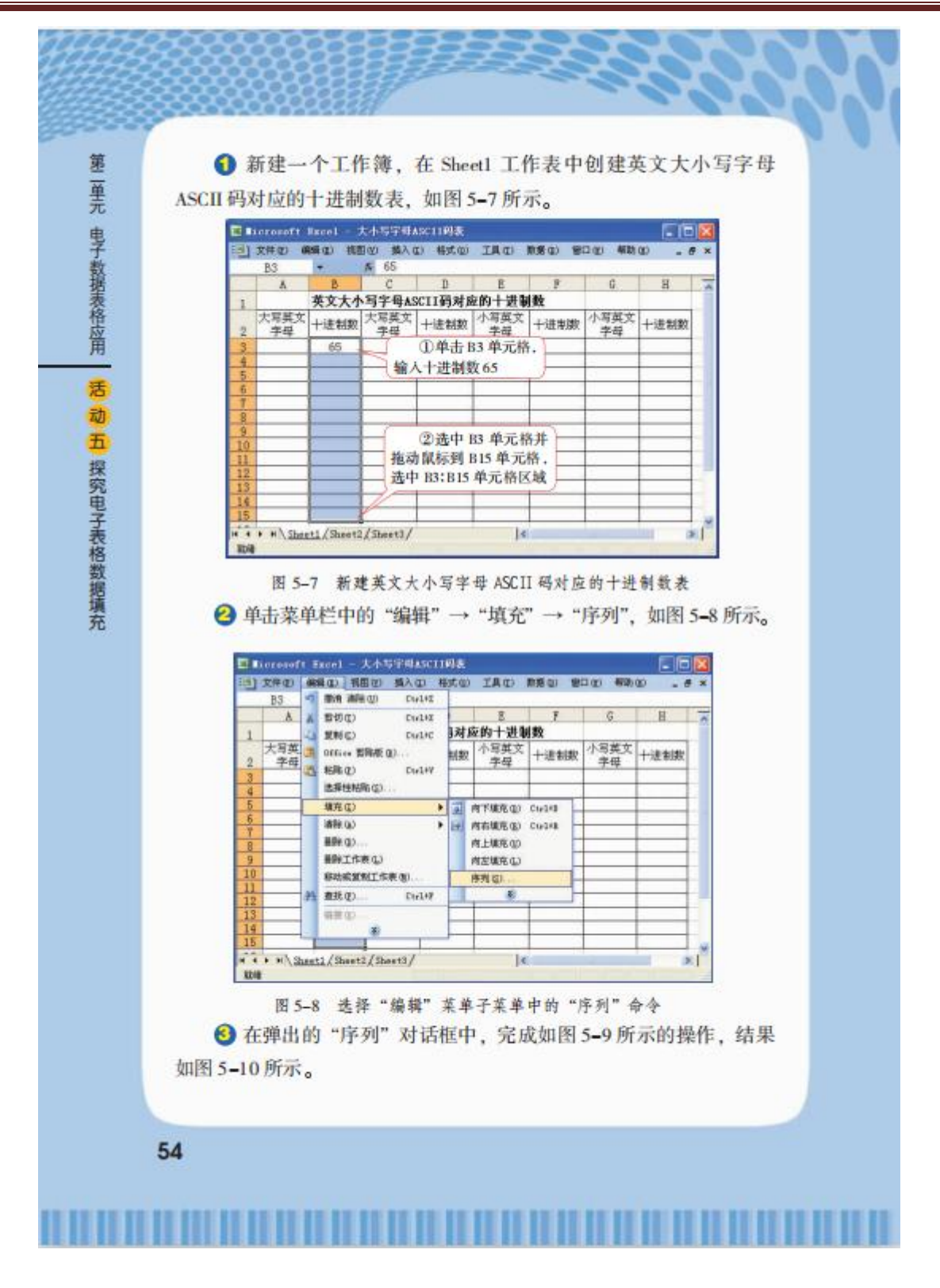

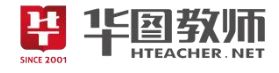

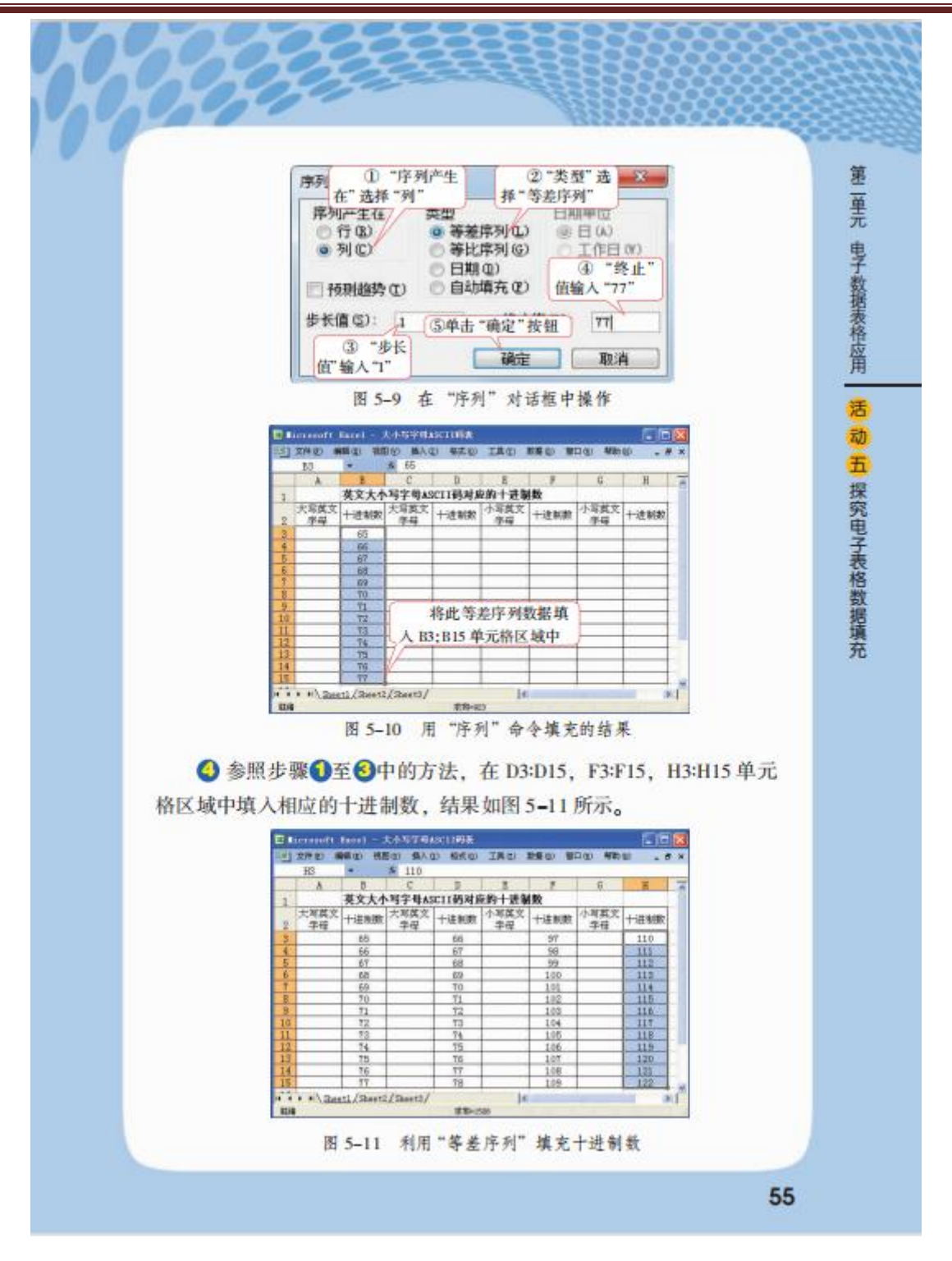

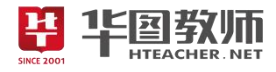

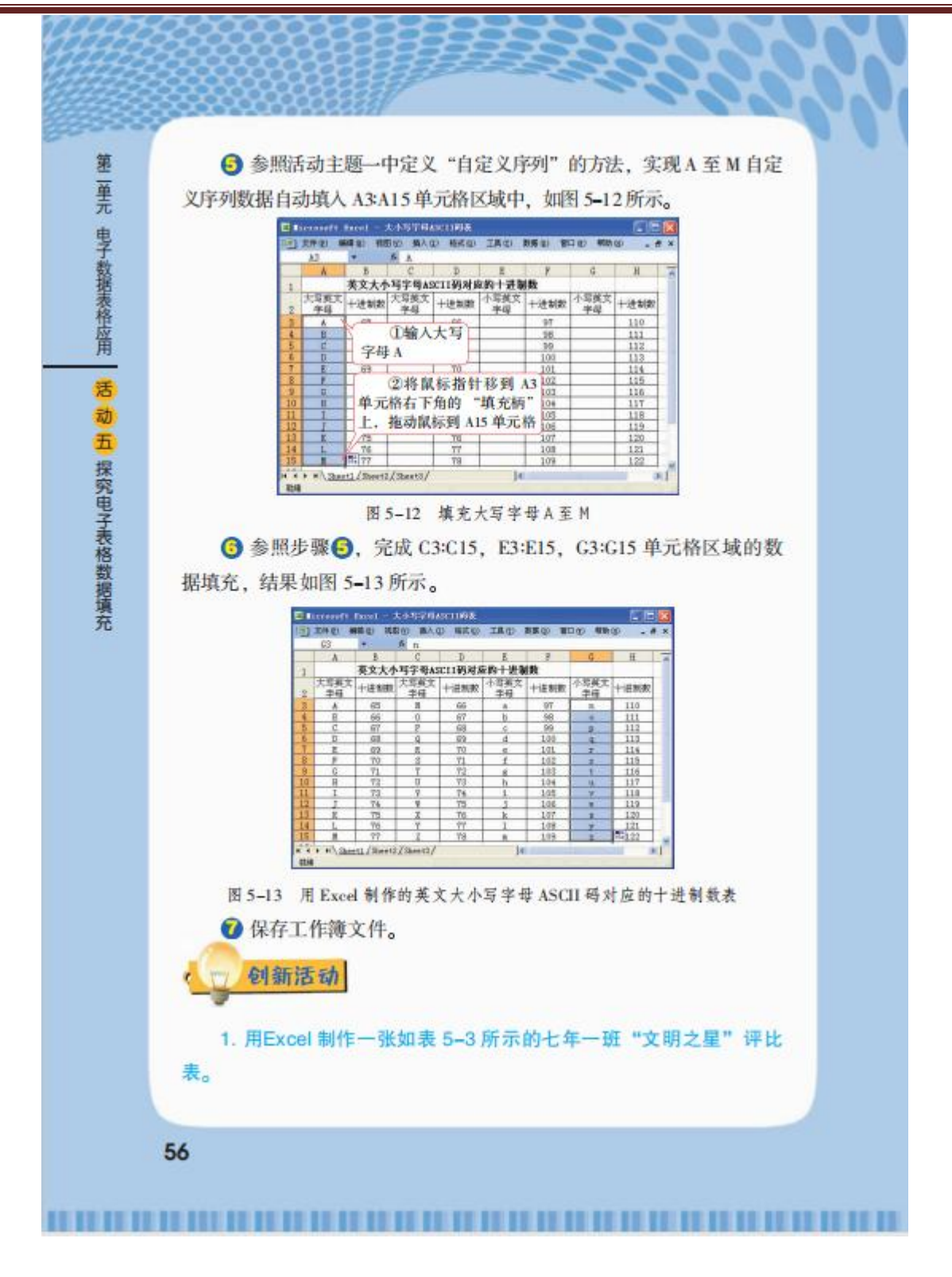

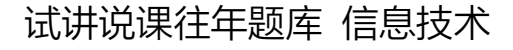

第

童元

电子数据表格应用

告 动 五

探究电子表格数据填充

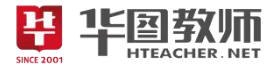

#### 表 5-3 七年一班"文明之星"评比表

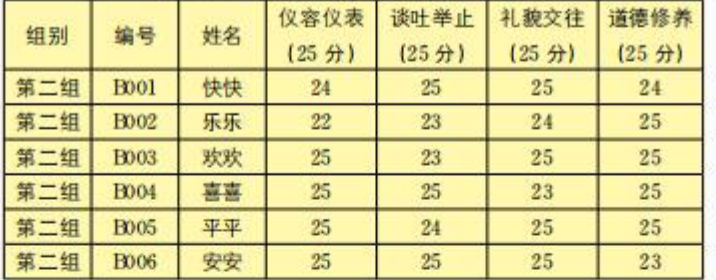

2. 利用 Excel 的"自定义序列"功能, 将表 5-3 中"姓名"列数 据修改为你所在的班级同学的姓名。

#### 任务二: 用 Excel 探究斐波那契数列问题

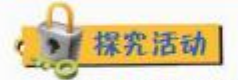

在 Excel 单元格中, 输入的具体数据称为常量。除此之外, 还可以 在单元格中输入表达式, Excel 会自动计算表达式结果。习惯上, 我们将 表达式称为公式, 在单元格中输入一个公式, 编辑栏中会同时显示这个 公式, 按回车键确认后, Excel 会自动根据输入的公式计算出结果, 并将 计算结果显示在活动单元格中。

一个完整的公式通常由三个部分组成, 即公式起始符、数据及运 算符。其中,公式以"="或"+"开始。公式中的数据是参与运算的 数值、单元格地址或函数。运算符包括加"+"、减"-"、乘"\*"、除 "/"、幂运算""和圆括号"()"。在公式中,括号只能使用圆括号, 且圆括号可以多层嵌套。

Excel规定, 公式中的数值、单元格地址、运算符、函数等都必须 用英文半角字符, 否则输入的内容将会被认为是文本型数据, 得不到 正确的计算结果。公式中运算符的优先顺序与数学中的运算规则相同, 即遵循"先乘除,后加减,内层括号中的式子优先计算"的规则。公

<u> 1989 - Johann Stoff, Amerikaansk politik (\* 1958)</u>

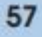

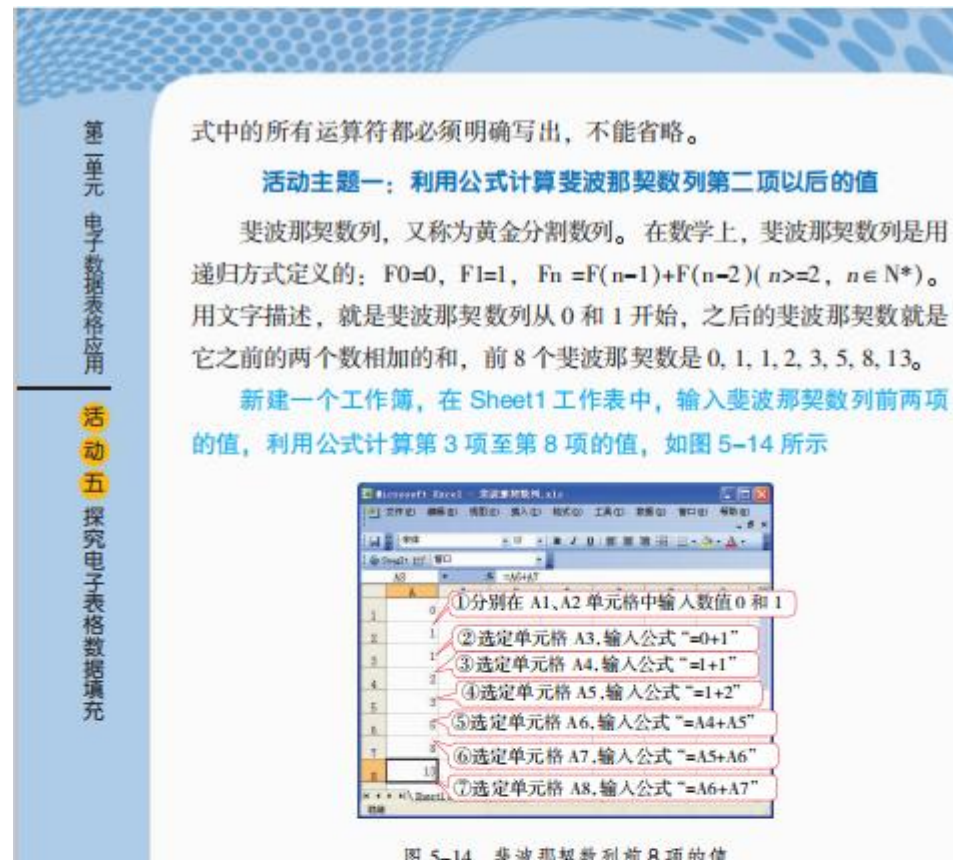

图 5-14 斐波那契数列前8项的值

活动主题二:探究复制公式时单元格地址的变化规律

斐波那契数列是一个递归的数列, 从第3 项起, 第 n 项的值是第 n-1 项的值与第 n-2 项值的和。在输入公式时, 我们发现 A6、A7、A8 三个单元格中的公式是相似的, 差别仅在于计算不同行中的数据时, 公式中的行号不一样。在这种情况下我们只要输入第一个公式,其他 公式可用复制的方法来实现。

将某单元格中的公式复制到其他单元格时, Excel 会算出两个单元格 间行号和列号的相对偏移量、自动改变公式中相应的单元格地址、使复 制得到的公式具有与原公式相同的计算功能。例如, 将 A6 单元格中的

#### 58

华国教师

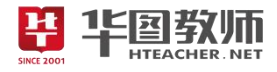

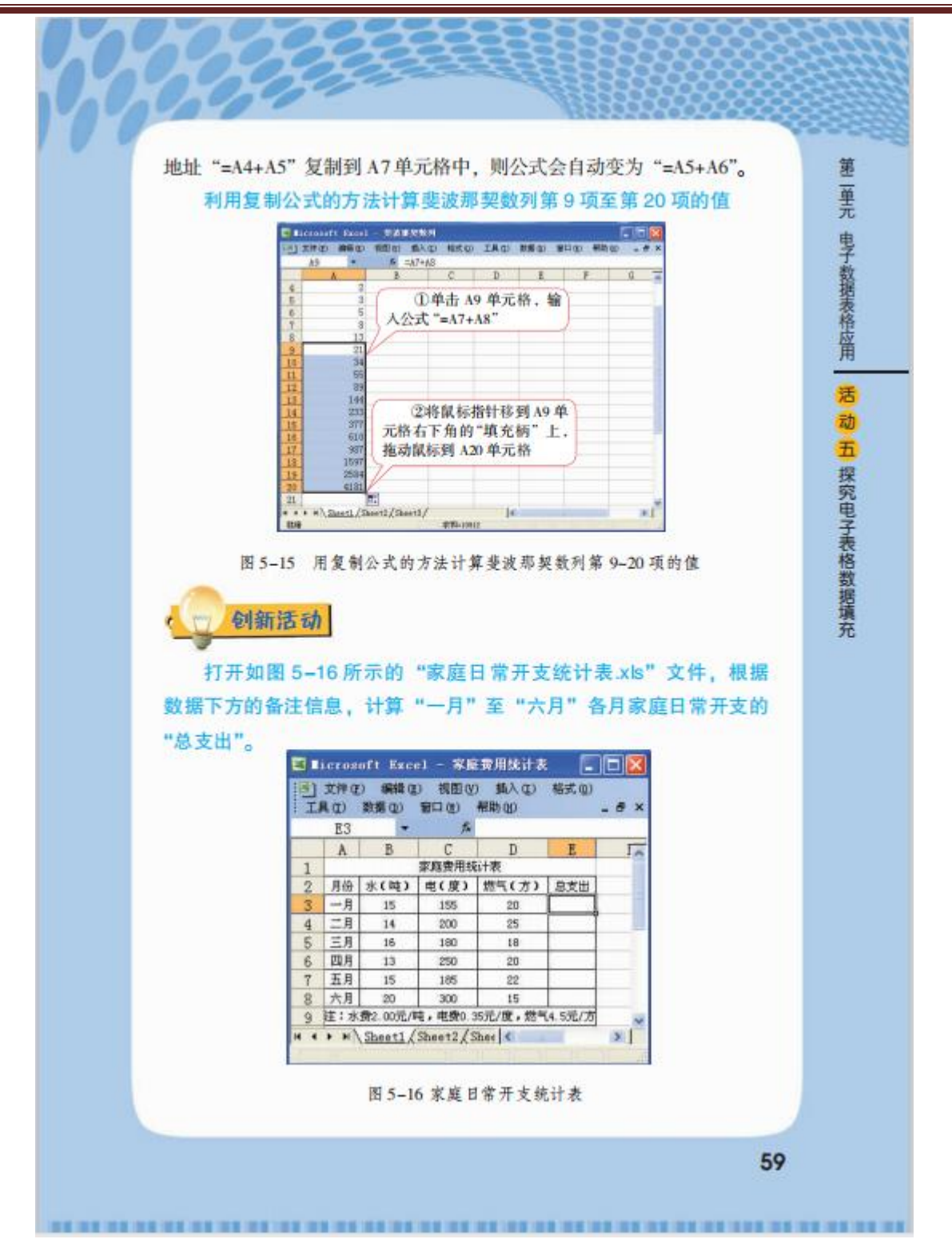

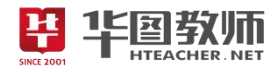

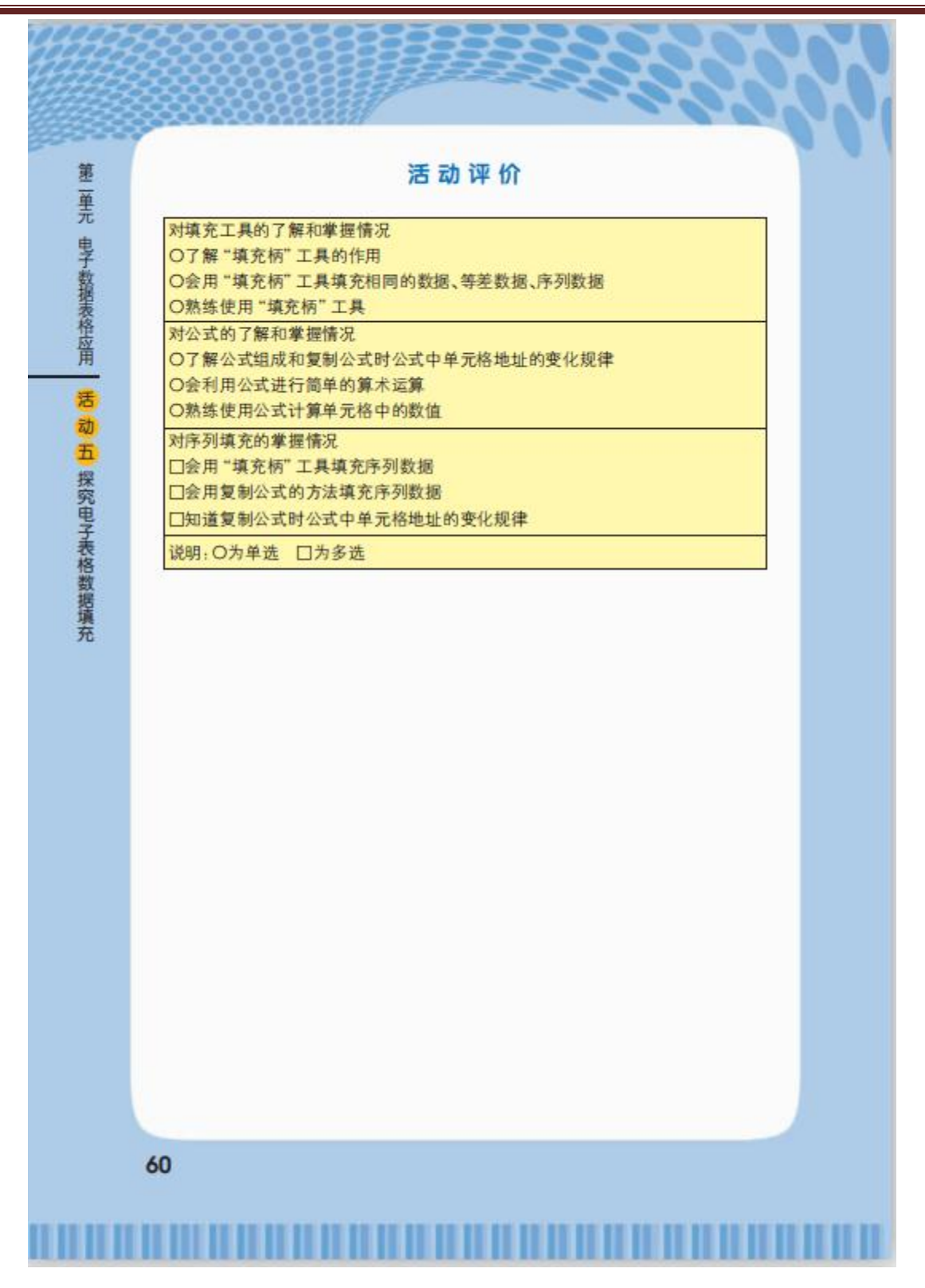

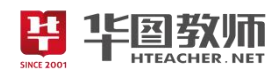

### 《探究电子表格数据填充》教学设计

一、教学目标

1.学生能够认识"填充柄",并可以利用"填充柄"填充数据,了解自定义序列的使用方法,学会利用公式 进行简单计算,学会复制公式,了解复制的公式中单元格地址的变化规律。

2.利用任务驱动法,结合实际要求,循序渐进,培养学生实践操作能力,学生通过小组合作探究提升 小组协作交流能力,以及对加深对 Excel 软件的进一步掌握与理解。

3.学生能够体会信息技术与其他学科的融会贯通,体会信息技术在实际生活中的应用,可以学以致用。

二、教学重点

认识"填充柄",并可以利用"填充柄"填充数据,了解自定义序列的使用方法,学会利用公式进行简单 计算。

三、教学难点

了解复制的公式中单元格地址的变化规律。

四、教学过程

(一)情境导入,激发兴趣

多媒体导入法:课件展示海洋中学学生小组考勤表,请学生观察,提出问题:表格中有哪些项目?各 个项目有什么特点?在输入数据时,我们经常会遇到要求输入一组相同或有规律的数据,是否存在可以快 速输入这种有规律的数据的方法呢?引起学生兴趣,导入本节课题《探究电子表格数据填充》。

(二)任务驱动,探索新知

任务 1:快速输入有规律数据

引导学生利用"填充柄"工具填入有规律的数据。在输入数据时,经常会遇到相同或有规律的数据, Excel 提供了一个自动填充功能,它可以根据输入的少数几个有变化规律的数值,从这些数值中找出数值的变化 规律,依据这个规律,从指定区域的单元格中填入相应的数据。教师演示操作填充柄的使用,学生小试牛 刀,填充柄是一个位于选定单元格右下角的小黑方块,当鼠标指针指向填充柄时,鼠标指针变为黑"+"字型, 上下或左右拖拉填充柄,即可实现数据的自动填充。

教师演示:快速输入各种有规律的数据中的常用序列、等差数列、等比数列。讲解:等差数列是指一 组数据中,从第二项开始,后一项减前一项等于同一个常数。常数称为"公差"。等比数列是从序列的第二 项起,后一项与前一项的比值是一个定值,这个定值称为公比。公比也称为"步长值"。在 EXCEL 中, 常用 序列有时并不能满足我们的特殊需求,在这种情况下,我们可以添加一些能满足自已实际需求的自定义序 列。请学生阅读教材第 52 页的内容,跟随教材及课件尝试操作,必要时教师进行演示,完成活动主题 2, 探究英文大小写字母 ASCII 码对应的十进制数。

任务 2:用 Excel 探究斐波那契数列问题

活动主题 1: 利用公式计算斐波那契数列第二项以后的值

活动主题 2: 探究复制公式时单元格的变化规律

同桌两人探究操作出本环节公式内容,并发现将公式复制之后不同单元格的变化,提问小组进行回答 总结规律。

(三)巩固新知,交流评价

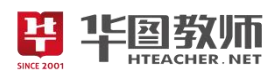

学生利用本节课所学知识,完成 59 页创新活动,计算出一月到六月各月家庭日常开销的总支出。完成 之后组内同学互相展示作品,同时听取其他同学的意见和建议并修改作品,选取组内最优秀的作品进行全 班展示。

(四)归纳总结,深入理解

引导学生总结本节课所学内容,教师进行补充。

(五)分层作业,课后拓展

布置开放型作业,上网查找 Excel 公式和函数相关的感兴趣的知识下节课进行分享。

五、板书设计

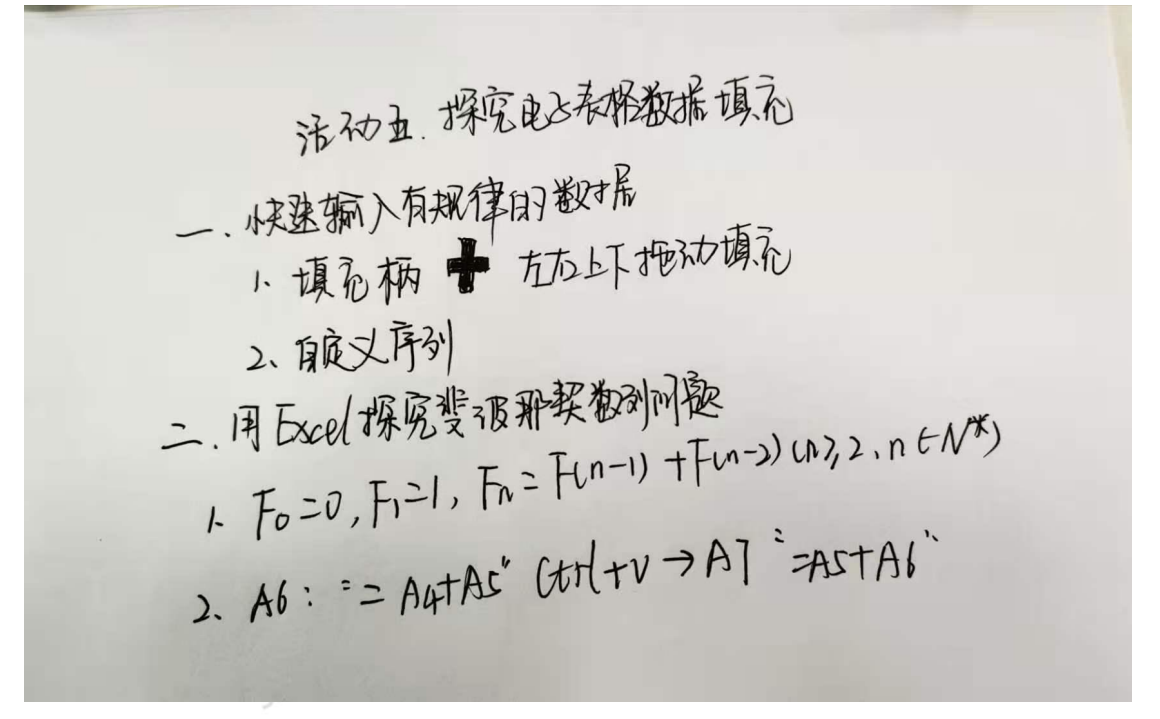

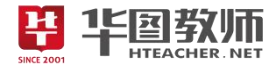

一、情境导入,激发兴趣

师:上课,同学们好,请坐!

生:略。

师:上课之前老师给大家展示一个表格,多媒体上是海洋中学的学生小组考勤表,请大家观察,然后 思考问题:表格中有哪些项目?各个项目有什么特点?

生:表格中有姓名、组别、日期、是否出勤等项目,日期是按照顺序下来的,然后出勤信息是填充"对 号"的。

师: 观察的很仔细, 在输入数据时, 经常会遇到要求输入一组相同或有规律的数据, 是否存在可以快 速输入这种有规律的数据的方法呢?

生:复制粘贴……

师: 那么我们今天就一起来学习一下《探究电子表格数据填充》。

二、任务驱动,探索新知

任务 1:快速输入有规律数据

师: 同学们,我们在输入数据时,我们经常会遇到相同或有规律的数据,Excel 提供了一个自动填充 功能,它可以根据你输入的少数几个有变化规律的数值,从这些数值中找出数值的变化规律,依据这个规 律,从指定区域的单元格中填入相应的数据,这样操作就会非常方便快捷。

生:略。

师: 现在老师来演示一下利用"填充柄"来实现这种操作,大家注意观察,一会请同学来重复老师的 操作。老师演示完了,哪位同学来帮老师复述演示一下呢?最先举手的同学你来。

生:填充柄是一个位于选定单元格右下角的小黑方块,当鼠标指针指向填充柄时,鼠标指针变为黑"十" 字型,上下或左右拖拉填充柄,即可实现数据的自动填充。

师:观察地非常仔细。现在大家动手制作表格,实操一下填充柄的用法吧。

生:很简单,老师,有些数据不是有一定这些规律的怎么做呢?

师:这个问题非常好,这里就涉及到了另外一个操作,也就是自定义序列。大家一定在使用填充柄的 时候要注意与数学知识相联系,老师这里简单讲解一下快速输入各种有规律的数据中的常用序列、等差数 列、等比数列。等差数列是指一组数据中,从第二项开始,后一项减前一项等于同一个常数。常数称为"公 差"。等比数列是从序列的第二项起,后一项与前一项的比值是一个定值,这个定值称为公比。公比也称为 "步长值"。是不是还是非常好理解的。

师:现在给大家 8 分钟的时间,大家参考教材 52 页的操作步骤完成活动。我看大家都已经完成了, 有哪位同学来展示一下你的成果吗?请课代表来展示一下。

生: 首先新建一个工作簿, 在 sheet1 工作表中创建英文大小写字母 ASCII 码对应的十进制数表;单击 菜单栏中的"编辑"——"填充"——"序列",在弹出的"序列"对话框中选择"列"——"类型"选择 "等差数列"——"步长值"输入"1"——"确定"按钮;然后参照刚刚的步骤在相应的单元格区域填入 相应的十进制数。

师:大家掌声鼓励一下课代表,步骤非常清楚,也非常正确,大家也都是这么操作完成了。

任务 2: 用 Excel 探究斐波那契数列问题

师: 在 Excel 单元格中,输人的具体数据称为常量。除此之外,还可以在单元格中输入表达式, Excel

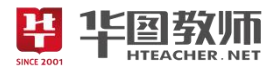

会自动计算表达式结果。习惯上,我们将表达式称为公式,在单元格中输人一个公式,编辑栏中会同时显 示这个公式,按回车键确认后.Excel 会自动根据输入的公式计算出结果,并将计算结果显示在活动单元格 中。

一个完整的公式通常由三个部分组成,即公式起始符、数据及运算符。其中,公式以"="或"+"开始。 公式中的数据是参与运算的数值、单元格地址或函数。运算符包括加"+"、减"-"、乘"\*"、除"/"、幂运 算"o"和圆括号"0"。在公式中,括号只能使用圆括号,且圆括号可以多层嵌套。

Excel 规定,公式中的数值、单元格地址、运算符、函数等都必须用英文半角字符,否则输入的内容 将会被认为是文本型数据,得不到正确的计算结果。公式中运算符的优先顺序与数学中的运算规则相同, 即遵循"先乘除,后加减,内层括号中的式子优先计算"的规则。

生:是与数学的运算规则相同的。

师:老师再向大家介绍一个数列,斐波那契数列,也就是大家听过的黄金分割数列,第三项是前两项 的和, 也就是 Fn=F(n-1)+F (n-2) (n>=2,n 是正整数)。大家现在同桌为一组, 利用简单的公式计算出第 3 项到第 8 项的值。一会请小组代表展示。

生: A1 和 A2 单元格分别输入 0 和 1, A3 输入 "=0+1"; A4 输入 "=1+1"……依次类推就可以了, 也可以输入单元格,A7 单元格输入公式"=A5+A6"。

师:总结的很完整,非常棒。

师:那大家可不可以将公式复制到其他单元格呢?大家尝试一下,注意观察规律,一会请同学来回答。

生: 将 A6 单元格中的地址"=A4+A5"复制到 A7 单元格中, 公式自动变成了"=A5+A6"。

师:将某个单元格的公式复制到其他单元格的时候,Excel 会算出两个单元格间行号和列号的相对偏 移量,自动改变公式中相应的单元格地址,使复制得到的公式具有与原公式相同的计算功能。

三、巩固新知,交流评价

师:为了检验大家的学习成果,现在大家完成 59 页创新活动,计算出一月到六月各月家庭日常开销的 总支出,给大家10分钟进行制作,我看大家都基本制作完了。现在大家组内进行互相展示作品,评选出组 内最佳进行全班展示。请第 3 组同学分享一下你们觉得谁做的最好?

生: 第6组的做的很不错, 整体非常的流畅, 整个 Excel 表格重点突出, 制作的很快, 而且设计的也 很棒。

师:我们其他组的作品也都是平分秋色,各有千秋的,大家给自己鼓个掌吧。

四、归纳总结,深入理解

师:今天同学们的表现都非常优秀,老师非常满意。有没有同学能来总结一下我们今天所学习的内容? 最后一排中间穿蓝衣服的这位女同学,你来回答一下。

生:今天认识了"填充柄",并可以利用"填充柄"填充数据,了解自定义序列的使用方法,学会利用 公式进行简单计算,学会复制公式,了解复制的公式中单元格地址的变化规律。

师:老师再补充一下,注意联系之前所学的知识,注意单元格格式的设置。

五、分层作业,课后拓展

师: 在课程结束前,老师有一个小小的作业,大家在下课回去以后查一下 Excel 公式和函数相关的感 兴趣的知识,在下节课正课开始之前大家可以把查到的结果一起分享哦。

下课,同学们再见!

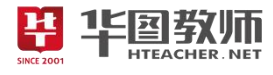

六、板书设计

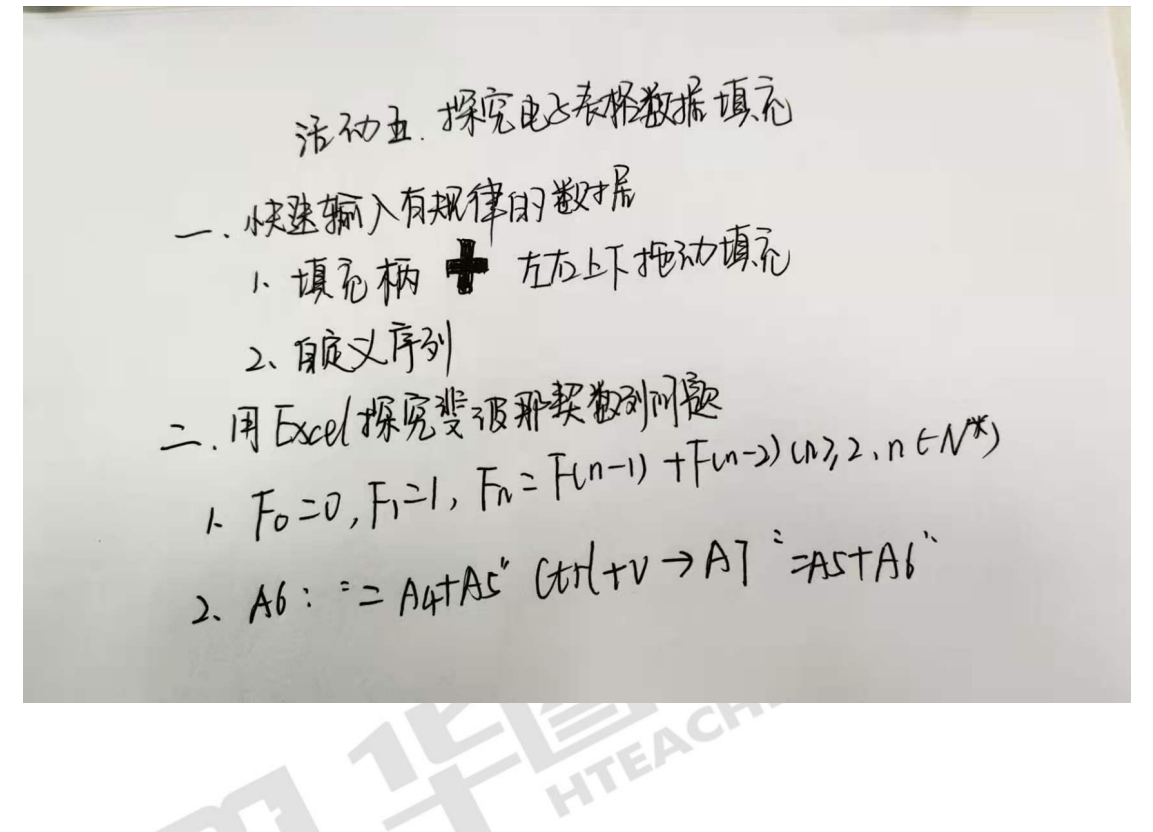

SINCE 2001

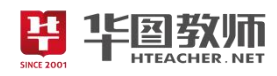

### 《探究电子表格数据填充》说课稿

一、说教材

《探究电子表格数据填充》选自福建教育出版社中学教材活动五,主要是利用学会 Excel 中填充柄实 现数据的自动填充,以及自定义序列的使用,并了解公式复制到不同单元格的规律,是 Excel 中很重要的 一节内容,为以后学习更多的电子表格数据处理打下基础。

根据上述教材分析,考虑到学生已有的认知结构及心理特征,特制定如下教学目标:

1.学生能够认识"填充柄",并可以利用"填充柄"填充数据,了解自定义序列的使用方法,学会利用 公式进行简单计算,学会复制公式,了解复制的公式中单元格地址的变化规律。

2.利用任务驱动法,结合实际要求,循序渐进,培养学生实践操作能力,学生通过小组合作探究提升 小组协作交流能力, 以及对加深对 Excel 软件的进一步掌握与理解。

3.学生能够体会信息技术与其他学科的融会贯通,体会信息技术在实际生活中的应用,可以学以致用。 基于以上对教材和教学目标的分析,本节课的教学重难点如下:

教学重点:认识"填充柄",并可以利用"填充柄"填充数据,了解自定义序列的使用方法,学会利用 公式进行简单计算。 教学难点:复制的公式中单元格地址的变化规律。

二、说学情

七年级的学生已具备一定观察能力和审美能力,并对未知新事物有较强的探究欲望和创造欲望。七年 级的学生动手能力和创造能力都很强,所以本节课我会运用多种教学手段调动学生创造性和积极性,通过 活动四的学习,学生已经熟练掌握了单元格的操作,为学习数据自动值充与公式运算打下基础。学生可以直 观地感受利用填克栖自动填充数据的功能,难点在于"有规律变化的填充"上,教学习应采用循序渐进的方 式,让学生用实检探究的方法找出其也有规律的填充序列。单元格地址是理解公式表达式、公式参数。公 式运算和公式复制的关键,公式的数学代数式对学生的数学知识要求比较高,在教学中,教师可以多举实 例说明利用 Excel 公式运算的操作过程;通过实际操作演示,揭示公式运算的本质。对于利用填充柄复制公 式时单元格地址的变化规律,以及复制后的单元格与被复制的单元格具有相同的计算规律,要多举实例说 明,让学生多实践。

三、说教法

为了更好地突出本节课的重点、难点,我采用的教法是:任务驱动法和演示法。结合信息技术本身的 特点,要求我们知识和技能的传授应以典型任务为主,突破一个个思维障碍,因此本课采用建构理论下的 主体教育模式,透过学生已储备的书本知识和生活经验,设置一个个任务,让学生在学习任务中,自己思 考,主动探究,以任务驱动的方式发展潜力。教师在整个过程中起到组织、引导、协调、控制、咨询的作 用。启发、诱导贯穿其中,建立自我探究的学习平台。最难的抽象的部分采用教师演示法,通过演示来使 学生突破较难理解的内容,使学生作品更加完整,对于 Excel 理解更加深刻。

四、说学法

为了适应教法,本节课采用的学法是自主探究法和小组合作探究法。教学活动建立在学生的认知发展 水平和已有的经验基础之上,教学过程应予学生最多的思考、讨论的时间和空间,应此在讨论的过程中, 重在学生说出的亲眼所见、亲身经历。以此激发学生的学习兴趣,促进学生逐步对问题深层次的思考。在

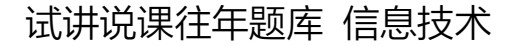

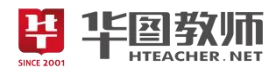

情境中悟,在解决问题中交流探索,在实践中内化、自悟。

五、说教学过程

(一)情境导入,激发兴趣

我将采用多媒体导入法来导入新课。课件展示海洋中学学生小组考勤表,请学生观察,提出问题:表 格中有哪些项目?各个项目有什么特点?在输入数据时,经常会遇到要求输入一组相同或有规律的数据, 是否存在可以快速输入这种有规律的数据的方法呢?引起学生兴趣,导入本节课题《探究电子表格数据填 充》。

(二)任务驱动,探索新知

充分调动学生的兴趣之后,我将整个新授内容分为两个任务,分别是快速输入有规律数据和用 Excel 探究斐波那契数列问题。

任务 1:快速输入有规律数据

引导学生利用"填充柄"工具填入有规律的数据。在输入数据时,我们经常会遇到相同或有规律的数 据, Excel 提供了一个自动填充功能, 它可以根据你输入的少数几个有变化规律的数值, 从这些数值中找 出数值的变化规律,依据这个规律,从指定区域的单元格中填入相应的数据。教师演示操作填充柄的使用, 学生小试牛刀,填充柄是一个位于选定单元格右下角的小黑方块,当鼠标指针指向填充柄时,鼠标指针变 为黑"十"字型,上下或左右拖拉填充柄,即可实现数据的自动填充。

教师演示:快速输入各种有规律的数据中的常用序列、等差数列、等比数列。讲解:等差数列是指一 组数据中,从第二项开始,后一项减前一项等于同一个常数。常数称为"公差"。等比数列是从序列的第二 项起,后一项与前一项的比值是一个定值,这个定值称为公比。公比也称为"步长值"。

在 Excel 中, 常用序列有时并不能满足我们的特殊需求, 在这种情况下, 我们可以添加一些能满足自 已实际需求的自定义序列。请学生阅读教材第 52 页的内容,跟随教材及课件尝试操作,必要时教师进行演 示,完成活动主题 2, 探究英文大小写字母 ASCII 码对应的十进制数。

任务 2: 用 Excel 探究斐波那契数列问题

活动主题①:利用公式计算斐波那契数列第二项以后的值

活动主题②:探究复制公式时单元格的变化规律

同桌两人探究操作出本环节公式内容,并发现将公式复制之后不同单元格的变化,提问小组进行回答 总结规律。

(三)巩固新知,交流评价

学生利用本节课所学知识,完成 59 页创新活动,计算出一月到六月各月家庭日常开销的总支出。完成 之后组内成员互相展示作品,同时听取其他同学的意见和建议并修改作品,选取组内最优秀的作品进行全 班展示。

(四)归纳总结,深入理解

师生通过问答的方式进行本节课内容的总结,本节课主要学习认识"填充柄",并可以利用"填充柄" 填充数据,了解自定义序列的使用方法,学会利用公式进行简单计算,学会复制公式,了解复制的公式中 单元格地址的变化规律,然后我进行补充操作的注意事项,注意复习之前知识设置表格中数据类型与格式。

(五)分层作业,课后拓展

我会设置开放性作业,让学生上网查找 Excel 公式和函数相关的感兴趣的知识下节课进行分享。

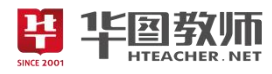

六、说板书设计

为了清晰、扼要的展现本节课的知识点,然学生抓住重点、突破难点,我设计了这样的板书:

活动立、探究电话根数据填充 一、快速辆入有规律的数据 快迷獅八帆柳4月27日<br>1、頂ゐ柄 ★ 左九上下地动頂礼 2、脉义序列 二、用Excel探究斐波那契教剂刚趣 -. 1刊 Excel根究斐波那奖数列叫巡<br>1. Fo = 0 , Fi = 1 , Fi = F(n-1) +F(n-2) (11), 2 , n EN\*)  $F_0 = 0, F_1 = 1, H_1 = 1$ <br>2. Ab: = = A4TAC (tot +v -> A] = - ASTAb

HTEAC

**SINCE 2001** 

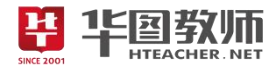

《认识几何画板》

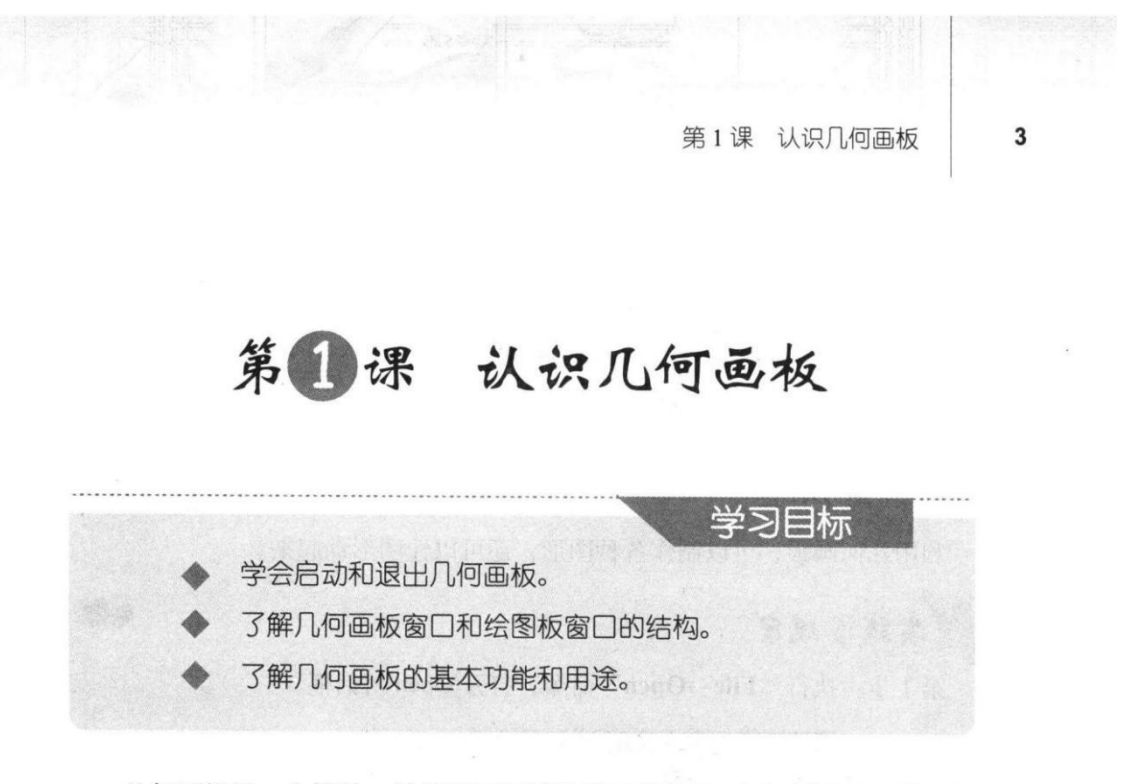

几何画板是一个简单、易用的可以辅助学习的软件。下面我们通过打开一 些示例,来了解几何画板的基本功能和用途。

一、启动几何画板

双击 Windows 桌面上的 , 图标, 就可以启动几何画板。

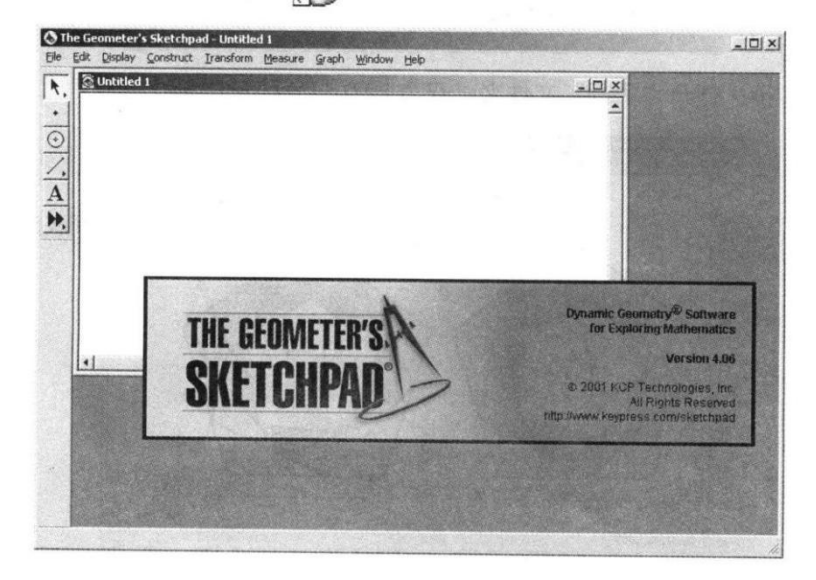
$\bullet$  0

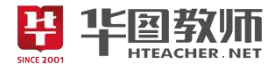

 $\overline{\mathbf{4}}$ 

第1单元 认识几何画板

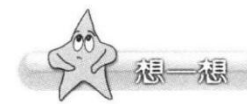

几何画板窗口的结构与 Windows 中其他应用 程序的窗口结构类似。根据已经学过的知识, 思考

和讨论一下几何画板窗口是由哪些部分组成的,然后参考本课的"知识窗",验 证自己的看法是否正确。

二、用于作图

利用几何画板,可以制作各种图形,还可以让图形动起来。

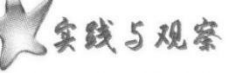

第1步: 执行 "File→Open" 命令, 打开 Open 对话框。

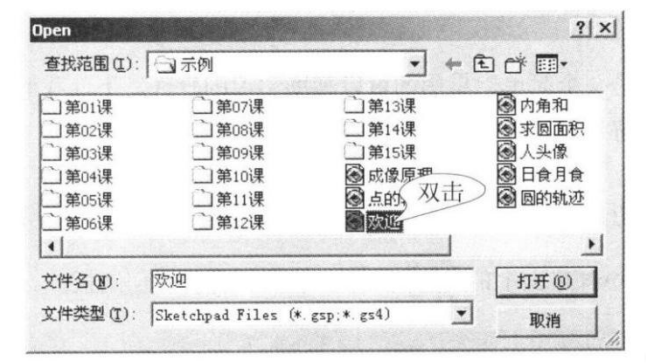

第2步: 打开"示例"文件夹, 双击图欢迎, 打开它。

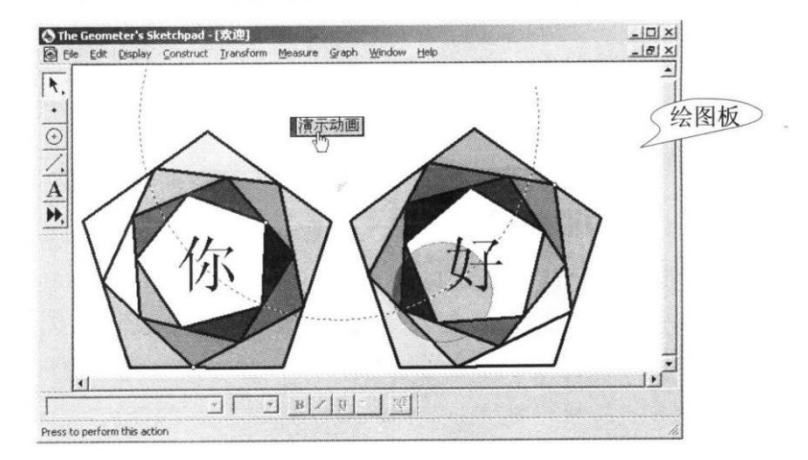

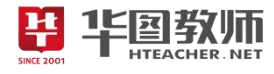

第1课 认识几何画板

5

第3步: 单击 演示动画 按钮, 一些图形还会动起来。

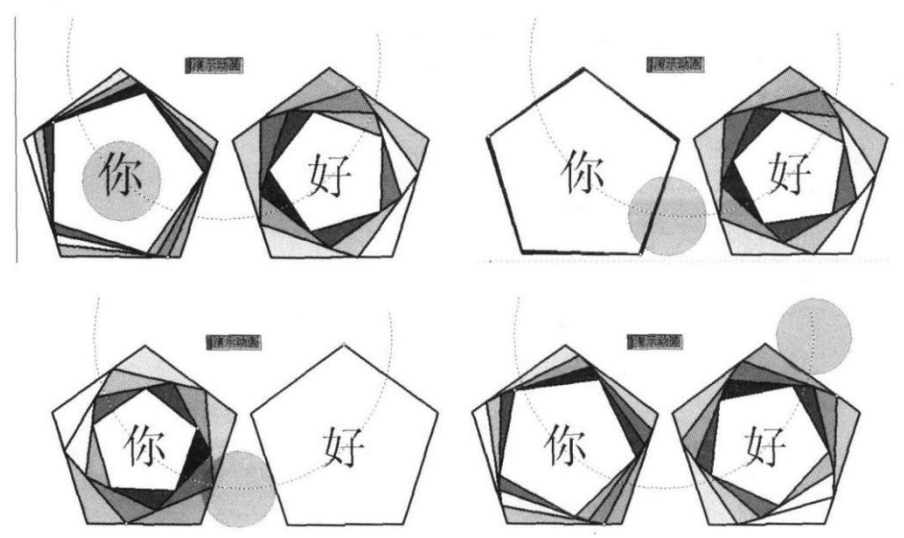

第4步: 再次单击 攘示动画 按钮, 可以停止动画。 在几何画板中,用于绘制、显示图形的窗口区域叫做绘图板。

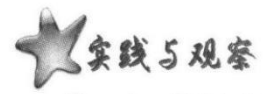

 $(0)$ 

第1步: 执行"File→Open"命令, 打开名为"人头像"的文件, 可以看 到完成头像和依复原状按钮以及一个只有右半边的头像。

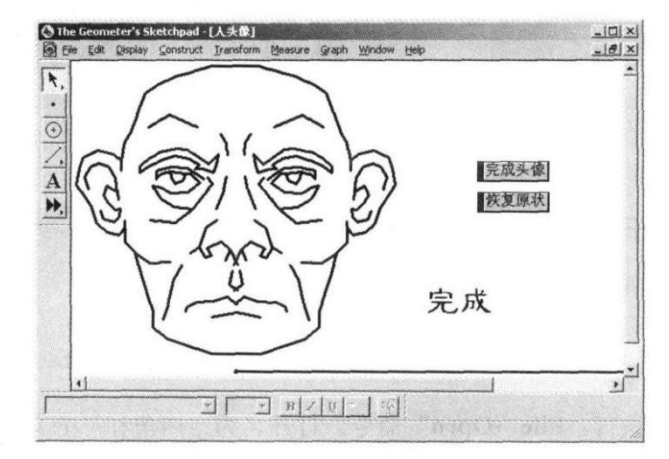

第2步: 单击 完成头像 按钮, 绘图板上的头像会自动补充完整。

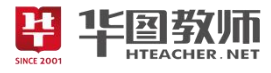

6

第1单元 认识几何画板

第3步: 单击 | 恢复原状 按钮, 左半边的头像就会消失。 实际操作时, 还可以通过键盘, 控制几何画板绘制图形。

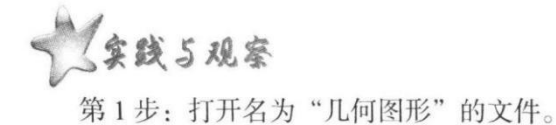

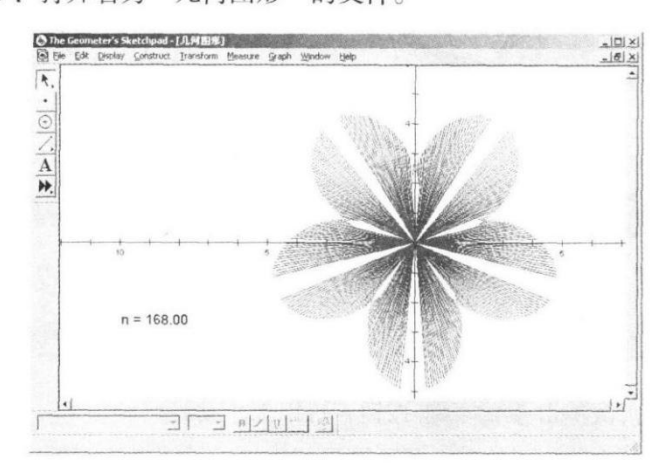

第2步: 单击绘图板中的 n = 168.00, 它变成 n = 168.00 。 第3步: 敲几下键盘上的 + 或 - 键, 绘图板上的图形就会发生变化。

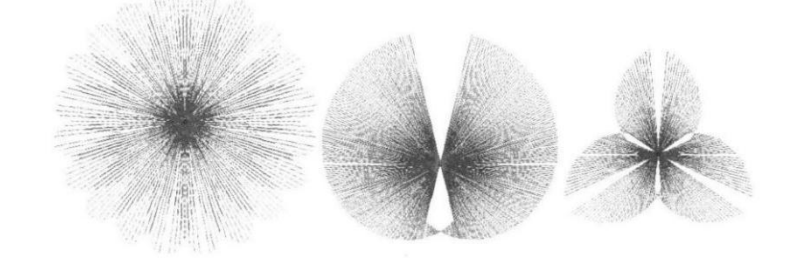

三、用于学习和研究几何规律

利用几何画板,可以直观地学习和研究几何规律。

实践与观察

第1步: 执行"File→Open"命令, 打开名为"内角和"的文件。

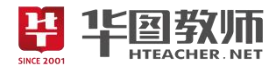

#### 第1课 认识几何画板

 $\overline{7}$ 

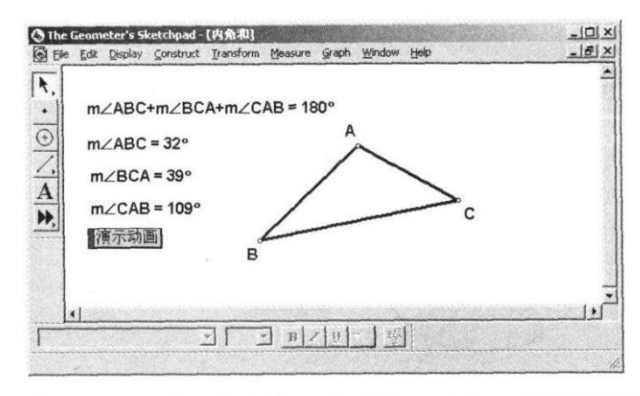

第2步: 拖动图中三角形的任何一个顶点, 改变三角形的形状, 三个内角 会相应改变,但内角和总是 180°。

第3步: 单击 | 讀示动画 按钮, 顶点会自动改变位置, 内角和总是 180°。

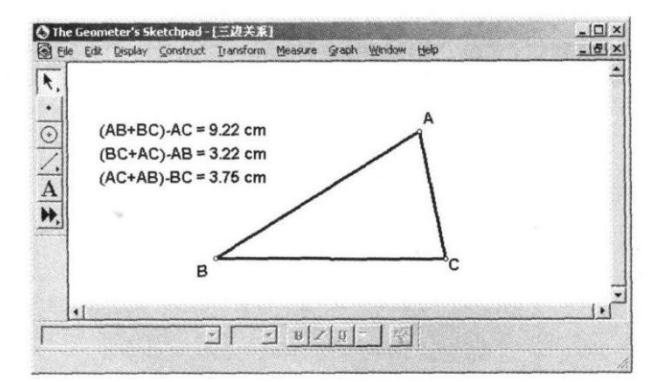

第4步: 执行"File→Open"命令, 打开名为"三边关系"的文件。

第5步: 拖动三角形的顶点, 改变三角形的形状, 观察计算的结果。这 样,通过图形可以直观地看到"三角形任意两条边的和大于第三边"。

## 四、演示图形的运动轨迹

用几何画板还可以显示图形的运动轨迹。请看下面的示例。

**实践5观察** 

 $\mathbf{r}$  (a.g.

第1步: 打开名为"点的轨迹"的文件。

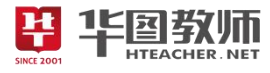

8

第1单元 认识几何画板

的运动轨迹。

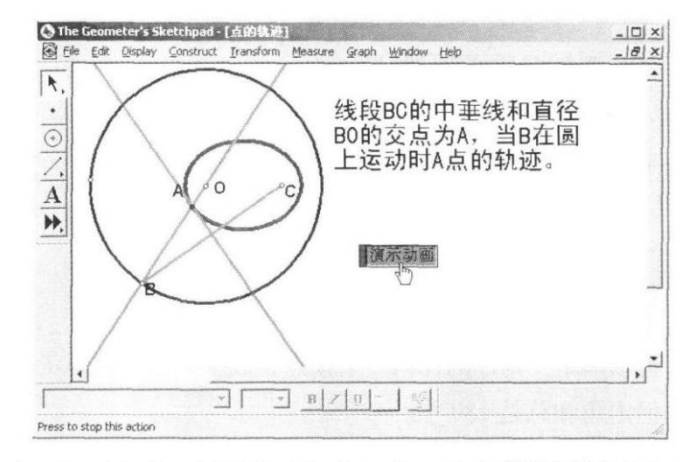

第3步: 打开名为"圆的轨迹"的文件, 单击 演示动画 按钮, 绘图板上 就会显示下面的图形。

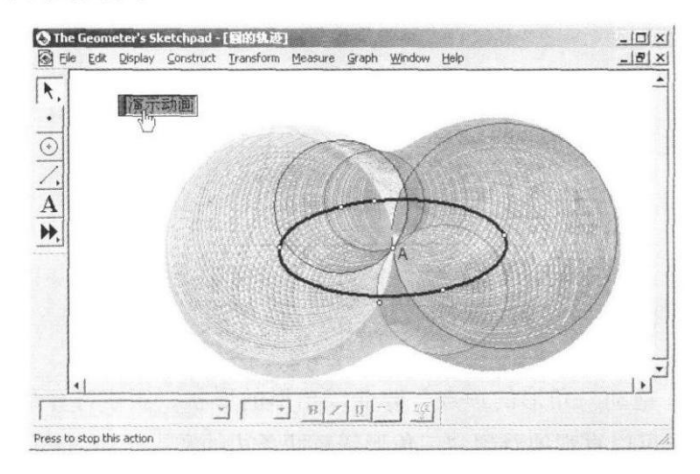

# 五、用于学习和研究其他学科的规律

除了几何以外, 利用几何画板还可以学习、研究、演示其他学科的内容。

**实践5观察** 

第1步: 打开名为"成像原理"的文件。

第2步: 单击 演示动画 按钮, 可以演示凸透镜成像的规律。

 $\bullet$ 

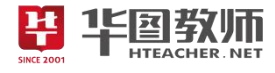

第1课 认识几何画板

 $\boldsymbol{9}$ 

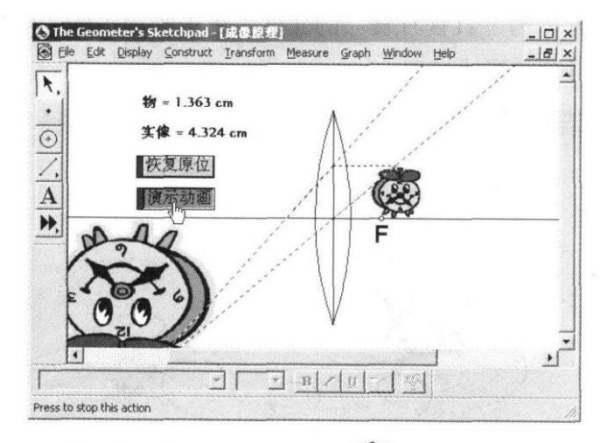

第3步: 单击 医复原位 按钮, 可以让 2 图标回到起始位置。

第4步: 打开名为"求圆面积"的文件。单击 展开圆 和 组合圆 按钮, 可 以演示一种计算圆面积的思路。

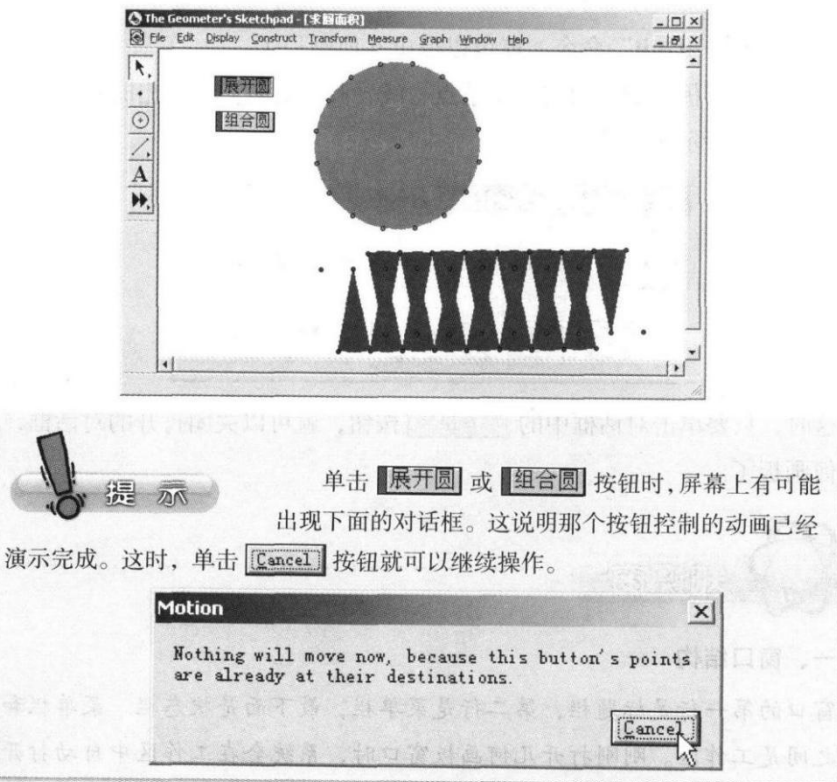

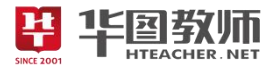

10

第1单元 认识几何画板

第5步: 打开名为"日食月食"的文件。单击画面中的 演示动画 按钮, 可以演示日食和月食的形成过程。

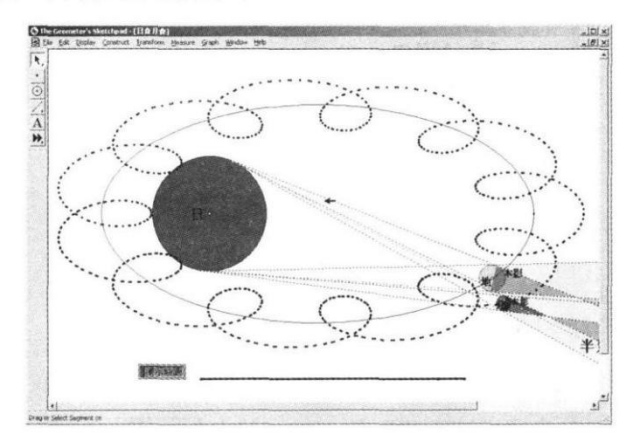

# 六、退出几何画板

执行"File→Quit"命令, 就可以退出几何画板了。

单击了绘图板中的按钮或拖动了点、线、圆等对象后,退出时,窗口中会 出现类似下图所示的对话框。

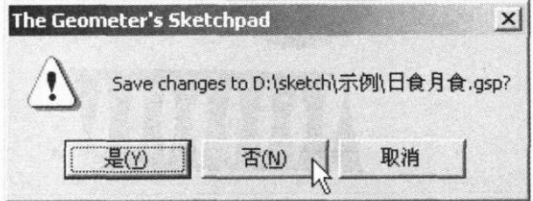

这时,只要单击对话框中的 香() 按钮, 就可以关闭打开的对话框, 退 出几何画板了。

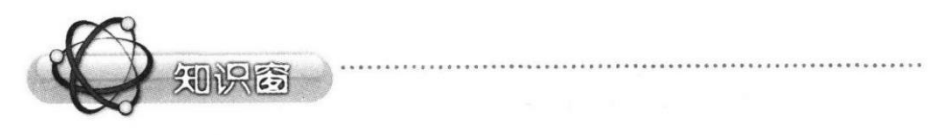

#### 一、窗口结构

窗口的第一行是标题栏,第二行是菜单栏,最下面是状态栏。菜单栏和状 态栏之间是工作区。刚刚打开几何画板窗口时,系统会在工作区中自动打开一

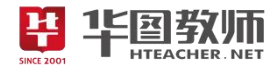

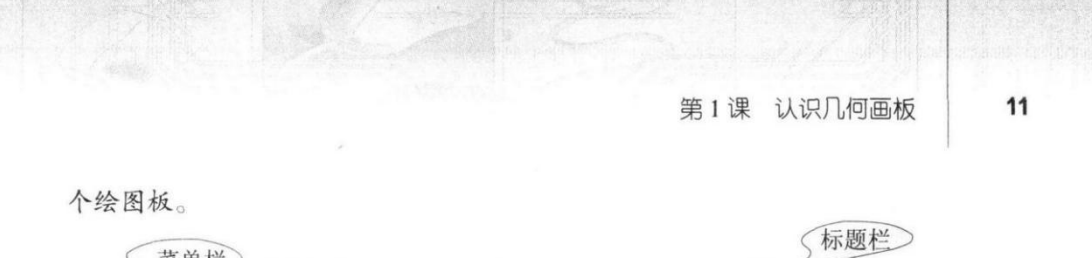

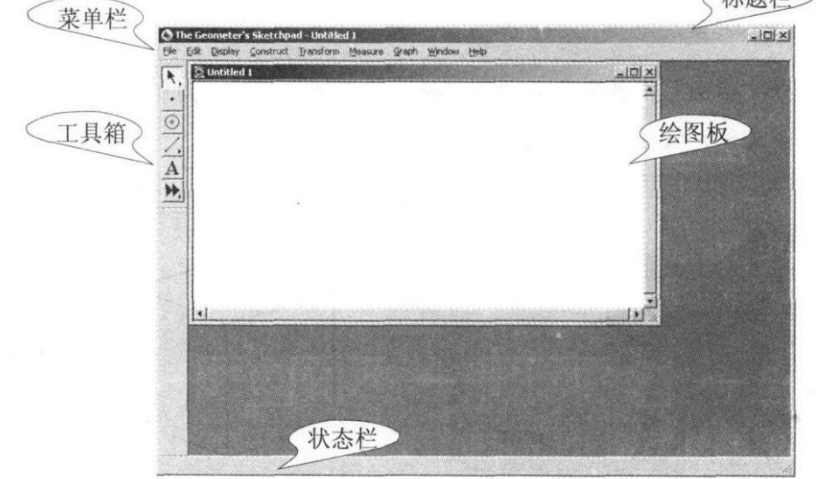

几何画板窗口的左侧一般都有一个工具箱。工具箱中有6种工具按钮,从 上至下依次是选择工具 、点工具 · 、圆规工具 ⊙、直尺工具 /、文本工 具 A 和自定义工具 M。

#### 二、绘图板

绘图板是几何画板中制作与显示图形的区域, 操作方法与一般的 Windows 窗口类似。在几何画板中,可以同时打开多个绘图板。绘图板中的内容可以保 存起来。保存时,文件的扩展名一般是".gsp"。通常,用几何画板制作的文档 也叫做绘图板文件。

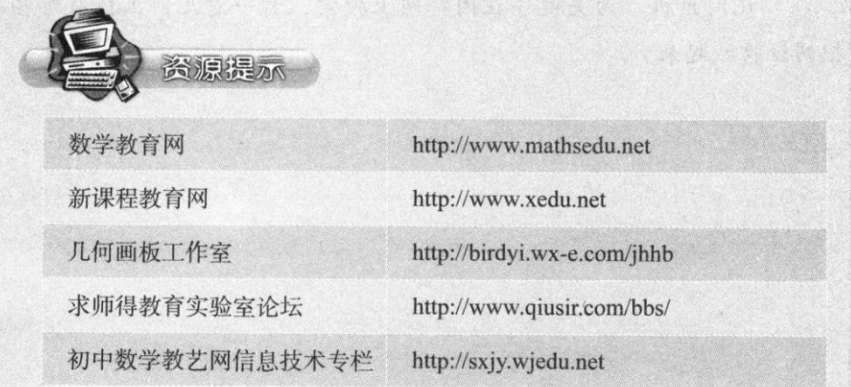

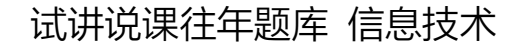

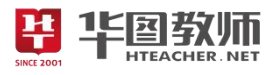

 $12$ 

第1单元 认识几何画板

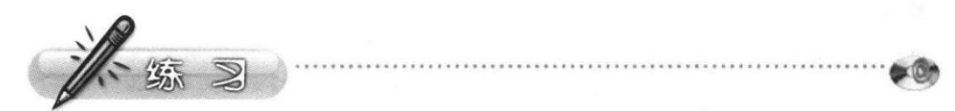

1. 打开"示例"文件夹中的"万花筒""立体几何""勾股定理"和"刘 徽割圆"等文件,进一步了解几何画板的主要功能。

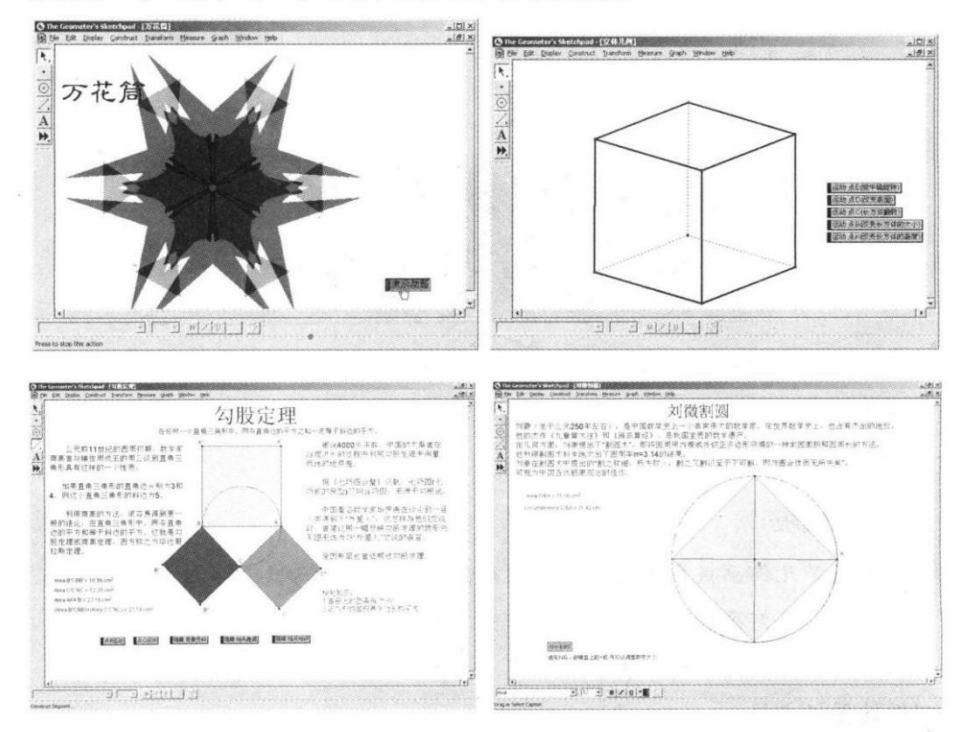

2. 以"几何画板"为关键字在因特网上搜索,看一看几何画板有哪些用 途, 把网址收藏起来。

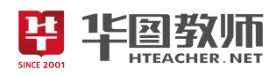

# 《认识几何画板》教学设计

一、教学目标

1.学会启动和退出几何画板;了解几何画板的窗口和绘图板窗口的结构以及功能和用途。

2.通过学生小组合作探究,提高了学生对信息处理的能力。

3.通过学生对几何画板的认识,学生能够体验制作图画的乐趣,从而激发学生敢于探究的精神。

二、教学重点

学会启动和退出几何画板。

三、教学难点

了解几何画板的窗口和绘图板窗口的结构以及功能和用途。

四、教学过程

(一)激发兴趣,导入新课

图片导入的方法导入,在屏幕上展示在数学教学中和广告中常见的图形,以此引出几何画板画图软件。

(二)教师讲演,学生思考

知识点 1:启动几何画板、了解基本结构

①几何画板窗口的左侧一般都有一个工具箱。工具箱中有 6 种工具按钮,从上至下依次是选择工具、 点工具、圆规工具、直尺工具、文本工具以及自定义工具,引导学生与之前学过的软件窗口进行比较,教 师强调几何画板保存时, 文件的扩展名一般是".gsp"。

②Word 和几何画板界面相同之处:窗口的第一行是标题栏,第二行是菜单栏,最下面是状态栏。菜 单栏和状态栏之间是工作区。

③几何画板绘图板:绘图板是几何画板中制作与显示图形的区域,操作方法与一般的 Windows 窗口类 似。在几何画板中,可以同时打开多个绘图板。绘图板中的内容可以保存起来。

知识点 2:了解几何画板的基本用途以及功能。

①用于作图

教师演示: 打开示例-双击图标"欢迎"一单击"演示动画",完成演示后教师通过提问强调单击可以 停止动画。

②用于学习和研究几何规律

教师演示改变三角形形状:三个三角形会相应改变,但内角和总是 180 度,执行 file-open 命令打开名 为三边关系的文件,拖动三角形的定点,改变三角形形状,观察计算的结果,从而可以直观的看到"三角 形任意两条边的和大于第三边"。

③演示图形的运动轨迹以及用于学习和研究其他学科的规律

教师演示:打开"点的轨迹"并演示,单击"演示动画"按钮,图形就会动起来,并在绘图板上画点 A 的运动轨迹, 打开名为"圆的轨迹"文件,单击"演示动画"按钮,绘图板上就会显示图形。

打开"成像原理"的文件进行演示,演示动画—恢复原位置-打开"求圆面积文件,单击展开圆,组合 圆按钮,通过展示了计算圆面积的思路,继而打开"日食月食"文件,单击画面中的演示动画按钮,可以 演示日食和月食的形成过程。

知识点 3: 退出几何画板

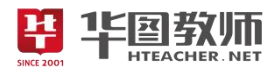

学生自主探究的形式,尝试找到退出几何画板的方法。

(三)巩固新知,交流拓展

打开"勾股定理""万花筒"和"立体图形"文件,从而使学生来深入了解几何画板的主要功能在学科 的应用。

(四)归纳总结,深入理解

师生共同小结本节课知识点: 初步认识几何画板;了解几何画板的功能。

(五)分层作业,课后拓展

通过分层次作业,引导学生以"几何画板"为关键字在因特网上搜索,看一看几何画板有哪些用途, 同时把网址收藏起来,对几何画板感兴趣的同学可以自己尝试使用画板。

五、板书设计

第1课 认识心网跳板

- 1. 尼油. 3)降 n的百板<br>10 aス式(@) 阁板
	- ② 葬库,松、柿瓶,栲、乙泉,釉、初而板

2. N 创西板的用金.

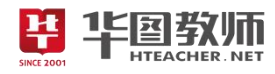

## 《几何画板》试讲稿

一、激发兴趣,导入新课

师:上课!同学们好!请坐!

师:同学们,在社会生活中有许许多多的几何图形,这些图形给人们带来美的享受。大屏幕中呈现的 图形,大家发现这些图形有什么特点吗?

生:这些图形实际上都是由点,线段和圆等基本图形组成的。

师:没错,这些图形就是数学中或者广告中一些常见的平面集合图形。在我们的教学中这些图形也是 经常会用到的,那么这些图形是如何做出来呢?今天这节课就来认识一个新的软件—几何画板。

二、教师讲演,学生思考

知识点 1:启动几何画板、了解基本结构

师: 同学们,大家还记着之前我们学过 Word 软件吗?哪位同学来回答一下, 打开 Word 的基本操作 是什么呢?

生:在桌面双击图标就可以直接打开 Word 软件。

师: 非常棒!还有一种方法在开始菜单下也可以打开 Word 软件。

师: 那么几何画板软件可以用打开 Word 软件的方法打开几何画板吗?我们现在来尝试一下。双击几 何画板的图标打开几何画板,

师:大家仔细看大屏幕的课件演示,几何画板窗口的左侧一般都有一个工具箱。工具箱中有 6 种工具 按钮,从上至下依次是选择工具、点工具、圆规工具、直尺工具、文本工具以及自定义工具。这时候同学 们有没有发现,几何画板的界面和 Word 界面有一点相似,那么谁来哪位同学来回顾一下 Word 界面说一 说二者的相似之处呢?你来说!

生:窗口的第一行是标题栏,第二行是菜单栏,最下面是状态栏,菜单栏和状态栏之间是工作区。

师:看来大家对于 Word 相关知识掌握的非常的熟练。但是还有一点区别的,大家把书翻到"知识窗" 进行梳理,谁给总结一下几何画图中绘图板的含义呢?好,举手最高的同学,你来说?

生:绘图板是几何画板中制作与显示图形的区域,操作方法与一般的 Windows 窗口类似。在几何画板 中,可以同时打开多个绘图板。绘图板中的内容可以保存起来。

师: 这位同学总结的非常完整,大家一定要注意,保存时,文件的扩展名一般是".gsp"。通常,用几 何画板制作的文档也叫做绘图板文件。

知识点 2:了解几何画板的基本用途以及功能。

①用于作图

师: 那么现在同学们打开书, 以自主探究的方式来总结一下几何画板有哪些用途呢?

生:用于作图、用于学习和研究几何规律、演示图形的运动轨迹以及用于学习和研究其他学科的规律。

师:这位同学总结很棒。好,那么接下来大家来仔细看一下老师利用几何画板制作图形,还可以让图 形动起来。首先第一步:执行"file-open 命令,打开 open 对话框。接下来打开"示例"文件夹,双击"欢 迎按键",打开即可,下一步单击"演示动画"这样就可以让这些图形动起来了,如果想让图形停下来呢?

生:再次单击"演示动画"。

师:同学们太聪明了。那么现在大家根据书上的步骤自己尝试一下。(教师巡视)

师:大家完成的非常好,那么大家思考一个问题,在几何画板中,用于绘制、显示图形的窗口区域叫

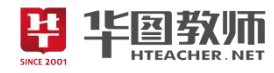

什么啊?

生:绘图板。(齐答)

②用于学习和研究几何规律

师:其实利用几何画板,可以直观地学习和研究几何规律,那么现在大家以小组为单位按照书上的步 骤来讲行尝试。通过改变三角形的形状,来尝试,现在开始吧!

师:老师看到大家已经尝试的差不多了,现在看老师的演示,改变三角形形状,三个三角形会相应改 变,但内角和总是 180 度,执行 file-open 命令打开名为三边关系的文件,拖动三角形的定点,改变三角形 形状,观察计算的结果,哪个小组来总结一下呢?

生:可以看到"三角形任意两条边的和大于第三边的"。

师:总结的非常好。在教学中我们利用几何画板不仅有助于提高在数学中解决问题的效率,而且还能 直观的学习和研究几何的规律。这是几何画板第二个功能。

③演示图形的运动轨迹以及用于学习和研究其他学科的规律

师:接下来看老师的演示,打开"点的轨迹"并演示,单击"演示动画"按钮,图形就会动起来,并 在绘图板上画点 A 的运动轨迹, 打开名为"圆的轨迹"文件,单击"演示动画"按钮,绘图板上就会显示<br>图形。大家看清楚了吗?那么谁来总结一下这又是什么功能呢?<br>生: 几何画板有显示图形运动轨迹的功能。<br>师: 回答的非常正确。 图形。大家看清楚了吗?那么谁来总结一下这又是什么功能呢?

生:几何画板有显示图形运动轨迹的功能。

师:回答的非常正确。

师: 那么同学们几何画板还有一个功能,大家仔细看老师的操作,首先打开"成像原理"的文件进行 演示,然后点击"演示动画"就可以演示凸透镜成像的规律了,这里大家要认真思考,如果想要让图标回 到起始位置,应该点击什么呢?

生:恢复原位。(齐答)

师: 非常正确。最后打开"求圆面积"文件,单击展开圆和组合圆按钮,就可以展示了计算圆面积的 思路,然后打开"日食月食"文件,单击画面中的演示动画按钮,可以演示日食和月食的形成过程,是不 是很神奇呢!

知识点 3: 退出几何画板

师:对于几何画板的功能就介绍到这里,现在大家以自主探究的形式,来尝试如何退出几何画板呢? 现在大家来操作一下。

师::好,老师看到大家的身板已经坐直了,想必大家已经做完了,那么谁来为大家操作一下呢,好, 靠窗的男同学来演示一下。

师: 嗯,操作的很流畅,请回。执行"File-Quit"命令,就可以退出几何画板了,如果单击了绘图板 中的按钮或拖动了点、线、圆等对象后,退出时,窗口中就会弹出一个对话框,这时只要点击对话框中"否" 就可以退出了。

三、巩固新知,交流拓展

师:现在请同学们打开"勾股定理""万花筒"和"立体图形"文件,来巩固一下几何画板的主要功能。 哪位同学来说一下呢?

生:可以作图,可以制作图形动画轨迹,还可以学习和研究其他学科的规律。

师:回答正确,请坐。

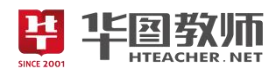

四、归纳总结,深入理解

师:好,同学们,愉快的时光马上要接近尾声了,哪位同学想来说一下你今天有什么收获呢?

生:认识了几何画板,以及了解几何画板有什么功能。

师:总结的很全面,请坐。几何画板对于我们在教学中也是帮助很大的。

五、分层作业,课后拓展

师: 课后以"几何画板"为关键字在因特网上搜索,看一看几何画板有哪些用途,同时把网址收藏起 来,对几何画板感兴趣的同学可以自己尝试使用画板。

这节课就上到这,下课!

六、板书设计

第1课 认识心网跳板

- 1. 広动. 3码 n的瓦板<br>V 2又击(@) 阁板
	-

② 葬库,松、柿瓶,传、工具,痢、初而,板

2, N 创西板的用金.

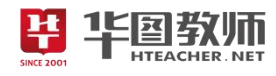

## 《几何画板》说课稿

一、说教材

《几何画板》选自人民教育出版社初中信息技术八年级第一课的内容。本节课主要内容包括几何画板 基本概念以及了解几何画板结构功能及其用途,为之后的学习做一个知识铺垫。

1.学会启动和退出几何画板;了解几何画板的窗口和绘图板窗口的结构以及功能和用途。

2.通过学生小组合作探究,提高了学生对信息处理的能力。

3.通过学生几何画板的认识,学生能够体验制作图画的乐趣,从而激发学生敢于探究的精神。

基于以上对教材和教学目标的分析,本节课的教学重难点设计如下:

教学重点:学会启动和退出几何画板。

教学难点:了解几何画板的窗口和绘图板窗口的结构以及功能和用途。

二、说学情

本课的教学对象为八年级学生。八年级的学生思维活跃,在分析问题和解决问题上也具有一定的能力。 设计不同的教学任务继续深入几何画板的了解。从而引起学生强烈的学习和实践欲望。

三、说教法

德国教育学家第斯多慧说过:"差的教师只会奉送真理,好的教师则教给学生如何发现真理,教师的教 是为了不教,这才是教学的最高境界"。

本课以直观演示教学法为主,讲授法为辅。主要体现教师为主导,学生为主体,设计任务为主线的思 想,把讲与练有机地结合在一起,调动学生的积极性,从而让学生牢固地掌握本节的知识和自我学习的技 能。

四、说学法

在教学过程中,学生带着任务通过分析归纳法,讨论法,培养学生善于思考的创新精神,为学生创建 自我探索的学习平台。

五、说教学过程

(一)激发兴趣,导入新课

精彩的导入能够迅速吸引学生的注意力,能更好的激发学生的求知欲和兴趣,所以我将采用图片导入 的方法导入,在屏幕上展示在数学教学中和广告中常见的图形,以此引出几何画板画图软件,激发学生对 几何画板产生强烈的的好奇心和求知欲,达到"课未始,兴已浓"的效果,从而引出本节课的课题。

(二)教师讲演,学生思考

知识点 1:启动几何画板、了解基本结构

回顾 Word 启动过程中,引导学生与之前学过的软件窗口进行比较,打开画板同时引导学生发现几何 画板的与 Word 结构相似,学生讨论相同之处,进而讲解几何画板窗口的界面组成,从已学的内容切入降 低新软件的陌生度,通过课件演示,逐渐了解几何画板的各部分的名称与作用,以课件的辅助学习,降低 理论知识的难度与枯燥性,之后教师引导学生观察几何画板的界面,结合书中知识窗进行验证,学生总结 绘图板的作用。教师强调几何画板保存时,文件的扩展名一般是".gsp"。有助于提高学生在学习中发现问 题解决问题的能力。以此来加深学生对本节课知识点的掌握,提高学生自身的操作水平。

知识点 2:了解几何画板的基本用途以及功能。

# 试讲说课往年题库 信息技术

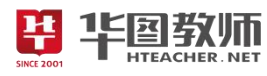

下面通过打开一些示例的素材,给学生创造一个实际操作几何图形的环境,学生可以通过尝试,增加 对软件的了解从而帮助学生了解几何画板的基本用途。

1 用于作图

利用几何画板,可以制作各种图形,还可以让图形动起来,教师演示:打开示例——双击图标"欢迎" 一单击"演示动画",完成演示后教师通过提问强调单击可以停止动画,之后引导学生根据书上的步骤自 主尝试操作。期间我会巡视指导,帮助学生更顺利地进行任务练习。完成后,教师再次总结几何画板中用 于绘制显示图形窗口叫做绘图板。有助于学生加深印象。

②用于学习和研究几何规律

在学生对于几何画板有了一定了解的基础上,继而带领学生深入探究,学生以小组探究的形式按照书 上步骤尝试,通过演示改变三角形形状,三个三角形会相应改变,但内角和总是 180 度, 执行 file-open 命令打开名为三边关系的文件,拖动三角形的定点,改变三角形形状,观察计算的结果,从而可以直观的 看到"三角形任意两条边的和大于第三边"通过教师演示,总结出几何画板的用途可以用于直观的学习和 研究几何规律。

2 演示图形的运动轨迹以及用于学习和研究其他学科的规律

教师通过演示打开"点的轨迹"并演示,引导学生了解几何图形可以演示图形的运动轨迹,使学生更 加了解几何画板的功能,引起学生兴趣,不仅有利于学生更好的理解几何画板的功能,还有利于学生加深 印象,之后打开"成像原理"的文件进行演示,演示动画——恢复原位置——打开"来求圆面积文件,单 击展开圆,组合圆按钮,通过展示了计算圆面积的思路,继而打开"日食月食"文件,单击画面中的演示 动画按钮,可以演示日食和月食的形成过程,制作完成后,引导学生总结几何画板的功能以及用途。

知识点 3: 退出几何画板

通过学生自主探究的形式,自己发现退出方式,在此基础上,我会进行补充,这阶段充分把发挥学生 的主观能动性,引导学生在操作中发现问题并且解决问题。

这个环节是本课的重点部分,新课改告诉我们,"学生是学习的主体,教师是学习的组织者和引导者", 所以本节课我采用自主探究合作学习的方式引导学生完成知识点的学习,一方面可以激发学生的好奇心、 求知欲,另一方面也可以发展学生的思维能力,想象力。同时,分层教学的运用,能够有效提高学生自身 的操作水平。

(三)巩固新知,交流拓展

在发送的示例文件夹中打开"勾股定理""万花筒"和"立体图形"文件,从而使学生来深入了解几何 画板的主要功能在学科的应用。

(四)归纳总结,深入理解

课堂小结引导学生交流一下本节课的收获与感想,对其表现给予肯定。加深学生对本节课新知识的印 あいしゃ ちょうしゃ あいしゃ あいしゃ あいしゃ かいしん かいしゅう ちょうかい

(五)分层作业,课后拓展

通过分层次作业,引导学生以几何画板为关键字在因特网上搜索,看一看几何画板有哪些用途,同时 把网址收藏起来,对几何画板感兴趣的同学可以自己尝试使用画板。有利于培养学生的自学能力,提高学 生对几何画板的认识。

六、说板书设计

我的板书设计采用提纲式板书为主,这样可以使学生更直观的了解到本节课内容,以及所需要掌握的

158 好老师 好课程 好服务

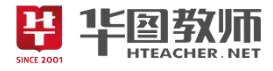

重点难点。

第1课 认识心所取

1. 尼油、5码 n的百板<br>10 aス式(@) 阁板 ② 葬每形、柿频(株、工具箱、初前板 2、 N 创西板的用金.

SINCE 2001

# 高中信息技术

《数据、信息与知识》

# $1.1$ 数据、信息与知识

学习目标 トトト

体验探索

- 理解教据、信息的概念, 能够举例说明两者的区别和联系。
- 领会数据、信息与知识之间的关系, 能有意识地开展数字化学习。

#### 发现身边的数据

数据应用十分广泛,随着数据处理方式与工具的变革,数据对我们生 活和学习的影响越来越大。

为了更好地提高身体素质,小明同学坚持每天跑步锻炼。自从使用了 智能运动手环,他可以实时获取自己的运动数据,灵活调整运动方式(如 图1.1.1所示)。例如, 跑步前可预先设置心率提示上限。当心率过高时, 手环可以通过振动、语音等方式进行提醒。此时就要适当救慢步频,调整 心率。

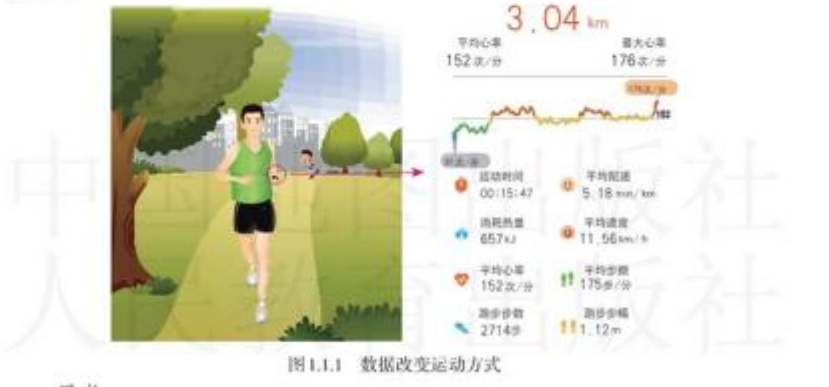

思考:

1. 为了更科学地制订运动计划, 智能运动手环还需要采集哪些方面的 运动和生理数据? 试加以说明。

2. 在日常生活中, 你曾经借助哪些数据来支持个人的生活与学习呢? 这些数据又是通过怎样的手段或工具获取的呢?

1.1 数据、信息与知识 3

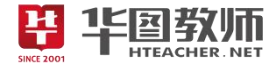

#### 1.1.1 感知数据

日常生活和学习中, 我们经常会接触到数据。例如, 同学们的体质数据、图书馆中 的图书数据、招市中的商品数据、道路上行肿的车辆数据、企业内产品的生产和销售数 据等。随着信息社会的发展,人们对数据的认识越来越深刻,对数据的使用也越来越广 泛, 数据体现出了前所未有的价值。

#### 数据

什么是数据呢?其实数据就在我们身边。例如: 日常交流中, 我们可能会听到"这 位同学的体重是60 kg" "今天的气温是25 ℃" "这件衬衫的价格是49元" 等表述, 这其中 的60, 25, 49作为数据描述了不同事物的特征。

随着计算机技术的发展、数据有了更丰富的含义。在计算机中、我们能够看到不同 格式的文件, 例如, "doc" "xls" "ppt" 等文件, 这些文件所包含的内容也是由数据组 成的, 通过计算机中的相应软件编辑文稿、制作表格、编排演示文稿, 都是对数据进行 处理。

步入信息社会后, 互联网技术的发展加速了数据的产生与传输, 使社会数据量迅猛 增长。例如: 在物联网中, 通过各种传感器可以采集到大量的数据, 人们在社交网站的 交流过程中也产生着海量数据 …… 这些数据被广泛应用在各行各业中,深刻影响着社会 的经济结构与生产方式、改变着人们的工作、学习和生活习惯。

# 思考活动

#### 用数据描述体质状况

体质指人体在遗传性和获得性的基础上表现出来的功能和形态上相对 稳定的固有特性。为了增强体质、保持健康体魄、就有必要了解反映体质 的指标数据、有针对性地锻炼身体。

1. 从身体形态、身体机能和身体素质等方面, 分组讨论, 反映体质状 况的评价指标有哪些?

2. 查阅《国家学生体质健康标准》, 分析个人指标数据, 思考数据是如 何描述体质状况的。

数据可用于描述事物。例如, 通过频率和振幅等数据来描述声音; 通过体重指数 (BMI)、肺活量等数据来描述体质健康状况: 通过学号、姓名和性别等数据来描述学生基 本信息。用来描述事物的一系列数据形成了数据集。

数据是信息的载体。例如,居民身份证号码能够反映出生日期和性别等信息;邮政 编码代表着所投递邮件的邮局专用代号信息; 商品的条形码能够传递出商品的产地、厂 家、名称、生产日期等信息;目前在移动设备中广泛使用的二维码则通过链接的电话号

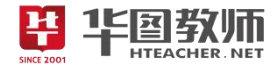

#### 1.1.1 感知数据

日常生活和学习中, 我们经常会接触到数据。例如, 同学们的体质数据、图书馆中 的图书数据、招市中的商品数据、道路上行肿的车辆数据、企业内产品的生产和销售数 据等。随着信息社会的发展、人们对数据的认识越来越深刻、对数据的使用也越来越广 泛, 数据体现出了前所未有的价值。

数据

什么是数据呢?其实数据就在我们身边。例如:日常交流中,我们可能会听到"这 位同学的体重是60 kg" "今天的气温是25 ℃" "这件衬衫的价格是49元" 等表述, 这其中 的60, 25, 49作为数据描述了不同事物的特征。

随着计算机技术的发展, 数据有了更丰富的含义。在计算机中, 我们能够看到不同 格式的文件, 例如, "doc" "xls" "ppt" 等文件, 这些文件所包含的内容也是由数据组 成的, 通过计算机中的相应软件编辑文稿、制作表格、编排演示文稿, 都是对数据进行 处理。

步入信息社会后。互联网技术的发展加速了数据的产生与传输。使社会数据量迅猛 增长。例如: 在物联网中, 通过各种传感器可以采集到大量的数据, 人们在社交网站的 交流过程中也产生着海量数据 …… 这些数据被广泛应用在各行各业中,深刻影响着社会 的经济结构与生产方式、改变着人们的工作、学习和生活习惯。

# (卷 思考活动

#### 用数据描述体质状况

体质指人体在遗传性和获得性的基础上表现出来的功能和形态上相对 稳定的固有特性。为了增强体质、保持健康体魄、就有必要了解反映体质 的指标数据、有针对性地锻炼身体。

1. 从身体形态、身体机能和身体素质等方面, 分组讨论, 反映体质状 况的评价指标有哪些?

2. 查阅《国家学生体质健康标准》, 分析个人指标数据, 思考数据是如 何描述体质状况的。

数据可用于描述事物。例如, 通过频率和振幅等数据来描述声音; 通过体重指数 (BMI)、肺活量等数据来描述体质健康状况; 通过学号、姓名和性别等数据来描述学生基 本信息。用来描述事物的一系列数据形成了数据集。

数据是信息的载体。例如, 居民身份证号码能够反映出生日期和性别等信息; 邮政 编码代表着所投递邮件的邮局专用代号信息;商品的条形码能够传递出商品的产地、厂 家、名称、生产日期等信息;目前在移动设备中广泛使用的二维码则通过链接的电话号

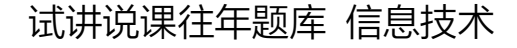

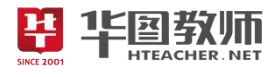

#### 图1.1.2所示。

数据是可加工, 可处理的。对于一些未经 加工的原始数据, 其含义不易理解。例如, 数据 "147175270170360172" 单独看很难说出它的实际意 义。当该数据以表1.1.1的方式呈现时, 就能判读出它 表示的是三名学生的体质信息。可见, 对于所获得的 原始数据, 还需要在具体情境下, 按照一定的规则, 选用恰当的工具进行处理,才能获得有意义的信息。 如今, 计算机已成为人们处理数据的一种重要工具。

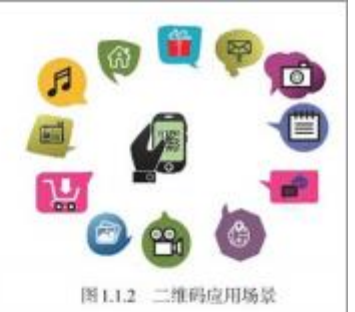

综上所述, 数据是描述事物的符号记录, 是信息的载体。在计算机科学中, 数据是 计算机识别、存储和加工的对象, 例如字符、图像和音频等。

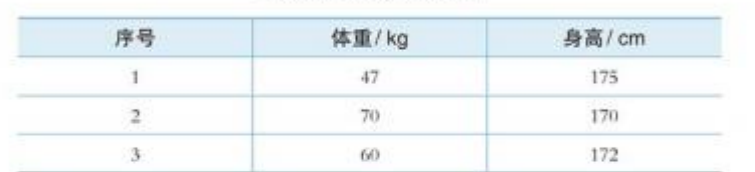

表 1.1.1 经过处理的数据

#### 数据的应用

如今, 数据已广泛应用于社会的方方面面。上网收发电子邮件, 使用搜索引擎查找 网络信息,借助电子地图进行导航等,都是在与数据打交道。数据正在改变着人们的生 活学习和生产方式。

■ 体质数据有助于人们了解身体状况。通过可穿戴设备能及时收集人体数据, 从每日 步数、人体热量消耗等基础运动数据、到血氧饱和度、血压、心率、皮肤温度和睡眠状况 等生理数据, 便于个人及时了解身体状况, 接受健康方面的建议, 调整运动方式乃至生活 方式(如图1.1.3所示)。可穿戴设备还可融合云计算、物联网和人工智能等技术,帮助人 们更好地获取并处理自身与外部世界的数据, 提供个性化的专属服务。

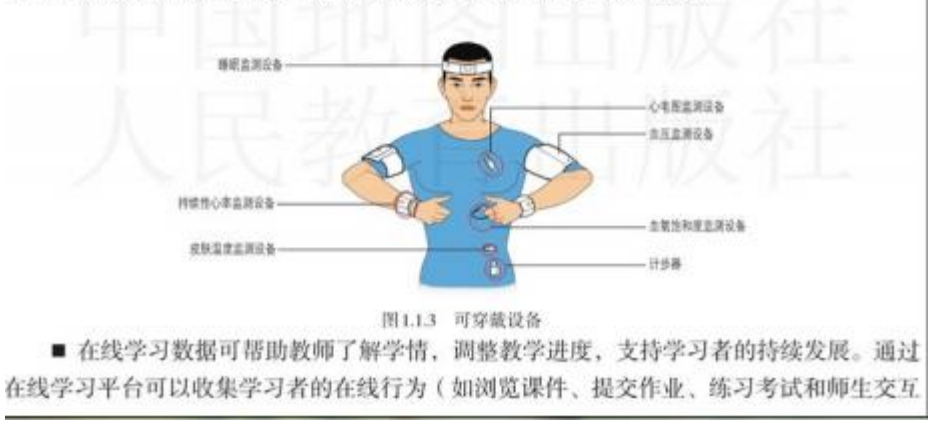

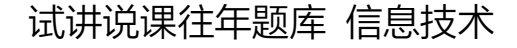

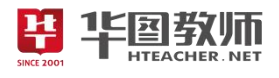

#### 图1.1.2所示。

数据是可加工, 可处理的。对于一些未经 加工的原始数据, 其含义不易理解。例如, 数据 "147175270170360172" 单独看很难说出它的实际意 义。当该数据以表1.1.1的方式呈现时, 就能判读出它 表示的是三名学生的体质信息。可见, 对于所获得的 原始数据, 还需要在具体情境下, 按照一定的规则, 选用恰当的工具进行处理,才能获得有意义的信息。 如今, 计算机已成为人们处理数据的一种重要工具。

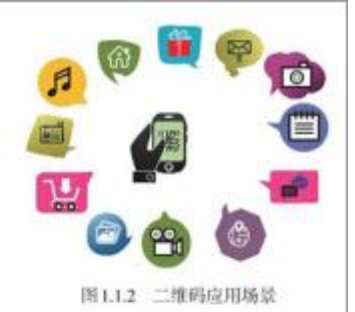

综上所述, 数据是描述事物的符号记录, 是信息的载体。在计算机科学中, 数据是 计算机识别、存储和加工的对象, 例如字符、图像和音频等。

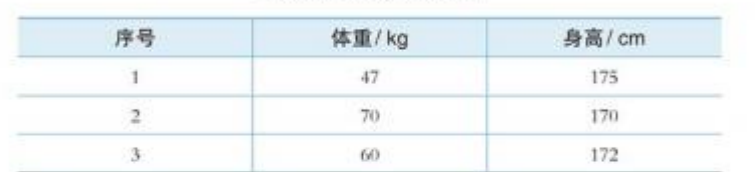

表 1.1.1 经过处理的数据

#### 数据的应用

如今, 数据已广泛应用于社会的方方面面。上网收发电子邮件, 使用搜索引擎查找 网络信息,借助电子地图进行导航等,都是在与数据打交道。数据正在改变着人们的生 活学习和生产方式。

■ 体质数据有助于人们了解身体状况。通过可穿戴设备能及时收集人体数据, 从每日 步数、人体热量消耗等基础运动数据、到血氧饱和度、血压、心率、皮肤温度和睡眠状况 等生理数据, 便于个人及时了解身体状况, 接受健康方面的建议, 调整运动方式乃至生活 方式(如图1.1.3所示)。可穿戴设备还可融合云计算、物联网和人工智能等技术,帮助人 们更好地获取并处理自身与外部世界的数据, 提供个性化的专属服务。

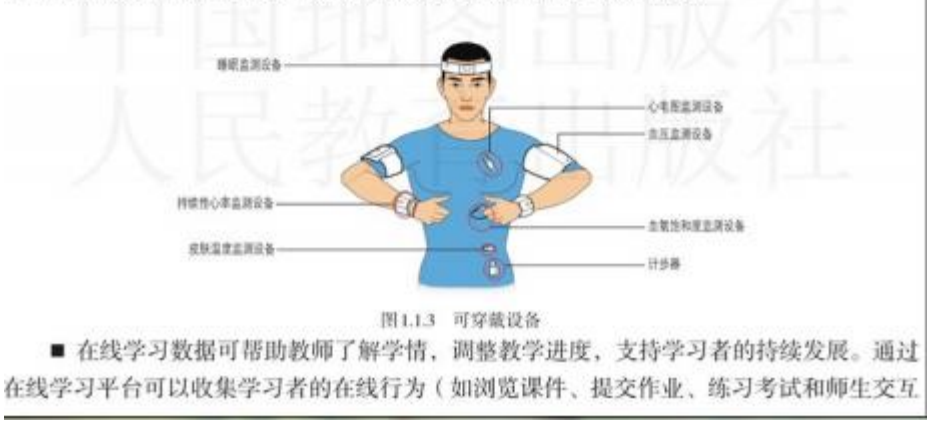

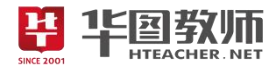

等) 数据, 对这些数据进行统计分析, 可及时判断学习者的学习状况, 并可提供个性化的 学习改善建议, 以便更合理地安排学习进度, 提高学习效率.

■ 营销数据有助于企业做出决策、组织生产以及为 客户提供个性化服务等。图1.1.4中的数字腕带可以用来 采集游客的个人偏好数据, 如记录游客来公园的次数, 去过哪些地方, 参与了什么娱乐项目, 在什么时候用餐, 喜欢什么食物等。管理部门能够利用这些数据所反映的 信息,决定营销策略,合理安排人力和物力等资源,为 游客提供个性化的服务,如推送商品信息、自助点餐等, 从面提升游客的满意度。

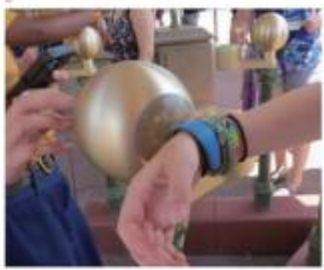

图1.1.4 数字腕带

随着移动互联网的快速普及,信息技术与人们的生产生活逐渐交汇融合,全球数据呈 现爆发式增长、海量集聚的特点。数据对改善人民生活、促进经济发展、推动社会进步等 方面。起着越来越重要的作用。懂得数据、善于利用数据来解决问题是信息社会公民的一 项重要能力。

#### 阅读拓展

#### 从"数字""数值"到"数据"

计算机问世前,"数据"多指用于统计的"数字"或"数值"。计算机问 世初期,其主要用于"数值计算",如科学研究、军事等方面的科学计算。随 着计算机技术的发展,其逐步应用于"数据处理",如工资、库存管理等。

随着计算机和互联网的普及与发展,现代的"数据"已不再限于"数字" 或"数值",而是有了更多的内涵和更广的外延。"数据"可以是字符、图像、 音频和视频等,可以对各行业相关信息进行记录。例如,"交通数据"包括城 市道路实况、违章记录和车辆流量等;"教育数据"包括适龄学生人数、教师 人数和学习成绩等:"医疗数据"包括病人信息、病历记录和诊断结果等。

现代社会中,数据用途广泛,与人们的生活息息相关,有人把"数据"比 作石油和矿石, 合理加工后能够生成多种产品和价值。因此, 更好地利用数据 为我们服务,具有重要的意义。

#### 1.1.2 认识信息

#### 信息

数据是信息的载体,信息则是数据所表示的意义。信息可以用来消除接收者某种认识 上的不确定性。也就是说,当接收者获得信息后,这种"不确定性"就可以减少或消除。 信息量的大小可用消除不确定性的多少来表示。例如, 播报足球比赛新闻时, 收听者预先 不知道比赛情况,因此足球新闻报道对急需了解比赛情况的听众来说就是很重要的信息, 报道越详细, 则信息量越大。假如广播时有外界干扰, 收听受到影响, 听者所听到的信息

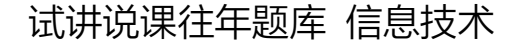

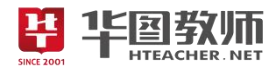

等) 数据, 对这些数据进行统计分析, 可及时判断学习者的学习状况, 并可提供个性化的 学习改善建议、以便更合理地安排学习进度、提高学习效率

■ 营销数据有助于企业做出决策、组织生产以及为 客户提供个性化服务等。图1.1.4中的数字腕带可以用来 采集游客的个人偏好数据, 如记录游客来公园的次数, 去过哪些地方, 参与了什么娱乐项目, 在什么时候用餐, 喜欢什么食物等。管理部门能够利用这些数据所反映的 信息,决定营销策略,合理安排人力和物力等资源,为 游客提供个性化的服务,如推送商品信息、自助点餐等, 从面提升游客的满意度。

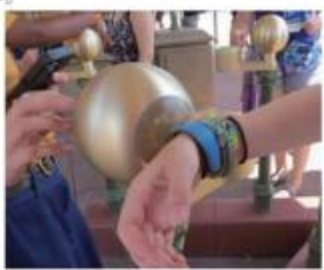

图1.1.4 数字腕带

随着移动互联网的快速普及,信息技术与人们的生产生活逐渐交汇融合,全球数据呈 现爆发式增长、海量集聚的特点。数据对改善人民生活、促进经济发展、推动社会进步等 方面, 起着越来越重要的作用。懂得数据、善于利用数据来解决问题是信息社会公民的一 项重要能力。

#### 阅读拓展

#### 从"数字""数值"到"数据"

计算机问世前,"数据"多指用于统计的"数字"或"数值"。计算机问 世初期,其主要用于"数值计算",如科学研究、军事等方面的科学计算。随 着计算机技术的发展,其逐步应用于"数据处理",如工资、库存管理等。

随着计算机和互联网的普及与发展,现代的"数据"已不再限于"数字" 或"数值",而是有了更多的内涵和更广的外延。"数据"可以是字符、图像、 音频和视频等,可以对各行业相关信息进行记录。例如,"交通数据"包括城 市道路实况、违章记录和车辆流量等;"教育数据"包括适龄学生人数、教师 人数和学习成绩等: "医疗数据"包括病人信息、病历记录和诊断结果等。

现代社会中,数据用途广泛,与人们的生活息息相关,有人把"数据"比 作石油和矿石, 合理加工后能够生成多种产品和价值。因此, 更好地利用数据 为我们服务,具有重要的意义。

#### 1.1.2 认识信息

#### 信息

数据是信息的载体,信息则是数据所表示的意义。信息可以用来消除接收者某种认识 上的不确定性。也就是说, 当接收者获得信息后, 这种"不确定性"就可以减少或消除。 信息量的大小可用消除不确定性的多少来表示。例如,播报足球比赛新闻时,收听者预先 不知道比赛情况,因此足球新闻报道对急需了解比赛情况的听众来说就是很重要的信息, 报道越详细, 则信息量越大。假如广播时有外界干扰, 收听受到影响, 听者所听到的信息

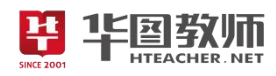

### 《数据、信息与知识》教学设计

一、教学目标

1.理解数据、信息的概念,能够举例说明两者的区别和联系;领会数据、信息与知识之间的关系,有 意识地开展数字化学习。

2.通过讨论,在学生自主合作探究学习环境下,发展学生分析信息能力,培养学生从日常生活、学习 中发现和归纳新知识的能力。

3.学生能够列举学习与生活中的各种信息,培养探索信息新技术的求知欲,激发学生感受计算机与生 活密切联系并产生浓厚的学习兴趣。

二、教学重点

数据、信息与知识之间的关系,有意识地开展数字化学习

三、教学难点

数据、信息的概念,举例说明两者的区别和联系

四、教学过程

(一)游戏导入,激发兴趣

问题导入的形式提问学生: 谁能说说"334554321123322"这串数字的含义?如果把它们都整理成 "|334|5432|1123|322|呢"利用音乐的例子,教师引导学生理解概念性的问题,从而引出本节课的课题。

(二)教师讲授,学生思考

知识点 1: 感知数据、数据的应用

在自主学习环节,采用自主探究法来实现教学目标,突破教学重点。学生自己阅读教科书的内容,讨 论并且回答两个问题,学生通过自主思考认真回答问题,教师总结在日常生活中建议使用"智能公交"移 动应用程序查询公交线路、公交车与车站的距离以及到站时间等数据,以便顺利出行,一些数据是通过安 装在公交上的传感器获取的。

学生完成教科书中的思考活动,讨论并回答问题,体质数据的计算不仅能让学生了解自己体重状况, 也能为第二课时的项目活动做铺垫,从而引出本节课第一个知识点数据的概念。接下来师生共同归纳出数 据的特征。加深理解数据的应用,了解数字、数值和数据的区别与联系。

知识点 2:信息和信息的特征

学生自学的方式来总结本节课知识点的信息的概念,并且追问:信息量的大小可以用消除不确定性的 多少来表示。在同一节课上,每一位同学接收到的信息量一样吗,为什么?学生理解概念,完成教科书第 7 页的思考活动,加深对信息涵义的理解,通过案例说明信息依附载体性,"信息的特征"并举例说明具体 信息的各项特征。

(三)自主探究,巩固拓展

小组讨论的形式,共同探究在这张血液化验结果中获取的数据和信息,但不能了解该患者得了什么病 的原因,并且讨论在日常生活中有没有类似的例子能够说明从数据可以获取信息,再转化为知识的例子, 并带领学生绘制本节课的思维导图。

(四)归纳总结,理解升华

师生共同总结本节课的知识点让学生对本节课的内容进行回顾。

(五)理解升华,分层作业

课后利用今天所学习知识点围绕某一个学科做一个思维导图,梳理知识结构框架。引导学生在网上搜 集有关于信息技术资料。

五、板书设计

1.1 数元的 易取与加限 第一届 〈 什么发现下的 〉<br>│ 一段物〈 第一届第一名<br>│ 少处找 少加了 

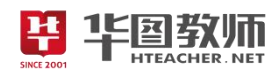

## 《数据、信息与知识》试讲稿

一、游戏导入,激发兴趣

师: 同学们大家来看一下大屏幕的这一串数字,谁能说说"334554321123322"这串数字的含义?

生:密码,音乐。

师: 有人想到是音乐,很聪明,那么如果把它们都整理成"|334|5432|1123|322-|呢"哪位同学能把这 段乐谱唱出来呢?来,大胆一些,第一排的女生你来唱出来,大家齐声告诉老师是什么音乐啊?

生:是欢乐颂的乐曲。

师:这位唱的很好听,那么刚开始的时候出现了一串数字我们并不知道它的含义是什么,它只是数据, 当我们对数据进行一些处理后,就能获取其中的信息,而且,在对数据进行一些处理时,还需要掌握一定 知识,例如,没有简谱知识的人还是不知道这些数据的含义,也就是说我们今天要将学习三个重要的概念: 数据、信息和知识。

二、教师讲授,学生思考

知识点 1: 感知数据、数据的应用

师: 现在同学们自行阅读教科书第3页"体验探索"的内容,同桌之间互相讨论书上的两个问题。给 大家五分钟的时间,现在开始吧!老师看大家已经阅读结束,哪位同学有思路了?好,穿黄色衣服的男同 学说一下。

生:其实日常生活中建议使用"智能公交"移动应用程序查询公交线路、公交车与车站的距离以及到 站时间等数据,以便顺利出行,一些数据是通过安装在公交上的传感器获取。

师:大家都完成非常棒,那么现在看书上第 4 页的思考活动,还是同桌之间讨论一会请同学来回答。

师:嗯,哪位同学思考好了,那位靠窗的同学你来说一下。

生:身体形态的相关指标是有身高、胸围、腰围和臀围的;身体机能的相关指标有血压、体温等。

师:回答的很流畅,这位同学说的很全面。从查阅的资料我们知道了数据也感受到了数据的获取,那 么什么是数据呢,数据的基本特征又是什么呢?

现在以小组为单位,围绕着数据的实例,分析其中承载的信息归纳一下数据的特征以及概念,填写大 屏幕中的表格,现在开始给大家五分钟的时间,开始吧!好,老师看很多同学已经讨论结束了,那么那个 小组来总结一下呢,来第六小组的同学你来回答一下吧。

师:总结的非常的全面,大家把数据的概念在书上画下来,比如根据身份证的数据就能了解到很多的 私人信息,姓名性别还有生日等信息。现在大家阅读一下 5-6 页的教材,加深理解数据的应用,另外强调 一下,关注一下第 6 页"阅读拓展"部分,了解数字、数值和数据的区别与联系。

知识点 2:信息和信息的特征

师:我们了解了数据的概念以及特征,其实数据是信息的一个载体,也就是说信息是数据所表示的意 义,信息可以用来消除接收者某种认识上的不确定性,那么以刚才欢乐颂为例子,简谱就是数据,也是载 体,而它所承载的信息就是《欢乐颂》。那么老师这里有一个问题:信息量的大小可以用消除不确定性的多 少来表示。那么在同一节课上,每一位同学接收到的信息量一样吗,为什么?

生:因为大家都回答出来不一样,因为有时候会受到干扰所以导致接收到的信息量是不同的。

师:了解了什么是信息之后,那么接下来完成教科书第 7 页的思考活动, 加深对信息涵义的理解, 通

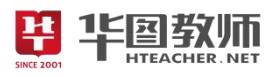

# 试讲说课往年题库 信息技术

过案例我们知道信息其实是依附于载体的,通过各种途径来进行传播的,能够帮助获取者了解情况,形成 判断或者作出决策,此时信息就产生了作用,那么现在大家通过小组合作的形式阅读教科书第 8 页 "信息 的特征"并举例说明具体信息的各项特征。现在开始吧。第五组的同学完成的非常的快,第四组的同学也 不甘示弱,那么第四组的同学来总结一下吧!

生:天气预报体现信息的时效性,电视台直播比赛实况体现信息的传递和共享性。

师:回答的非常好,举例也很恰当。

三、自主探究,巩固拓展

师:大家通过小组合作的形式,找出图 1.1.10 包含的数据、信息以及知识内容,共同探究在这张血液 化验结果中获取的数据和信息,但不能该患者得了什么病的原因,并且讨论在日常生活中有没有类似的例 子能够说明从数据可以获取信息,再转化为知识的例子?各个小组可以从体育锻炼、日常饮食、生活作息 等方面来绘制思维导图,我们比一比哪一个小组思维导图做的最好,一会讨论一下多媒体作品的设计思路, 注意一下明确分工和任务。

哪个小组完成了,好,第二小组展示、交流一下吧。

生:我们小组是从体育锻炼方面来做的思维导图,现在生活中体育锻炼对人的身体是很有好处的,从 电视上就能收看到很多比赛的信息。

师:很好,这个小组的同学总结的非常的到位,大家都要像这个小组学习。思维导图做的非常的认真, 同学要向他们组学习,他们的思维导图做的最好说明他们这组的知识掌握的最好。大家给他们小组鼓鼓掌。

四、归纳总结,理解升华

师:同学们根据自己做的思维导入,你们在这节课学到哪些知识呢?我们共同来总结一下。

生:今天主要学习的内容就是有关信息以及信息的基本特征,还有数据的基本意义。

师:嗯,同学们知识点掌握的都非常的到位,非常的棒。

五、理解升华,分层作业 10<sup>01</sup>

师: 那么今天的作业就是以小组为单位,尝试着围绕某一学科的知识要点,绘制思维导图,梳理知识 结构体系。对于信息技术感兴趣的同学可以在网上查找有关于计算机相关知识,这节课就上到这里!下课! 同学们再见!

六、板书设计

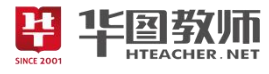

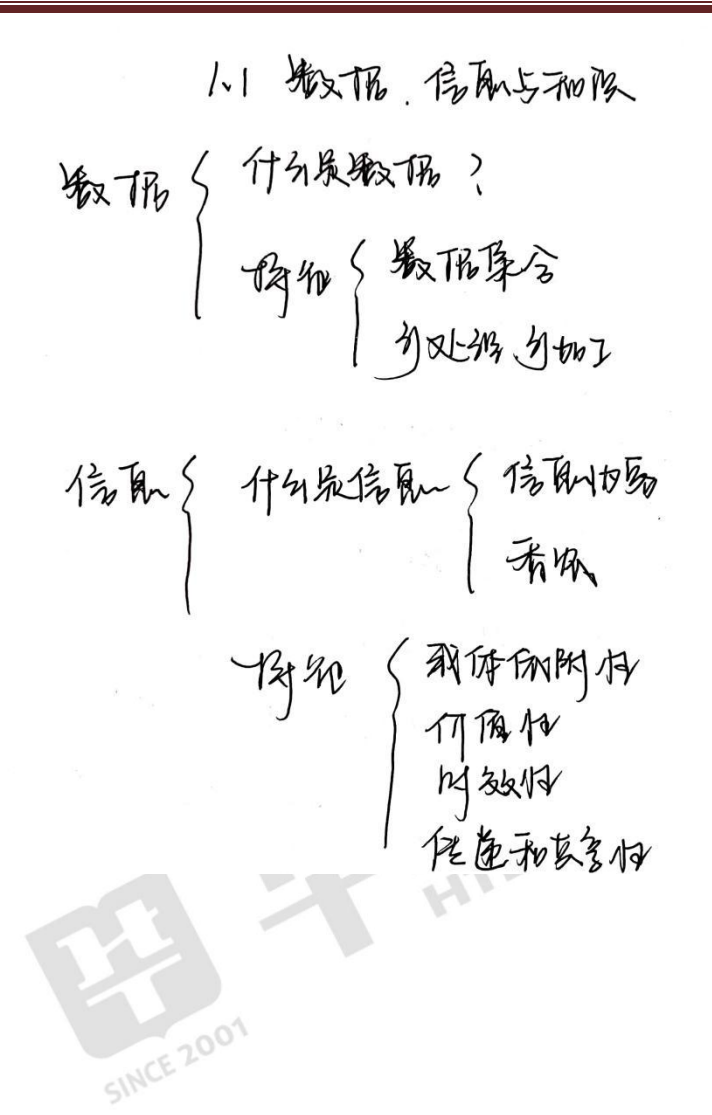

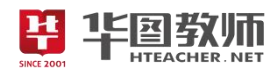

### 《数据、信息与知识》说课稿

一、说教材

信息技术学科是学科中最年轻的工具性学科,同时也是知识技能更新最快的学科。《数据、信息与知识》 是选自人民教育出版社必修一中第一节的内容。教学对象是高一的学生。它是教材关于信息技术这一学科 的初步认识。本节课是整个高中信息技术课程的开始,其内容理论知识比较强,目的是使高中的开始阶段 对信息与信息技术和之前知识相结合,并知道学习信息技术的重要性,从而激发学生学习信息技术的兴趣, 为今后的进一步学习打下基础。新的学科的学习,对学生充满着挑战,能够让学生在现有的基础上产生一 种求知的冲动。

结合新课改的要求,我设立如下教学目标:

1.理解数据、信息的概念,能够举例说明两者的区别和联系;领会数据、信息与知识之间的关系,有 意识地开展数字化学习。

2.通过讨论,在学生自主合作探究学习环境下,发展学生分析信息能力,培养学生从日常生活、学习 中发现和归纳新知识的能力。

3.能够列举学习与生活中的各种信息,培养探索信息新技术的求知欲,激发学生感受计算机与生活密 切联系并产生浓厚的学习兴趣。

基于以上对教材和教学目标的分析,本节课的教学重难点如下:

教学重点:领会数据、信息与知识之间的关系,能有意识地开展数字化学习。

教学难点:理解数据、信息的概念,能够举例说明两者的区别和联系。

二、说学情

高中一年级学生基本上都在小学、初中阶段上过信息技术课。由于是第一节课,教师与学生及学生与 学生间不熟悉,学生对教师的教学方法及对本课程的学法也不了解,按照人的成长认知规律,学生对知识 的获取开始由感性认识提升到理性认识。现阶段的学生对信息的概念、特征及应用有一定认识,但对数据 的含义、数据与信息的关系、数据的应用价值不太了解。为了提高教学的针对性和有效性把教学的重难点 放在重要概念的理解和辨析上,并在学生机上安装了思维导图软件,要求学生借助数字化工具绘制思维导 图、整理知识概念。对于"信息"这一事物的认识,可以让他们从大量存在的现象中,发现并归纳出获取 知识。

三、说教法

本节课属于信息技术基础的理论内容,纯粹的理论讲解,无法引起学生的兴趣,也容易使理论与实践 脱节。信息技术教学大纲明确指出:知识及技能的传授应以完成典型"任务"为主。根据本课教学内容的 特点,依据新课改理念,教学目标及重难点的分析,我主要采用"创设情境"、"任务驱动"和"自主探究" 等教学方法,让学生在情境问题的驱动下,自觉完成知识的建构,在建构知识的同时,也发掘出理论与实 践的结合点。教学中,启发、诱导学习,使课堂能在生动、有趣、高效中进行。

四、说学法

我们常说"现在的文盲不是不识字的人而是没有掌握学习方法的人",因而在教学中要特别重视学法的 指导,本节课是以教师为主导充分发挥学生的主体能动性,通过学生积极主动探讨,调动学生的积极性, 指导学生采取合作讨论学习的方式,完成任务。本节基本上是知识与概念介绍,没有技能方面的教学内容, 所以学生学习这节时无须自己动手操作,可以是"举例—提问—回答—总结—举例"的方法进行学习。从

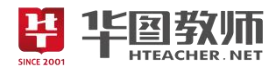

而很好地掌握知识点,并且可以进行举例和判断。

五、说教学过程

研究教法和学法是搞好教学的前提和基础,而合理安排教学程序,则是教学成功的关键一环。为使学 生学有所获,根据本课教材的特点,下面说一下我的教学过程。

(一)游戏导入,激发兴趣

问题导入的形式提问学生,谁能说说"334554321123322"这串数字的含义?如果把它们都整理成 "|334|5432|1123|322|呢"哪位同学能把这段乐谱唱出来呢?学生聆听并且思考问题,教师引导学生理解 概念性的问题,开始的那串数字们我们不能确实它的含义,它只是数据,当我们对数据进行一些处理后, 就能获取其中的信息,而且,在对数据进行一些处理时,还需要掌握一定知识,从而引出本节课的课题, 本环节主要的设计意图是,从没有格式的原始数据到经过处理的有格式的数据,再到同学们唱出《欢乐颂》 的简谱,这是一个从"无意义的数据"到"有意义的信息?认识过程。通过问题导入的形式有利于学生对 本节课的学习充满兴趣。

(二)教师讲授,学生思考

接下来是自主学习环节,在这一环节,我主要采用自主探究法来实现教学目标,突破教学重点。首先 让学生自己阅读教科书的内容,讨论并且回答老师提出的两个问题,学生通过自主思考认真回答问题,教 师总结在日常生活中介意使用"智能公交"移动应用程序查询公交线路、公交车与车站的距离以及到站时 间等数据,以便顺利出行,一些数据是通过安装在公交上的传感器获取的。本环节的设计意图是帮助学生 回顾生活经历,思考身边的数据。

通过书中的思考与讨论的内容,让学生完成教科书中的思考活动,讨论并回答问题,通过师生共同总 结的方式来总结问题,学生可以通过查阅资料讨论标准回答问题,体质数据的计算不仅能让学生了解自己 体重状况,也能为第二课时的项目活动做铺垫,从而引出本节课第一个知识点数据的概念。通过小组讨论 的形式,讨论图中的数据实例,分析其中承载的信息,对应处理加工的计算工具以及相应的数据类型,完 成表格的填写。学生通过小组讨论汇报结果,师生共同归纳出数据的特征。本环节通过讨论、分析生活中 常见的数据市里,结合信息讲解数据概念,更有利于学生的理解,为下一个环节做了一个有利的铺垫。学 生阅读教科书 5-6 页,加深理解数据的应用,了解数字、数值和数据的区别与联系。

知识点 2:信息和信息的特征

通过提出问题,让学生通过自学的方式来总结本节课知识点的信息的概念,并且追问:信息量的大小 可以用消除不确定性的多少来表示。在同一节课上,每一位同学接收到的信息量一样吗,为什么?学生认 真聆听并思考问题理解概念, 完成教科书第 7 页的思考活动, 加深对信息涵义的理解, 通过案例说明信息 依附载体,并通过自学的形式阅读教科书第 8 页"信息的特征"并举例说明具体信息的各项特征,这样设 计不仅可以加深学生理解,更使特征和实际的例子相结合,加深记忆,这个环节我会着重讲解信息的概念 和特征,基于初中学习过的信息概念以及特征着重讲解香农对信息的定义。

(三)自主探究,巩固拓展

通过教科书中图 1.1.10 包含的数据、信息以及知识内容,通过小组讨论的形式,共同探究在这张血液 化验结果中获取的数据和信息,但不能该患者得了什么病的原因,并且讨论在日常生活中有没有类似的例 子能够说明从数据可以获取信息,再转化为知识的例子?并带领学生绘制本节课的思维导图。让学生从总 体上把握数据、信息和知识三者之间的关系,通过举例子加深学生对数据、信息知识之间的理解和认识。

# 平华国教师

# 试讲说课往年题库 信息技术

展示、交流学生绘制的思维导图。思维导图能够反映学生对知识点的掌握程度。学生互相评价,相互 学习。让学生了解自己还有哪些方面不足,同学互相学习互相探究,在教师和同学讲解时可以有针对性的 再次学习, 互相学习。

(四)归纳总结,理解升华

师生共同总结本节课的知识点让学生对本节课的内容有所回顾,既能回顾本节课的新的知识点加深印 象,又强调了本节课的重难点。

(五)理解升华,分层作业

课后利用今天所学习知识点围绕某一个学科做一个思维导图,梳理知识结构框架。有利于学生培养逻 辑性以及整合思维。引导学生在网上搜集有关于信息技术资料,有利于培养学生的自学能力。

六、说板书设计

为了条理清楚的展现本节课的内容,我采用提纲式的板书设计,更能突出学科特点。

1.1 郑文化 信乐与视 作品) 什么航信员 S 信刚切取  $\begin{array}{c} \mathcal{T} \rightarrow \mathcal{H} \\ \mathcal{H} \rightarrow \mathcal{H} \\ \mathcal{H} \rightarrow \mathcal{H} \\ \mathcal{H} \rightarrow \mathcal{H} \\ \mathcal{H} \rightarrow \mathcal{H} \\ \mathcal{H} \rightarrow \mathcal{H} \rightarrow \mathcal{H} \end{array}$ 

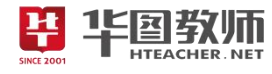

# 《数据科学与大数据》

# 1.3 数据科学与大数据

#### 学习目标 トトト

- 认识数据科学、体验大数据对学习、生活和社会发展的影响。
- 了解大数据在社会各领域中的应用, 感受大数据在社会变革中的作用。

#### 体验探索

#### 体验大数据

大数据技术的广泛应用。正在悄然改 变着我们的生活。有网站利用电子地图的 定位功能进行大数据计算与分析, 并采用 可视化呈现方式,反映人口流动的轨迹与 特征。通过它可以了解当前及过往时间段 内,全国及各省、市的人口流动情况,以 便直观地确定流入人口的来源和流出人口 的去向。图1.3.1呈现的是某日迁入或迁出 北京的人口数据情况。这种利用大数据技 术生成的可视化地图可以为交通部门制定 政策、提升服务质量提供参考, 也可以为 百姓生活、企业生产等提供参考, 从而实 现更大的社会价值。

选择一座城市, 通过网站了解与其有关 的人口迁入和迁出的热点城市分别有哪些。

思考:

1. 试分析这些人口流入和流出的热点 城市有何关联?从中有何发现?

2. "迁徙"地图中的数据是如何获取的? 数据量会有多大? 试说明大数 据与传统意义上的数据的区别。

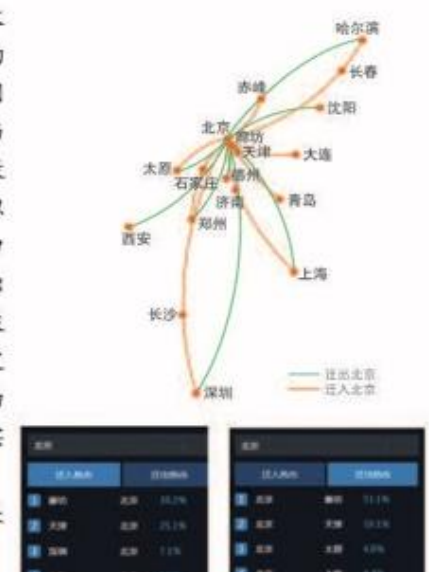

图1.3.1 可视化"迁徙"地图

1.3 数据科学与大数据 25

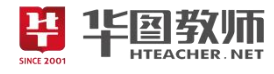

# 1.3.1 数据科学的兴起

互联网、智能终端和行业信息化的快速发展推动了社会数据量的迅速增长。海量 数据引发了人们对数据研究思路和方法的转变与飞跃, 数据科学成了一个新兴的研究 领域。

# 思考活动

# 数据与科学发现

在人类文明的历史长河中有很多重要的科学发现。伽利略通过望远镜 观测到木星的4颗卫星,为"日心说"找到了证据;居里夫妇在科学实验过 程中发现了放射性元素钋和镭: 某科学合作组织利用激光干涉引力波天文 台探测装置获取的大数据首次发现引力波。

查阅资料, 小组讨论上述科学发现在所使用工具、方法上的异同, 分 析数据在这些发现过程中所起的作用。

人类认识世界的方式多种多样, 人们可以通过观察、感知的方式分析自然现象, 寻 求其中的发展规律;可以通过实验探究的方式研究问题,对问题假设进行验证和判定;如 今数据科学为人们提供了认识事物的新方法。例如,科学家通过信息技术工具采集来自 太空的相关数据,并及时对它们进行处理,成功探测到引力波的存在。再如,水利部门 通过长期收集和分析河流的水流量, 就可以预测未来水量的变化。

计算机技术的革新提升了人们处理数据的能力, 在计算机的帮助下, 人们可以通过 多样的计算方式和应用软件快速地处理数据。我国制造的"神威·太湖之光"巨型计算 机(图1.3.2),峰值运算速度达到了每秒12.54亿亿次,大大提升了数据处理的速度。

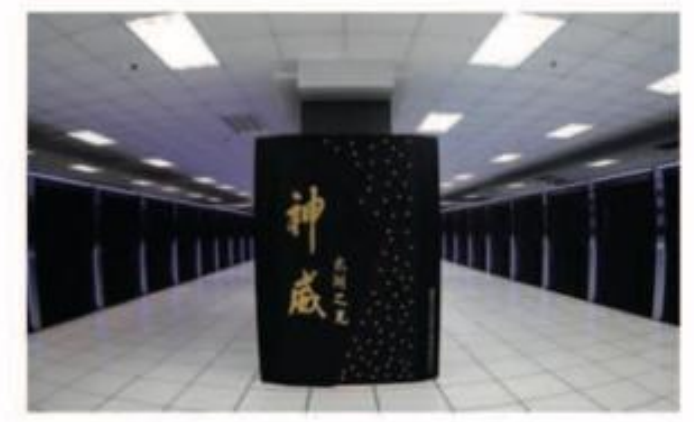

图1.3.2 "神威·太湖之光"巨型计算机 物联网传感器、智能终端的广泛应用,产生和传播着大量的数据,它包括了人们发

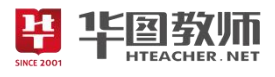

布的文本、图像、音频和视频等文件, 也包括了人们在上网过程中所产生的浏览日志、点 击流量, 还包括通过传感器所采集的声、光和温度等数据。计算工具的革新、数据量的 持续增长推动了数据科学的发展。

如今, 数据科学既包括对数据本身的研究, 又包括为社会各个领域的发展提供了管 理和研究的新思路和新方法。因此, 生活在信息社会, 就需要学习一些数据知识, 掌握 数据处理方法, 挖掘数据价值, 通过采集、分析和利用数据可以让生活和学习更美好。

# 阅读拓展

### 引力波与数据

2017年的诺贝尔物理学奖颁发给了对引力波研究做出贡献的三位科 学家, 以表彰他们利用激光干涉引力波天文台探测装置(图1.3.3)探测 到引力波的存在所做出的重要贡献。引力波的发现是数据技术在科学领 域的一个具体应用, 捕捉引力波最大的挑战在于其数据的采样频率比较 高, 超过每秒16 000次, 采样信道达上万个, 数据量特别大, 每年至少 能采集到500 TB的数据。通过这些数据, 科学家可以更高效地开展研究。 随着数据采集与处理技术的发展。数据在科学研究中起着越来越重要的 作用。

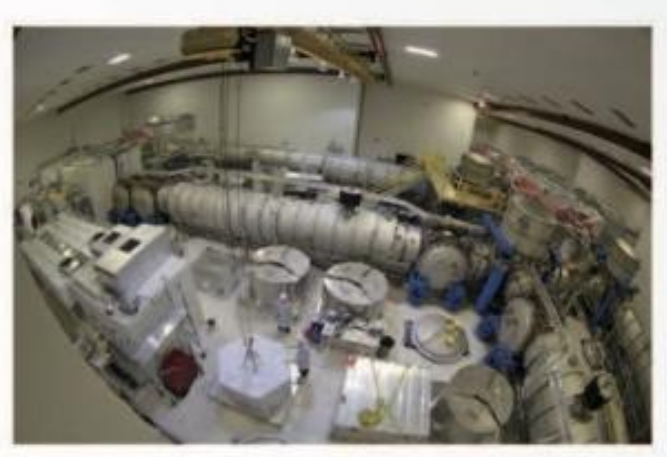

图1.3.3 探测引力波实验装置

# 1.3.2 大数据及其应用

信息技术与经济社会的交汇融合引发了数据的迅猛增长, 数据已成为国家基础性战 略资源,大数据正日益对全球生产、流通、分配、消费活动及经济运行机制、社会生活 方式和国家治理能力产生重要影响。

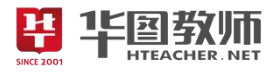

## 大数据特征

生活在信息社会。数据伴随着每一个人。从人一出生、个人身份数据就会被采录、之 后从上学到就业和生活、各种数据不断产生、传送和接收、信息技术飞速发展的今天、人 们在利用社交、教育、电商和金融等平台进行交流、学习、购物和理财等活动的过程中, 产生了海量的数据, 这些数据正在快速流动、急剧增加, 深刻影响着人们的生活、学习和 工作。例如, 体质状况大数据服务于人们的健康; 智能交通大数据有利于人们出行; 环境 资源大数据助力政府决策;教育教学大数据使我们的学习更加个性化。随着研究的不断深 入, 通常认为大数据具有巨量性、多样性、迅变性和价值性等特征, 如图1.3.4所示。

■ 巨量性

巨量性指数据体量巨大。一旦拥有了事物全部或几乎全部的数据, 就在一定程度上提 高了数据对事物描述的完整性, 这使大数据 应用中的全样本分析成为可能。

■ 多样性

多样性指数据种类繁多。大数据包括传 统的关系数据, 还句含网页、搜索索引、图 像、音视频和地理位置等数据。大数据之所 以具有如此强的多样性, 其主要原因在于: 首先, 随着互联网的发展, 人在上网时, 不 但会获取数据, 还会生成和传播各种数据; 其次, 各种设备通过网络连成了一个整体。 这些设备也在不停地产生、采集和传递各 种各样的数据。在互联网上, 人类不仅是 网络数据的获取者, 也成了数据的制造者 和传播者。

■ 讯亭件

迅变性指数据生成速度快, 而且要求在 短时间内处理完毕。只有快速地从庞杂的数 据中获取有价值的信息,才能更好地服务于 人, 而数据量的快速增长对数据处理速度提 出了更高的要求。例如, 个性化推荐算法会 尽可能完成实时推荐: 搜索引擎尽快处理网 络中最新信息等。

■ 价值性

价值性不仅指大数据能产生价值, 更是 指大数据所创造的价值密度相对偏低, 即庞

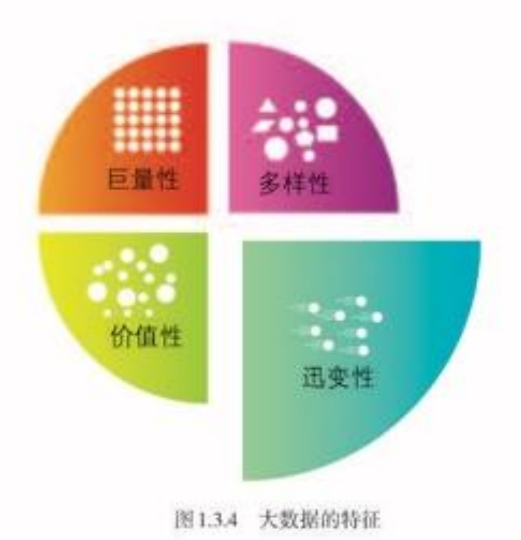
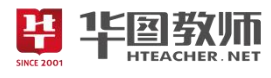

大的数据量中可能产生价值的只是其中非常小的部分。例如, 一段几小时连续不间断的 监控视频,可能有使用价值的数据只有事件发生前后的几分钟。

随着人们对大数据认识与应用的深入、大数据也表现出更多样的特征、例如、大数 据的真实性越来越为人们所关注,只有高质量和真实的大数据才有助于人们进行预测与 抉择。"大数据"与"传统数据"相比不仅在规模上不同, 在采集方式, 特别是分析方法 上也有着明显的差别, 句括数据全样本(或近乎全样本)采集、数据实时处理、语义分 析和深度学习等。正是由于采用了各种新的数据处理方法和技术,才有可能挖掘出大数 据中蕴含的丰富价值。

大数据技术

大数据技术指对巨量数据资源进行采集、提取、存储、分析和表达的技术, 一般包 括大数据采集、大数据预处理、大数据存储与管理、大数据分析与挖掘及大数据可视化 与应用等技术。

■ 大数据采集技术

大数据采集技术通过物联传感、社交网络等方式获得各种类型的海量数据。例如, 随着全国各地平安城市项目的大规模推讲、视频采集在智能安防领域发挥着越来越重要 的作用,很多机场、车站、码头、办公大楼和住宅小区等场所都安装有视频采集系统  $(\sqrt[3]{1.3.5})$ 

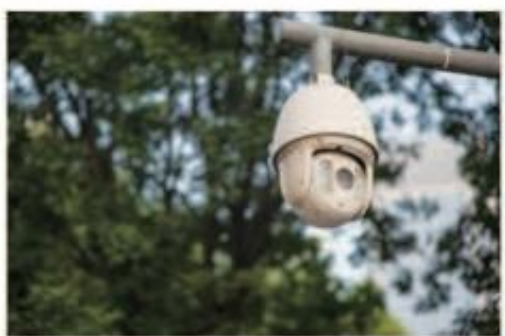

图1.3.5 视频采集摄像头

■ 大数据预处理技术

大数据预处理技术不仅能提高数据质量、降低数据计算的复杂度、还能降低数据规 模、提升数据处理的准确性。例如, 社交大数据中有些数据涉及用户的隐私, 也可能存 在一些异常或错误数据,因此要对这些数据进行预处理,这样才能更好地帮助我们进行 后期分析以便获得有价值的信息。

■ 大数据存储与管理技术

大数据存储与管理技术能通过相应的数据中心把采集到的数据存储起来,并进行管 理和调用。例如, 使用云存储和分布式管理技术能方便且快速地处理巨量的数据, 实现 大数据应用,如图1.3.6所示。

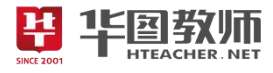

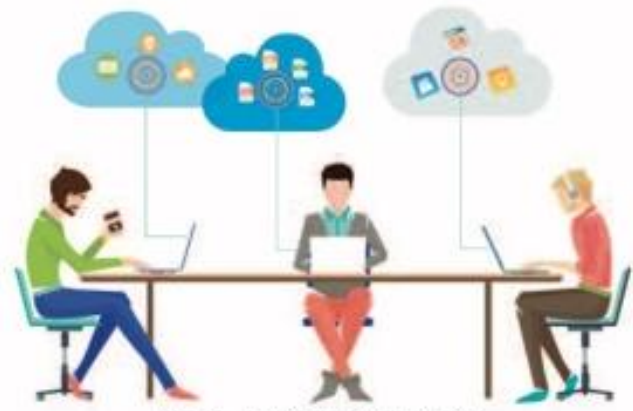

图1.3.6 云存储与大数据应用示意图

■ 大数据分析与挖掘技术

大数据分析与挖掘技术能从规模巨大的数据中, 分析并提取出有潜在价值的信息。 例如, 我国政府部门开发的"精准扶贫大数据云平台"通过对数据的提取分析, 展示贫 困人口的致贫原因,深度挖掘数据的价值,为扶贫工作提供真实可靠、及时、全面的决 策数据,为实现精准扶贫和精准脱贫保驾护航,如图1.3.7所示。

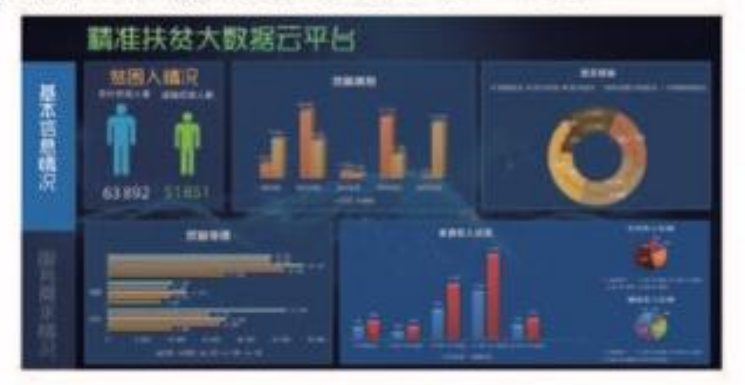

图1.3.7 精准扶贫大数据云平台

■ 大数据可视化与应用技术

大数据可视化与应用技术能将分析或挖掘出来的数据进行直观、形象地呈现,为人 们的社会活动提供依据, 提高各个领域的运行效率, 以发挥出更大的效益。例如, 利用手

机基站注册数据, 不但可以获得居住地的信 息,还能了解人口密度。已有数据证明,用 手机记录得到的人口数据质量比较高。基于 同样原理的景区"大数据客流分析系统",可 以获取游客来源。分析游客密度、景点的人 流趋势等, 从而为景区智能化管理提供大数 据参考, 确保景区有序的活动和良好的交通 秩序,如图1.3.8所示。

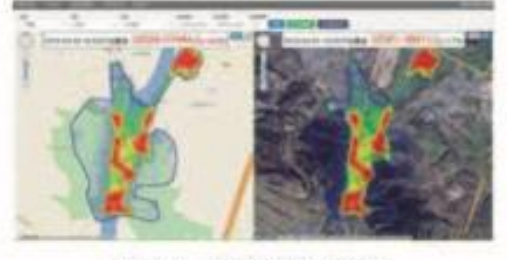

图 1.3.8 大数据客流分析系统

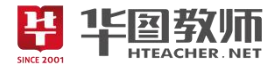

实践活动

# 解读导航地图大数据

利用智能手机上的导航地图可以了解即时路况信息,以查找"捷径" 顺畅出行,如图1.3.9所示。

现在的计算机技术已能很方便地将路上车辆 的行驶轨迹数据充分利用起来, 自动计算出每条 道路的实时交通流量。导航地图平台还能根据用 户实时上报的交通事件信息,通过大数据平台, 将各种信息整合, 得出相应的交通路线。

大数据平台综合考虑道路环境、天气情况和 节假日等多种因素、基于大数据分析得出每条道 路在不同环境或不同时间的路况规律,为交通预 测和路径规划提供数据依据。

体验利用导航地图查找出行"捷径",结合 案例, 说出其中的大数据从何而来, 又是如何处 理的。

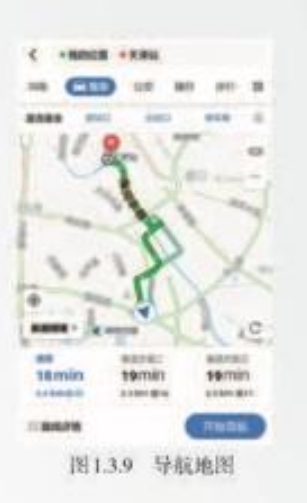

### 大数据应用

随着互联网的发展,大数据已经渗透到很多行业,成为重要的生产要素,并通过各行 各业的不断创新, 逐步为人类创造着更多的价值和财富。

■ 生活服务

目前大数据在生活服务方面的应用较为广泛, 通过分析客户的爱好和消费行为及其趋 势等, 提供更为精准的服务。例如, 电商网站会搜集客户的社交数据、浏览器的日志文本 及各类传感器采集的数据, 通过跟踪分析这些数据, 针对客户的个人喜好和消费能力的统 计、推荐不同的商品, 引导消费, 以实现针对客户的个性化服务。随着大数据与人工智能 技术的紧密结合, 企业以互联网为依托, 线上服务、线下体验及现代物流深度融合, 这种 "新零售"方式正在给人们带来全新的购物体验,如图1.3.10所示。

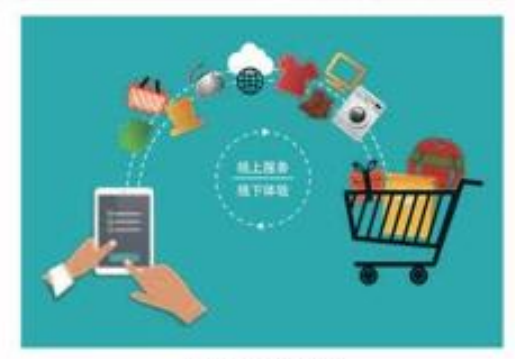

图1.3.10 新零售

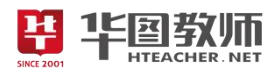

■ 智慧城市

大数据可以用来改善城市生活, 提升城市管理水平, 促进智慧城市的建设。例如, 目前很多城市都在进行大数据的分析和应用试点。图 1.3.11 是一个城市数据活化实例的 简图。数据活化是把隔离的数据变为整体, 恢复数据之间的关联性, 以突破数据利用的 局限。数据采集的工作可由企业进行,数据经过活化后提供给数据中心。开发者利用这 些数据开发新的应用提供给不同需求的个人、企业和政府部门,形成了一个新兴的产业。 当智慧城市和产业结合起来, 就可以形成健康良性的循环, 推动智慧城市的可持续发展。 智慧城市的创建已经成为今后市政规划与建设的重要方向。

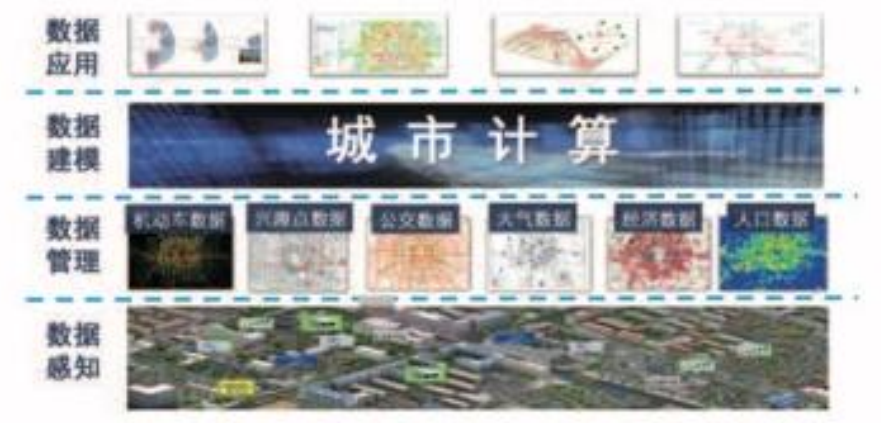

图1.3.11 城市数据活化实例

# ■ 医疗健康

大数据在医疗健康方面的应用改变了传统的医疗与健康服务模式, 提高了服务的针 对性(图1.3.12)。例如, 健康类应用通过可穿戴设备采集数据, 进行分析处理后, 为患 者提供针对性治疗建议。可让医生的诊断更为精确。通过大数据分析,可能以后服药将 不再是通常的"成人每日三次, 一次一片"的文字说明, 而是自动检测并及时提醒。通 过计算机科学与生命科学相结合, 可以完成超大样本癌症基因的测序分析, 能帮助人们 解开疾病成因的秘密, 辅助科学家攻克医学领域的难题, 将对人们今后的健康与医疗环 境产生深远的影响。

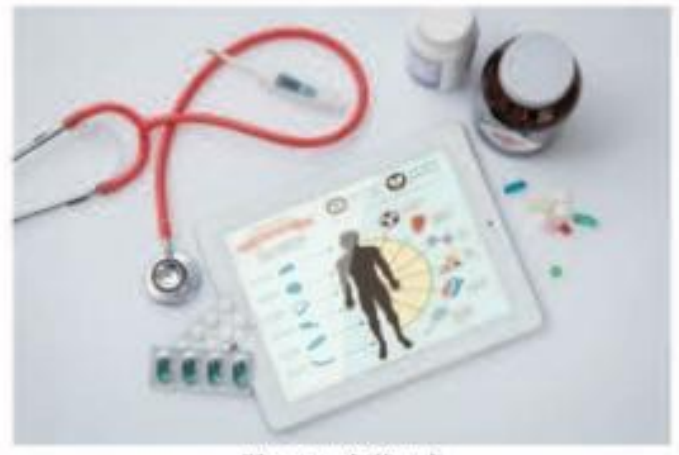

图 1.3.12 智能医疗

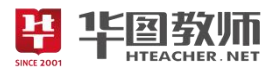

# ■社区管理

大数据现在已经被广泛应用到社区管理中, 为保护居民安全和维护公众利益发挥着 越来越重要的作用,如图1.3.13所示。例如,智能社区在辖区内的场所安装烟雾、水压和 有害气体等监测传感器, 当监控场所存在安全隐患时, 报警装置会及时发出警报, 数据将 直接传输到社区的大数据平台,并第一时间采取相应措施,如通知附近的消防队,对火灾 等安全隐患做到早发现、早预警、早扑灭。同时,诸如报警信息等数据还将传送到移动 执法终端,方便安全巡查人员随时了解监控场所的动态,以便他们及时监督整改。此外, 利用大数据平台或工具, 有关部门还可以监控公共场所的活动秩序, 协助搜捕犯罪嫌疑 人等。总之,大数据的合理应用可以使我们的生活变得更安全。

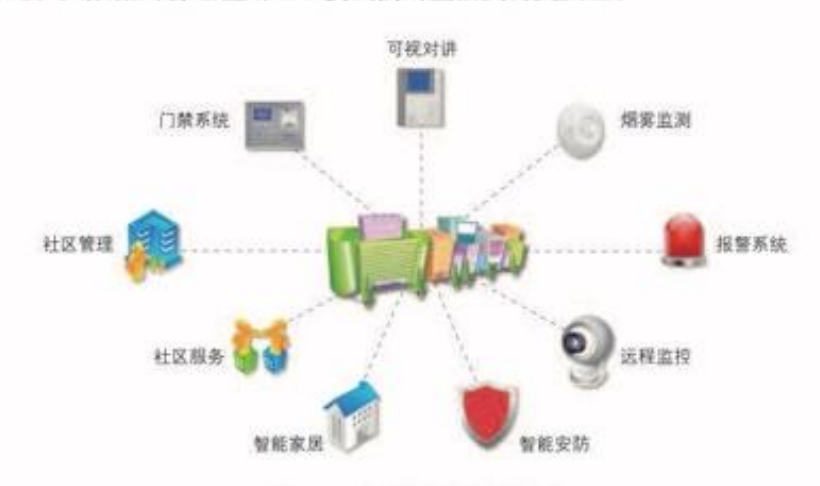

图1.3.13 智能社区管理系统示意

大数据作为一种重要的资源, 它在推动经济发展、完善国家治理、提升政府服务 和监管能力等方面具有重要意义。为了更好地发挥大数据的价值, 就需要建立"用数 据说话、用数据决策、用数据管理、用数据创新"的管理机制,以实现基于数据的科 学决策。

大数据深刻改变着人类的思维、学习、生活和生产方式、引领着生活新变化、孕育 着发展新思路。大数据涉及每个人、每个企业,乃至整个国家。随着我国大数据战略的 实施,基于大数据的智慧生活、智慧企业、智慧城市将会越来越普及。

# 实践活动

### 了解年度"热词"有多热

国家语言资源监测语料库的专家团队利用语言信息处理技术。根据词语 出现的频次,结合人工提取、筛选后,评选出年度中国十大"热词",以展 示当年中国主要的关注点和语言特点。借助一些大数据平台的指数分析功能。 可以研究关键词搜索的趋势,洞察使用者的兴趣和需求变化,监测媒体及舆 情动向等。

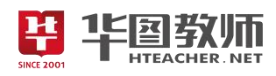

# 《数据科学与大数据》教学设计

一、教学目标

1. 理解数据科学,体验大数据对学习、生活和社会发展的影响,感受大数据的价值。

2. 通过大数据平台的实践操作,感受大数据在实际生活中的作用。

3. 认识到大数据安全问题,提升网络安全意识。

二、教学重点

认识大数据,感受大数据的价值和影响。

三、教学难点

运用大数据解决问题的意识和网络安全意识。

四、教学过程

(一)导入

学生上网亲自体验百度带给我们的海量数据:1.了解国家最新新闻信息;2.了解某大学近年来所有的 录取分数线;3.了解某名人科学家的生平经历等。接着引出问题;百度是怎么提供数据和信息的?由此导 入本节课题。 在务 1: 数据科学<br>介绍数据科学的发展历史以及近年来大数据的兴起。大数据的出现——数据科学有了快速发展——数

(二)新授

任务 1:数据科学

据科学为人们提供了认识事物新方法;接着让学生思考"数据在科学发展过程中起到的作用";最后,学生 阅读扩展"引力波与数据"加深对大数据在科学研究中作用的认识,理解其重要性,为后续大数据及其应 用的内容做铺垫。

任务 2: 大数据及其应用

创设情境,提出问题:"小明打算买一个智能手环监测自己身体情况,通过互联网搜索信息决定选择华 为运动手环;通过淘宝搜索购买;使用后感觉不错给了好评;分享朋友圈。除了网络信息和商品数据,小 明还产生了哪些数据?"引发学生思考。

总结:随着互联网技术的发展,产生大量网络行为数据;随着物联网技术的发展,产生大量人或物的 状态数据。这都是大数据的重要来源。通过以上学习,学生亲身经历大数据的应用,感受大数据是如何发 挥价值的。

学生阅读"大数据特征"部分内容;引导学生上网查找大数据技术相关资料,阅读理解教科书中的相 关概念;引导学生思考、讨论每项大数据技术并举例说明。

以小组方式汇报以上问题的答案,加深学生对数据科学和大数据的理解。教师点评并总结。

师生共同探讨举例大数据在各个领域的实际应用,感受大数据在日常生活中的重要作用。

(三)巩固练习

学生上网体验利用"百度地图"查找出"捷径";结合案例说明其中大数据从何来?又是如何处理的? 学生体验大数据技术,师生交流体验结果。

(四)小结

师生共同总结本节课内容。

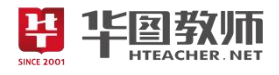

五、板书设计

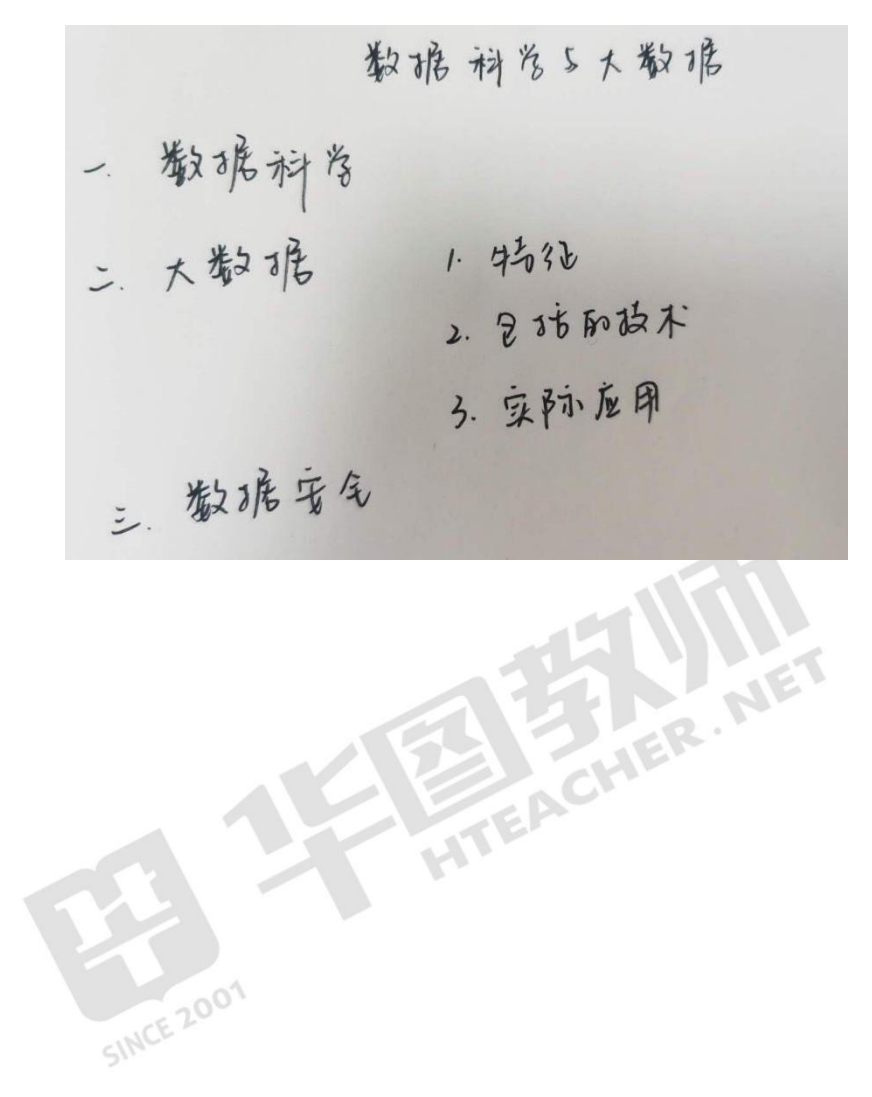

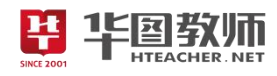

## 《数据科学与大数据》试讲稿

一、导入

师:同学们,上课!

生:老师好!

师:同学们,大家都使用过百度搜索引擎吧?(学生点头)如果现在你们想用百度搜索,你们想搜索 什么呢?

生 1:国家最新的新闻消息!

生 2:XXX 大学近年来的录取分数线!

生 3:了解 XX(名人科学家)的生平经历!

师:嗯! 非常好!百度搜索引擎是现在国内最大的搜索引擎,通过百度搜索引擎,能为大家搜索到所 有想搜索的信息。那么大家思考一下,百度是如何提供这些信息的?

学生思考(疑惑)。

师:好,这个问题就是咱们今天这节课所要讲的重点部分,接下来进入今天的课题《数据科学与大数 据》。

二、新授

任务 1:数据科学

师: 数据科学发展至今已经有20多年的历史了,那么对于数据科学的兴起及发展历程,主要是靠大家 自主阅读课本上的内容来理解。大数据的出现使得数据科学有了快速的发展,而数据科学则为人们提供了 认识事物的新方法。在此之前,我们已经学习了数据,那么请同学们思考"数据在科学发展中起到了什么 作用?"

学生翻开课本,自主阅读思考。

生:数据在科学发现过程中起到重要作用,计算机技术的不断发展和数据量的持续增涨对数据科学发 展起到推动作用。

师: 非常好, 那么接下来请同学们阅读"引力波与数据", 感受一下大数据在科学研究中的作用。 学生自主阅读,教师巡视。

生:有了大数据,科学家可以展开更加高效的研究,大数据在科学研究中也起到了重要的作用。

师: 非常好!这部分的内容就是为了接下来对大数据及其应用的学习做铺垫。

任务 2:大数据及其应用

师: 现在老师有个问题"小明打算买一个智能手环监测自己身体情况, 然后通过互联网搜索信息最后 决定选择华为运动手环;通过淘宝搜索购买;使用后感觉不错给了好评;分享朋友圈。除了网络信息和商 品数据,小明还产生了哪些数据?

学生思考回答:还产生了自己发朋友圈上的信息。

师:没错,总结一下就是?

生1: 随着互联网技术的发展,产生了大量的网络行为数据。

生 2: 随着物联网技术的发展,又产生了大量的人或物的状态数据。

师:没错!这些都是我们大数据的来源。小明这种行为其实在我们日常生活中非常的常见,我们也经 常会这样亲身经历大数据的应用,感受到大数据发挥的价值。现在请大家分为 4 人一组,阅读"大数据特

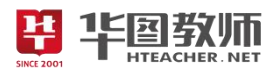

征"部分内容,上网查找大数据技术相关资料,阅读理解教科书中的相关概念,思考、讨论大数据技术及 其应用并举例说明。

学生讨论合作完成,老师巡视。

师:好,现在请小组上台来分享一下自己的讨论成果。

组 1:我们分享大数据特征的部分。大数据特征有巨量性、多样性、迅变性和价值性。巨量性指大数据 体量非常大,几乎包括事物全部的数据;多样性指大数据种类繁多,包括网页、音视频、地理位置等;迅 变性指数据生成速度非常快,处理时间短;价值性指大数据能产生价值,然而价值密度较低。

组 2:大数据技术是指对巨量数据资源进行采集、提取、存储、分析和表达的技术,包括大数据采集、 大数据预处理、大数据存储与管理、大数据分析与挖掘及大数据可视化与应用等技术。

组 3: 比如百度、新浪、淘宝这种日常生活中常用的网站,它们的数据量非常之庞大,我们可以从上 面搜索任何我们想知道的、想购买的东西。然而,网站里会有很多涉及到个人隐私的数据或者错误异常, 比如百度云盘这种,那么这些数据会被预处理保证我们获取的数据是有价值的。

组4:刚刚提到的百度云盘,这就是大数据存储和管理技术的典型例子。还有每年国家双十一都会显 示当日成交量的数额;国家会发布每年的出生率死亡率;精准扶贫大数据云平台这种,体现出了数据分析 和挖掘技术。

组 5:最后我们想补充一下,百度地图、高德地图为什么能够为我们展示出这么清楚的地图界面,是因 为大数据技术能够把挖掘出的数据信息很直观形象的展现出来,比如某地区客流量的大小,当前路段是否 堵车等,为人类社会生活提供依据,极大提高了效率。

组 6:大数据的应用总结出来,有以下几种:生活服务、智慧城市、医疗健康、社区管理。这些为我们 的

师:同学们说的太棒了!大数据技术的应用非常的广泛,目前人类社会生活已经离不开大数据技术的 应用。 0<sup>0</sup> 1

三、巩固 とうしゃ ういしゃ ういしゃ こうしんしゃ

师:现在请同学们打开"百度地图",找出去上海的"捷径";结合说明百度地图的大数据从哪里来的? 又是如何进行处理的?

学生进行操作,教师巡视。

生:地图导航主要是靠卫星定位导航系统获取行车数据,然后进行分析整理,判断道路集体情况。

师:没错,基于挖掘算法和模型等大数据技术,再结合道路环境,天气情况和特征日(工作日或节假 日)等因素,经过一系列数据清洗、整合、运算分析等流程,最终得出每条道路在不同环境或不同时间的 路况规律。

四、小结

师:这节课主要内容就到这里,哪位同学能够总结一下?

生 1:学习了数据科学的兴起,以及大数据的特征和应用。

生 2:大数据就在我们身边,并且在各个产业产生着巨大的价值。

师:没错!但是大数据作为一项新兴的信息技术,它是一把双刃剑,要注意数据安全,尊重和保护个 人隐私,不能滥用大数据。

五、作业

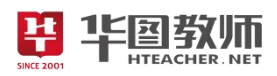

师:那么本节课到这里就结束了,请同学们回家后,思考两个问题:1.大数据面临的安全问题有哪些? 2.如何保护好自己的个人信息?下课!同学们再见!

生:老师再见!

板书:

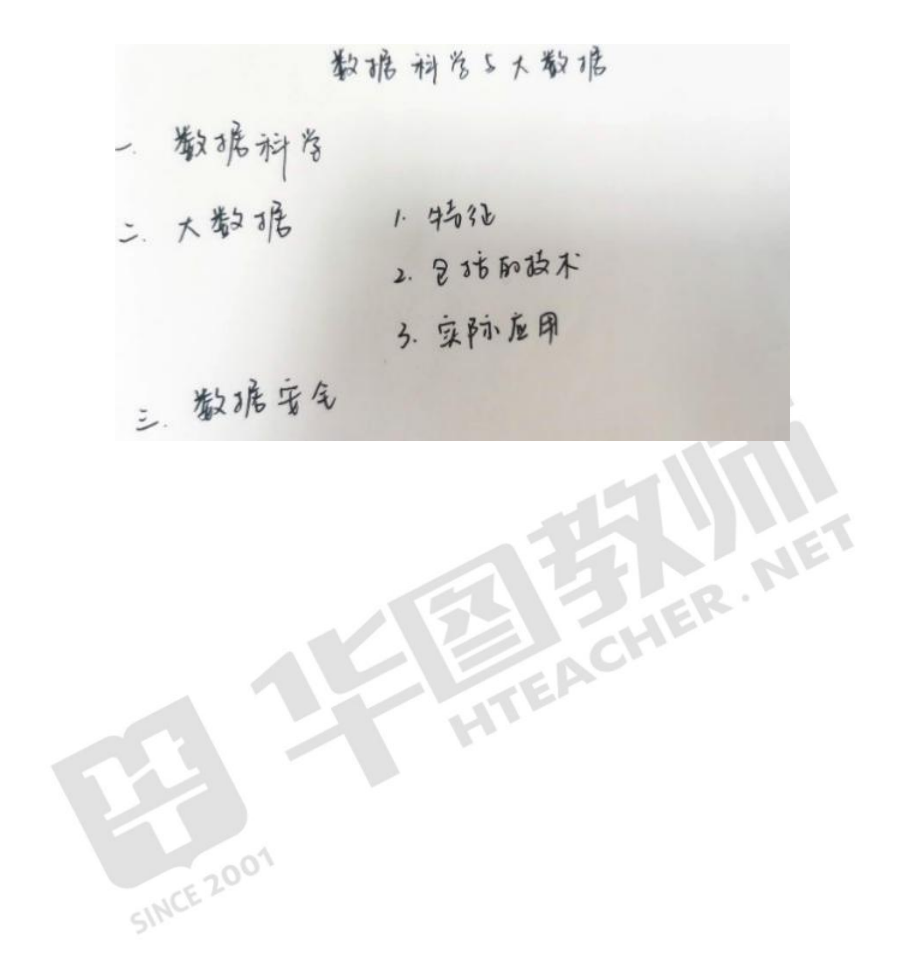

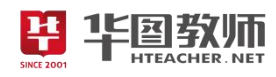

# 《数据科学与大数据》说课稿

一、说教材

《数据科学与大数据》是人民教育出版社高中信息技术必修一第 1 章第 3 节的内容。学生在之前只了 解数据相关知识,对大数据的内容还比较陌生。本节课的主要内容是使用认识数据科学,以及了解大数据 和其在实际生活中的应用。通过本课的学习,学生能够感受到大数据在社会变革中的作用,以及快速发展 的信息技术对人类学习、生活和社会发展的影响。

根据以上对教材的分析和新课改的要求,我确定了如下的教学目标:

1.理解数据科学,体验大数据对学习、生活和社会发展的影响,感受大数据的价值。

2.通过大数据平台的实践操作,感受大数据在实际生活中的作用。

3.认识到大数据安全问题,提升网络安全意识。

根据教材内容和教学目标,我制定了如下重难点:

教学重点:认识大数据,感受大数据的价值和影响。

教学难点:运用大数据解决问题的意识和网络安全意识。

二、说学情

本课教学对象是高一年级学生,这个年龄段的学生喜欢在学习过程中体验和理解事物。具备比较强的 思维能力和自主探究的学习能力。虽然学生已经学习过数据的概念表现形式,但是对于大数据的理解只停 留在表面和感性的认识,对于大数据在生活中的应用并不了解,对于大数据是如何收集、分析处理的更是 不清楚。

三、说教法

本课创设多个真实的问题情境,以学生自学为主,教师讲解为辅。每学习一个知识点都需要辅以实践, 让学生亲身体验学习大数据对学习、生活和社会发展的影响,理论用所学知识解决问题。最后采用交流合 作的学习方式,完成本次学习,认识到数据和大数据在信息社会中的应用与价值。故本节课所采用的教法 主要有: 探究式教学法、讲授法。

四、说学法

现代教学让学生从"学会"到"会学"转变,真正成为学习的主人,所以我指导学生采用的学法是自 主探究法、小组讨论法。

五、说教学过程

围绕以上的教学目标和教学重难点,我预设了如下的教学过程:

(一)导入

课伊始,我会采用情境导入法,告诉学生"百度"搜索引擎能为大家搜索到所有想搜索的所有信息, 让学生上网亲自体验百度带给我们的海量数据:1.了解国家最新新闻信息;2.了解某大学近年来所有的录 取分数线;3.了解某名人科学家的生平经历等。接着引出问题:百度是怎么提供数据和信息的?由此导入 本节课题《数据科学与大数据》。创设情境能够激发学生的学习兴趣,并很快进入到本节课的学习中来。

(二)新授

本节课分为两个环节,分别是数据科学和大数据及其应用。

任务 1:数据科学

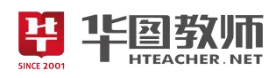

本环节我将采用的是探究式教学法和讲授法进行。

首先我会介绍数据科学的发展历史以及近年来大数据的兴起。由于大数据的出现使得数据科学有了快 速发展,数据科学又为人们提供了认识事物新方法;接着我会让学生思考"数据在科学发展过程中起到的 作用是什么";最后,学生阅读扩展"引力波与数据"加深对大数据在科学研究中作用的认识,理解其重要 性,为后续大数据及其应用的内容做铺垫。通过这样的教学方式,培养学生的自学能力,活跃他们的思维, 提高他们的信息素养。

任务 2:大数据及其应用

本环节是这节课的重难点部分,我将采用分组讨论探究法来进行。

首先我会创设情境,提出问题:"小明打算购买智能手环监测自己身体情况,通过互联网搜索信息决定 选择华为运动手环;通过淘宝搜索购买;使用后感觉不错给了好评;分享朋友圈。除了网络信息和商品数 据,小明还产生了哪些数据?"引发学生思考。通过日常的互联网应用,启发学生思考大数据的来源,感 受信息技术对社会发展、科技进步和日常生活学习的影响。

接着,我会引导学生分组探究"大数据特征"部分内容;引导学生上网查找大数据技术相关资料,阅 读理解教科书中的相关概念;引导学生思考、讨论每项大数据技术并举例说明。学生查找资料思考交流, 分享自己的学习成果,加深对数据科学和大数据的理解。学生通过亲自上网查找、实践,自己去发现、探 索与体会、培养自学能力。

最后我会跟学生针对大数据在各个领域的实际运用共同探讨举例,感受大数据在日常生活中的作用,<br>增进师生情感交流。<br>(三)巩固练习 同时增进师生情感交流。

(三)巩固练习

我会让学生体验利用"百度地图"查找出当前去上海市的"捷径",并思考大数据从何来?又是如何处 理的?通过这个问题对本节课知识点进行巩固练习,激发学生参与学习、参与实践的热情,对本节课知识 有一个系统的认识和掌握、深化和巩固。

 $(\mathbb{Z})$  小结  $\mathbb{Z}^{\mathbb{N}^{\mathbb{C}}}$ 

我会利用书中第36页的思维导图,与学生共同总结归纳本节课的重点内容。

(五)布置作业

课堂的最后,我会布置两个作业:1.大数据面临的安全问题有哪些?2.如何保护好自己的个人信息?

六、说板书设计

以上是我的说教学过程,最后说一下板书设计。为了突出重点,突破难点,帮助学生清晰明了的把握 本节课的内容,我主要设计板书如下。这样设计板书,简明扼要,重点清晰,一目了然。

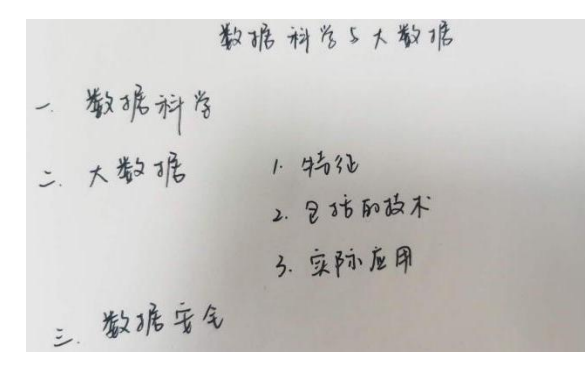

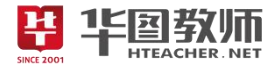

## 《数据编码》

#### 1.2.3 数据编码

通过数据编码、人们可以方便地存储、检索和使用数据。生活中有许多数据编码的 实例、例如居民身份证号码、车辆的车牌号、电影院的座位号等。计算机作为数据处理的 一种工具,无论处理的是字符、图像、声音,还是其他形式的内容,都需要转换成二进制 形式的编码, 这样才能够处理。

#### 字符编码

字符是人与计算机交互过程中不可或缺的重要内容, 它是多种文字和符号的总称。由 于计算机只识别0和1,因此在处理各种字符时,就需要将字符转换为计算机可以识别的 二进制数据。

在计算机系统应用的早期, 计算机只能处理英文字母、数字和常用的英文标点符 号, 这时期基础的编码标准是美国信息交换标准码 (American Standard Code for Information Interchange, ASCII)。ASCII 编码后来被国际标准化组织(International Organization for Standardization, ISO)接受为国际标准ISO 646。

为了扩充ASCII 编码, 以用于显示更多的语言文字, 不同的国家和地区制定了不同的 字符集和字符编码标准。但是, 由于缺乏统一规划, 这些字符编码有可能存在冲突, 同一 个编码在不同的字符集中可能会代表不同的字符。

1991年, 国际标准化组织和Unicode组织联合制定统一码, 也就是unicode。 unicode 致力于将世界上所有的文字和符号都纳入其中。unicode作为一个字符集, 并没 有规定字符在计算机中存储和传输的编码。为了更好地用计算机处理这些字符,还需要 规定具体的字符编码格式。在我国, 常用的编码方案有 UTF-8、UTF-16、UTF-32 及我 国的国家标准 GB 18030-2005等。

计算机中存储一个"0"或"1"占用1个二进制位 (bit)。8个二进制位组成1字节 (byte)。ASCII 编码用1字节表示英文字母、数字和常见字符。在GB 18030-2005中, 大 部分常用汉字采用2字节编码。计算机中常见的存储单位与换算关系如表1.2.1 所示。

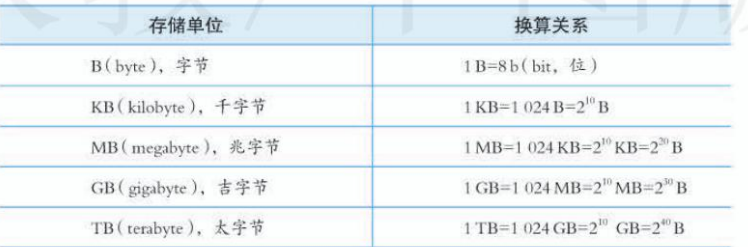

表1.2.1 计算机中常见的存储单位与换算关系

18 第1章 认识数据与大数据

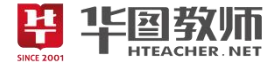

表1.2.1 续表

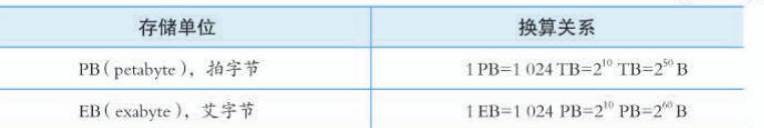

# 阅读拓展

#### 我国常用的字符编码方案

我国在1980年公布了国家标准GB2312-1980, 其中包含了6763个汉字。 后来为了处理更多文字, 1995年曾公布过一个过渡性质的行业规范GBK, 全 称为《汉字内码扩展规范》。GB18030-2005是我国目前使用的强制性国家标 准,采用单字节、双字节和4字节的变长编码,其优点是与GB2312-1980编 码兼容。另一种在互联网中广泛使用的字符编码方案是UTF-8, 它采用1~4 字节的变长编码方案,与ASCII兼容,英文仍然是单字节,且有编码自纠错 等优点,但很多常用汉字采用3字节编码。因此与GB18030-2005相比,用 UTF-8编码后的汉字文本所占的存储空间会大不少。

#### 声音编码

声音是人们用来表达和传递信息的一种重要方式, 从物理学上看, 声音是一种波。声 波的振幅反映了声音响度的强弱、声波的频率反映了声音音调的高低。应用计算机处理声 音时,需要将声波的模拟信号转换为数字信号,也就是声音的数字化,编码是其中重要的 一步。通常, 声音数字化的基本方法是按照一定的时间间隔采集声波的振幅, 并将其转换 为二进制数序列, 即通过采样、量化和编码来实现。

采样是以相等的时间间隔来测得声音模拟信号的模拟量值, 对其进行离散化提取, 如图1.2.8 所示。采样频率指每秒声音被测量的次数, 以 Hz (赫兹) 为单位。例如, 高保 真音乐采样频率一般为44.1 kHz, 即44 100次/s。

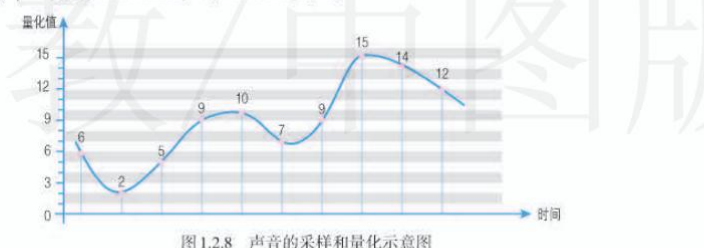

对于采样所获得的量值, 要进行分级量化, 就是将采样值变换到最接近的数字 值, 即用有限个数的数值近似地表示原来连续变化的值。图1.2.8中共有16个量化级别 (0~15), 因此每个量化值可以用4位二进制数表示。量化位数越多, 量化值就会越接近

1.2 数字化与编码 19

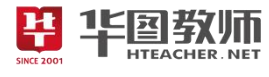

采样值,音频的精度就越高。如果对一段音乐用256个量化级别进行量化,则每个量化值 可以用8位二进制数表示。

通过采样和量化,将一个连续的波形转换成由一系列二进制数表示的数据,形成二 进制编码。表1.2.2是对图1.2.8中的量化值用4位二进制数表示的记录。

表1.2.2 音频编码

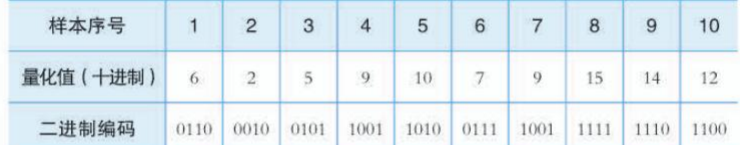

通常、音频所占的存储容量取决于采样频率、量化位数、声道数和时长、其计算公 式为:

音频所占的存储容量=采样频率×量化位数×声道数×时长/8

例3: 一首时长为100 s的双声道音乐, 采样频率为44.1 kHz, 量化位数为16, 计 算该音乐的音频所占的存储容量。

音频所占的存储容量=44 100 ×16×2×100/8=17 640 000 B 17 640 000/1 024/1 024  $\approx$  17 MB

#### 阅读拓展

#### 常见的音频文件格式

WAV格式:是声音经过数字化后的文件格式。这种格式记录了经过 离散化的声音波形数据。其优点是与原声基本一致,声音质量较高;缺 点是文件相对较大。

MP3格式: 是一种通过有损压缩存储声音的文件格式。其原理是去除 了人耳不敏感的高频部分声音,特点是声音失真较小,文件较小。

AMR 格式: 主要用于移动设备的音频压缩, 压缩比例较大, 相对其他 的压缩格式质量较差。该格式传输量较小,实时性较强,因此多用于语音 通话。在移动网络中,聊天软件常使用AMR格式进行语音压缩。

APE格式: 是一种无损压缩格式, 以更精炼的记录方式来缩减体积, 还原后数据可与原始数据保持一致,但压缩比例通常较小。

#### 图像与视频编码

一幅图像可以看作由许多彩色或各种级别灰度的点组成的,这些点按横纵进行排列, 被称为像素,如图1.2.9 所示。图像中每个像素的颜色值都用一个或多个二进制位来存储。

20 第1章 认识数据与大数据

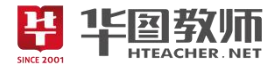

通过扫描仪、数字照相机、智能手机和连接在计算机上的摄像头等设备,可以把图像数 字化,再经过相关软件处理,就可以把图像转换成相应格式的文件进行保存。BMP格式 是图像文件的一种基本格式,由于未经压缩,BMP文件占用的存储空间通常会比较大。

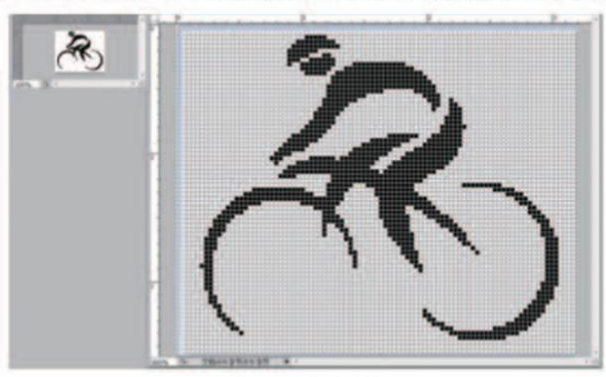

图1.2.9 图像与像素

图1.2.9的左上角是一幅BMP文件原图,右侧是放大8倍的效果图。图中每个网格对 应一个点,代表组成图像的像素。图像尺寸可用像素个数来表示, 即"水平像素数 x 垂 直像素数"。例如, 图像尺寸为90×72像素, 说明该图像水平方向有90个像素, 垂直方 向有72个像素。通常, 图像所占的存储容量可用该图像所有像素的字节数来表示, 其计 算公式为:

图像所占的存储容量=水平像素数×垂直像素数×颜色深度/8

公式中, 图像的颜色深度指图像中每像素的颜色所占的二进制位。例如, 图1.2.9只 有黑白两种颜色,只需要1个二进制位就能表示图中的颜色。可将黑点用编码1表示,白 点用编码0表示。

例4: 图像尺寸为90×72像素, 颜色深度为1, 计算该图像所占的存储容量。 图像所占的存储容量=90×72×1/8 =810 B

常见的彩色图像颜色深度有8位、16位、24位和32位等, 颜色深度为n, 能表示的 颜色就有2"种。一般来说,颜色深度越大,图像的色彩就越丰富,图像占用的存储空间 也就越大。

例5: 图像尺寸为90×72像素, 颜色深度为24位, 计算该图像所占的存储容量。 图像所占的存储容量=90×72×24/8=19 440 B 19 440/1 024  $\approx$  19 KB

高质量的BMP图像数据量很大, 占用存储空间较大, 所以常用图像压缩技术来减少 图像的数据量, 提高图像的网络传输速度和效率。

1.2 数字化与编码 21

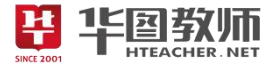

多公实践活动

#### 常用的图像文件格式

图像文件有多种存储格式,常见的有JPG/JPEG、PNG和BMP等。用 户可根据自己的需求、选择合适的图像文件格式。

1. 以体质健康为主题, 选用一种"图像编辑软件"创作一幅图像, 分 别保存为JPG/JPEG、PNG和BMP文件格式, 试从图像尺寸、大小和清晰度等 方面比较它们的差异。查阅资料,分析这三种图像文件格式的特点。

2. 尝试下载网页中的图像文件, 描述它们所采用的文件格式, 试说明 选用相应文件格式的原因。

视频画面是由以一定的速度连续播放的一组静态图像形成的、这些静态图像被称为 帧。当连续的图像变化超过 24 帧/s时, 根据视觉暂留原理, 就会形成比较流畅的视频 画面了。

当前, 通过智能手机、平板计算机和数字摄像机等设备可以直接录制数字视频。此 外,通过视频采集卡的输入端口可以采集模拟视频信号,对其进行数字化处理后,就可 生成数字视频文件。常见的视频文件格式有AVI、WMV和MP4等。

#### 1.2.4 数据压缩

很多信息,尤其是图像、音频和视频等类型的信息,经过数字化后生成的数据量较 大,包含了许多冗余信息。例如,一幅图像中的建筑背景、蓝天和绿地,其中许多像素 信息是相同的; 一段视频的相邻帧之间, 除了运动物体有少许变化外, 其他静止的像素 信息也都是重复的。因此, 在不损失有用信息的前提下, 可以按照一定的编码规则对数 据进行重新组合, 以去除数据冗余。数据压缩的目的, 是使文件更少地占用存储空间和 缩短传输时间。

常用的压缩方法分为无损压缩和有损压缩。无损压缩指对压缩后的数据进行还原后, 得到的数据与压缩前完全相同。例如, AAAAAAAA可以用A08来代替。图1.2.10中显示 了这种简单压缩方法的一个示例。从图中可以看出, 压缩后的编码在解压后, 可以完全 复原至压缩前的状态, 因此这种压缩方法属于无损压缩。

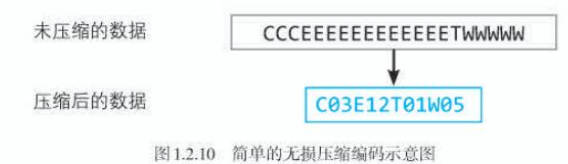

22 第1章 认识数据与大数据

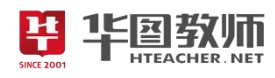

# 《数据编码》教学设计

一、教学目标

1.学生可以掌握数据存储的一般原理、分析编码的方法以及音频文件和图像文件大小的计算。

2.通过任务驱动、小组合作、自主探究的学习方式,学生能够计算出音频文件和图像文件的计算方法。 3.在学习的互帮互助中养成乐于助人、发现美、创造美的氛围,树立严谨的科学精神和良好的信息态

度。

二、教学重点

掌握数据存储的原理、编码的方法和音频文件、图像文件大小的计算。

三、教学难点

音频文件、图像文件的计算方法。

四、教学过程

 $(-)$ 导入

问题导入:当一辆车肇事逃逸,警方是如何快速锁定它的?在电影院看电影是如何找到自己坐在哪里 的?进而引出在计算机中是如何对数据进行处理的,引出课题。

(二)新授

1.师生交流,解决问题

- 师:计算机要处理的数据都有哪些数据?
- 生:字符,音频、图像、视频等。
- 师:字符的含义、编码方式,以及编码方式的转变。
- 生:自主探究字符的含义、编码方式以及编码方式的转变。
- 师:讲解计算机中常见的存储单位与换算关系。
- 2.自主思考,以学促悟

师:生活当中有很多美妙的声音,这些美妙的声音是如何在计算机中处理的。

- 生:探究声音的处理方式。
- 师:归纳总结,讲解声音文件大小的计算方式。

3.小组合作,提升能力

- 师:当看到一幕感动的画面,优美的风景,拍下来之后生成的图片在计算机中是如何处理的?
- 生:小组合作,共同探究图像的处理方式。
- 师:请小组代表发言,给予积极评价,进行补充、总结。
- 师:那视频是怎么处理的呢?他们的大小如何计算的?
- 生:阅读课本发现视频的处理方法,大小的计算方法。
- (三)巩固练习
- 师:引导学生发现常见的声音、图像以及视频格式。
- 生:阅读课本自由发现。
- 师:出示案例,请学生回答案例中的字符、声音、图像、视频在计算机中是如何处理的。

(四)学生小结

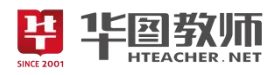

学生进行总结,教师对其进行补充,归纳总结。 (五)布置作业 拍摄一段视频,尝试通过观察其属性,计算出其大小。 板书设计

数据偏码 一字符编码 二声音 海码 三、国家视频偏码 SINCE 20

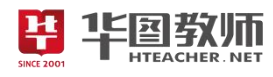

### 《数据编码》试讲稿

一、导入

师:上课,同学们好。大家在生活中有没有碰到过类似的情况:当一辆车肇事逃逸,警方是如何快速 锁定它的?

生:通过车牌号,路边的监控。

师:那在电影院看电影是如何找到自己的座位的?

生:可以看座位号。

师:对,车牌号、座位号都是一些编码。通过这种方式,人们可以方便的存储、检查和使用这些东西。 这是在生活当中,那在信息世界当中,计算机要处理的是什么?

生:各种各样的数据。

师: 对, 各种各样的数据, 在计算机中也是一样, 对于这些数据的处理, 怎么对他们进行编码呢? 带 着这一问题,我们来开始今天的学习,《数据编码》。(板书题目)

二、新授

师:刚才我们提到了计算机要处理数据,那计算机要处理的这些数据包含什么?大家结合自己的生活 实际,来思考一下。

生:文字、数字、声音、图像、视频等。

师: 对, 计算机需要处理文字、数字、声音、图像、视频、等等一系列的数据, 其中的文字、数字再 加上各种各样的符号就组成了字符,大家看大屏幕,这样一串字符,在计算机中是如何对他们进行处理的? 请同学们自行阅读课本,来思考这串字符是如何处理的。给大家五分钟的时间,五分钟后请同学回答。

师:时间到。哪位同学来告诉大家这串字符在计算机中是如何处理的?

生:因为计算机只识别 0 和 1, 因此要处理这串字符, 需要将他们转换成计算机可以识别的二进制数 据。

师:回答的非常正确,请坐。计算机只能识别 0、1,所以要处理字符,需要将这串字符转换为二进制 数据。

师: 计算机为了处理字符, 制定了一套专门的编码, 这套编码方式经历了很多次的转变, 才转变成了 现在我们所用的编码方式,那都经历了哪些转变,同学们,继续阅读课本第18页,来思考一下这个问题。

师:哪位同学来说?课代表,请你来说。

生:(阐述发展历程)

师:这位同学归纳的非常准确,你的归纳概括能力十分强大,请坐。我们都已经知道了计算机存储都 是 0、1, 计算机存储一个 0 或 1 需要占用一个二进制位。8 个二进制位组成 1 个字节。ASCII 码编码采用 1 字节表示英文字母、数字和常见字符。在 GB 18030——2005 中,部分常用汉字采用 2 字节编码。他们 之间的换算关系是这个样子的(展示表格、并对其进行阐述)。

师:这是计算机对字符的编码方式,生活当中有很多美妙的声音,现在老师手里有一份来自大自然的 声音(播放大自然的声音录音片段)。

师:这段声音带给你们什么感受?

生:优美、静谧、安逸。

华国教师

师: 那这段声音在计算机中是如何处理的呢? 大家借助手中的课本, 来解决这个问题。

师:哪位同学分享一下?

生:要按照一定的时间间隔采集声波的振幅,并将其转换为二进制序列,即通过采样、量化和编码来 实现。

师:没错,从物理学上看,声音是一种波。声波的振幅反映她响度的强弱,频率反映了音调的高低。 当计算机处理这段声音时,要将其模拟信号转换为数字信号,也就是声音的数字化。其中编码是其中重要 的一步。可分为采样、量化和编码三个步骤。那采样是什么?

生:采样是以相等的时间间隔来测得声音模拟信号的模拟量值,对其进行离散化提取。

师: 回答的非常正确。其中采样的频率是指每秒声音被测量的次数, 以 Hz 为单位。比如说前面我们 听到的声音采样频率为 44.1kHz, 也就是每秒 44100 次。采样结束之后, 到了哪一步?

生:量化。

师: 对, 量化, 前面采样所获得的量值, 要对其进行分级量化, 那量化是什么?

生:量化就是将采样值变换到最接近的数字值,即用有限个数的数值近似地表示原来连续变化的值。

师:对,大家看这张图(展示声音的采样和量化示意图),这段声音中有 16 个量化级别,也就是 0-15, 因此每个量化值可以用 4 位二进制数表示。量化位数越多,量化值就会越接近采样值,音频的精度就越高。

师:那这段音频的存储容量怎么计算呢?我们一起来看。

师:我们要计算一段音频所占的存储容量,取决于采样频率、量化位数、声道数以及时长,可以这样 计算:音频所占的存储容量为采样频率、量化位数、声道数以及时长的乘积,再除以 8。比如说这段音频 是一首时长为 100s 的双声道音乐,采样频率为 44.1kHz,量化位数为 16,计算该音频所占的存储容量为 44100\*16\*2\*2\*100/8=17640000 B, 约为 17MB。

师:这是计算机中对音频的处理方式,通过采样、量化、编码来将其数字化。除了有声音之外,还有 图像和视频。 2001

师:当看到一幅感动的画面,优美的风景,总是想打开相机将这一幕定格,那拍摄完成之后生成的图 片在计算机中是如何处理的?

师:现在,四人为一小组,给大家 5 分钟的时间组内共同讨论在计算机中图片是如何处理的。

师:时间到,请一位小组代表分享你们组的成果。

生:图像中每个像素的颜色值都用一个或多个二进制位存储。

师:对。通过扫描仪、数字照相机、智能手机和连接在计算机的摄像头等设备。可以将图像数字化, 再经过相关软件处理,就可以把图像转换成相应格式的文件进行保存。有一种图片格式叫做 BMP 格式是 图像文件的一种基本格式,由于未经压缩,所以一般占用的存储空间较大。

师:那图像文件的大小是怎么计算的呢?

生:图像所占的存储容量=水平像素数\*垂直像素数\*颜色深度/8。

师: 那有一张图像那个尺寸为 90\*72 像素, 颜色深度为 1, 计算该图像所占的存储容量。

图像所占的存储容量为:90\*72\*1/8=810B。

师: 常见的彩色图像颜色深度有 8 位、16 位、24 位、32 位等等, 颜色深度为 n。能表示的颜色就有 2^n 中。比如图像尺寸为 90\*72 像素, 颜色深度为 24 位, 则其所占的存储容量为 90\*72\*24/8=19440B, 大约为 19KB。

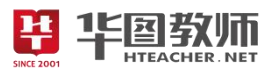

师: 图像在计算机中的编码方式我们了解了, 那视频呢?

生:可以通过各种设备直接录制,也可通过视频采集卡的输入端采集模拟视频信号,对其进行数字化 处理后生成视频文件。

师:看来大家对知识都掌握的非常扎实。

三、巩固

师:那常见的声音、图像以及视频都有什么格式呢?

生:声音:WAV MP3 amr ape 图像JPG/JPEG、PNG和BMP,常见的视频格式有AVI WMV MP4 RMVB きょうしょう しょうしょう しんしゃ しんしゃ しんしゃ しんしゃ しんしゃ しんしゃ

师:这位同学总结的非常全面,大家给他鼓个掌。这里有一个案例,案例当中涉及到了字符、声音、 图像、视频等数据,大家观看这个案例,并尝试分析各种数据的编码方式。

生:(分析)

师:看来大家都学会了计算机怎么处理这些数据。

四、小结

师:快乐的学习时光总是短暂的,那今天我们都学了哪些知识呢?

生:计算机处理数据的方式。

师:看来大家的收获都非常丰富呢。

五、作业

师: 拍摄一段视频,尝试通过观察其属性, 计算出其大小。

师:同学们,再见!

板书设计:

数据偏码 一字符编码 二、声音 编码 三、图像视频偏码

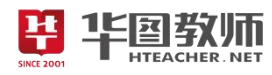

### 《数据编码》说课稿

一、说教材

《数据编码》是人教版必修一数据与计算中第一章第二节的第三课时。本节以实例入手,激发学生探 索数据编码的欲望,通过学习,掌握数据编码的方式以及图像视频和声音文件大小的计算。学生通过之前 的学习,已经学习了计算机的进制转换,以及对数字化的概念,通过本节的学习,能为后续的更深入地学 习数据科学与大数据打下基础,因此起到了承上启下的重要作用。

根据以上对教材的分析和新课改的要求,我确定了如下的教学目标:

1.掌握数据编码的方式以及图像视频和声音文件大小的计算。

2.通过任务驱动、小组合作、自主探究的学习方式,能够计算出音频文件和图像文件的计算方法。

3.在学习的互帮互助中养成乐于助人、发现美、创造美的氛围,树立严谨的科学精神和良好的信息态 度。

教学重点:掌握数据存储的原理、编码的方法和音频文件、图像文件大小的计算

教学难点:音频文件、图像文件的计算方法。

二、说学情

奥苏伯尔认为:"影响学习的最重要的因素,就是学习者已经知道了什么,要探明这一点,并据此进行 教学。"因而,在教学之始,必须了解学生的现状如何。

本课的授课对象为刚入校不久的高一年级新生,部分来自农村的学生在初中阶段对信息技术接触较少, 大多数来自市区的学生虽然具有基本的信息技术操作能力,但是对于信息及信息技术的理论基础没有系统 的了解,所以总得来说,学习者的信息素养不高,遇到问题时缺乏自然而然的信息意识和信息需求,更缺 乏自觉的信息行为。因此,在教学过程中,通过创设情境,设置任务,让学生在完成任务的过程中将教材 的理论知识内化为自身的信息意识。<br>三、说教法

三、说教法

本节课属于信息技术基础的理论内容,纯粹的理论讲解,无法引起学生的兴趣,也容易使理论与实践 脱节。信息技术教学大纲明确指出:知识及技能的传授应以完成典型"任务"为主。根据本课教学内容的 特点,依据新课改理念,教学目标及重难点的分析,我主要采用"创设情境"、"任务驱动"和"自主探究" 等教学方法,让学生在情境问题的驱动下,自觉完成知识的建构,在建构知识的同时,也发掘出理论与实 践的结合点。教学中,启发、诱导学习,使课堂能在生动、有趣、高效中进行。

四、说学法

建构主义学习理论强调以学生为中心,要求学生由知识的灌输对象转变为信息加工的主体。新课程理 念也提出,培养学生的实践能力和创新能力,发挥学生的主体地位和教师的主导作用。因此,在教学中, 不断引导学生通过自主探究和协作学习的方法进行学习。

五、说教学过程

(一)创设情境,激趣导入

课伊始,播放一小段视频,然后提问:当一辆车肇事逃逸,警方是如何快速锁定它的?在电影院看电 影是如何找到自己坐在哪里的?引出在计算机中是如何对数据进行处理的。通过这样的导入使学生从兴趣 出发去学习,激发学生的参与热情,同时为学生的自主探究提供一个良好的活动空间。

(二)新授

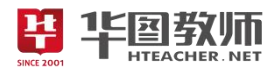

1.师生交流,解决问题。

课题引出之后,接下来进入新授环节,在本环节伊始,我会提出问题:"计算机要处理的数据都有哪些?" 学生阅读课本很快就可以发现计算机要处理的数据有字符、音频、图像、视频等。这样更能突出主题,突 破难点。

我会针对学生的回答及时作出积极性的评价,并继续提出问题:那字符什么?在计算机中是如何处理 的呢?学生通过自主探究,根据教材内容如、相关资料以及询问同学等途径,来完成这一任务,学生在探 究时,我会巡视指导,发现学生解决问题的不同途径。结束之后,请学生回答问题,其他同学补充,随后 我会肯定学生探究成果,增强其自信心,采用师生问答强调字符编码的方式,以及编码方式的转变。因为 后续的存储单位与换算关系这一知识点内容较为繁杂,所以我选择亲自讲授,学生边听边思考,理解单位 之间的换算关系,并记住一些特殊的单位。这样学生利用了多种方法进行探究,了解解决问题的多种途径, 其发散思维能力得到充分发挥。

2.自主思考,以学促悟

学生掌握了计算机如何对字符编码及其转变后,其自信心、成就感都得到了极大的满足,趁着这股势 头,我会顺势提出下一个问题:"同学们,生活中有很多美妙的声音,有大自然的声音,有美妙的歌曲,那 这些声音是如何在计算机中处理的呢?"学生踊跃举手回答,很快就会发现可以按照一定的时间间隔采集 声波的振幅,并将其转换成二进制数列来对声音进行编码,即通过采样、量化和编码来实现。为了继续培 养学生的自学能力,我将继续引导学生自行阅读课本,学习采样、量化和编码的过程。完成后播放一段歌 曲,并请学生来回答这段歌曲是如何在计算机中处理的,学生运用所学知识,就可以将其解释清楚,这种 结合实践案例的形式,有利于提升学生的综合运用能力,对于紧随而来的音频文件大小的计算方式,由于 是第一次接触这种计算,所以采用结合实例的方式讲解。在这一环节,学生的自学能力、问题解决能力以 及信息素养都得到了有效提升。

3.小组合作,提升能力

学生的分工协作能力也是一项急需要发展的能力,为培养这一能力,激发学生的思维,在图像、视频 编码方式这一知识点,我将通过一个问题,"当看到一幕感动的画面,优美的风景,将其拍下来之后生成的 图片在计算机中是如何处理的"来引导学生前后四人为一小组,组内分工合作解决这一问题。完成后请小 组代表回答这一问题,其他小组对其进行补充,教师对其作出积极肯定性评价,并对这一知识点进行归纳 总结,由于视频的编码方式和大小的计算方式和图片的相似,因此学生阅读课本即可得出结论。

(三)巩固

为巩固所学知识,我会引导学生发现常见的声音、图像以及视频格式,并出示一个案例,请学生回答 案例中的字符、声音、图像在计算机中是如何处理的。

(四)小结

课程至此,已接近尾声,接下来进入课堂小结的环节,运用师生问答的方式梳理知识,帮助学生将本 节课的知识系统化、条理化,形成知识网络。

(五)作业

根据学生对本节课的知识掌握情况,我将设置一个开放性的作业:拍摄一段视频,尝试通过观察其属 性,计算出其大小。

六、说板书设计

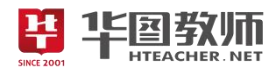

为了清晰、扼要的展现本节课的知识点,然学生抓住重点、突破难点,我设计了这样的板书:

数据偏码 一字符编码 二声音 编码 三、图像视频偏码 **HTEACH SINCE 2001** 

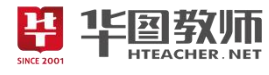

# 《网络拓扑》

# 3.2.4 网络拓扑

网络拓扑用来表示网络中各种设备的物理布局。常见 的网络拓扑主要包括线状、星状、环状三种基本结构, 分 别如图3.2.10、图3.2.11和图3.2.12 所示。

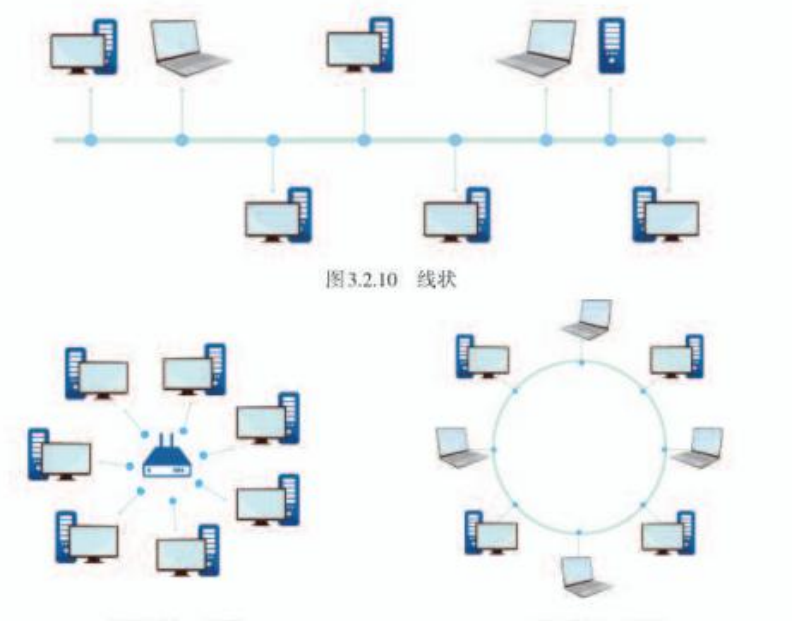

图3.2.11 星状

图3.2.12 环状

目前组建的家庭局域网, 其网络拓扑大多是星状。在 星状结构的网络中,计算机会分别与同一个中心设备相连。 这种结构的网络容易增加新的节点,而且可以通过中心设 备方便地监控网络的运行情况。不过在星状网中, 处于中 心的设备必须非常稳定, 因为一旦它发生故障, 整个网络 就会陷入瘫痪。

大型网络的网络 拓扑比较复杂,其中 会包含多种基本的拓 扑类型, 因此也称为 混合型。

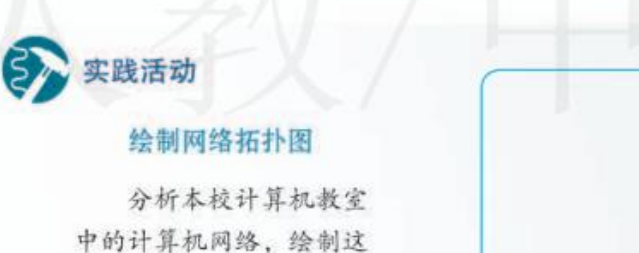

个网络的拓扑图。

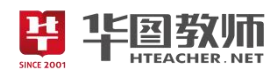

# 《网络拓扑》教学设计

一、教学目标

1.掌握网络拓扑结构的概念、分类和三种拓扑结构的特点。

2.通过本节内容的学习,培养学生分析问题、解决问题、讨论问题探究新知的能力。

3.培养学生再进行自主学习的过程中用于克服困难,敢于创新的能力。

二、教学重点

理解网络星型拓扑结构特点。

三、教学难点

理解环型拓扑结构的工作原理。

四、教学过程

(一)情境导入,激发兴趣

运用多媒体播放相关的网络图片进行导入,再复习旧知的同时导入本课内容,通过情并提出相关的问 题:"计算机、双绞线、交换机,这些设备是以什么方式连接在一起的呢?从而引出新课,即网络拓扑结构。

(二)任务驱动,探索新知

任务 1:认识网络拓扑结构

网络拓扑用来表示网络中各种设备的物理布局。学生自主探究常见的拓扑结构主要包括哪些?并且组 织学生尝试画一下拓扑结构的结构图。 2012年1月11日

任务 2: 星型拓扑结构

本环节是本节课重点,在了解网络拓扑结构常见的类型后,抛出问题:"星型拓扑结构具有哪些特点?" 先让学生进行讨论,得出相关结论。然后展示相关的照片,教师进行讲解和补充。

任务 3: 环型拓扑结构

本环节为本节课难点,借助多媒体手段,采用课件演示、同桌讨论的方法,丰富形象的将难点分解, 抛出问题:"环型拓扑结构的工作原理是什么?"由学生进行总结,完成教学内容。

(三)巩固新知,交流评价

学生完成后,利用多媒体展示本校机房的照片,由学生自主观察并分析计算机教室的计算机网络,并 绘制这个网络的拓扑图。

(四)归纳总结,深入理解

学生对本节课学习内容进行总结归纳,老师进行补充。

(五)分层作业,课后拓展

开放性作业。回家后上网查询还有哪些拓扑结构。

板书设计

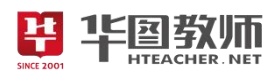

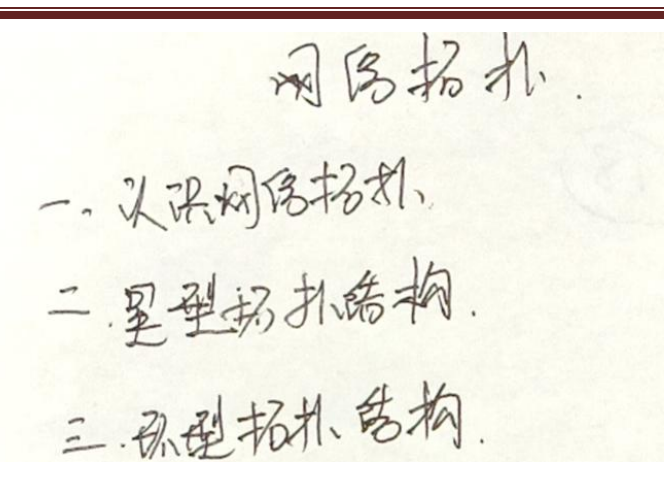

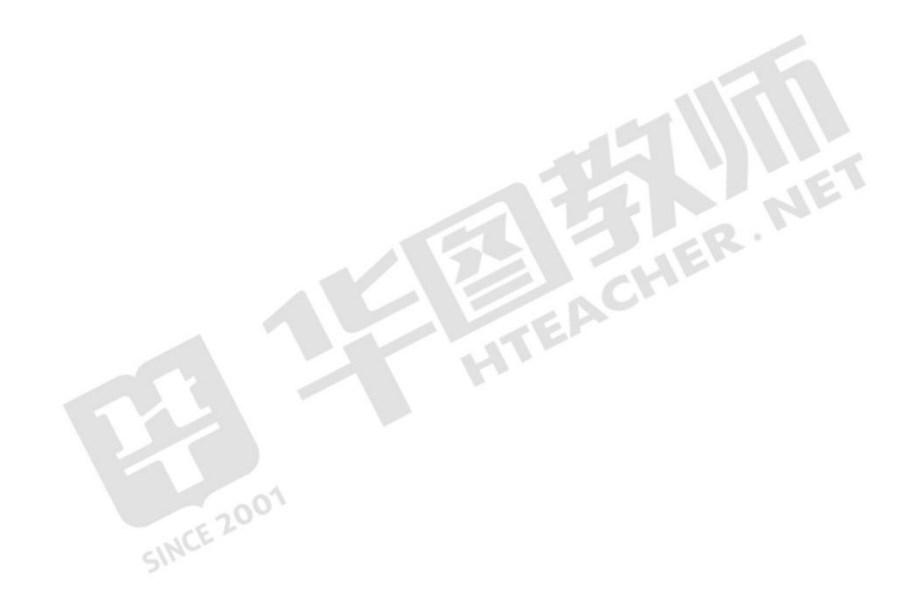

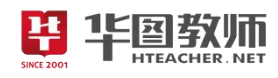

# 《网络拓扑》试讲稿

一、情境导入,激发兴趣

师:同学们,在日常生活中,网络一直在我们的身边,是密不可分的,那么现在来看一下老师的大屏 幕,上面是什么呢?

生:平时我们用网络的照片。

师: 非常好,那么众多的计算机进行连接才组成了网络,那么他们是如何进行连接呢?

生 1:一台总计算机连接好的的计算机。

生 2: 众多的计算机全部连接在一起。

师:大家都说的很有道理,同学们说的这种形式就是网络拓扑,那么同学们知道网络拓扑有哪些结构 吗?

学生自主回答。

师:好,本节课我们就来学习网络拓扑。

二、任务驱动,探索新知

任务 1:认识网络拓扑

师:网络拓扑用来表示网络中各种设备的物理布局。通过网络拓扑来实现网络的连接。学生认真听讲。 师:现在请同学们打开书本,阅读相关内容,针对刚刚老师提到的网络拓扑结构,都包括哪些种类呢? 学生自主探究阅读,并进行总结,教师巡视。

师:好,找同学来回答一下这个问题,那边手举的最高的同学,你来回答一下吧。

生:包括星型拓扑结构、直线型拓扑结构、环型拓扑结构。

师:没错,这三种是最典型的网络拓扑结构。那么现在大家都认真的来看一下它们对应的图示,针对 它们的连接方式进行个具体的分析。

学生自主学习观察网络拓扑结构。

师:现在大家合上书本,拿出一张纸,老师来考考大家,我出一个结构,大家对应的画出它的相关图 示,那边靠窗的女同学和后桌的男同学来黑板上画。

学生根据教师出题进行网络拓扑结构示意图的绘制。

师: 这两位同学画的怎么样? 非常正确, 请回。看来大家掌握的都非常不错。

任务 2:星型拓扑结构

师:现在我们完成了网络拓扑结构的基本类型以及它们各自图示的绘制,其实目前组件的家庭局域网, 大多数都是星型结构的。那么星型结构具有什么特点呢?

学生思考。

师: 现在请同学们以 4 人为一小组, 针对老师刚刚提问的内容, 进行讨论, 共同完成星型拓扑结构特 点的内容。等下老师来找同学回答。

学生讨论合作完成,老师巡视。

师:老师巡视一圈,看到大家讨论的都很激烈!谁来回答这个问题呢?手举的最高的同学你来说。

生:星型结构的网络中,计算机会分别与同一个中心设备相连,这种结构的网络容易增加新的节点, 而且可以通过中心设备方便地监控网络地运行情况。

师: 非常好。但是它会不会也有一些缺点呢?

生:星状网络,处于中心的设备必须非常稳定,因为一旦它发生故障,整个网络就会陷入瘫痪。

师: 嗯……大家讨论的非常正确, 星型拓扑结构就是具有这样的特点的。

任务 3:环型拓扑结构

19国教师

师: 那么学会了星型拓扑结构,大家知道环型拓扑结构具有什么样的特点和工作原理吗?大家猜测一 下。

生:全部相连,一个设备坏掉了就都停止网络了。

师:说的很有道理。现在同桌两个人相互讨论一下,可以结合我们的教材,来分析一下环型拓扑结构 的特点和工作原理吧。

学生同桌之间积极讨论。教师巡视。

师:大家都讨论的差不多了,谁来告诉老师,环型拓扑结构具有什么特点呢?

生 1: 节点故障会引发全网故障,故障检测困难。

生 2: 环型拓扑结构信道利用率比较低。

生 3:增加或减少工作站时仅需简单的连接操作。

师:大家回答的都非常正确,就是这样,环型拓扑就像它固有的图示一样,每个电脑都连接在一起, 故而具有优势和劣势。

师: 那么环型拓扑结构的工作原理是怎么样的呢?大家跟老师一起看一下这则小动画, 看看从动画片<br>能不能得到答案。<br>学生认真观看动画片。 当中能不能得到答案。

学生认真观看动画片。

师:有没有同学来回答这个问题?

生: 各结点通过通信线路组成闭合回路, 环中数据只能单向传输。<br>师: 大家完成的非常棒。

师:大家完成的非常棒。

三、巩固新知,交流评价

师: 现在请同学们打开课本对应的部分, 完成实践活动的内容。

学生动手完成对应内容,绘制网络拓扑图。

师:有没有哪位同学敢于展示自己的?

同学纷纷举手。

师:请靠窗的同学来讲解一下你的绘制吧!

生:我按照星型拓扑结构进行绘制的

师:非常好!这位同学想法非常的正确,计算机教室中的网络就是这样的设计,图示画的也非常对。

四、归纳总结,深入理解

师:好,本节课的主要内容到这里就全部完成了。现在老师想问一问同学们,这节课你都学会了哪些 内容呢?

生 1:网络拓扑结构主要有三种,星状拓扑结构、直线型拓扑结构、环型拓扑结构。

生 2:还学习了星型拓扑结构和环型拓扑结构的特点和工作原理。

师:非常棒!网络拓扑就是搭建网络的结构。看来同学们都已经掌握本节课的重点内容了。

五、分层作业,课后拓展

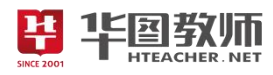

师: 那么本节课到这里就结束了,请同学们回家后,上网查询还有哪些其他的网络拓扑结构!下节课 我们一起来分享!好的,下课!

生:老师再见!

六、板书设计

网络拓扎 一、认识网络招标<br>二、圣型扔扎格构. **PEACHER** 

SINCE 2001

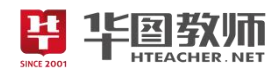

# 《网络拓扑》说课稿

一、说教材

《网络拓扑》是人民教育出版社高中信息技术必修二第3章第2节第4课时的内容,是一节理论课。 学生通过之前的学习,已经初步了解网络对于人们生活的意义。本节课的主要内容是计算机之间按照什么 样的结构、什么样的方式连在一起呢?也就是常见的网络拓扑结构以及它们各自的特点。通过本课的学习, 提高学生的理解能力以及逻辑思维能力。

根据上述教材分析,考虑到学生已有的认知结构及心理特征,特制定如下教学目标:

1.掌握网络拓扑结构的概念、分类和三种拓扑结构的特点。

2.通过本节内容的学习,培养学生分析问题、解决问题、讨论问题探究新知的能力。

3.培养学生再进行自主学习的过程中用于克服困难,敢于创新的能力。

基于以上对教材和教学目标的分析,本节课的教学重难点如下:

教学重点:理解网络星型拓扑结构特点。

教学难点:理解环型拓扑结构的工作原理。

二、说学情

对于高中年级的学生来说,他们对网络知识有了一定积累,但对于实际当中网络的应用和理解方面的 知识有待加强,学生的逻辑思维能力还需要提高。

这一年级的学生思维活跃,求知欲与好奇心强,处于抽象思维阶段,但生活经验不足,可能难于理解 所学内容。这些都将成为教学过程中要考虑的因素。那么我就要在学生原有的基础上加以提升,层层递进, 让学生在探究中积累学习经验。但是学生之间存在一定的差异性,我也要多多注意营造交流学习的氛围。

三、说教法

"教必有法,而教无定法",根据本课地教学重点和难点,我采用的教学方法是:举例、课件演示相结 合的方法,使抽象概念尽可能通俗易懂;合理选用多媒体课件,动画演示及采取声、像、图、文结合的方 法,使抽象的问题变得更直观。

四、说学法

我遵循"以学生为主体"的教学理念,力争做到学与练紧密结合,我让学生先看课本总结教学中的知 识点、边进行思考,遇到难点及时提问,互相请教,来进行整体的学习。

五、说教学过程(说活动过程)

(一)情境导入,激发兴趣

上课前我会采用创设情境法,通过多媒体展示相关的一些图片。比如"生活当中没有网络的参与会有 很多出行不便的时候,那么很多台的计算机进行连接才形成了网络,那么他们是如何连接的呢?"学生回 答后,我会接着提问"他们这些结构会具有什么样的特点呢?"随后导入本节课课题《网络拓扑》。通过这 样的导入使学生从兴趣出发去学习,激发学生的参与热情,同时为学生的自主探究提供一个良好的活动空 间。

(二)任务驱动,探索新知

任务 1:认识拓扑结构

本环节我将采用的是探究式教学法来进行。

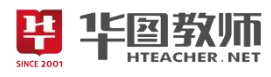

首先通过课前导入,我会引入网络拓扑结构的概念,即网络拓扑用来表示网络中各种设备的物理布局。 通过网络拓扑来实现网络的连接。接着,我会让同学们阅读课本内容并在自主探究,研究主要包括哪些拓 扑结构结构?有学生自主进行理解。随后我会让学生分别针对这三种结构进行区分和理解,组织学生尝试 自主绘制拓扑结构图。

任务 2:星型拓扑结构

本环节我将采用分组讨论探究法来进行。

通过上一环节,同学们已经了解了什么是网络拓扑结构,网络拓扑的基本结构类型有哪几种。我会向 学生抛出问题"现在我们已经学习了网络拓扑结构主要有三种,其中星型拓扑结构比较常见,那它具有什 么特点呢?"。接着我会给学生进行分组,探究讨论这个问题。之后进行分享。

任务 3:环型拓扑结构

本环节我将采用同桌讨论探究法来进行。由于本环节为难点,还会利用课件多媒体播放相关知识小动 画,帮助理解掌握知识点。

通过上一环节,同学们已经了解了星型网络拓扑结构的特点,随后还是会向学生抛出问题"那么星型 网络拓扑结构我们已经掌握了,大家猜测下环型拓扑结构具有哪些特点呢?它的工作原理是什么呢?"。接 着我会让学生同桌之间进行讨论并探讨改内容,之后进行分享。

(三)巩固新知,交流评价

学生完成后,我会利用多媒体展示本校机房的照片,由学生自主观察并分析计算机教室的计算机网络, 并绘制这个网络的拓扑图。

(四)归纳总结,深入理解

小结部分我会请学生上来对本节课所学内容进行总结归纳,其他学生进行补充。

(五)分层作业,课后拓展

最后,在下课前,我会布置开放式作业:回家后上网查询还有哪些其他的拓扑结构。

六、说板书设计(说活动延伸)

为了清晰、扼要的展现本节课的知识点,让学生抓住重点、突破难点,我设计了这样的板书:

网络拓扎 一、认识网络招标。<br>二.里型扔扎猪狗。 三、み型拓扎传称

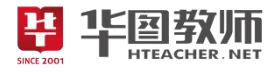

# 《IP 地址》

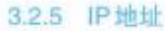

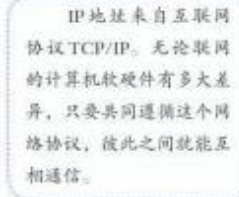

219.239.238.0

 $219.239.238.40$ 

图3.2.13 IP地址组成示意图

 $-40$ 

网络号

主机号

IP地址

互联网连接着难以计数的计算机,为了区分它们,人 们给计算机设置了数字形式的标识,即IP地址。从表面上 看, IP 地址由用"."隔开的4个十进制数来表示, 这种表 示方法被称为"点分十进制"法。但实际上, IP 地址是 1 个32位长的二进制数,例如:

#### 219.239.238.40 11011011111011111110111000101000

显然,采用"点分十进制"法表示的IP地址更容易记 忆。需要注意的是,采用这种表示法,各个位置上的十进 制数必须是自然数,而且最大值不能超过255。

互联网是由各种网络连接面成的庞大网络,这些网络 也要有自己的标识。为此, IP地址分为网络号和主机号两 部分(图3.2.13)。制定规范时,根据网络号和主机号的位 数, 把常用IP地址分为A类、B类和C类(图3.2.14)。

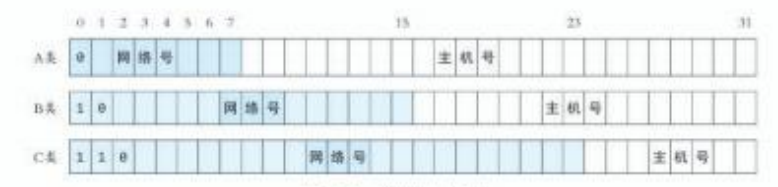

图3.2.14 索用IP地址分类

为了便于网络管理。常常会把同一段的IP地址分配给 同一组织或机构。例如, 把能容纳6万多台设备的B类地 址分配给一个机构,但一个机构通常没那么多需要联网的 设备,这样一来,大量的地址就被闲置了。为了提高利用 率, 人们又用子网掩码进一步细分网络(图3.2.15)。

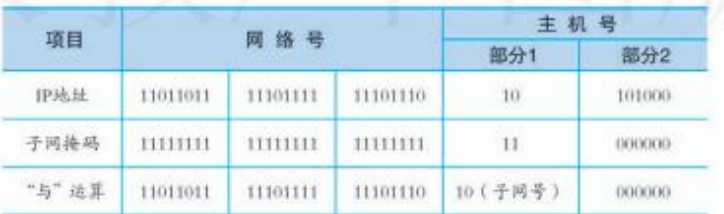

图3.2.15 子网拖码与子网号

82 第3章 信息系统的基础设施

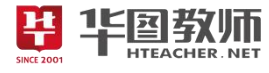

在图 3.2.15 中, 一个 C 类 IP 地址的主机号被子网掩码 分成了两部分,形成了子网号是"10"的子网。实际上, 利用图中的子网掩码(255.255.255.192)可以获得4个子网, 即"00、01、10、11"。这些子网可以分配给不同的部门 或机构、从而提高地址的利用率。

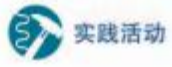

#### 查看所用计算机的IP地址

打开"命令提示符"窗口,执行 ipconfig 命令。观察窗口中显示的信息,并填 

### 3.2.6 域名

数字形式的 IP 地址, 对人来说, 还是难以记忆。因而, 人们又采用了字符型的标识 -- 域名。

例如, www.moe.gov.cn 就是一个域名, 其中 en 表示中 国, gov 表示政府机构, moe 表示中华人民共和国教育部, www 是服务器的名称, 合起来可以理解为"中国政府机构 之一的中华人民共和国教育部的一台名为 www 的服务器"  $(\frac{18}{32.16})$ 

> 机构名 机构类型 服务器名 所在国家或地区 www.moe.gov.cn 范围依次缩小

图3.2.16 城名结构示意图 域名可以用来表示一个地域、一个单位或一个机构的 网络系统, 也可以用来表示网络中的某台计算机。例如, tsinghua.edu.cn是清华大学网络系统的名称,这个网络系统 中可能包含多台计算机; www.tsinghua.edu.cn是清华大学网 络系统中名为www的计算机, 拥有这个城名的计算机通常 负责提供万维网服务……

域名中包含的很多字符串都有其特定的含义。例如, com 表示商业机构, hk 表示中国香港, mail 表示邮件服务, blog表示网络博客服务,等等。

3.2 信息系统中的通信网络 83

《IP 地址》教学设计

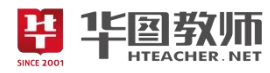

一、教学目标

1.学生能够理解 IP 地址的分类和表示方法以及每一类 IP 地址的区分,并理解子网掩码的作用。

2. 利用范例教学法进行举例分析,提升学生的分析能力与总结归纳能力,以及网上信息检索的能力。

3.学生能够养成积极思考,自主学习的良好习惯,激发对信息技术的兴趣。就全球 IP 地址短缺的问题, 让学生感受 IP 地址的有限性的分配的不平衡性,使学生树立节约资源、合理使用资源的意识。

二、教学重点

IP 地址的格式与分类。

三、教学难点

子网掩码的作用。

四、教学过程

(一)情境导入,激发兴趣

问题导入法:提问学生我们用什么来区分每个人呢?引发学生的积极讨论,教师给出答案是身份证号 码,并且整个身份证号码是唯一的独一无二的,引导学生对于计算机上网也需要唯一的标识,也就是 IP 地 址,引起学生兴趣,导入本节课题《IP 地址》。

(二)教师讲解,探索新知

知识点 1:IP 地址的格式

IP 是英文 Internet Protocol 的缩写, 意思是"网络之间互连的协议", 也就是为计算机网络相互连 接进行通信而设计的协议。按照 TCP/IP (Transport Control Protocol/Internet Protocol, 传输控制协议 /Internet 协议)协议规定, IP 地址用二进制来表示, 每个 IP 地址长 32bit, 比特换算成字节, 就是 4 个 字节。例如一个采用二进制形式的 IP 地址是"00001010000000000000000000000001", 这么长的地址, 人 们处理起来也太费劲了。为了方便人们的使用, IP 地址经常被写成十进制的形式, 中间使用符号". "分 开不同的字节。于是,上面的 IP 地址可以表示为 "10.0.0.1"。IP 地址的这种表示法叫做"点分十进制表 示法",这显然比 1 和 0 容易记忆得多。引导学生进行二进制与十进制的转换,进行练习复习之前所学知识。

对于两部分的 IP 地址进行主机地址与网络地址的介绍,并进行讨论。

知识点 2:IP 地址的分类

教师进行五类 IP 地址分类的讲解, A:1-127,B:128-191;C:192-223;D:224-239;E:240-255 一般我们用 的最多的是 C 类, D、E 是作为备用的。但是局域网当中的 IP 地址很特殊, 一般都是以 192.168 开头的。 教师给出各种地址学生进行区分是哪一类地址。

知识点 3:子网掩码

教师提出问题,什么是子网掩码,学生找出答案并自主学习内容。子网掩码是一个 32 位的二进制值, 在 TCP/IP 协议中,子网掩码的作用是用来区分 IP 地址中的网络号与主机号。换句话来说子网掩码是用来 区分网络上的主机是否在同一网络段内。例如:计算 IP 地址为:202.99.160.50,子网掩码是 255.255.255.0 的网络地址。学生利用本节课所学知识,以小组为单位来做这个题目,看那一组做的最快。A 类 IP 地址的 子网掩码是:255.0.0.0;B 类 IP 地址的子网掩码是:255.255.0.0;C 类 IP 地址的子网掩码是:255.255.255.0。

(三)巩固新知,交流评价

多媒体展示不同的 IP 地址以及子网掩码,学生进行抢答和计算,检验本节课知识的掌握。

(四)归纳总结,深入理解
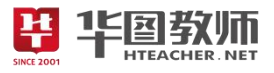

引导学生总结本节课所学内容,教师进行补充。 (五)分层作业,课后拓展 布置开放型作业,思考为什么公安部门可以通过网络来找到犯罪嫌疑人呢?下节课进行分享。 五、板书设计

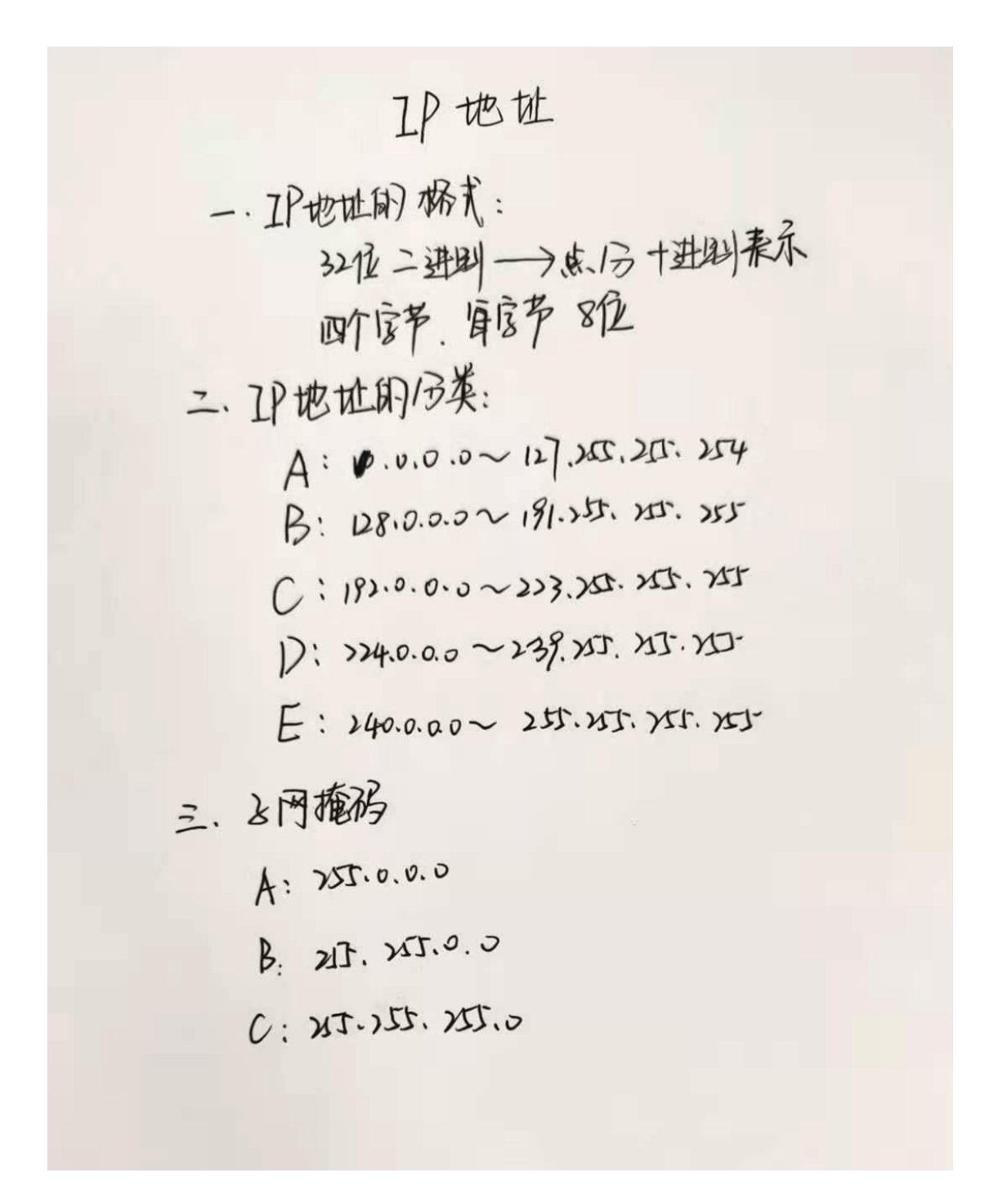

《IP 地址》试讲稿

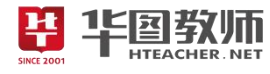

一、情境导入,激发兴趣

师:上课,同学们好,请坐!

生:略。

师:上课之前老师问大家一个问题,我们是用什么来区分每个人的呢?

生:姓名、长相、性别、性格……

师:大家讨论的都很激烈,其实我们国家为了区分每个人,所以每个人都有唯一的标识,也就是身份 证,我们每个人,无论是双胞胎或者名字一样,但是我们的身份证号码还有我们每个人的指纹都是唯一的, 大家思考一下,计算机上网不是也有唯一的标识呢?

生:域名,IP。

师: 老师听到有同学说到了 IP, 是的, 我们计算机上网需要的唯一标识就是 IP 地址, 那今天我们一 起来学习一下《IP 地址》。

二、教师讲解,探索新知

知识点 1: IP 地址的格式

师: 同学们, 大家之前有听过 IP 吗? 请最先举手的同学回答一下。

生:IP 就是 192.168.64.252。

师: 是的, 这确实是一个 IP 地址, 我们要首先要知道 IP 姓甚名谁, 然后才能进一步了解它。所以我 们来看一下 IP 的概念。IP 是英文 Internet Protocol 的缩写, 意思是"网络之间互连的协议", 也就是为 计算机网络相互连接进行通信而设计的协议。老师问大家一个问题,计算机识别和处理的是什么进制呢?

生:二进制,根据冯.诺依曼原理。

师:这位同学对之前的知识掌握的非常扎实。是的,按照TCP/IP(Transport Control Protocol/Internet Protocol, 传输控制协议/Internet 协议)协议规定, IP 地址用二进制来表示, 每个 IP 地址长 32bit, 比 特换算成字节,就是4个字节。例如一个采用二进制形式的 IP 地址是"0000101000000000000000000000000001", 这么长的地址,人们处理起来也太费劲了。大家想一想是我们之前同学回答的 IP 地址是什么样的呢?

生:192.168.64.252。

师: 是的, 没错, 我们 IP 地址是 32 位二进制数组成的, 每 8 位是一节, 为了方便人们的使用, IP 地 址经常被写成十进制的形式,中间使用符号"."分开不同的字节。于是,上面的 IP 地址可以表示为 "10.0.0.1"。IP 地址的这种表示法叫做"点分十进制表示法",这显然比 1 和 0 容易记忆得多。大家还记 得二进制和十进制是怎么转换的吗?

生:按位权相乘再相加。

师: 非常好, 现在给大家几个 IP 地址, 大家快速准确的转换一下吧。 11000000.10101000.10000000.11111110。

生:192.168.64.254。

师:大家对于进制转换掌握的也是很扎实的,现在给大家 5 分钟,大家看书阅读教材的内容, 回答一 下 IP 地址分成了那几个部分,分别都是什么?

生:IP 地址分成两部分,前面是网络号,后面是主机号。

知识点 2:IP 地址的分类

师:我们知道了 IP 地址的概念和 IP 地址的格式以及 IP 地址分成网络号和主机号两部分,大家思考一

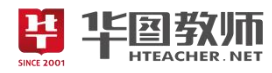

个问题,IP 地址怎么进行管理呢?

生:按照一定的规则进行分类。

师:是的,没错,我们按照网咯标识和主机标识的位数对 IP 地址进行了分类,这是我们需要掌握的重 点内容。我们将 IP 地址分成了五类, 分别是 A 类、B 类、C 类、D 类和 E 类。一个 A 类 IP 地址是指, 在 IP 地址的四段号码中,第一段号码为网络号码,剩下的三段号码为本地计算机的号码。A 类 IP 地址中网络 的标识长度为 8 位, 主机标识的长度为 24 位, A 类网络地址数量较少, 有 126 个网络, 每个网络可以容纳 主机数达 1600 多万台。A 类 IP 地址 地址范围 1.0.0.1 到 127.255.255.254。

生:略。

师: 大家可以举一反三推测一下 B 类 IP 地址是什么样的吗?

生:一个 B 类 IP 地址是指, 在 IP 地址的四段号码中, 前两段号码为网络号码。B 类 IP 地址中网络的 标识长度为 16 位, 主机标识的长度为 16 位。

师: 非常棒, 老师补充一下 B 类网络地址适用于中等规模的网络, 有 16384 个网络, 每个网络所能容 纳的计算机数为 6 万多台。B 类 IP 地址地址范围 128.0.0.1-191.255.255.254。那 C 类 IP 地址是什么样 的呢? しゅうしょう しゅうしょう しんこうしょう しんしゅう しんしゅう

生:一个 C 类 IP 地址是指,在 IP 地址的四段号码中,前三段号码为网络号码,剩下的一段号码为本 地计算机的号码。C 类 IP 地址中网络的标识长度为 24 位,主机标识的长度为 8 位。

师:是的,大家都会抢答了,C 类网络地址数量较多,有 209 万余个网络。适用于小规模的局域网络, 这里我们要注意的是每个网络最多只能包含 254 台计算机。C 类 IP 地址范围 192.0.0.1-223.255.255.254, C 类 IP 地址也是我们日常生活中最常用到的 IP 地址。另外还有 D 类 IP 地址在历史上被叫做多播地址, 即 组播地址。在以太网中,多播地址命名了一组应该在这个网络中应用接收到一个分组的站点。多播地址的 最高位必须是"1110",范围从 224.0.0.0 到 239.255.255.255。以及 E 类 IP 地址中是以"11110"开头, E 类 IP 地址都保留用于将来和实验使用。现在给大家 5 分钟的时间大家注意区分一下这几类 IP 地址, 我 们一会来区分一下 IP 地址。

生:略。

师:大家准备好了吗?现在以开火车的方式进行答题,开始。10.1.22.78。

生:A 类 IP 地址……

师:大家对这部分内容掌握的非常好。

知识点 3:子网掩码

师: 为了便于网络管理, 常常会把同一段的 IP 地址分配给同一组织或机构。例如, 把能容纳 6 万多台 设备的 B 类地址分配给一个机构,单一个机构通常没那么多需要联网的设备,这样一来大量的地址就被闲 置了,为了提高利用率,人们又用子网掩码进一步细分网络。给大家 5 分钟的时间,大家查找相关资料结 合教材来学习一下子网掩码。

生:子网掩码是一个 32 位的二进制值,在 TCP/IP 协议中,子网掩码的作用是用来区分 IP 地址中的网 络号与主机号。换句话来说子网掩码是用来区分网络上的主机是否在同一网络段内。例如:计算 IP 地址为: 202.99.160.50,子网掩码是 255.255.255.0 的网络地址。

师:大家查找的都很详细,还举了例子,大家以小组为单位来做一下这道题,看哪组又快又准确。

生: A 类 IP 地址的子网掩码是:255.0.0.0; B 类 IP 地址的子网掩码是:255.255.0.0; C 类 IP 地址的

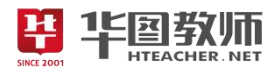

子网掩码是:255.255.255.0。

三、巩固新知,交流评价

师: 为了检验大家的学习成果,现在大家看老师多媒体展示的题目,快速的说出 IP 地址的类型,换算 和相应的子网掩码。

生:开始回答问题。

师:看来大家对于本节课内容掌握的还是非常牢固的,给自己掌声鼓励一下吧。

四、归纳总结,深入理解

师:今天同学们的表现都非常优秀,老师非常满意。有没有同学能来总结一下我们今天所学习的内容? 最后一排中间穿蓝衣服的这位女同学,你来回答一下。

生: 今天学习了 IP 地址的格式, 用点分十进制表示, IP 地址的分类, 分成了 ABCDE 五类, ABC 类 常用,还有子网掩码。

师: 老师再拓展补充一下 IP 地址的发展前景。目前, 我们用的还是第四代 IP 地址, 位数是 32 位, 理 论上最多可以又 2 的 32 次方, 个数很有限, 所以我们现在产生了第六代 IP 地址, 位数是 128 位, 就是 2 的 128 次方, IPV6 个数是无限的, 加入把 IPV4 看作一个鸡蛋, 那么 IPV6 就好比以个地球, 意思就是说地 球上的每个沙子都可以分配一个 IP 地址。

五、分层作业,课后拓展

SINCE 2001

师: 在课程结束前,老师有一个小小的作业,大家在下课回去思考为什么公安部门可以通过网络来找<br>罪嫌疑人呢? 下节课进行分享。<br>下课,同学们再见! 到犯罪嫌疑人呢?下节课进行分享。

下课,同学们再见!

六、板书设计

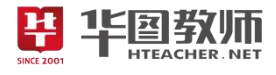

卫他址 一·卫也址的 娇式: 32位二进则 -- )点1号十进料表示 四个字 扉序 8位 二、卫地址的13类:  $A: 10.0000111126724$ B: 128,0.0.02 191.255, 255. 255 D: >24.0.0.0 ~ 239.257.257.257  $F: 240.0.00 - 255.355.355.353$ 三、上网掩形  $A: 250.0.0.0$ 

- $\beta$ . 217. 25.0.0
- $C: XJ. JZ. XJ.$

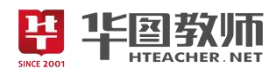

## 《IP 地址》说课稿

一、说教材

《IP 地址》所使用的教材是人民教育出版社的普通高中教材必修二《信息系统与社会》,教学内容是 第三单元第 2 节第 5 课时的内容。通过前面中网络部分内容的介绍,学生对网络有了初步的了解,体验到 网络的多方面作用,但学生并不了解它的内涵,本节在此基础上介绍 IP 地址。随着对网络技术更深一步的 学习,不可避免地需要接触到 IP 地址,本节内容在网络技术中是一个很重要的基础知识点,为以后继续学 习域名等内容打下基础。

根据以上对教材的分析和新课改的要求,我确定了如下的教学目标:

1.学生能够理解 IP 地址的分类和表示方法以及每一类 IP 地址的区分,并理解子网掩码的作用。

2.利用范例教学法进行举例分析,提升学生的分析能力与总结归纳能力,以及网上信息检索的能力。

3.学生能够养成积极思考,自主学习的良好习惯,激发对信息技术的兴趣。就全球 IP 地址短缺的问题, 让学生感受 IP 地址的有限性的分配的不平衡性,使学生树立节约资源、合理使用资源的意识。

基于以上对教材和教学目标的分析,本节课的教学重难点如下:<br>教学重点: IP 地址的格式与分类。<br>教学难点: 子网掩码的作用。<br>二、说学情

教学重点:IP 地址的格式与分类。

教学难点:子网掩码的作用。

二、说学情

高中学生已具备相应的抽象思维与逻辑能力,学生对网络已经有了一定的了解。在使用网络的过程中 基本上已不存在什么问题,但只限于使用,对于网络的内涵、基础知识还知之甚少,他们对 IP 地址还很陌 生。要想让他们理解抽象的 IP 地址的概念,最好的方法是用其熟悉的电话号码、通讯地址来作类比,在教 学过程中应该注意举例子使学生通俗易懂的学会本节课的抽象知识与概念。

三、说教法

信息技术课是以培养学生的信息素养为宗旨。以培养学生的获取信息、处理信息、运用信息的能力。 强调学生的自主学习和探究学习。因此,对于信息技术教学,我注意更新教学观念和学生的学习方式,化 学生被动学习为主动愉快学习。为了更好地突出本节课的重点、难点,我采用的教法是:讲授法和分组与 分层次教学法。对于抽象的概念教师进行讲解时学生更加清楚明白本节课的内容,充分体现以学生为主体, 以学生发展为本的新课程教学理念。

四、说学法

为了适应教法,本节课采用的学法是自主学习,小组合作练习法,有利于学生增强小组协作能力与交 流能力,学会合作与分享,增强凝聚力。

五、说教学过程

(一)情境导入,激发兴趣

我将采用问题导入法来导入新课。首先提问学生我们用什么来区分每个人呢?引发学生的积极讨论, 教师给出答案是身份证号码,并且整个身份证号码是唯一的独一无二的,引导学生对于计算机上网也需要 唯一的标识,也就是 IP 地址,引起学生兴趣,导入本节课题《IP 地址》。

(二)教师讲解,探索新知

充分调动学生的兴趣之后,我将整个新授内容分为三个知识点,分别是 IP 地址的格式, IP 地址的分类

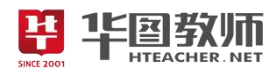

和子网掩码。

知识点 1:IP 地址的格式

我会首先介绍 IP 地址的定义, IP 是英文 Internet Protocol 的缩写, 意思是"网络之间互连的协议", 也就是为计算机网络相互连接进行通信而设计的协议。按照 TCP/IP (Transport Control Protocol/Internet Protocol, 传输控制协议/Internet 协议)协议规定, IP 地址用二进制来表示, 每个 IP 地址长 32bit, 比特 换算成字节,就是 4 个字节。但是很长的二进制特别不方便记忆,所以介绍 IP 地址的格式,采用的是点分 十进制,每 8 为二进制数换算成十进制数,中间用"."隔开,引导学生进行二进制与十进制的转换,进行 练习复习之前所学知识。并对于两部分的 IP 地址进行主机地址与网络地址的介绍,并进行讨论。

知识点 2:IP 地址的分类

我 会 进 行 IP 地 址 的 分 类 的 讲 解 , IP 地 址 分 成 五 类 , A:1-127,B:128-191;C:192-223;D:224-239;E:240-255。一般我们用的最多的是 C 类,D、E 是作为备用的。 但是局域网当中的 IP 地址很特殊,一般都是以 192.168 开头的。接着我会给出各种地址学生进行区分是哪 一类地址。进行抢答环节来检验学习成果。

知识点 3:子网掩码

我会提出问题,什么是子网掩码,引导学生找出答案并自主学习内容。子网掩码是一个 32 位的二进制 值,在 TCP/IP 协议中,子网掩码的作用是用来区分 IP 地址中的网络号与主机号。换句话来说子网掩码是 用来区分网络上的主机是否在同一网络段内。例如: 计算 IP 地址为: 202.99.160.50, 子网掩码是 255.255.255.0 的网络地址。学生利用本节课所学知识,以小组为单位来做这个题目,看那一组做的最快。 A 类 IP 地址的子网掩码是:255.0.0.0; B 类 IP 地址的子网掩码是:255.255.0.0; C 类 IP 地址的子网掩码 是:255.255.255.0。

(三)巩固新知,交流评价

我会多媒体展示不同的IP 地址以及子网掩码,学生进行抢答和计算,检验本节课知识的掌握。

(四)归纳总结,深入理解

师生通过问答的方式进行本节课内容的总结,本节课主要学习了 IP 地址的格式,IP 地址的分类和子网 掩码,我会进行拓展补充 IP 地址的发展前景,目前,我们用的还是第四带 IP 地址,位数是 32 位,理论上 最多可以又 2 的 32 次方, 个数很有限, 所以我们现在产生了第六代 IP 地址, 位数是 128 位, 就是 2 的 128 次方, IPV6 个数是无限的, 加入把 IPV4 看作一个鸡蛋, 那么 IPV6 就好比以个地球, 意思就是说地球上的 每个沙子都可以分配一个 IP 地址。

(五)分层作业,课后拓展

我会设置开放性作业,让学生思考为什么公安部门可以通过网络来找到犯罪嫌疑人呢?下节课进行分 ——<br>李。<br>————————————————————

六、说板书设计

为了清晰、扼要的展现本节课的知识点,然学生抓住重点、突破难点,我设计了这样的板书:

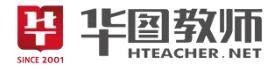

卫他址 一 工厂地址的 娇式: 四个字 屏房节 8位 二、卫地址的/3类:  $A: 20.00001111226.72000004$ B: 128,0.0.02 191.255, 255. 255  $C: 1820000000233.252.25$ D: >24.0.0.0 ~ 239.255.255.255  $F: 140.0.00 - 255.355.355.357$ 三、上网掩码  $A: 250.0.00$  $\beta$ . 217. 25.0.0

 $C: 25.25.25.5$